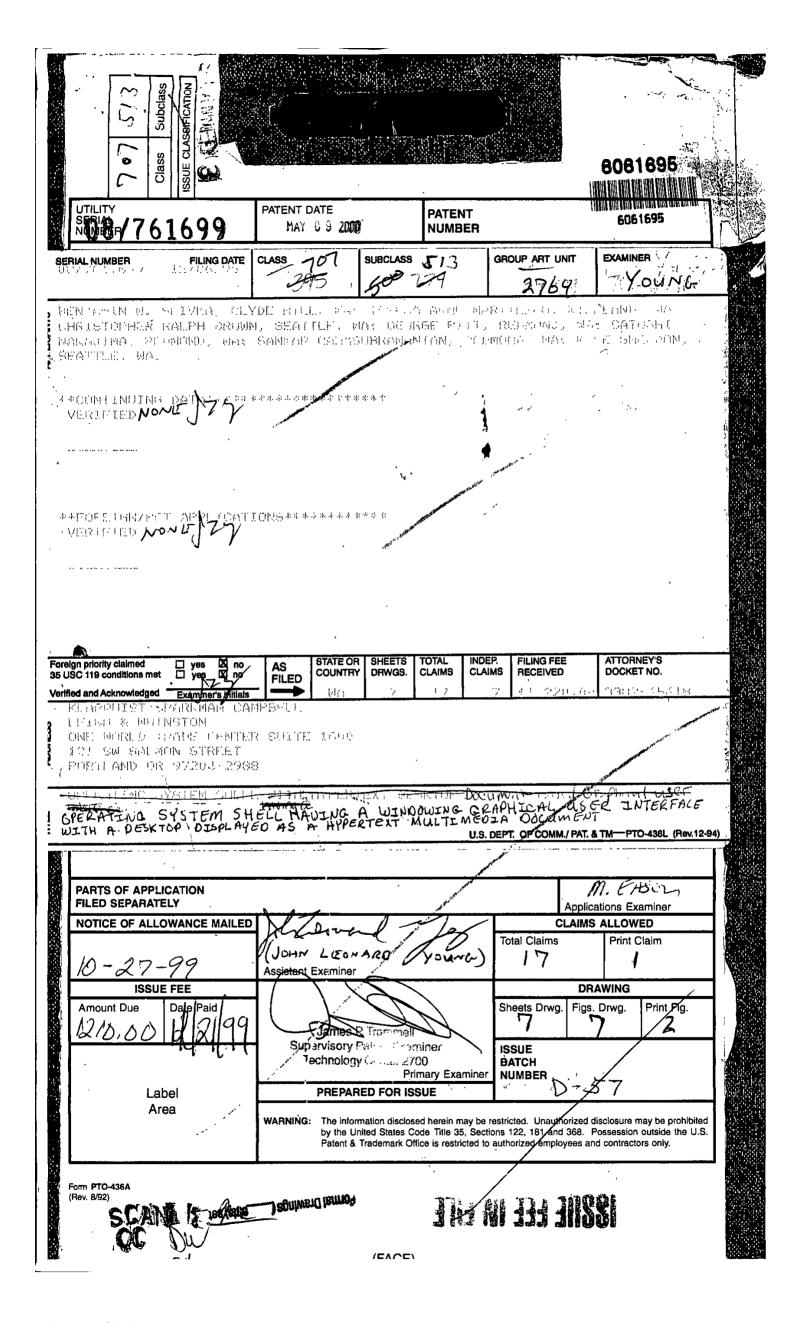

| 08/7,61699                                                                                                    |                                 | ,                                                                                                    |
|----------------------------------------------------------------------------------------------------|---------------------------------|----------------------------------------------------------------------------------------------------|
|                                                                                                    | PATENT APPLICATION              | APPROVED FOR LICENSE                                                                                                    |
|                                                                                                    |                                 | INITIAL SAN 319734                                                                                                    |
| Date<br>Entered                                                                                                    | 08761699                        | Date                                                                                                    |
| or<br>Counted                                                                                                    | CONTENTS                        | Date<br>Received<br>or<br>Mailed                                                                                                    |
|                                                                                                    |                                 |                                                                                                    |
|                                                                                                    |                                 | e de la composición de la composición dela composición de la composición de la composición dela composición dela composición dela composición de la composición de la composición dela composición dela composición dela composición dela composición dela composición dela composición dela composición dela composición dela composición dela composición dela composición dela composición dela com |
| <u> </u>                                                                                                    | Application papers.             | 14.5.3.                                                                                                    |
|                                                                                                    | Dec J                           | 2-10-97                                                                                                    |
| 3                                                                                                    | Dec a fee                       | 4-15-91                                                                                                    |
| 4<br>                                                                                                    |                                 | 3/10/97                                                                                                    |
|                                                                                                    | Exitor tradi                    | 3-23-7-9                                                                                                    |
|                                                                                                    | Amdt A                          | 7-2799 (0+1)                                                                                                    |
| 10-26-99 8.                                                                                                    |                                 | 10-27-99                                                                                                    |
| 4-14-00 9.                                                                                                    | Formal Drawings ( 7 shts) set 1 | 12-21-99                                                                                                    |
| 10.                                                                                                    |                                 |                                                                                                    |
| 11.                                                                                                    |                                 |                                                                                                    |
| 12.                                                                                                    |                                 |                                                                                                    |
| 13.                                                                                                    |                                 |                                                                                                    |
| V/A014/3/2004/3/20                                                                                                    |                                 | -                                                                                                    |
|                                                                                                    |                                 |                                                                                                    |
| 51/2017/F (0.00000000000000000000000000000000000                                                                                                    |                                 |                                                                                                    |
| 81825 (CC) (CC)                                                                                                    |                                 | · · ·                                                                                                    |
| 2012/00/2018 (000/2018) (000/2018)                                                                                                    |                                 |                                                                                                    |
|                                                                                                    |                                 |                                                                                                    |
| 21.                                                                                                    |                                 |                                                                                                    |
| C/CAPS COCCUPATION COCCUPATION CONTRACTOR CONTRACTOR CONTRACTOR CONTRACTOR CONTRACTOR CONTRACTOR CONTRACTOR CO                                                                                                    |                                 | . "                                                                                                    |
| MARKS 100 (100 (100 (100 (100 (100 (100 (100                                                                                                    | ,                               |                                                                                                    |
| GOODS AND CONTROL OF A CONTROL OF A CONTROL |                                 | •                                                                                                    |
|                                                                                                    |                                 |                                                                                                    |
| 27.                                                                                                    |                                 |                                                                                                    |
|                                                                                                    |                                 |                                                                                                    |
|                                                                                                    |                                 |                                                                                                    |
| 30                                                                                                    |                                 |                                                                                                    |
| 31                                                                                                    |                                 |                                                                                                    |
| 32                                                                                                    | <u> </u>                        |                                                                                                    |
|                                                                                                    | (FRONT)                         |                                                                                                    |

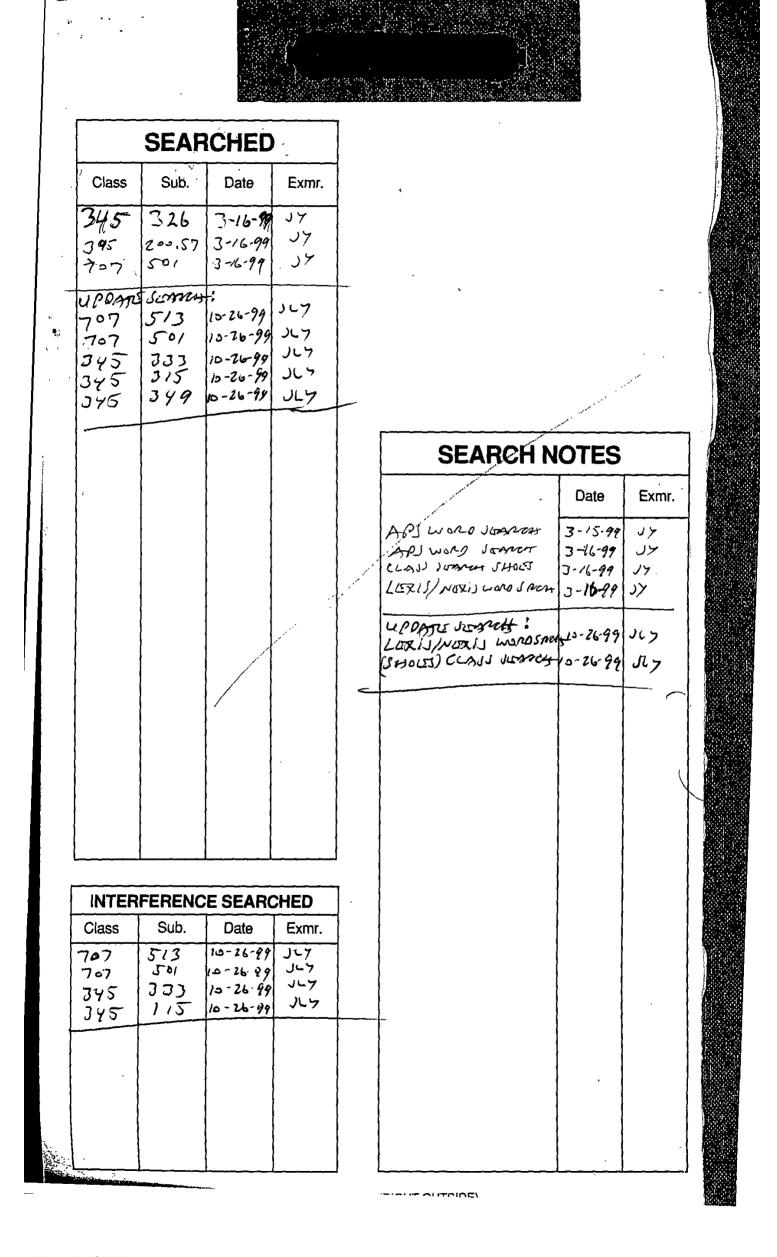

# . Staple Issue Slip Here

| POSITION    | . ID NO. | DATE     |
|-------------|----------|----------|
| CLASSIFIER  | . 10 .   | 1-31-97  |
| EXAMINER    | ನೆನ      | 2/5/97   |
| TYPIST      | 357      | 05/2/197 |
| VERIFIER    |          |          |
| CORPS CORR. |          | ,        |
| SPEC. HAND  | 500      | 5-14-91  |
| FILE MAINT. |          |          |
| DRAFTING    |          |          |

# **INDEX OF CLAIMS**

| Final O    | alm           | 17              | 8        | -            |               |                                                  |                                                  |                                                  |              |
|------------|---------------|-----------------|----------|--------------|---------------|--------------------------------------------------|--------------------------------------------------|--------------------------------------------------|--------------|
|            |               | ~ .             | 1        |              | Da            | te                                               |                                                  |                                                  |              |
| Final      | ᇛ             | 3.7.99          | 139      | Γ            | T             | T                                                | T                                                | 1                                                | Τ            |
| ᇤ          | riginal       | 2               | 17       | i            |               | 1                                                |                                                  |                                                  |              |
|            | Ğ             | 64              | 5        |              |               | 1                                                | l                                                |                                                  |              |
| -          | n             |                 | =        |              | +             | 1                                                | ┼                                                |                                                  | 1-           |
|            |               | Y               | -        |              |               |                                                  |                                                  |                                                  |              |
| 2          | ω             | ~               | -        |              | <del> </del>  | <u> </u>                                         | <del> </del>                                     | <u> </u>                                         | ↓            |
| 3          | 3             | <b>&gt;</b>     | =        |              |               | _                                                |                                                  | Ľ                                                | 1            |
| 4          | 4 0           | \               | =        |              |               |                                                  |                                                  |                                                  |              |
| .5         | 0             |                 | =        | Г            | T             | T                                                |                                                  | T                                                | П            |
| A          | 6             | Ņ               | _        | $\vdash$     | _             | _                                                |                                                  |                                                  |              |
| Sylatic    | 7             |                 |          | <del> </del> | +             | +-                                               | +                                                | _                                                |              |
| ΓX         | 3             | <del>&gt;</del> | =        |              |               | <del> </del>                                     |                                                  |                                                  | -            |
|            |               | ٧,              | Ξ        | ļ            |               |                                                  |                                                  |                                                  | _            |
| 43         | 20            |                 | =        |              |               |                                                  |                                                  |                                                  |              |
| Ö          | 10            | /               | =        |              |               |                                                  |                                                  |                                                  |              |
| 901        | 11            | /               | =        |              |               | ·                                                | T                                                |                                                  | Г            |
| 12         | 12            | _               |          | $\vdash$     | $\vdash$      | 1                                                | T                                                |                                                  | $\vdash$     |
| <u>;</u>   | 13            | <del></del>     | =        | —            | ٠.            | +                                                |                                                  | -                                                | $\vdash$     |
| 1          | 13            |                 | #        |              | +             | <del> </del>                                     | ┼—                                               | <del>                                     </del> | ⊢            |
| 16         | 4             | Y,              | =        |              | ļ             | <b>↓</b>                                         | <b>!</b>                                         | ļ                                                | <u> </u>     |
| 15         | 10            | ~               | =        |              |               |                                                  |                                                  | <u> </u>                                         |              |
| 16         | O             |                 | ű        |              | L             |                                                  |                                                  |                                                  |              |
| 17         | 36            |                 | -        |              |               |                                                  |                                                  |                                                  |              |
| ~ ~        | 18"           | -               |          | -            | <u> </u>      | <del>                                     </del> | ļ                                                | <del>                                     </del> | <u> </u>     |
|            | 19            |                 |          | $\vdash$     | $\vdash$      | +                                                | +-                                               | <del>                                     </del> | $\vdash$     |
|            |               |                 |          |              | -             |                                                  |                                                  | ├                                                | <del> </del> |
|            | 20            |                 |          |              |               |                                                  |                                                  |                                                  | L            |
|            | 21            |                 |          |              |               |                                                  |                                                  |                                                  |              |
|            | 22            |                 |          |              | T             | 1                                                | T                                                |                                                  |              |
|            | 23            | -               |          | $\vdash$     | $\vdash$      | <del> </del>                                     | <del>                                     </del> | <del> </del>                                     | <del> </del> |
| _          |               |                 |          |              |               |                                                  | <del> </del>                                     | ├                                                | $\vdash$     |
|            | 24            |                 |          | <u> — </u>   |               | <b> </b>                                         | <del> </del>                                     | ļ                                                | ļ            |
|            | 25            |                 |          |              |               |                                                  | <u> </u>                                         | <u> </u>                                         | <u></u>      |
|            | 26            |                 |          |              |               | L                                                |                                                  | L                                                | L            |
|            | 27            |                 |          |              |               |                                                  |                                                  |                                                  |              |
|            | 28            |                 |          |              |               | 1                                                |                                                  |                                                  |              |
| $\dashv$   | 29            | -               | _        | _            |               | <del> </del>                                     | <del> </del>                                     | <del>  -  </del>                                 | _            |
|            |               | <i></i>         |          |              |               | <del> </del>                                     | <del> </del>                                     | <del> </del>                                     |              |
|            | 30            |                 |          |              | ļ             | ļ                                                |                                                  | <u> </u>                                         | <b> </b>     |
|            | 31            |                 |          |              | ļ             | L                                                |                                                  | L                                                | L            |
| I          | 32            |                 |          |              | L             |                                                  |                                                  |                                                  | L            |
|            | 33            |                 |          |              |               |                                                  |                                                  |                                                  |              |
|            | 34            | 一               |          | _            | $\overline{}$ | t                                                | $\overline{}$                                    |                                                  |              |
| $\dashv$   | 35            |                 | _        |              | $\vdash$      | $\vdash$                                         | $\vdash$                                         | —                                                | $\vdash$     |
|            | 36            |                 |          |              |               |                                                  |                                                  |                                                  |              |
| _          | $\overline{}$ |                 |          |              | _             | <u> </u>                                         |                                                  | <b>—</b>                                         | _            |
|            | 37            |                 |          |              |               |                                                  | ļ                                                |                                                  | _            |
|            | 38            |                 |          |              |               | L                                                | L                                                |                                                  | L            |
|            | 39            |                 |          |              |               | 1                                                |                                                  |                                                  |              |
| <b>—</b> † | 40            |                 |          | _            |               |                                                  |                                                  |                                                  |              |
|            | 41            |                 |          |              |               |                                                  |                                                  |                                                  |              |
|            |               |                 |          |              | L             | ļ                                                |                                                  |                                                  |              |
|            | 42            |                 |          |              |               |                                                  |                                                  |                                                  |              |
|            | 43            |                 |          |              |               |                                                  | 1                                                |                                                  |              |
| $\neg$     | 44            | $\neg$          | -        |              |               |                                                  |                                                  |                                                  |              |
|            | 45            | -               | _        | _            |               | $\vdash$                                         |                                                  | -                                                |              |
|            | 46            |                 | -        |              |               | ├─                                               | $\vdash$                                         |                                                  |              |
|            |               |                 | _        |              |               | <u> </u>                                         |                                                  |                                                  | _            |
|            | 47            |                 |          |              |               | L                                                | L                                                |                                                  |              |
|            | 48            |                 |          |              |               |                                                  |                                                  |                                                  |              |
|            | 49            |                 |          |              | _             |                                                  |                                                  |                                                  |              |
| 1          | 50            |                 | <b>─</b> | _            |               | $\vdash$                                         | $\vdash$                                         | -                                                |              |

| - +N-A | (Through numberal)                      | Allowed<br>Canceled<br>Restricted<br>Non-elected<br>Interference<br>Appeal |
|--------|-----------------------------------------|----------------------------------------------------------------------------|
|        | *************************************** |                                                                            |

SYMBOLS

| CI       | aim      |                                                  |              |                                                  | D             | ate          |          | <u>/</u>    |              | _ |
|----------|----------|--------------------------------------------------|--------------|--------------------------------------------------|---------------|--------------|----------|-------------|--------------|---|
| Final    | Original | 1                                                |              |                                                  |               | Ī            | 1        | Í           |              | - |
| ш.       |          |                                                  |              |                                                  |               |              |          |             |              |   |
|          | 51       | I                                                | Ι            |                                                  |               |              |          |             |              |   |
|          | 52       |                                                  |              |                                                  |               |              |          |             |              | _ |
|          | 53       | 1                                                | _            |                                                  |               |              |          | 1           |              | _ |
| _        | 54       | 1                                                |              |                                                  |               | _ _          |          |             |              | - |
|          | 55       |                                                  | 1            |                                                  |               |              |          |             |              | _ |
|          | 56       |                                                  |              | $\neg$                                           | _             |              | 1        |             |              |   |
| _        | 57       | <b>,</b>                                         | T            | _                                                |               | 1            |          |             |              | - |
|          | 58       |                                                  | $\top$       | $\top$                                           | $\dashv$      | +            | ╅        |             | <del></del>  | * |
|          | 59       |                                                  | +-           | $\top$                                           |               |              | 1        | 1           | _            | - |
|          | 60       | _                                                | +            | +                                                | $\neg$        |              |          |             |              | - |
|          | 61       | _                                                | T            | $\top$                                           | <del> </del>  | -            | _        | _           |              | - |
|          | 62       | <del>                                     </del> | +-           | +                                                |               | +            |          | +-          | _            | - |
| _        | 63       | -                                                | +-           | +                                                | _             | $\dashv$     |          |             |              | - |
| -        | 64       |                                                  | +            | +                                                | +-            | _            | +        | +           | +-           | - |
|          | 65       | ļ —                                              | +            | +-                                               | +-            | +            | +        |             |              | - |
|          | 66       | _                                                | +            | +-                                               |               | +            | +-       | +           |              | - |
| -        | 67       |                                                  | +            | +-                                               | +             |              | +        | +-          | _            | - |
| -        | 68       |                                                  | +            |                                                  | +-            |              | ╅        | <del></del> |              | - |
|          | 69       |                                                  | ╁╌           | +                                                | +             |              | +-       | -           |              | - |
| $\dashv$ | -        |                                                  | ┼─           | +-                                               | +-            | ╌            |          |             |              | - |
|          | 70       |                                                  | —            |                                                  |               |              |          |             |              | _ |
| _        | 71       | _                                                | ↓_           |                                                  |               |              | -        |             |              | _ |
| _        | 72       |                                                  | <del> </del> |                                                  | <del>- </del> | 4—           | -        |             |              |   |
| _        | 73       |                                                  |              | <u> </u>                                         |               |              |          | -           | <del> </del> | _ |
| _        | 74       | <u> </u>                                         | ļ            |                                                  |               |              |          | -           | $\downarrow$ | _ |
|          | 75       |                                                  | $oxed{}$     | _                                                | ┦—            | —            |          | <b>_</b>    |              |   |
| 4        | 76       |                                                  |              | _                                                | _             | -            | ļ        |             | 4            |   |
| _        | 77       | _                                                | <u> </u>     |                                                  |               | Щ.           | ļ.       | 4           | ļ            |   |
| _        | 78       |                                                  | <u> </u>     | ļ. <u>.</u>                                      | ļ             | <u> </u>     |          | ↓           | _            | ļ |
| _        | 79       |                                                  | <u> </u>     | _                                                | 4_            | <u> </u>     | _        | _           | L.           | 4 |
| _        | 80       |                                                  |              | ļ                                                | <del> </del>  | <del> </del> | <u> </u> |             | ļ            | ļ |
| ٠        | 81       |                                                  |              | ļ                                                | ļ             |              | <u> </u> |             |              | 4 |
| 4        | 82       |                                                  |              | _                                                | 1_            | _            | _        | _           | ļ            | ļ |
| 4        | 83       |                                                  |              | <del>                                     </del> |               | ↓_           | ╙        |             | ļ.,          | ĺ |
| _        | 84       |                                                  |              | -                                                | <u> </u>      |              |          | <u> </u>    | ļ            | I |
| _        | 85       |                                                  |              | <u> </u>                                         | <u> </u>      | <u> </u>     |          | <u> </u>    | <u> </u>     | l |
| 4        | 86       |                                                  |              | $oxed{igspace}$                                  | _             |              | <u> </u> | ļ           | ļ            | l |
|          | 87       |                                                  |              |                                                  |               | ļ            | <u> </u> | ļ           |              | ĺ |
| _        | 88       |                                                  |              |                                                  |               | <u> </u>     |          | L           |              | l |
| 4        | 89       |                                                  |              | <u> </u>                                         | ļ.,           | ļ            | L        |             |              |   |
|          | 90       |                                                  |              |                                                  |               |              |          |             |              | ļ |
|          | 91       |                                                  |              |                                                  |               |              |          |             |              |   |
|          | 92       |                                                  |              |                                                  |               |              |          | ·           |              | ľ |
|          | 93       |                                                  |              |                                                  |               |              |          |             |              |   |
|          | 94       | $\neg$                                           |              |                                                  |               |              |          |             |              | l |
|          | 95       |                                                  |              |                                                  |               |              |          |             |              | l |
|          | 96       |                                                  |              |                                                  |               | Г            |          | $\Box$      |              |   |
|          | 97       |                                                  |              |                                                  |               | 2            |          |             |              |   |
|          | 98       |                                                  |              |                                                  | <del> </del>  | <del></del>  |          |             |              |   |
|          | 99       |                                                  |              |                                                  |               | _            |          |             |              |   |
|          | 00       |                                                  |              |                                                  | <del> </del>  |              |          |             |              |   |
| —L.      |          |                                                  |              | Ь—                                               |               | L            | L        | L           |              | ļ |

(LEFT INSIDE)

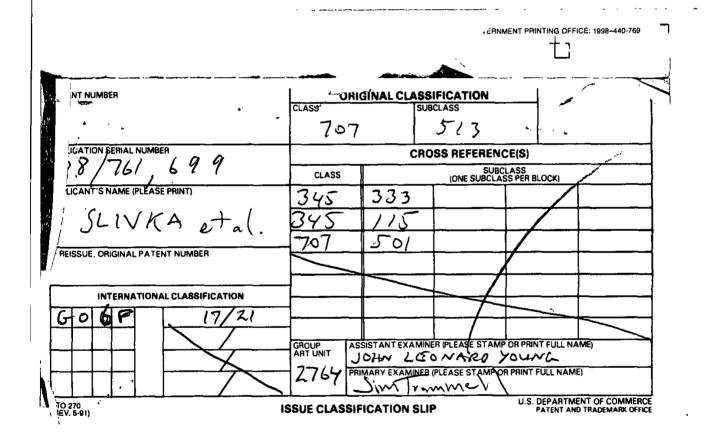

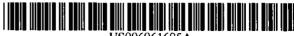

# United States Patent [19]

Slivka et al.

**Patent Number:** 

6,061,695

**Date of Patent:** [45]

May 9, 2000

OPERATING SYSTEM SHELL HAVING A [54] WINDOWING GRAPHICAL USER INTERFACE WITH A DESKTOP DISPLAYED AS A HYPERTEXT MULTIMEDIA DOCUMENT

[75] Inventors: Benjamin W. Slivka, Clyde Hill; Teresa Anne Martineau, Kirkland; Christopher Ralph Brown, Seattle; George Pitt, Redmond; Satoshi Nakajima, Redmond; Sankar Ramasubtamanian, Redmond; Mike Sheldon, Redmond, all of Wash.

[73] Assignee: Microsoft Corporation, Redmond,

[21] Appl. No.: 08/761,699 [22] Filed: Dec. 6, 1996 [51] Int. Cl.<sup>7</sup> ...... ... G06F 17/21 707/501 [58] Field of Search .. 345/326, 333, 345/315, 349; 395/200.57; 707/501, 513

#### References Cited

[56]

#### U.S. PATENT DOCUMENTS

| 4,575,579 | 3/1986  | Simon et al    |         |  |
|-----------|---------|----------------|---------|--|
| 5,305,195 |         | Murphy .       |         |  |
| 5,347,632 |         | Filepp et al   |         |  |
| 5,491,820 |         | Belove et al   |         |  |
| 5,572,643 | 11/1996 | Judson .       |         |  |
| 5,831,606 | 11/1998 | Nakajima et al | 345/326 |  |
| 5,877,765 | 3/1999  | Dickman et al  | 345/349 |  |
| 5,905,492 | 5/1999  | Straub et al   | 345/333 |  |

#### FOREIGN PATENT DOCUMENTS

0749081A1 5/1996 European Pat. Off. . WO 96/30864 10/1996 WIPO .

#### OTHER PUBLICATIONS

Gavron, Jacquelyn and Joseph Moran. "How to Use Microsoft (R) Windows (R) NT 4 Workstation." (Emeryville: Ziff Davis Press, 1996) pp. 24, 25, 28, 29, 88, 89, 100–105, 108, 109, 154–157 & 167, Jan. 1, 1996. Tittle, Ed. and Steve James. "HTML for Dummies" 2d ed. (Foster City: IDG Books Worldwide, 1996) pp. 14, 15, 31–37, 57, 58, 60, 76–81, 131–133, 158, 350, 351, 385, 388, 392, 396 & 397, Mar. 11, 1996.

Primary Examiner-James P. Trammell Assistant Examiner-John Leonard Young Attorney, Agent, or Firm--Klarquist Sparkman Campbell Leigh & Whinston, LLP

## ABSTRACT

An operating system shell provides a graphical user interface having a windowing environment with a desktop. The shell synthesizes a hypertext page for display as the desktop in the graphical user interface. The hypertext page has an embedded software object which provides graphical iconoriented and menu-driven user interface elements for activating operating system services in the displayed hypertext page. The shell also provides windowed hypertext pages for managing file system folders. The shell synthesizes the hypertext pages from templates which can be edited to incorporate a variety of multi-media enhancements with the user interface elements in the graphical user interface. Templates can be associated with specific folders in the file system to provide folder specific hypertext pages integrated with user interface elements for managing the folder.

# 17 Claims, 7 Drawing Sheets

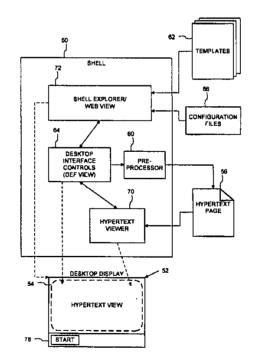

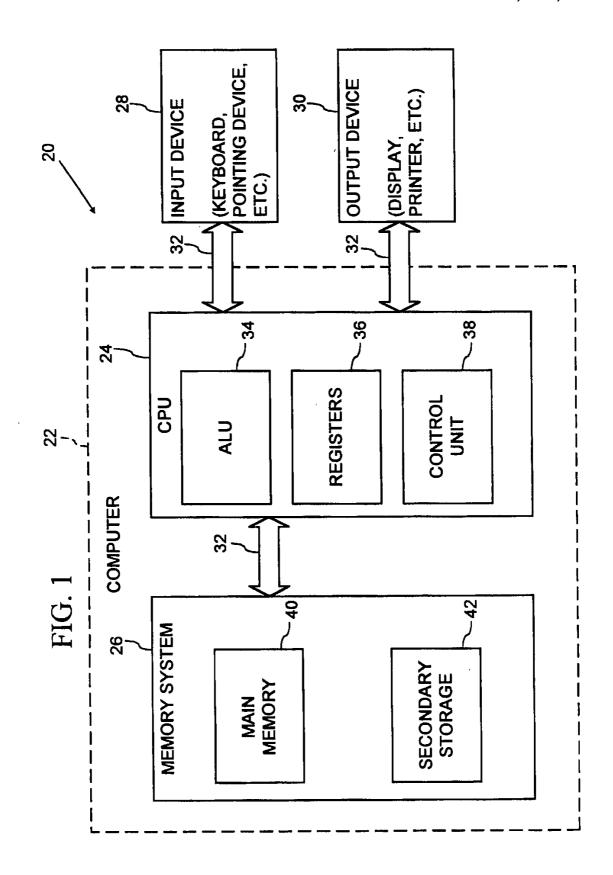

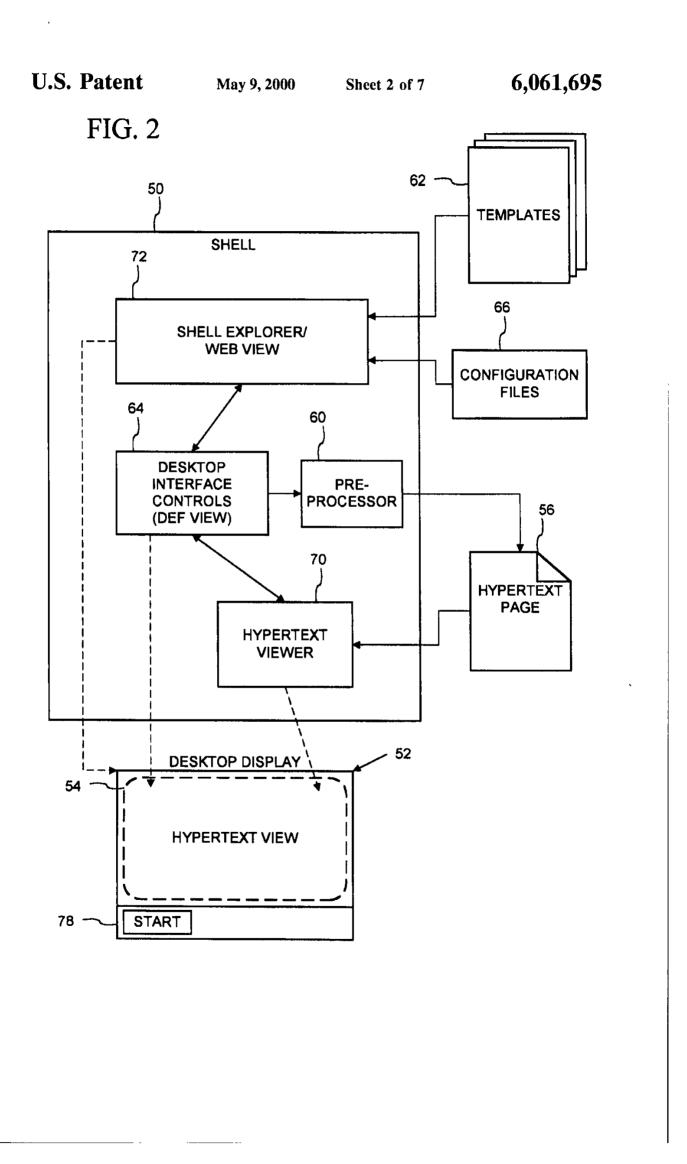

U.S. Patent

May 9, 2000

Sheet 3 of 7

6,061,695

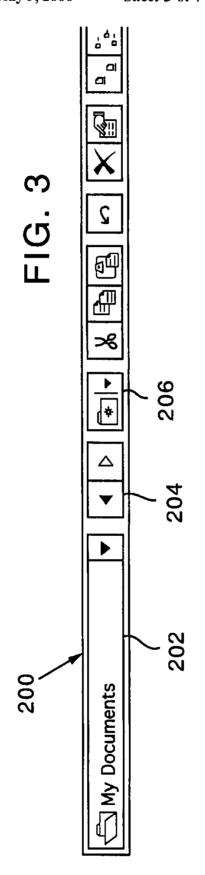

U.S. Patent

May 9, 2000

Sheet 4 of 7

6,061,695

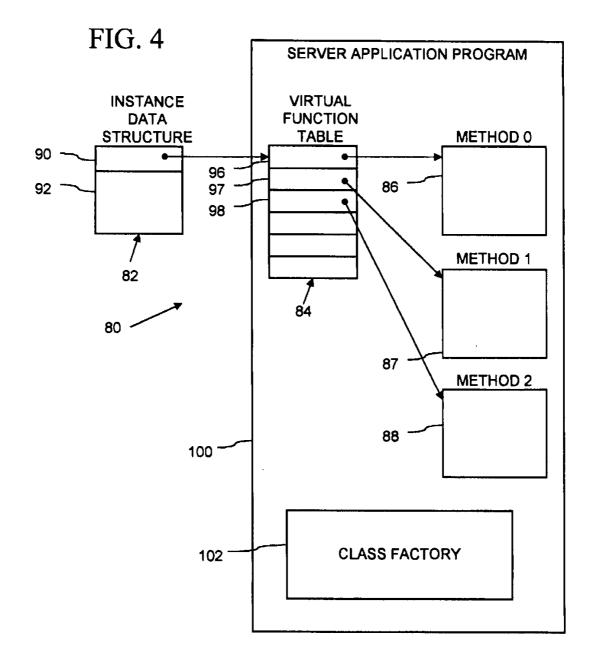

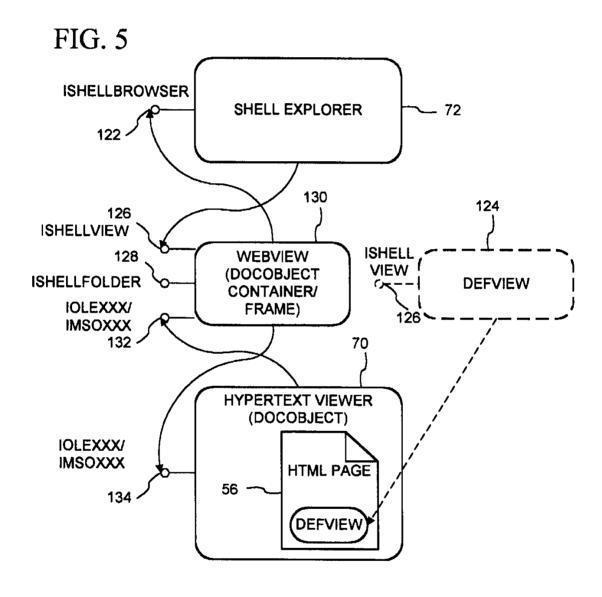

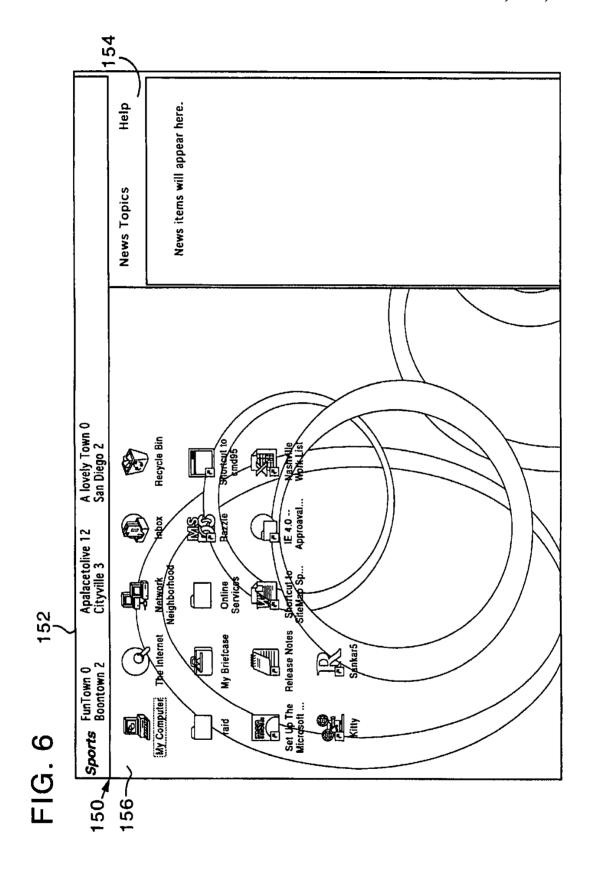

May 9, 2000

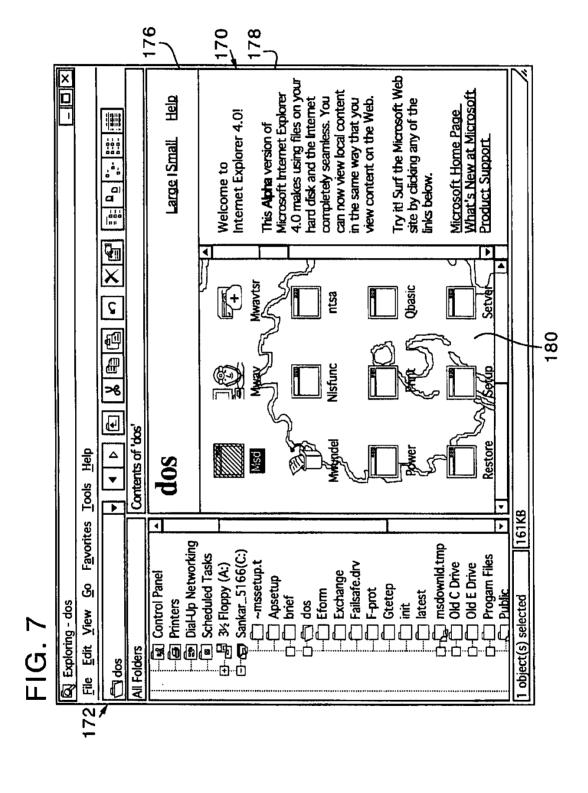

#### OPERATING SYSTEM SHELL HAVING A WINDOWING GRAPHICAL USER INTERFACE WITH A DESKTOP DISPLAYED AS A HYPERTEXT MULTIMEDIA DOCUMENT

#### FIELD OF THE INVENTION

This invention relates to a user interface or shell of an operating system, and more particularly relates to the incorporation of rich and dynamic multimedia content into such an interface.

# BACKGROUND AND SUMMARY OF THE INVENTION

It is now common for operating systems to have a shell which provides a graphical user interface (GUI). The shell is a piece of software (either a separate program or component part of the operating system) that provides direct communication between the user and the operating system. The graphical user interface typically provides a graphical iconoriented and/or menu driven environment for the user to interact with the operating system.

The graphical user interface of many operating system shells is based on a desktop metaphor. More specifically, the graphical user interface is intended to create a graphical environment which simulates working at a desk. These graphical user interfaces typically employ a windowing environment with a desktop.

The windowing environment presents the user with specially delineated areas of the screen called windows, each of which is dedicated to a particular application program, file or document. Each window can act independently, as if it were a virtual display device under control of its particular application program. Windows can typically be resized, 35 moved around the display, and stacked so as to overlay another. In some windowing environments, windows can be minimized to an icon or increased to a full-screen display Usually, the windows have a top to bottom order in which they are displayed, with top windows at a particular location on the screen overlaying any other window at that same location. The top-most window has the "focus" and accepts the user's input. The user can switch other windows to the top by clicking with a mouse or other pointer device, or by inputting certain key combinations. This allows the user to work with multiple application programs, files and documents in a similar manner as physically working with multiple paper documents and items which can be arbitrarily stacked or arranged on an actual desk.

The desktop of the graphical user interface is a screen 50 display containing icons representing programs, files and resources available to the user. As such, the desktop acts as a launching point for running application programs, opening documents or files, and initiating operating system services. In accordance with the desktop metaphor, the desktop simu- 55 lates the top of an actual desk on which various work items are made available to the office worker. The desktop in some graphical user interfaces thus includes icons representing resources found on a real desk, such as a file cabinet, telephone, wastebasket, and scratchpad, which are used to access their computer equivalents. In typical graphical user interfaces, the desktop always remains as a full-screen background display relative to the windowing environment. In other words, the desktop cannot be moved or resized, and all visible windows of the windowing environment overlay the desktop as would paper documents and other items on top of an actual desk.

2

A drawback to many prior desktops is their limited capacity to present multi-media content enhancements. For example, the shell of the Microsoft Windows® 95 operating system provides a graphical user interface with a windowing environment and a desktop. As a default, this desktop includes a "my computer" icon, a "network neighborhood" icon, and a "recycle bin" icon against a solid color background, and also includes a task bar along a bottom edge of the screen with a "start" button for menu-driven interaction. It is possible to add additional icons onto this desktop to represent other application programs, documents, files, and resources. The start menu also can be customized to include additional items, such as for launching particular applications, and opening documents or files. Further, a graphic image can be selected as a background of the desktop (called "wallpaper") in place of the default solid color background.

Other aspects of the Windows® 95 shell also are limited in their capacity to present multi-media content enhancements. In particular, the shell provides windowed folder views accessed through the my computer and network neighborhood icons that represent the contents (i.e., files and sub-folders) of a directory or folder in the file system of the computer or a connected local area network (LAN). The folder views have four display modes: large icon, small icon, list and detail. In the icon modes, the folder view displays icons representing the files and sub-folders in a window against a white background. The icons used to represent the files and sub-folders in the folder view are dependent on the type or format of the file, e.g., documents having a Microsoft Word format are represented with an icon indicative of that application program. In the list and detail modes, the folder view displays a text listing of the files and sub-folders in its window also against a white background.

An add-on product for the Microsoft Windows® 95 operating system, called the Microsoft Windows® 95 Plus Pack, includes packaged enhancements called "themes" for the graphical user interface of the Windows® 95 operating system. Each theme includes a group of resources which alter the appearance and feel of the graphical user interface. These resources include substitute icons, mouse pointer graphics and animations, sounds, a wallpaper, and a screen saver. A particular theme can be selected and applied to the graphical user interface using a themes applet which the plus pack installs into the Windows® 95 control panel (an application program group which includes small application programs or applets that control various aspects of the operating system). Again however, the themes provide only limited multi-media content enhancements to the desktop. The applied theme can change the desktop's wallpaper, and the graphics of the my computer, network neighborhood and recycle bin icons.

In contrast to the limited capacity for multi-media enhancement on the desktop, multi-media content commonly appears in a windowed application program in the graphical user interfaces of Windows® 95 and like operating system shells. Application programs which present multi-media content include desktop publishing, video games, multi-media encyclopedias and like references, Internet browsers, and many others. Since the windowed application programs are separate and independent of the desktop, the multi-media content presented in the application program windows cannot effectively enhance the presentation on the desktop itself.

Further, multi-media content is made available in numerous formats. Still images are available in JPEG (Joint Photographic Experts Group), GIF, BMP (Windows®

bitmap), and other file formats. Sounds are distributed in WAV (wave), MIDI and other file formats. Video is distributed in MPEG (Motion Picture Experts Group), AVI and other file formats. The hypertext markup language (HTML) format is widely used to distribute documents or pages including text, images, video and sound on the World-Wide Web of the Internet. Three dimensional environments are now being developed in virtual reality markup language (VRML) and other formats. These various multi-media formats provide a facility for expressing multi-media content, but do not of themselves provide a facility for providing desktop functionality with multi-media enhancement.

The present invention provides multi-media content enhancements to the desktop of an operating system's graphical user interface. In one system according to the invention, an operating system shell synthesizes the display for the desktop into a hypertext multimedia document for mat (the HTML format, for example). The synthesized document includes the graphical icon oriented and menu driven user interface elements of the desktop, and also can include multi-media enhancements, such as text, graphics, sounds, animations, video, hypertext links, etc. These enhancements can add informative or explanatory content to the desktop, or otherwise customize the appearance and/or behavior of the desktop. The shell also acts as a hypertext multimedia document viewing software to display the synthesized document as the desktop in a graphical user interface, preferably as a full-screen background display to a windowing environment.

According to one aspect of the invention, the shell synthesizes the hypertext multimedia document from a template which contains the multi-media enhancements or references to the enhancements. The shell includes a pre-processor which processes the template and produces the synthesized document which is to be displayed as the desktop. This pre-processor converts soft or variable parameters into data in the hypertext multimedia document's format which is output in the synthesized document for display with the multi-media enhancements. The templates also contain 40 document data for output in the synthesized document to cause embedding of a software object or objects in the displayed view of the synthesized document. These software objects implement the functionality of the desktop's graphical icon-oriented and/or menu driven user interface elements which control operating system and/or file system services. When the synthesized document is then displayed as the desktop in the graphical user interface, the object(s) provide the user interface features and functionality (e.g., for launching application programs, opening documents and files, drag 50 and drop functionality, etc.) of the desktop. By embedding the objects in the synthesized document, these user interface features are displayed in combination with the multi-media enhancements by the shell.

According to a further aspect of the invention, the shell 55 also synthesizes hypertext multimedia documents for display as the folder views and other displays in the shell's graphical user interface. The hypertext multimedia documents for the various displays are synthesized from templates which are identified in a configuration or ".ini" file. 60 When the user navigates to one of the displays, the shell looks up the appropriate template to use for the display. The shell then processes the template into a hypertext multimedia document with embedded objects to provide the user interface elements required for the display (e.g., the graphical icons and drag and drop functionality in a folder view). The synthesized document is then displayed by the shell.

4

The shell is thus able to provide multi-media content enhancements to these additional shell displays.

Synthesizing the desktop and other displays from templates further allows the multi-media enhancements to be easily and flexibly added and changed. The templates are in the format of the hypertext multimedia documents, and additionally contain directives to replace soft parameters by the pre-processor. The enhancements provided by the templates can be altered by editing the templates using hypertext document editing software or even a text editor. Alternatively, a new template or complete set of templates can be swapped in by changing entries in the configuration file. Accordingly, the overall appearance and behavior of the shell can be immediately changed by substituting the set of templates identified in the configuration files.

In an embodiment of the invention illustrated herein, the synthesized documents for the various displays are displayed in a single designated area or frame in the graphical user interface, such as the full-screen background display area of the windowing environment. As the user navigates from one display (e.g., the desktop) to another (e.g., a folder view), the shell switches the hypertext document displayed in the designated area in a fashion similar to navigating a hyperlink between hypertext documents.

The shell in the illustrated embodiment further operates as viewer or browser of hypertext documents. In addition to the synthesized hypertext documents for shell displays, the shell also displays and navigates between other hypertext documents, such as those available from the Internet. The shell thus extends hypertink navigation and the rich multimedia content of hypertext documents to the shell's graphical user interface.

Additional features and advantages of the invention will be made apparent from the following detailed description of an illustrated embodiment which proceeds with reference to the accompanying drawings.

## BRIEF DESCRIPTION OF THE DRAWINGS

FIG. 1 is a block diagram of a computer system that may be used to implement a method and apparatus embodying the invention for incorporating multi-media enhancements to an operating system shell.

FIG. 2 is a data flow diagram showing the synthesis of a hypertext multimedia document by an operating system shell for a desktop display in a graphical user interface.

FIG. 3 is a view of a navigation bar incorporated by the shell of FIG. 2 in the folder display of FIG. 7.

FIG. 4 is a block diagram of typical data structures for an object in the computer system of FIG. 1.

FIG. 5 is an object framework in the shell of FIG. 2 which supports presenting a hypertext document incorporating graphical user interface functionality as a desktop display.

FIG. 6 is a view of a desktop display presented by the shell of FIG. 2.

FIG. 7 is a view of a folder display presented by the shell of FIG. 2.

# DETAILED DESCRIPTION OF THE ILLUSTRATED EMBODIMENTS

1. Computer Overview

Referring to FIG. 1, an operating environment for an illustrated embodiment of the present invention is a computer system 20 with a computer 22 that comprises at least one high speed processing unit (CPU) 24, in conjunction with a memory system 26, an input device 28, and an output

device 30. These elements are interconnected by at least one bus structure 32.

The illustrated CPU 24 is of familiar design and includes an ALU 34 for performing computations, a collection of registers 36 for temporary storage of data and instructions, and a control unit 38 for controlling operation of the system 20. The CPU 24 may having any of a variety of architectures including Alpha from Digital, MIPS from MIPS Technology, NEC, IDT, Siemens, and others, x86 from Intel and others, including Cyrix, AMD, and Nexgen, and the PowerPc from IBM and Motorola.

The memory system 26 generally includes high-speed main memory 40 in the form of a medium such as random access memory (RAM) and read only memory (ROM) semiconductor devices, and secondary storage 42 in the 15 form of long term storage mediums such as floppy disks, hard disks, tape, CD-ROM, flash memory, etc. and other devices that store data using electrical, magnetic, optical or other recording media. The main memory 40 also can include video display memory for displaying images 20 through a display device. Those skilled in the art will recognize that the memory 26 can comprise a variety of alternative components having a variety of storage capacities.

The input and output devices 28, 30 also are familiar. The 25 input device 28 can comprise a keyboard, a mouse, a physical transducer (e.g., a microphone), etc. The output device 30 can comprise a display, a printer, a transducer (e.g., a speaker), etc. Some devices, such as a network interface or a modem, can be used as input and/or output 30 devices.

As is familiar to those skilled in the art, the computer system 20 further includes an operating system and at least one application program. The operating system is the set of software which controls the computer system's operation 35 and the allocation of resources. The application program is the set of software that performs a task desired by the user, using computer resources made available through the operating system. Both are resident in the illustrated memory system 26.

In accordance with the practices of persons skilled in the art of computer programming, the present invention is described below with reference to acts and symbolic representations of operations that are performed by computer system 20, unless indicated otherwise. Such acts and operations are sometimes referred to as being computer-executed. It will be appreciated that the acts and symbolically represented operations include the manipulation by the CPU 24 of electrical signals representing data bits which causes a resulting transformation or reduction of the electrical signal 50 representation, and the maintenance of data bits at memory locations in memory system 26 to thereby reconfigure or otherwise alter the computer system's operation, as well as other processing of signals. The memory locations where data bits are maintained are physical locations that have 55 particular electrical, magnetic, or optical properties corresponding to the data bits.

2. Shell Overview

With reference to FIG. 2, a shell 50 for an operating system of the computer 20 (FIG. 1) provides a graphical user interface for a user of the computer to interact with the operating system. The graphical user interface includes a desktop display 52 presented on a video screen of the computer's output device 30 (FIG. 1). The desktop display 52 preferably is presented by the shell in a windowing environment as a full-screen background display. Specifically, any visible windows that are not minimized to

6

an icon are displayed overlaying the desktop display 52 in the windowing environment.

In the illustrated shell 50, the shell presents a variety of views 54 (listed in table 1 below) for different aspects of the graphical user interface on the desktop display 52. These views 54 are similar to displays presented in the graphical user interface of the Microsoft Windows 95 operating system, but additionally include multi-media enhancements incorporated in the views in accordance with the invention. More particularly, the views 54 include the desktop and desktop container displays of the Microsoft Windows 95 operating system. The desktop container displays are sub-displays of the Microsoft Windows 95 desktop, that contain a group of related graphical icons for file management or for launching application program and operating system services (e.g., My Computer, Network Neighborhood, Control Panel, etc.).

For each of the views 54 presented on the desktop display 52, the shell 50 synthesizes the view as a hypertext page 56. The illustrated hypertext page 56 is in a hypertext markup language (HTML) format. The HTML format is a standard format for multi-media hypertext documents which is used on the Word-Wide Web portion of the Internet. (The Internet is a global network of cooperatively interconnected computer networks, consisting of millions of individual computers. A portion of the Internet referred to as the "World-Wide Web" consists of computers, also referred to as "sites," which make multi-media documents in HTML format generally available for downloading or retrieval by individuals having a computer with Internet access.) HTML format documents are ASCII encoded files which employ tags to designate text formatting, hyperlinks, and multi-media content to be incorporated from other resources (e.g., files) into the document. Further details of the HTML format of the illustrated hypertext page 56 are described in the HTML Reference, attached hereto as Appendix Q.

A hypertext document is a document that contains hyperlinks. Hyperlinks are references to other documents which are generally indicated in a displayed view of the document as a graphic, underlined text, or highlighted text, and which can be activated by user input to the viewing software to cause the viewing software to navigate to the referenced document. A multimedia document is a document which contains or incorporates multiple forms and/or formats of information content such as text, images, sounds, software objects, video, animations, etc.

The shell 50 obtains the hypertext page 56 from which a view in the graphical user interface is synthesized from processing a stored hypertext template, or alternatively directly from a stored hypertext page. In the former case, the shell 50 includes a pre-processor 60 which synthesizes the hypertext page 56 from one or more of a set of templates 62 and one or more desktop interface controls 64. The templates 62 are files which contain data in the HTML format which is to be incorporated into the hypertext page 56, and additionally include pre-processor directives. The directives are instructions to the pre-processor for converting soft parameters into html formatted data in the hypertext page 56. The templates for each of the views in the illustrated shell are shown in the following Table 1.

TABLE 1

| Hypertext View Ten         | nplates      |
|----------------------------|--------------|
| Friendly Name              | File Name    |
| Briefcase                  | brfcase.htm  |
| Control Panel              | control.htm  |
| Default folder             | folder.htm   |
| Desktop                    | desktop.htm  |
| Favorites folder           | favorite.htm |
| File-system folder         | directry.htm |
| My Computer                | mycomp.htm   |
| Network Neighborhood       | nethood.htm  |
| Printers                   | printer.htm  |
| Recycle Bin                | recycle.htm  |
| Start Menu and subfolders  | startmnu.htm |
| Workgroups                 | domain.htm   |
| Vendor-specific workgroups | msdomain.htm |
| Vendor-specific networks   | msnet.htm    |
| Vendor-specific servers    | msserver.htm |
| Servers                    | server.htm   |
| Audio CD                   | audiocd.htm  |
| Dial-Up Networking         | dialupnt.htm |
| Entire Network             | fullnet.htm  |
| Fonts folder               | fonts.htm    |
| History                    | history.htm  |
| My Documents               | mydocs.htm   |
| Network Workgroup          | workgrp.htm  |
| Program Files folder       | progfile.htm |
| Root of data CD            | datacd.htm   |
| Root of floppy disk drive  | floppy.htm   |
| Root of hard disk          | harddry.htm  |
| Windows folder             | windows.htm  |

In general, the templates listed in Table 1 are related one-to-one with folders and are used to synthesize a hypertext page for a display associated with the related folders. Some of the folders correspond to actual directories in a file system of the computer's memory system 26 (FIG. 1). For example, each of the "windows folder," "root of hard disk," and "my documents" folders correspond to actual file system directories. The displays associated with these folder generally represent (at least in part) the contents of the corresponding directory, and are called "folder views." Others of the folders (termed "virtual folders") do not correspond to any file system directory. Accordingly, the displays associated with these folders generally do not represent the contents of a file system directory. For example, the "my computer" folder is a virtual folder.

The templates listed in Table 1 are for producing displays 45 associated with a set of standard folders in the Windows® operating system. In addition to these standard folder templates listed in table 1, the templates 62 also can include additional templates for non-standard folders (herein called "custom templates"), such as folders corresponding to file 50 system directories created by a user or added by a software installation program. For example, an installation program of an application software product (such as a productivity software, computer game, or utility software) that creates a new folder in which to install the application software's files 55 also can add a template associated with the folder to the set of templates 62. When the newly created folder is viewed in the graphical user interface, the shell 52 uses this added custom template to produce a folder view display representing the newly created folder's contents. These added custom 60 templates can contain multimedia content enhancements specific to the new folder, such as graphic images, text, hyperlinks, or software objects relating to the application software product or its vendor.

The template (or alternatively stored hypertext page) to be 65 used by the shell in synthesizing the hypertext page view in each display in the graphical user interface is identified in

one or more configuration files 66. The configuration files 66 can include both local and global configuration files. More particularly, folders that are actual file system directories can contain a hidden local configuration file (named "desktop.ini" in the illustrated computer 20). (Hidden files are files having a flag or attribute which is set to indicate that the file normally is not displayed by a file management tool, e.g., the Windows Explorer in the Windows 95 operating system.) This "desktop.ini" configuration files stores data identifying the template (e.g., by path and file name in the computer's file system) to be used in producing a folder view display of the folder. A listing of a representative desktop.ini file is shown in the following table 2.

#### TABLE 2

|            | Representative Desktop.Ini File Listing.                                                                                                    |
|------------|----------------------------------------------------------------------------------------------------|
| 20         | [ExtShellFolderViews] Default={FB7E5040-1F6D-11D0-89A9-00A0C9054129} {FB7E5040-1F6D-11D0-89A9-00A0C9054129}={FB7E5040-1F6D-11D0-89A9-00A0C9054129}=                                                                 |
|            | {00000001-0001-0002-0003-000000000001}={25336920-03F9-11CF-8FD0-00AA00686F13                                                                                                    |
| 25         | {00000002-0001-0002-0003-000000000002}={00020900-0000-0000-0000-0000-0000-0000-                                                                                                    |
|            | {0000003-0001-0002-0003-00000000003}=(00020810-0000-0000-0000-0000-0000-0000-0                                                                                                    |
| 30         | [(0000001-0001-0002-0003-00000000001)] PersistFile="pageone.html" MenuName="friendly-name-for-view-1" ToolTipText="Html View"                                                                                       |
| 35         | HelpText="This shows a HTML document" [{0000002-0001-0002-0003-00000000002}] PersistFile="word.doc" MenuName="friendly-name-for-view-2" ToolTipText="Word Document View" HelpText="This shows a Word document"      |
| 40         | replex= In shows a word occument [{00000003-0001-0002-0003-00000000003}] PersistFile="Excel.xls" MenName="friendly-name-for-view-N" ToolThpText="Excel Spreadsheet view" HelpText="This shows an Excel spreadsheet" |
| <b>+</b> U | [FB7ES040-1F6D-11D0-89A9-00A0C9054129}] IconArea_Innage="c:\win95B\bubbles.bmp" IconArea_Pos=1                                                                                                    |

The above representative desktop.ini file begins with a section having the heading "[ExtShellFolderViews]." This section lists globally unique identifiers ("GUIDs") associated with software objects that implement views of the folder in which the desktop. ini file is stored. A line beginning "default=" specifies a default view of the folder. The four lines below this specify alternative custom views of the folder in the format, <GUID>=<GUID>. The left GUID on each line identifies the software object that implements the view. If there is an entry with this left GUID in the system registry for the view object (i.e., the GUID is a CLSID registered in the system registry), then the line modifies some of the view's attributes. In such case, the right GUID is a CLSID that identifies the pre-processor 60 to be used for processing the template for that view, or alternatively identifies the viewer object (e.g., the HTML viewer 70 of FIG. 2 or other document object) which displays the hypertext page in the view (i.e., for use when the hypertext page itself is stored rather than a template from which the hypertext page is produced). If there is no entry with the left GUID in the system registry, then the line indicates a custom view and is unique only with the respective desktop.ini file.

More specifically, in the above representative desktop.ini file, the first or default line of the "[ExtShellFolderViews]"

section identifies an object that implements a default view for the folder. The second line overrides some attributes of one of the folder's views. A separate section at the bottom of the desktop.ini file has lines which change the "lconArea\_Image" and the "lconArea\_Pos" attributes of that view, specifically the background bitmap of the view and its position (e.g., whether centered or tiled).

The third, fourth and fifth lines of the "[ExtShellFolderViews]" section specify custom views for the folder. The left hand identifiers are not CLSIDs of views registered in the system registry, and are unique only within the desktop.ini file. The right hand GUIDs on these lines are CLSIDs of objects registered in the system registry. Specifically, the right hand GUIDs are CLSIDs of the HTML viewer 70, a Microsoft® Word document object, and a Microsoft® Excel document object, respectively. (Document objects are described below.) The desktop.ini file contains a section for each of the custom views which have the line "PersistFile". . . " When one of these views is selected for display, the respective document object of the view is instantiated with the hypertext page, Word document, or Excel document, respectively, identified on the "PersistFile" line.

The template (or alternatively stored hypertext page) associated with a folder (whether an actual file system 25 directory or virtual folder) also can be identified by entries in a global configuration file, which in the illustrated shell 52 is the system registry. In the Microsoft® Windows® operating system, the system registry is a database which stores configuration information for the operating system, including information to enumerate and track applications, device drivers, and operating system control parameters. For a detailed discussion of the registry, see Win32 Programmers Reference, Vol. 2, published by Microsoft Press, Redmond, Wash. (1993). Representative entries in the system registry 35 for the illustrated shell 52 are listed in the following Table 3.

TABLE 3

| Representative System Registry Entries for Folder Views |                                                                                                    |  |  |  |
|---------------------------------------------------------|----------------------------------------------------------------------------------------------------|--|--|--|
| Folder Type                                             | Registry Entry                                                                                            |  |  |  |
| Virtual Folder                                          | HKCR\CLSID\{guid of virtual folder}\shellex\ExtShellFolderViews\{guid of view} PersistFile="template.htm" |  |  |  |
| Directory                                               | HKCR\Directory\shellex\ExtShellFolderViews\{guid of view} PersistFile="directry.htm"                      |  |  |  |
| Default Folder                                          | HKCR\Folder\shellex\ExtShellFolderViews\{guid of view} PersistFile="folder.htm"                           |  |  |  |

Each of the representative registry entries in the above table include a GUID of a view which identifies either a pre-processor (where the view is synthesized from processing a template) or a document viewer (where the view is synthesized directly from a stored hypertext page or other document). If the GUID identifies a pre-processor (e.g., the pre-processor 60) then the registry also contains an entry to identify the document viewer (e.g., the hypertext viewer 70 of FIG. 2) for the hypertext page or other document produced from the pre-processor processing the template. This registry entry for the pre-processor has the form:

HKCR\CLSID\{guid of view}\FilterView="{guid of document viewer}"

These system registry entries that identify templates (or stored hypertext page or other document) to use in produc-

ing displays of the graphical user interface are created when the operating system shell 50 is first set up or installed. The registry entries can be edited manually or altered by software to substitute a different set of templates for the standard templates listed in Table 1 or to add to the standard templates.

The shell 50 determines the template (or stored hypertext page) to use in synthesizing the view of a particular folder from this information in the configuration files 66. If the folder is an actual file system directory, the shell 50 checks for a desktop ini configuration file in the directory. If the folder contains a desktop ini configuration file which identifies a template (or stored hypertext page or other document), the shell 50 uses that template. If not, the shell 50 checks in the system registry for a registry entry under the "HKCR\directory" key (as shown in the representative registry entry for a directory in Table 3 above) that is specific to the folder and identifies its associated template (or stored document). If such a folder specific registry entry is found, the shell 50 uses the template identified in that folderspecific entry. If not, the shell 50 checks the system registry for a default folder entry under the "HKCR\folder" key (as shown in the representative default folder registry entry in Table 3 above). If the default folder entry is found, the shell 50 uses the template or document (e.g., the "folder.htm" template listed in the above Table 1) identified in the default folder entry. This default folder registry entry can be edited to change the default folder template (or document) used when no folder specific template is found.

If, on the other hand, the folder is a virtual folder, the shell 50 checks for an entry under the HKCR\CLSID key that lists a class identifier of the virtual folder (as shown in the representative registry entry for a virtual folder in Table 3 above). If such a virtual folder entry is found that identifies a template (or document), the shell 50 uses the identified template to produce the virtual folder's hypertext page 56. Otherwise, the shell 50 looks to the default folder entry under the "HKCR\folder" key (as shown in Table 3 above), and uses the default folder template identified in that entry.

The particular folder for which the shell 50 synthesizes the current view 54 in the desktop display 52 is controlled by user action. At start-up, the shell synthesizes the desktop view from the "desktop.htm" template for the desktop folder. From this view, the user can navigate to other views (e.g., folder views of the my computer, network neighborhood, or file system directory folders) by activating icons or hyperlinks on the desktop display, or selecting commands from menus available on the current page. For example, the user can navigate to the my computer view by mouse clicking on the My Computer icon on the desktop view. Whereupon the shell 50 synthesizes the My Computer view from the "mycomp.htm" template, and displays the My Computer view.

With reference to FIG. 3, a navigation toolbar 200 is presented by the shell 51 on folder view displays, such as the My Computer view. The user activates controls on the navigation bar to move between folder view displays, or back to the desktop display. The navigation toolbar 200 includes a drop down list control 202 in which the user can select to navigate to a desired folder. The destination folder can be selected from a list or typed into the control 202. The navigation toolbar 200 also includes back and forward history controls 204 which the user can activate to move backwards and forwards through a history of previously navigated folders. The navigation toolbar 200 further includes a favorites menu button 206 which accesses a user specified list of folders. Each folder view display also may

include other controls for navigating to another folder view display. The My Computer view, for example, contains icons which the user can activate to navigate to the floppy and hard disk drive folder views.

When synthesizing the hypertext page 56 for the current view, the pre-processor 60 parses the corresponding template(s) for the view (as shown in the Table 1 above or identified by the "desktop.ini" configuration file), and performs any pre-processor directives encountered in the templates. In the illustrated templates 62, the pre-processor directives follow a syntax rule of being bracketed between the characters "<%" and "%>" to distinguish from HTML formatted data. The directives primarily specify soft parameters which the pre-processor converts into HTML formatted data for output into the hypertext page 56. For example, the soft parameters can include the name of the folder whose contents are to be shown in a folder view, the name of the My Computer or other view (the user can rename these icons and corresponding views in the illustrated shell). Further details of the pre-processor directives are described below.

The pre-processor 60 utilized by the shell 50 for process-20 ing the templates 62 into hypertext pages 56 for use as displays in the graphical user inteface is identified by entries in the system registry. A class identifier ("CLSID") associated with the pre-processor is stored in the system registry under an "ExtShellFolderViews" key, and given a named 25 value of "PersistFile=desktop.htm." The pre-processor 60 is implemented as an OLEICOM object (as described below). The pre-processor also has an associated entry under its CLSID in the system registry. This entry has a subkey "FilterView" under which is stored a CLSID associated with 30 the document viewer (e.g., the HTML viewer 70 in the illustrated shell 50). This allows a third party software vendor to substitute a custom pre-processor into the shell 50 in place of the illustrated pre-processor 60.

The desktop interface controls 64 are software compo-35

nents (referred to as "objects") that implement the functionality of a particular aspect of the shell's graphical user interface. For example, the desktop interface control for the desktop view provides the graphical icons (e.g., My Computer, Network Neighborhood, and Recycle Bin icons), menus, and functionality (e.g., drag and drop, icon and menu activation, and other operations) of that view. The control which is incorporated into the hypertext page 56 for the folder views provides the large icon, small icon, list and detail mode graphical icon oriented user interface and functionality of the folder views in the Microsoft Windows® 95 operating system. These controls include interfaces which allow the controls to interoperate with the shell to provide the view on the desktop display 52, and with the operating system to provide file management and to launch application 50 programs and operating system services. The desktop interface controls 64 are embedded in the hypertext page 56 using HTML tags as described in further detail below.

The illustrated shell 50 also includes a hypertext viewer 70 and a shell explorer 72 which provide the desktop display 55 20 on the video screen of the computer's output device 30 (FIG. 1). The hypertext viewer 70 is a software component in the shell 50 which operates to parse the HTML formatted data in the hypertext page 56, and produce the view 54 of the hypertext page for display in the desktop display 52. In 60 effect, the hypertext viewer 70 contains the HTML parsing and display code equivalent to an Internet browser. The illustrated hypertext viewer supports parsing and display of the same HTML format which is supported in the Microsoft® Internet Explorer.

The shell explorer 72 is another software component of the shell which manages graphical user interface elements of the desktop display other than the view. More specifically, the shell explorer 72 provides a frame of the desktop display having a display area in which the hypertext viewer 70 draws the view 54 of the hypertext page 56. The frame includes user interface elements (e.g., the task bar 78 with start button and menu) that continue to be displayed on the desktop display when the hypertext view changes. In effect, the shell explorer 72 acts as a host or container of the hypertext page view 54 displayed by the hypertext viewer 70. The shell explorer 72 and hypertext viewer 70 cooperate to embed the view 54 provided by the hypertext viewer 70 in the desktop display's frame provided by the shell explorer 72.

3. Object Overview

With reference to FIG. 3, the shell explorer 72 and the hypertext viewer 70 are implemented as objects which conform to Microsoft Corporation's Component Object Model (COM), and support various ActiveX (also known as Object Linking and Embedding ("OLE")) interfaces. COM, ActiveX and OLE are object-oriented technologies which provide integration and interoperability between separate software components. For a detailed discussion of OLE see Inside OLE, Second Edition by Kraig Brockschmidt, Microsoft Press, Redmond, Wash. 1995. A brief overview of objects in OLE and associated terminology is provided below before discussing the details of the illustrated embodiment.

Using these object-oriented technologies, the illustrated shell 50 (FIG. 2) works with the hypertext page 56 by encapsulating the hypertext page into an associated object (i.e., the hypertext viewer 70), and integrating with the object using pre-defined interfaces (hereafter referred to as the document object interfaces, and also referred to as the IOLEXXX/IMSOXXX interfaces, which are described in more detail in the OLE Document Objects Specifications, attached hereto as Appendix R). The hypertext viewer document object includes code to work with the hypertext page 56 (i.e., data in the HTML format), including code to display a view of the bypertext page in the desktop display 52. The document object interfaces of the hypertext viewer allow integration with the shell explorer 72, which operates as a host or container of document objects (i.e., by providing the desktop display 52 having a display area in which a hosted document object—the hypertext viewer 70—can display its view of the hypertext page 56). As a document object host, the shell explorer 72, can host any variety of document (e.g., documents associated with the Microsoft Word, Microsoft Excel, and other application programs from Microsoft or other software developers) which is encapsulated by an object that supports the document object integration interfaces. Implementing the hypertext viewer as a document object also allows the desktop and folder views of the synthesized hypertext page 45 to be embedded in other document object containers, such as a file manager, Internet browser or other application program which is implemented as a document object container. An example in which a view of the hypertext page 56 produced by the hypertext viewer 70 is hosted in the desktop display 150 of the shell explorer 72 is shown in FIG. 5 and described in more detail below. A further example in which a view of the hypertext page 56 produced by the hypertext viewer 70 is hosted in a window of an application is shown in FIG. 6 and described in more detail below

An object is an instance of a programmer-defined type 65 referred to as a class, which exhibits the characteristics of data encapsulation, polymorphism and inheritance. Data encapsulation refers to the combining of data (also referred

to as properties of an object) with methods that operate on the data (also referred to as member functions of an object) into a unitary software component (i.e., the object), such that the object hides its internal composition, structure and operation and exposes its functionality to client programs 5 that utilize the object only through one or more interfaces. An interface of the object is a group of semantically related member functions of the object. In other words, the client programs do not access the object's data directly, but must instead call functions on the object's interfaces to operate on 10 the data.

Polymorphism refers to the ability to view (i.e., interact with) two similar objects through a common interface, thereby eliminating the need to differentiate between two objects. Inheritance refers to the derivation of different 15 classes of objects from a base class, where the derived classes inherit the properties and characteristics of the base class (which for purposes of OLE are the interfaces of the base class).

Microsoft Corporations's COM specification defines 20 binary standards for objects and their interfaces which facilitate the integration of software components. According to the COM specification, a typical object 80 is represented in the computer system 20 (FIG. 1) by an instance data structure 82, a virtual function table 84, and member functions 86-88. The instance data structure 82 contains a pointer 90 to the virtual function table 84 and data 92 (also referred to as data members, or properties of the object). A pointer is a data value that holds the address of an item in memory. The virtual function table 84 contains entries 96-98 for the member functions 86-88. Each of the entries 96-98 contains a reference to the code 86-88 that implements the corresponding member function.

The pointer 90, the virtual function table 84, and the member functions 86-88 implement an interface of the 35 object 80. Client programs interact with the object 80 by obtaining a pointer (referred to as an interface pointer) to the pointer 90 of the virtual function table 84. OLE includes a type definition of an interface pointer which allows client programs to call member functions on the interface by name 40 through the interface pointer and provides type checking on the function's arguments, as expressed in the following code (in the C++programming language):

## pInterface->MemberFunction( . . . )

By convention, the interfaces of an object are illustrated graphically as a plug-in jack as shown for the document object in FIG. 3. Also, Interfaces conventionally are given names beginning with a capital "I." Objects can include multiple interfaces which are implemented with one or more virtual function tables. The member function of an interface is denoted as "IInterfaceName::FunctionName." The object 80 conforming to the COM specification exhibits data encapsulation by exposing its interfaces (semantic groupings of its member functions) to client programs. The client 55 programs interact with the object 80 by calling the member functions 86-88 on a particular interface of the object, but do not directly manipulate the object's data. The object 80 also exhibits polymorphism and inheritance in that the object 80 can provide interfaces in common with a base class and other similar objects, so that client programs can interact with each of the objects in the same manner by calling member functions of the interface that the objects have in common.

# Document Object and Server Overview Referring still to FIG. 3, the virtual function table 84 and member functions 86-88 of the object 80 are provided by a

server application program 100 which is stored in the computer system 20 (Fig. 1) as an executable program file (with a ".exe" file name extension) or as a dynamic link library file (with a ".dll" file name extension). Dynamic link library files are loaded, dynamically linked, and executed by the Windows® operating system in a same process with a client application program. Executable program files are loaded by the operating system as a separately executing process. In accordance with OLE, the server application 100 includes code for the virtual function table 84 (FIG. 3) and member functions 86–88 (FIG. 3) of the classes that it supports, and also includes a class factory 102 that generates the instance data structure 82 (FIG. 3) for an object of the class.

A server application can be written by a programmer to support a particular class of object that contains any desired data. More specifically, a programmer can write server applications which provide objects that contain the data of a particular variety of computer document (e.g., document 56 of FIG. 2), such as a text document, spreadsheet, drawing, etc., or that contain data for part of a computer document, such as a range of spreadsheet cells, a paragraph of a text document, etc. These objects which contain document data (and additionally support the document object interfaces described above) are referred to herein as document objects (Further details of document object are described in the OLE Document Objects Specifications, attached hereto as Appendix R.) For example, software application programs such as Microsoft® Word can be written as a server application in which the application program's documents are represented as OLE objects. The illustrated shell 50 (FIG. 2) includes a server application which represents the hypertext page 56 as a document object (i.e., the hypertext viewer 70). This allows the shell explorer 72 (FIG. 2) and other document object containers to interact with the hypertext page 56 through the document object interfaces

For a client program (e.g., a document object host or container) to interact with the object 80 provided by the server application 100, the server application must first create the object (i.e., instantiate an object of a class supported by the server application) and the client program must gain an interface pointer to the object 80. In OLE, the client program realizes these events using services provided by OLE and a set of standard object interfaces defined by COM based on class and interface identifiers assigned to the object's class and interfaces. More specifically, the services are available to client programs as application programming interface (API) functions provided in the COM library, which is part of a component of the Windows® operating system in a file named "OLE32.DLL." In OLE, classes of objects are uniquely associated with class identifiers ("CLSIDs"). Class identifiers are 128-bit globally unique identifiers ("GUID") that the programmer creates with an OLE service named "CoCreateGUID" and assigns to the respective classes. The interfaces of an object are associated with interface identifiers ("IIDs").

In particular, the COM library provides an API function, "CoCreateInstance," that the client program can call to request creation of an object to encapsulate a particular documents data using a CLSID associated with the data. The CoCreateInstance API function creates the object and returns a pointer of the requested interface to the client program.

Once the client program has obtained a first interface pointer to the object 80, the client program obtains pointers to other desired interfaces of the object using the interface identifier associated with the desired interface. COM defines

several standard interfaces generally supported by OLE objects including the IUnknown interface. This interface includes a member function named "QueryInterface." The QueryInterface function can be called with an interface identifier as an argument, and returns a pointer to the interface associated with that interface identifier. By convention, the IUnknown interface's member functions are included as part of each interface on an object. Thus, any interface pointer that the client program obtains to an interface of the object 80 can be used to call the Query-Interface function.

In a typical situation, however, the only information that the client program has to reference a particular document is a textual name, such as a file name or an Internet URL. In the case of a file name, the COM library provides API 15 functions (e.g., "GetClassFile," "ReadClassStg" and "ReadClassStm") for obtaining a CLSID associated with the file. Client programs also can utilize a system provided object known as a moniker to resolve a name that references a document into an interface pointer on an instantiated 20 object that encapsulates the document's data. These well known mechanisms are described in more detail in *Inside OLE*, Second Edition, supra.

#### 5. Shell Objects and Interfaces

In addition to the document object interfaces, the illus- 25 trated shell 50 (FIG. 2) also utilizes an object-oriented framework of the Windows Explorer application, folder view windows, and "File Open" dialog in the Microsoft Windows® 95 operating system. This framework defines three interfaces, a shell browser ("IShellBrowser") interface 122, a shell view ("IShellView") interface 126 and a shell folder ("IShellFolder") interface 128, which are described in further detail in the Appendix S attached hereto. The shell browser interface 122 is supported on an object which acts as a container for views of a namespace, such as the folders 35 in a file system. This container object provides a top level window having a frame in which to embed the namespace view. Examples of such a container object include the object which provides the top level or outer window in the Windows Explorer application, and also the object which provides the top level window for folder views in the shell of the Windows® 95 operating system. The namespace is a collection of symbols (e.g., names) associated with items managed through the container object, and rules for resolving a given name into the item it designates. In the case of 45 an operating system shell, the namespace may include file names, directory names, storage devices, registry keys, printers, network resources, etc.

The shell browser interface 122 allows the namespace view contained in such a container window to insert menu items with those of the container window into a composite menu, install the composite menu into the container's window, and also remove the container's menu items from the composite menu. The shell browser interface 122 also allows the namespace view to set and display status text stelevant to the view in the container's window. The view also can enable and disable the container's modeless dialog boxes, and translate accelerator keystrokes intended for the container through functions of the container object exposed by the shell browser interface 122.

The shell view interface 126 is supported on a view object which provides a namespace view for display in the container object's window. In the Windows® 95 operating system, for example, includes a default view ("DefView") object 124 which provides a view of the desktop in the 65 Windows® 95 shell's graphical user interface which graphically represents the desktop, including the graphical icon-

oriented and menu user interface elements of the desktop view (i.e., the full screen background display with the My Computer, Network Neighborhood, and Recycle Bin icons, drag and drop functionality, and pop-up menus of the desktop). Other view objects in the Windows 95 operating system provide the large icon, small icon, list and details views representing a folder's contents which are displayed in the folder view windows and the Windows Explorer application's window. The container object for these windows communicate with the view objects through the shell view interface 126. The communication involves the translation of window messages, the state of the container object's window (e.g., activated or deactivated), the merging of menus, and tool bar items.

The shell folder interface 128 is provided in this framework for implementing on objects that manage or extend the namespace. The shell folder interface 128 provides functions to display or operate on the contents of the namespace. For example, an object supporting the shell folder interface can add additional groups of symbols to the namespace, such as uniform resource locators ("URLs") of World-Wide Web pages.

In the illustrated shell 50, the shell browser interface 122 is implemented on a shell explorer object 120 which provides the desktop display 52 (FIG. 2) and acts as a container for the hypertext view 54. As described above, the desktop display 52 operates as the desktop of a windowing environment of a graphical user interface provided by the shell 50. More particularly, the shell explorer object 120 in the illustrated shell 50 is the Shell Explorer from the Microsoft Windows® 95 operating system which manages the Windows® 95 operating system's overall graphical user interface and windowing environment, and acts as a container for the desktop and folder views provided by the default view object 124.

The illustrated shell **50** (FIG. **2**) extends the framework of the Windows **9** 50 operating system shell to also support document object hosting by the shell explorer **120**, so as to allow displaying the view **54** of the synthesized hypertext page **56** in the desktop display **52**. This is achieved in the illustrated shell **50** by a web view object **130** which supports the document object container interfaces **132** in addition to the shell view interface **126** and the shell folder interface **128**. By supporting these interfaces, the web view object **130** effectively operates as a bi-directional proxy object. The web view object **130** can act as both a shel view object that can by hosted by the shell explorer **120**, and as a document object container that can host the hypertext viewer **70** or other document objects. Since the web view object **130** supports the shell view and shell folder interfaces, it can take the place of the default view object **124** in the framework of the Windows **9** 50 operating system shell.

6. Desktop Interface Controls

With reference still to FIG. 4, the default view object 124 (FIG. 2) from the Windows® 95 shell framework is modified in the illustrated shell 50 for embedding in the hypertext page 56 as one of the desktop interface controls 64. More specifically, the desktop interface controls are implemented as ActiveX controls. An ActiveX control is an object which conforms to the COM specification, and may support additional OLE interfaces such as those for drag and drop operations and other OLE functions. In particular, the desktop interface controls 64 (including the default view object 124) support OLE interfaces that allow the object to be embedded in a document object. In other words, interfaces which allow a document object such as the hypertext viewer 70 to act as a container or host of the embedded desktop

interface controls 64. Further details of ActiveX controls are described in in the OLE Control and Control Container

Guidelines, attached hereto as Appendix T.

In the illustrated shell 50 (FIG. 2), the desktop interface controls 60 are embedded in the hypertext page 56 using an HTML object embedding tag, which has the following format:

#### <OBJECT classid=codebase=data=height=width=x</p>

The classid parameter of this tag (if present) specifies a class identifier of the control. The hypertext viewer uses the class identifier to create the control, such as by calling the CoCreateInstance API function to cause the control's server application to be loaded and the server application's class factory to instantiate the control. The codebase parameter (if present) specifies a URL of a file containing the control 15 (such as on the Internet). If the control is not installed on the computer 20, the hypertext viewer can retrieve this file using the URL from the Internet and then install the file on the computer before instant control using its class identifier. The data tag (if present) specifies persistent data for the control as either a text string or via a URL of a file containing the control's persistent data. Further details of the HTML object embedding tag are described in the HTML Reference, attached hereto as Appendix O attached hereto as Appendix Q.

The templates 62 which are processed into the hypertext page 56 include the HTML object embedding tags which specify the desktop interface controls 64 to embed in the displayed hypertext view 54. Since the HTML object embedding tags already are in the HTML format, the preprocessor 60 outputs the tags along with other HTML format data from the templates 62 directly into the hypertext page 56 without conversion.

When displaying the hypertext view 54 of the hypertext page 56, the hypertext viewer 70 parses the HTML object embedding tags along with the other HTML format data in the hypertext documents. On encountering the HTML object 35 embedding tags for the desktop interface controls 64 during the parsing, the hypertext viewer 70 instantiates the desktop controls 64 using the class identifiers specified in the tags. If the server applications for the controls 64 are not installed on the computer 20 (FIG. 1), the hypertext viewer 70 can download the server application using the URLs specified as the codebase attribute of the tags (if any). The hypertext viewer 70 then displays the instantiated desktop interface controls 64 together with the other content of the hypertext page in the hypertext view 54. In addition to the desktop interface controls 64 which implement the desktop and folder view functionality of the shell, other ActiveX controls also can be incorporated in the same manner to provide further multi-media enhancements in the form of executable software content.

# 7. Template Pre-Processor Directives

As described above with reference to FIG. 2, the templates 62 contain directives which control processing of the templates by the pre-processor 60 into the hypertext page 56. The directives can cause the pre-processor to perform several different operations, which include converting parameters with variable values into HTML format data for output into the hypertext page 56, processing additional templates into sub-pages of the hypertext page 56, and also specifying a particular pre-processor to use for the pre-processing. As 60 described above, the directives each begin with the characters "<%" and end with the characters "%>" to distinguish from the HTML data in the templates 62.

Each of the illustrated templates 62 begin with the following initial directive, which the pre-processor 60 uses to 65 detect whether the template is a valid template and to detect its beginning.

<%WinShetl=CreateObject("WinShellITTMLPreProc")%>

As this initial directive indicates the beginning of the template, the pre-processor 60 processes only directives that appear after this in directive in the template and ignores any directive appearing on any lines before the initial directive in the template. If this initial directive is not encountered in the template, the template is considered invalid.

The later directives in each template specify parameters whose value the pre-processor converts into an HTML format text string for output into the hypertext page 56. In the illustrated templates 62, these directives have the format of the text string "WinShell." followed by a tag which designates the particular parameter to be converted, as shown in the following example directives:

<%WinShell.Title%>
<%WinShell.TemplateDirPath%:

<%WinShell.ProcessFile("dsk\_1.htm")%>
<%WinShell.IProxy("http://iptdweb.microsoft.com/activedesktop/desktop/tickhost.htm"),"%WINDIR%\web\ticker.htm")%>

For some of these directives, the conversion of parameters into HTML format text strings by the pre-processor 60 is as simple as outputting a current value of the parameter in the form of a text string. For example, the illustrated pre-processor 60 responds to the "<%WinShell.Title%>" and the "<%WinShell.TemplateDirPath%>" directives by simply outputting a text string of the designated parameter's current value. The tag "Title" refers to a parameter whose value is a name of the view which is produced from the template, e.g., "Desktop" for the desktop view, or the name of a particular folder for a folder view. The tag "TemplateDir-Path" refers to a directory path name of the directory in the Path" refers to a directory path name of the directory in the file system where the templates 62 are stored.

Other directives require move complex processing by the pre-processor 60 for conversion to an HTML format text string. The "<%WinShell.ProcessFile("dsk\_1.htm")%>" directive for example, causes the pre-processor 60 to also process another of the templates 62 (e.g., the "dsk\_1.htm" file specified in the tag) into an HTML format file, then output the name of that file in the form of an HTML text string as the value of the parameter. As another example, the directive with the tag "IfProxy" instructs the pre-processor to output a first text string if the shell 50 is running on a computer which uses a proxy server on a local area network for connecting to the Internet, and to output a second text string otherwise.

8. Desktop Hypertext Page View Example

FIG. 5 illustrates an example hypertext desktop view 150 produced and displayed in the desktop display 52 (FIG. 2) on a video screen of the computer 20 (FIG. 1) according to the illustrated embodiment of the invention. The example hypertext desktop view 150 is produced in the illustrated shell 50 by processing a set of templates using the pre-processor 60 (FIG. 2), including a "Desktop.htm" template, and a "Dsk\_1.htm" template which are listed in the attached Appendices A and B, respectively. As a result of this processing, the pre-processor 60 outputs a hypertext page consisting of a "Sfv2395.tmp" and a "Sfv15143.htm" HTML format files which are listed in the attached Appendices G and H, respectively. This synthesized hypertext page additionally incorporates data from the HTML format files, "Infopane.htm," "news.htm," "ticker.htm," and "tickhost.htm" which are listed in the attached Appendices C through F, respectively. The synthesized hypertext page is parsed by the hypertext viewer 70 to generate the example hypertext desktop view 150.

The example hypertext desktop view 150 integrates a variety of multi-media elements with the graphical icon oriented and menu driven user interface elements of the desktop. The example hypertext desktop view 150 has separate HTML frames (i.e., areas on an HTML page) for a ticker 152, a news pane 154, and desktop icons frame 156. The ticker 152 presents scrolling HTML format information retrieved from the Internet, such as stock quotes and sports scores. The news pane 154 also presents HTML format information retrieved from the web, such as images and text 10 relating to news events. The desktop icons frame 156 includes the desktop interface control 64 (FIG. 2) which provides the graphical icon oriented and menu driven user interface elements of the desktop, including the "My Computer," "Network Neighborhood," "Recycle Bin" icons 15 and other user installed icons as well as the drag and drop and other operations of the desktop user interface as in the Windows® 95 operating system shell.

9. Folder Hypertext Page View Example

FIG. 6 illustrates an example folder view 170 produced 20 and displayed within an Explorer window 172 on a video screen of the computer 20 (FIG. 1) according to the illustrated embodiment of the invention. The example folder view 170 is produced in the illustrated shell 50 by processing a set of templates using the pre-processor 60 (FIG. 2), 25 including a "Directory.htm" template, a "Dir\_1.htm" template, a "Dir\_2.htm" template, and a "Dir\_3.htm" template which are listed in the attached Appendices I through L, respectively. As a result of this processing, the pre-processor 60 outputs HTML format files, "Sfv6190.tmp," 30 "Sfv67916.htm," Sfv47917.htm," and "Sfv47945.htm." The "Sfv6190.tmp" HTML file is a synthesized hypertext page which incorporates HTML format data from the other files. The synthesized hypertext page is parsed by the hypertext viewer 70 to generate the example folder view 150.

The example hypertext folder view 170 is shown hosted in an Explorer application window 172 in FIG. 6, rather than the desktop display 52 (FIG. 2) as was the desktop view 150 (FIG. 5). The Explorer application in this example is implemented using the object-oriented framework shown in FIG. 4. However, in this example, the shell explorer object 72 provides an application window similar to that of the Windows Explorer application in the Windows® 95 operating system. Using the framework, the Explorer application hosts the hypertext viewer 70 as a document object which allows the view 54 of the hypertext page 56 to be displayed in Explorer application's window 172.

The example hypertext folder view 170 integrates a variety of multi-media elements with the graphical icon oriented and menu driven user interface elements of Windows® 95 folder views (i.e., the large icon, small icon, list and detail folder views). The example hypertext folder view 150 represents the contents of the folder, "c:\dos," on the computer 20 (FIG. 1), and has separate HTML frames for a title banner 176, a supplemental hypertext frame 178, and a 55 folder icons frame 180. The title banner 176 presents a title (specifically a name of the folder represented by the folder view) with formatting (e.g., font face, size, etc.) as specified by the HTML data in the hypertext page, and hypertext links which the user can activate to navigate to further hypertext 60 views (i.e., alternative hypertext views of the folder, and a hypertext help page with instructions on operating the Explorer application). The supplemental hypertext frame 178 includes text and hypertext links to supplement the folder's contents. The user can navigate these hypertext 65 links to hypertext pages on the Internet. The folder icons frame 180 includes an embedded desktop interface control

64 which provides the graphical icon oriented and menu driven user interface elements of the folder view, including icons representing the files and sub-folders contained in the folder (i.e., the "c:\dos" folder) represented in the folder view as well as the icon drag and drop, scrolling and other user interface operations as are available in the folder views of the Windows® 95 operating system.

The example hypertext desktop view 150 and example hypertext folder view 170 show a few of the multi-media elements that can be incorporated with graphical user interface elements into the hypertext view 54 for display in the desktop display 52 or an Explorer application window. In the illustrated shell 50, the hypertext viewer 70 contains code to parse and display hypertext pages in the HTML format, including any of the HTML tags supported by the Microsoft® Internet Explorer 3.0 browser software. The hypertext views in the illustrated shell therefore can incorporate any of the multi-media elements implemented using these HTML tags, including HTML frames, tables, fonts, hypertext links, embedded images, embedded sounds, embedded objects, and others. Other multi-media elements also can be incorporated in the hypertext views by modifying the hypertext parsing and display code of the hypertext viewer 70 to also support appropriate tags for such elements.

In an alternative embodiment of the invention, the shell 50 can produce displays in the graphical user interface directly from stored hypertext pages. More particularly, in place of a stored set of templates 62 (FIG. 2), the hypertext page for each display is stored and identified in the configuration files 66. This elimates pre-processing of a stored template to produce the hypertext page whenever a display is generated, and thus speeds generation of displays in the graphical user interface. The shell 50 therefore omits the pre-processor 60 in this alternative embodiment.

In some alternative embodiments of the invention, multimedia document formats other than HTML can be used for the pages 56 (FIG. 2). Further, the format of the pages 56 can be other than a hypertext format, or in other words need not allow for hyperlinks to be incorporated into the pages 56. For example, a multimedia document format which does not include hyperlinks, such as the document formats used in the Microsoft® Word and Microsoft® PowerPoint application software, can be used.

Having described and illustrated the principles of our invention with reference to an illustrated embodiment, it will be recognized that the illustrated embodiment can be modified in arrangement and detail without departing from such principles. It should be understood that the programs, processes, or methods described herein are not related or limited to any particular type of computer apparatus, unless indicated otherwise. Various types of general purpose or specialized computer apparatus may be used with or perform operations in accordance with the teachings described herein. Elements of the illustrated embodiment shown in 55 software may be implemented in hardware and vice versa.

In view of the many possible embodiments to which the principles of our invention may be applied, it should be recognized that the detailed embodiments are illustrative only and should not be taken as limiting the scope of our invention. Rather, we claim as our invention all such embodiments as may come within the scope and spirit of the following claims and equivalents thereto.

We claim:

1. In a computer having a display device, a system for displaying a user interface to an operating system as a hypertext multimedia document on the display device, comprising:

- a graphical user interface for providing a windowing environment supporting a plurality of windows displayed on the display device according to a front to back order wherein a window towards the front in the order overlaps any windows farther back in the order which are displayed in a same area of the display device; and
- a desktop in the windowing environment of the graphical user interface for providing a view of a hypertext multimedia document as a full-screen graphical background display over which the windows are displayed.

  2. The system of claim 1 comprising:
- a plurality of icons in the hypertext multimedia document and operative to launch application programs on user activation.
- 3. The system of claim 1 comprising:
- a plurality of icons in the hypertext multimedia document and operative to activate file system services.
- 4. The system of claim 1 comprising:
- a representation in the hypertext multimedia document of 20 the contents of a folder in a file system of the computer.
- 5. An operating system shell comprising:
- a hypertext multimedia document template;
- a preprocessor for processing the template into a hyper- 25 text multimedia document having an embedded control object for providing at least part of an operating system's graphical user interface; and
- a viewer for displaying a view of the hypertext document in the graphical user interface wherein the embedded 30 control object is manipulable by a user to activate a
- service of the operating system.

  6. The operating system shell of claim 5 comprising:
- a view container object for hosting the viewer and providing a desktop display in which the view is embedded 35 as a full-screen graphical background display of a windowing environment.
- 7. The operating system shell of claim 5 comprising:
- a view container object for hosting the viewer and providing an application window in which the view is 40 embedded.
- 8. A template for use in a system to synthesize a hypertext multimedia document to provide an operating system user interface, the system having a preprocessor, an embeddable user interface control object, and a hypertext multimedia 45 document viewer, the template comprising:
  - hypertext data for incorporating multi-media information into the hypertext multimedia document;
  - at least one preprocessor directive for converting parameters into hypertext data; and
  - an object insertion tag for embedding the user interface control object into the hypertext multimedia document, wherein the embedded control object is manipulable by a user to activate a service of the operating system, 55 whereby the preprocessor processes the template into a hypertext multimedia document which provides an operating system user interface when displayed by the
- 9. A method of providing a graphical user interface to an  $_{60}$ operating system of a computer having a video screen, comprising:
  - providing an operating system user interface control manipulable by a user to activate a service of the operating system;
  - providing a hypertext page having hypertext data for incorporating multi-media enhancements, and an

- object insertion tag indicative of said control for embedding said control;
- generating a view of the hypertext page incorporating said multi-media enhancements and with said control embedded therein; and
- displaying the view on the video screen.
- 10. The method of claim 9 comprising:
- displaying the view in a desktop display of a windowing environment on the video screen, the desktop display being a full-screen graphical background display of the vindowing environment.
- 11. The method of claim 9 comprising:
- displaying the view in a window of a windowing environment on the video screen.
- 12. The method of claim 9 comprising:
- providing a template having the hypertext data, the object insertion tag, and a pre-processor directive specifying a parameter; and
- processing the template to synthesize the hypertext page from the template, the processing including converting the parameter into hypertext data.
- 13. The method of claim 12 wherein the view of the hypertext page represents a folder of a file system managed by the operating system, the method comprising:
  - storing a configuration file in the folder specifying the template; and
  - when a user navigates to the folder, identifying the template to use for synthesizing the hypertext page from the configuration file.
  - A file system navigation method comprising:
  - providing a plurality of templates associated with folders in a file system, the templates having an object insertion tag for embedding a folder user interface control;
  - when a folder is opened by a user, performing the steps of: processing the template associated with the opened folder to produce a hypertext page having the object insertion tag; and
  - displaying a view of the hypertext page with the folder user interface control embedded therein, whereby the user manipulates the folder user interface control to activate file system services relating to the folder.
  - 15. The method of claim 14 comprising:
  - storing configuration files in at least some of the folders, each configuration file containing data identifying the template associated with the respective folder in which the configuration file is stored:
  - if the opened folder stores one of the configuration files, determining the template associated with the opened folder from the configuration file stored in the opened folder; and
  - otherwise, determining a default template is associated with the opened folder.
  - 16. A hypertext page, comprising:
  - hypertext data; and
  - an object insertion tag for embedding a user interface control object, said object providing graphical iconoriented and/or menu driven user interface elements for controlling operating system and/or file system services when the hypertext page is viewed.
- 17. A desktop provided by an operating system shell on a computer as a full-screen graphical background display of a hypertext multimedia document in a windowing environment of a graphical user interface, comprising:
  - plurality of graphical icon-oriented and menu-driven user interface elements provided by a control object,

the user interface elements being manipulable by a user of the computer to initiate operating system services; and

a view of a hypertext multimedia document incorporating multi-media enhancements and having the control 5 object embedded therein for integrating the multi-

24

media enhancements with the user interface elements, the view constituting at least part of the full screen graphical background display of the desktop in the windowing environment.

\* \* \* \* \*

PATENT APPLICATION SERIAL NO. **08/761699** 

U.S. DEPARTMENT OF COMMERCE PATENT AND TRADEMARK OFFICE FEE RECORD SHEET

PTO-1556 (5/87) interface elements for managing the folder.

## **OPERATING SYSTEM SHELL WITH HYPERTEXT DESKTOP**

## ABSTRACT OF THE DISCLOSURE

5 An operating system shell provides a graphical user interface having a windowing environment with a desktop. The shell synthesizes a hypertext page for display as the desktop in the graphical user interface. The hypertext page has an embedded software object which provides graphical icon-oriented and menu-driven user interface 10 elements for activating operating system services in the displayed hypertext page. The shell also provides windowed hypertext pages for managing file system folders. The shell synthesizes the hypertext pages from templates which can be edited to incorporate a variety of multimedia enhancements with the user interface elements in the graphical 15 user interface. Templates can be associated with specific folders in the file system to provide folder specific hypertext pages integrated with user

Little hand the till the tenth of the tenth of the tenth

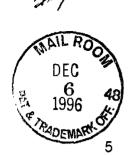

15

20

25

30

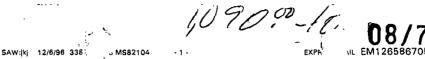

# OPERATING SYSTEM SHELL WITH HYPERTEXT DESKTOP

### FIELD OF THE INVENTION

This invention relates to a user interface or shell of an operating system, and more particularly relates to the incorporation of rich and dynamic multimedia content into such an interface.

# **BACKGROUND AND SUMMARY OF THE INVENTION**

It is now common for operating systems to have a shell which provides a graphical user interface (GUI). The shell is a piece of software (either a separate program or component part of the operating system) that provides direct communication between the user and the operating system. The graphical user interface typically provides a graphical icon-oriented and/or menu driven environment for the user to interact with the operating system.

The graphical user interface of many operating system shells is based on a desktop metaphor. More specifically, the graphical user interface is intended to create a graphical environment which simulates working at a desk. These graphical user interfaces typically employ a windowing environment with a desktop.

The windowing environment presents the user with specially delineated areas of the screen called windows, each of which is dedicated to a particular application program, file or document. Each window can act independently, as if it were a virtual display device under control of its particular application program. Windows can typically be resized, moved around the display, and stacked so as to overlay another. In some windowing environments, windows can be minimized to an icon or increased to a full-screen display. Usually, the windows have a top to bottom order in which they are displayed, with top windows at a particular location on the screen overlaying any other window at that same location. The top-most window has the "focus" and accepts the user's input. The user can switch other windows to the top by clicking with a mouse or other pointer device, or by inputting certain key combinations. This allows the user to work with multiple application

2

10

15

20

25

30

programs, files and documents in a similar manner as physically working with multiple paper documents and items which can be arbitrarily stacked or arranged on an actual desk.

The desktop of the graphical user interface is a screen display containing icons representing programs, files and resources available to the user. As such, the desktop acts as a launching point for running application programs, opening documents or files, and initiating operating system services. In accordance with the desktop metaphor, the desktop simulates the top of an actual desk on which various work items are made available to the office worker. The desktop in some graphical user interfaces thus includes icons representing resources found on a real desk, such as a file cabinet, telephone, wastebasket, and scratchpad, which are used to access their computer equivalents. In typical graphical user interfaces, the desktop always remains as a full-screen background display relative to the windowing environment. In other words, the desktop cannot be moved or resized, and all visible windows of the windowing environment overlay the desktop as would paper documents and other items on top of an actual desk.

A drawback to many prior desktops is their limited capacity to present multi-media content enhancements. For example, the shell of the Microsoft Windows® 95 operating system provides a graphical user interface with a windowing environment and a desktop. As a default, this desktop includes a "my computer" icon, a "network neighborhood" icon, and a "recycle bin" icon against a solid color background, and also includes a task bar along a bottom edge of the screen with a "start" button for menu-driven interaction. It is possible to add additional icons onto this desktop to represent other application programs, documents, files, and resources. The start menu also can be customized to include additional items, such as for launching particular applications, and opening documents or files. Further, a graphic image can be selected as a background of the desktop (called "wallpaper") in place of the default solid color background.

Other aspects of the Windows® 95 shell also are limited in their capacity to present multi-media content enhancements. In

Page 29 of 416

10

15

20

25

30

particular, the shell provides windowed folder views accessed through the my computer and network neighborhood icons that represent the contents (i.e., files and sub-folders) of a directory or folder in the file system of the computer or a connected local area network (LAN). The folder views have four display modes: large icon, small icon, list and detail. In the icon modes, the folder view displays icons representing the files and sub-folders in a window against a white background. The icons used to represent the files and sub-folders in the folder view are dependent on the type or format of the file, e.g., documents having a Microsoft Word format are represented with an icon indicative of that application program. In the list and detail modes, the folder view displays a text listing of the files and sub-folders in its window also against a white background.

An add-on product for the Microsoft Windows® 95 operating system, called the Microsoft Windows® 95 Plus Pack, includes packaged enhancements called "themes" for the graphical user interface of the Windows® 95 operating system. Each theme includes a group of resources which alter the appearance and feel of the graphical user interface. These resources include substitute icons, mouse pointer graphics and animations, sounds, a wallpaper, and a screen saver. A particular theme can be selected and applied to the graphical user interface using a themes applet which the plus pack installs into the Windows® 95 control panel (an application program group which includes small application programs or applets that control various aspects of the operating system). Again however, the themes provide only limited multi-media content enhancements to the desktop. The applied theme can change the desktop's wallpaper, and the graphics of the my computer, network neighborhood and recycle bin icons.

In contrast to the limited capacity for multi-media enhancement on the desktop, multi-media content commonly appears in a windowed application program in the graphical user interfaces of Windows® 95 and like operating system shells. Application programs which present multi-media content include desktop publishing, video games, multi-media encyclopedias and like references, Internet

H

10

15

20

25

30

SAW:(k) 12/8/96 3382 8 MS82104 -4- EXPRL AIL EM126586705US

browsers, and many others. Since the windowed application programs are separate and independent of the desktop, the multi-media content presented in the application program windows cannot effectively enhance the presentation on the desktop itself.

Further, multi-media content is made available in numerous formats. Still images are available in JPEG (Joint Photographic Experts Group), GIF, BMP (Windows® bitmap), and other file formats. Sounds are distributed in WAV (wave), MIDI and other file formats. Video is distributed in MPEG (Motion Picture Experts Group), AVI and other file formats. The hypertext markup language (HTML) format is widely used to distribute documents or pages including text, images, video and sound on the World-Wide Web of the Internet. Three dimensional environments are now being developed in virtual reality markup language (VRML) and other formats. These various multi-media formats provide a facility for expressing multi-media content, but do not of themselves provide a facility for providing desktop functionality with multi-media enhancement.

The present invention provides multi-media content enhancements to the desktop of an operating system's graphical user interface. In one system according to the invention, an operating system shell synthesizes the display for the desktop into a hypertext multimedia document format (the HTML format, for example). The synthesized document includes the graphical icon oriented and menu driven user interface elements of the desktop, and also can include multi-media enhancements, such as text, graphics, sounds, animations, video, hypertext links, etc. These enhancements can add informative or explanatory content to the desktop, or otherwise customize the appearance and/or behavior of the desktop. The shell also acts as a hypertext multimedia document viewing software to display the synthesized document as the desktop in a graphical user interface, preferably as a full-screen background display to a windowing environment.

According to one aspect of the invention, the shell synthesizes the hypertext multimedia document from a template which

Z

the state of the first

5

10

15

20

25

30

contains the multi-media enhancements or references to the enhancements. The shell includes a pre-processor which processes the template and produces the synthesized document which is to be displayed as the desktop. This pre-processor converts soft or variable parameters into data in the hypertext multimedia document's format which is output in the synthesized document for display with the multimedia enhancements. The templates also contain document data for output in the synthesized document to cause embedding of a software object or objects in the displayed view of the synthesized document. These software objects implement the functionality of the desktop's graphical icon-oriented and menu driven user interface elements. When the synthesized document is then displayed as the desktop in the graphical user interface, the object(s) provide the user interface features and functionality (e.g., for launching application programs, opening documents and files, drag and drop functionality, etc.) of the desktop. By embedding the objects in the synthesized document, these user interface features are displayed in combination with the multi-media enhancements by the shell.

According to a further aspect of the invention, the shell also synthesizes hypertext multimedia documents for display as the folder views and other displays in the shell's graphical user interface. The hypertext multimedia documents for the various displays are synthesized from templates which are identified in a configuration or ".ini" file. When the user navigates to one of the displays, the shell looks up the appropriate template to use for the display. The shell then processes the template into a hypertext multimedia document with embedded objects to provide the user interface elements required for the display (e.g., the graphical icons and drag and drop functionality in a folder view). The synthesized document is then displayed by the shell. The shell is thus able to provide multi-media content enhancements to these additional shell displays.

Synthesizing the desktop and other displays from templates further allows the multi-media enhancements to be easily and flexibly added and changed. The templates are in the format of the hypertext

Page 32 of 416

10

15

20

25

multimedia documents, and additionally contain directives to replace soft parameters by the pre-processor. The enhancements provided by the templates can be altered by editing the templates using hypertext document editing software or even a text editor. Alternatively, a new template or complete set of templates can be swapped in by changing entries in the configuration file. Accordingly, the overall appearance and behavior of the shell can be immediately changed by substituting the set of templates identified in the configuration files.

In an embodiment of the invention illustrated herein, the synthesized documents for the various displays are displayed in a single designated area or frame in the graphical user interface, such as the full-screen background display area of the windowing environment. As the user navigates from one display (e.g., the desktop) to another (e.g., a folder view), the shell switches the hypertext document displayed in the designated area in a fashion similar to navigating a hyperlink between hypertext documents.

The shell in the illustrated embodiment further operates as viewer or browser of hypertext documents. In addition to the synthesized hypertext documents for shell displays, the shell also displays and navigates between other hypertext documents, such as those available from the Internet. The shell thus extends hyperlink navigation and the rich multi-media content of hypertext documents to the shell's graphical user interface.

Additional features and advantages of the invention will be made apparent from the following detailed description of an illustrated embodiment which proceeds with reference to the accompanying drawings.

# **BRIEF DESCRIPTION OF THE DRAWINGS**

Fig. 1 is a block diagram of a computer system that may be used to implement a method and apparatus embodying the invention for incorporating multi-media enhancements to an operating system shell.

15

20

25

30

Fig. 2 is a data flow diagram showing the synthesis of a hypertext multimedia document by an operating system shell for a desktop display in a graphical user interface.

Fig. 3 is a view of a navigation bar incorporated by the shell of Fig. 2 in the folder display of Fig. 7.

Fig. 4 is a block diagram of typical data structures for an object in the computer system of Fig. 1.

Fig. 5 is an object framework in the shell of Fig. 2 which supports presenting a hypertext document incorporating graphical user interface functionality as a desktop display.

Fig. 6 is a view of a desktop display presented by the shell of Fig. 2.

Fig. 7 is a view of a folder display presented by the shell of Fig. 2.

**DETAILED DESCRIPTION OF THE ILLUSTRATED EMBODIMENTS** 

1. Computer Overview

Referring to Fig. 1, an operating environment for an illustrated embodiment of the present invention is a computer system 20 with a computer 22 that comprises at least one high speed processing unit (CPU) 24, in conjunction with a memory system 26, an input device 28, and an output device 30. These elements are interconnected by at least one bus structure 32.

The illustrated CPU 24 is of familiar design and includes an ALU 34 for performing computations, a collection of registers 36 for temporary storage of data and instructions, and a control unit 38 for controlling operation of the system 20. The CPU 24 may be a processor having any of a variety of architectures including Alpha from Digital, MIPS from MIPS Technology, NEC, IDT, Siemens, and others, x86 from Intel and others, including Cyrix, AMD, and Nexgen, and the PowerPc from IBM and Motorola.

The memory system 26 generally includes high-speed main memory 40 in the form of a medium such as random access memory (RAM) and read only memory (ROM) semiconductor devices, and

()

10

15

20

25

30

AW:|kj 12/8/96 332 8 MS82104 -8- EXPL FAIL EM126586705US

secondary storage 42 in the form of long term storage mediums such as floppy disks, hard disks, tape, CD-ROM, flash memory, etc. and other devices that store data using electrical, magnetic, optical or other recording media. The main memory 40 also can include video display memory for displaying images through a display device. Those skilled in the art will recognize that the memory 26 can comprise a variety of alternative components having a variety of storage capacities.

The input and output devices 28, 30 also are familiar. The input device 28 can comprise a keyboard, a mouse, a physical transducer (e.g., a microphone), etc. The output device 30 can comprise a display, a printer, a transducer (e.g., a speaker), etc. Some devices, such as a network interface or a modem, can be used as input and/or output devices.

As is familiar to those skilled in the art, the computer system 20 further includes an operating system and at least one application program. The operating system is the set of software which controls the computer system's operation and the allocation of resources. The application program is the set of software that performs a task desired by the user, using computer resources made available through the operating system. Both are resident in the illustrated memory system 26.

In accordance with the practices of persons skilled in the art of computer programming, the present invention is described below with reference to acts and symbolic representations of operations that are performed by computer system 20, unless indicated otherwise. Such acts and operations are sometimes referred to as being computer-executed. It will be appreciated that the acts and symbolically represented operations include the manipulation by the CPU 24 of electrical signals representing data bits which causes a resulting transformation or reduction of the electrical signal representation, and the maintenance of data bits at memory locations in memory system 26 to thereby reconfigure or otherwise alter the computer system's operation, as well as other processing of signals. The memory locations where data bits are maintained are physical locations that have

Page 35 of 416

10

15

20

25

30

particular electrical, magnetic, or optical properties corresponding to the data bits.

# 2. Shell Overview

With reference to Fig. 2, a shell 50 for an operating system of the computer 20 (Fig. 1) provides a graphical user interface for a user of the computer to interact with the operating system. The graphical user interface includes a desktop display 52 presented on a video screen of the computer's output device 30 (Fig. 1). The desktop display 52 preferably is presented by the shell in a windowing environment as a full-screen background display. Specifically, any visible windows that are not minimized to an icon are displayed overlaying the desktop display 52 in the windowing environment.

In the illustrated shell 50, the shell presents a variety of views 54 (listed in table 1 below) for different aspects of the graphical user interface on the desktop display 52. These views 54 are similar to displays presented in the graphical user interface of the Microsoft Windows® 95 operating system, but additionally include multi-media enhancements incorporated in the views in accordance with the invention. More particularly, the views 54 include the desktop and desktop container displays of the Microsoft Windows® 95 operating system. The desktop container displays are sub-displays of the Microsoft Window® 95 desktop, that contain a group of related graphical icons for file management or for launching application program and operating system services (e.g., My Computer, Network Neighborhood, Control Panel, etc.).

For each of the views 54 presented on the desktop display 52, the shell 50 synthesizes the view as a hypertext page 56. The illustrated hypertext page 56 is in a hypertext markup language (HTML) format. The HTML format is a standard format for multi-media hypertext documents which is used on the Word-Wide Web portion of the Internet. (The Internet is a global network of cooperatively interconnected computer networks, consisting of millions of individual computers. A portion of the Internet referred to as the "World-Wide Web" consists of computers, also referred to as "sites," which make multi-media

10

15

20

25

documents in HTML format generally available for downloading or retrieval by individuals having a computer with Internet access.) HTML format documents are ASCII encoded files which employ tags to designate text formatting, hyperlinks, and multi-media content to be incorporated from other resources (e.g., files) into the document. Further details of the HTML format of the illustrated hypertext page 56 are described in the HTML Reference, attached hereto as Appendix Q.

A hypertext document is a document that contains hyperlinks. Hyperlinks are references to other documents which are generally indicated in a displayed view of the document as a graphic, underlined text, or highlighted text, and which can be activated by user input to the viewing software to cause the viewing software to navigate to the referenced document. A multimedia document is a document which contains or incorporates multiple forms and/or formats of information content such as text, images, sounds, software objects, video, animations, etc.

The shell 50 obtains the hypertext page 56 from which a view in the graphical user interface is synthesized from processing a stored hypertext template, or alternatively directly from a stored hypertext page. In the former case, the shell 50 includes a pre-processor 60 which synthesizes the hypertext page 56 from one or more of a set of templates 62 and one or more desktop interface controls 64. The templates 62 are files which contain data in the HTML format which is to be incorporated into the hypertext page 56, and additionally include pre-processor directives. The directives are instructions to the pre-processor for converting soft parameters into html formatted data in the hypertext page 56. The templates for each of the views in the illustrated shell are shown in the following Table 1.

7116x

| Table 1. Hypertext View Templates |             |
|-----------------------------------|-------------|
| Friendly Name                     | File Name   |
| Briefcase                         | brfcase.htm |
| Control Panel                     | control.htm |
| Default folder                    | folder.htm  |

Page 37 of 416

| SAW:jkj 12/8/96 3381 3 MS82104 -11 - | EXPR. AIL EM125586705US |
|--------------------------------------|-------------------------|
| Desktop                              | desktop.htm             |
| Favorites folder                     | favorite.htm            |
| File-system folder                   | directry.htm            |
| My Computer                          | mycomp.htm              |
| Network Neighborhood                 | nethood.htm             |
| Printers                             | printer.htm             |
| Recycle Bin                          | recycle.htm             |
| Start Menu and subfolders            | startmnu.htm            |
| Workgroups                           | domain.htm              |
| Vendor-specific workgroups           | msdomain.htm            |
| Vendor-specific networks             | msnet.htm               |
| Vendor-specific servers              | msserver.htm            |
| Servers                              | server.htm              |
| Audio CD                             | audiocd.htm             |
| Dial-Up Networking                   | dialupnt.htm            |
| Entire Network                       | fulinet.htm             |
| Fonts folder                         | fonts.htm               |
| History                              | history.htm             |
| My Documents                         | mydocs.htm              |
| Network Workgroup                    | workgrp.htm             |
| Program Files folder                 | progfile.htm            |
| Root of data CD                      | datacd.htm              |
| Root of floppy disk drive            | floppy.htm              |
| Root of hard disk                    | harddrv.htm             |
| Windows folder                       | windows.htm             |
|                                      |                         |

In general, the templates listed in Table 1 are related one-toone with folders and are used to synthesize a hypertext page for a
display associated with the related folders. Some of the folders
correspond to actual directories in a file system of the computer's
memory system 26 (Fig. 1). For example, each of the "windows folder,"
"root of hard disk," and "my documents" folders correspond to actual file
system directories. The displays associated with these folder generally
represent (at least in part) the contents of the corresponding directory,

12

10

15

20

25

30

and are called "folder views." Others of the folders (termed "virtual folders") do not correspond to any file system directory. Accordingly, the displays associated with these folders generally do not represent the contents of a file system directory. For example, the "my computer" folder is a virtual folder.

The templates listed in Table 1 are for producing displays associated with a set of standard folders in the Windows® operating system. In addition to these standard folder templates listed in table 1, the templates 62 also can include additional templates for non-standard folders (herein called "custom templates"), such as folders corresponding to file system directories created by a user or added by a software installation program. For example, an installation program of an application software product (such as a productivity software, computer game, or utility software) that creates a new folder in which to install the application software's files also can add a template associated with the folder to the set of templates 62. When the newly created folder is viewed in the graphical user interface, the shell 52 uses this added custom template to produce a folder view display representing the newly created folder's contents. These added custom templates can contain multimedia content enhancements specific to the new folder, such as graphic images, text, hyperlinks, or software objects relating to the application software product or its vendor.

The template (or alternatively stored hypertext page) to be used by the shell in synthesizing the hypertext page view in each display in the graphical user interface is identified in one or more configuration files 66. The configuration files 66 can include both local and global configuration files. More particularly, folders that are actual file system directories can contain a hidden local configuration file (named "desktop.ini" in the illustrated computer 20). (Hidden files are files having a flag or attribute which is set to indicate that the file normally is not displayed by a file management tool, e.g., the Windows Explorer in the Windows® 95 operating system.) This "desktop.ini" configuration files stores data identifying the template (e.g., by path and file name in the computer's file system) to be used in producing a folder view display

of the folder. A listing of a representative desktop ini file is shown in the following table 2.

7/90X

Ü

1:17

1 11 11

13 į. M

j

Table 2. Representative Desktop.Ini File Listing.

```
[ExtShellFolderViews]
Default={FB7E5040-1F6D-11D0-89A9-00A0C9054129}
{FB7E5040-1F6D-11D0-89A9-00A0C9054129}={FB7E5040-1F6D-11D0-
89A9-00A0C9054129
{00000001-0001-0002-0003-00000000001}={25336920-03F9-11CF-
8FD0-00AA00686F13
{0000002-0001-0002-0003-00000000002}={00020900-0000-0000-
C000-0000000000046
{0000003-0001-0002-0003-0000000003}={00020810-0000-0000-
C000-000000000046
[{0000001-0001-0002-0003-00000000001}]
PersistFile="pageone.html"
MenuName="friendly-name-for-view-1"
Too!TipText="Html View"
HelpText="This shows a HTML document"
[{0000002-0001-0002-0003-000000000002}]
PersistFile="word.doc"
MenuName="friendly-name-for-view-2"
ToolTipText="Word Document View"
HelpText="This shows a Word document"
[\{00000003\hbox{-}0001\hbox{-}0002\hbox{-}0003\hbox{-}000000000003\}]
PersistFile="Excel.xls"
MenuName="friendly-name-for-view-N"
ToolTipText="Excel Spreadsheet view"
HelpText="This shows an Excel spreadsheet"
[{FB7E5040-1F6D-11D0-89A9-00A0C9054129}]
IconArea_Image="c:\win95B\bubbles.bmp"
IconArea Pos=1
```

5

The above representative desktop ini file begins with a section having the heading "[ExtShellFolderViews]." This section lists globally unique identifiers ("GUIDs") associated with software objects that implement views of the folder in which the desktop ini file is stored. A line beginning "default=" specifies a default view of the folder. The

10

15

20

25

30

four lines below this specify alternative custom views of the folder in the format, <GUID> = <GUID>. The left GUID on each line identifies the software object that implements the view. If there is an entry with this left GUID in the system registry for the view object (i.e., the GUID is a CLSID registered in the system registry), then the line modifies some of the view's attributes. In such case, the right GUID is a CLSID that identifies the pre-processor 60 to be used for processing the template for that view, or alternatively identifies the viewer object (e.g., the HTML viewer 70 of Fig. 2 or other document object) which displays the hypertext page in the view (i.e., for use when the hypertext page itself is stored rather than a template from which the hypertext page is produced). If there is no entry with the left GUID in the system registry, then the line indicates a custom view and is unique only with the respective desktop.ini file.

More specifically, in the above representative desktop ini file, the first or default line of the "[ExtShellFolderViews]" section identifies an object that implements a default view for the folder. The second line overrides some attributes of one of the folder's views. A separate section at the bottom of the desktop ini file has lines which change the "IconArea\_Image" and the "IconArea\_Pos" attributes of that view, specifically the background bitmap of the view and its position (e.g., whether centered or tiled).

The third, fourth and fifth lines of the "[ExtShellFolderViews]" section specify custom views for the folder. The left hand identifiers are not CLSIDs of views registered in the system registry, and are unique only within the desktop.ini file. The right hand GUIDs on these lines are CLSIDs of objects registered in the system registry. Specifically, the right hand GUIDs are CLSIDs of the HTML viewer 70, a Microsoft® Word document object, and a Microsoft® Excel document object, respectively. (Document objects are described below.) The desktop.ini file contains a section for each of the custom views which have the line "PersistFile = ..." When one of these views is selected for display, the respective document object of the view is instantiated with the hypertext page, Word document, or Excel document, respectively, identified on the "PersistFile" line.

The template (or alternatively stored hypertext page)
associated with a folder (whether an actual file system directory or virtual
folder) also can be identified by entries in a global configuration file,
which in the illustrated shell 52 is the system registry. In the Microsoft®

Windows® operating system, the system registry is a database which
stores configuration information for the operating system, including
information to enumerate and track applications, device drivers, and
operating system control parameters. For a detailed discussion of the
registry, see Win32 Programmers Reference, Vol. 2, published by

Microsoft Press, Redmond, Washington (1993). Representative entries
in the system registry for the illustrated shell 52 are listed in the following
Table 3.

Table 3. Representative System Registry Entries for Folder Views

| Folder Type    | Registry Entry                                      |
|----------------|-----------------------------------------------------|
| Virtual Folder | HKCR\CLSID\{guid of virtual                         |
|                | folder}\shellex\ExtShellFolderViews\{guid of        |
|                | view} PersistFile="template.htm"                    |
| Directory      | HKCR\Directory\shellex\ExtShellFolderViews\{guid of |
|                | view}                                               |
|                | PersistFile="directry.htm"                          |
| Default Folder | HKCR\Folder\shellex\ExtShellFolderViews\{guid of    |
|                | view}                                               |
|                | PersistFile="folder.htm"                            |

15

20

Each of the representative registry entries in the above table include a GUID of a view which identifies either a pre-processor (where the view is synthesized from processing a template) or a document viewer (where the view is synthesized directly from a stored hypertext page or other document). If the GUID identifies a pre-processor (e.g., the pre-processor 60) then the registry also contains an entry to identify the document viewer (e.g., the hypertext viewer 70 of Fig. 2) for the hypertext page or other document produced from the pre-processor

10

15

20

25

30

35

processing the template. This registry entry for the pre-processor has the form:

HKCR\CLSID\{guid of view}\FilterView = "{guid of document viewer}"

These system registry entries that identify templates (or stored hypertext page or other document) to use in producing displays of the graphical user interface are created when the operating system shell 50 is first set up or installed. The registry entries can be edited manually or altered by software to substitute a different set of templates for the standard templates listed in Table 1 or to add to the standard templates.

The shell 50 determines the template (or stored hypertext page) to use in synthesizing the view of a particular folder from this information in the configuration files 66. If the folder is an actual file system directory, the shell 50 checks for a desktop ini configuration file in the directory. If the folder contains a desktop ini configuration file which identifies a template (or stored hypertext page or other document), the shell 50 uses that template. If not, the shell 50 checks in the system registry for a registry entry under the "HKCR\directory" key (as shown in the representative registry entry for a directory in Table 3 above) that is specific to the folder and identifies its associated template (or stored document). If such a folder specific registry entry is found, the shell 50 uses the template identified in that folder-specific entry. If not, the shell 50 checks the system registry for a default folder entry under the "HKCR\folder" key (as shown in the representative default folder registry entry in Table 3 above). If the default folder entry is found, the shell 50 uses the template or document (e.g., the "folder.htm" template listed in the above Table 1) identified in the default folder entry. This default folder registry entry can be edited to change the default folder template (or document) used when no folder specific template is found.

If, on the other hand, the folder is a virtual folder, the shell 50 checks for an entry under the HKCR\CLSID key that lists a class identifier of the virtual folder (as shown in the representative registry entry for a virtual folder in Table 3 above). If such a virtual folder entry is

SAW:jkj 12/6/96 33. .18 MS82104 -17 -

5

10

15

20

25

30

EXF .MAIL EM126586705US

found that identifies a template (or document), the shell 50 uses the identified template to produce the virtual folder's hypertext page 56. Otherwise, the shell 50 looks to the default folder entry under the "HKCR\folder" key (as shown in Table 3 above), and uses the default folder template identified in that entry.

The particular folder for which the shell 50 synthesizes the current view 54 in the desktop display 52 is controlled by user action. At start-up, the shell synthesizes the desktop view from the "desktop.htm" template for the desktop folder. From this view, the user can navigate to other views (e.g., folder views of the my computer, network neighborhood, or file system directory folders) by activating icons or hyperlinks on the desktop display, or selecting commands from menus available on the current page. For example, the user can navigate to the my computer view by mouse clicking on the My Computer icon on the desktop view. Whereupon the shell 50 synthesizes the My Computer view from the "mycomp.htm" template, and displays the My Computer view.

With reference to Fig. 3, a navigation toolbar 200 is presented by the shell 51 on folder view displays, such as the My Computer view. The user activates controls on the navigation bar to move between folder view displays, or back to the desktop display. The navigation toolbar 200 includes a drop down list control 202 in which the user can select to navigate to a desired folder. The destination folder can be selected from a list or typed into the control 202. The navigation toolbar 200 also includes back and forward history controls 204 which the user can activate to move backwards and forwards through a history of previously navigated folders. The navigation toolbar 200 further includes a favorites menu button 206 which accesses a user specified list of folders. Each folder view display also may include other controls for navigating to another folder view display. The My Computer view, for example, contains icons which the user can activate to navigate to the floppy and hard disk drive folder views.

When synthesizing the hypertext page 56 for the current view, the pre-processor 60 parses the corresponding template(s) for the view

10

15

20

25

30

(as shown in the Table 1 above or identified by the "desktop.ini" configuration file), and performs any pre-processor directives encountered in the templates. In the illustrated templates 62, the pre-processor directives follow a syntax rule of being bracketed between the characters "<%" and "%>" to distinguish from HTML formatted data. The directives primarily specify soft parameters which the pre-processor converts into HTML formatted data for output into the hypertext page 56. For example, the soft parameters can include the name of the folder whose contents are to be shown in a folder view, the name of the My Computer or other view (the user can rename these icons and corresponding views in the illustrated shell). Further details of the pre-processor directives are described below.

The pre-processor 60 utilized by the shell 50 for processing the templates 62 into hypertext pages 56 for use as displays in the graphical user inteface is identified by entries in the system registry. A class identifier ("CLSID") associated with the pre-processor is stored in the system registry under an "ExtShellFolderViews" key, and given a named value of "PersistFile = desktop.htm." The pre-processor 60 is implemented as an OLE/COM object (as described below). The pre-processor also has an associated entry under its CLSID in the system registry. This entry has a subkey "FilterView" under which is stored a CLSID associated with the document viewer (e.g., the HTML viewer 70 in the illustrated shell 50). This allows a third party software vendor to substitute a custom pre-processor into the shell 50 in place of the illustrated pre-processor 60.

The desktop interface controls 64 are software components (referred to as "objects") that implement the functionality of a particular aspect of the shell's graphical user interface. For example, the desktop interface control for the desktop view provides the graphical icons (e.g., My Computer, Network Neighborhood, and Recycle Bin icons), menus, and functionality (e.g., drag and drop, icon and menu activation, and other operations) of that view. The control which is incorporated into the hypertext page 56 for the folder views provides the large icon, small icon, list and detail mode graphical icon oriented user interface and

10

15

20

25

30

functionality of the folder views in the Microsoft Windows® 95 operating system. These controls include interfaces which allow the controls to interoperate with the shell to provide the view on the desktop display 52, and with the operating system to provide file management and to launch application programs and operating system services. The desktop interface controls 60 are embedded in the hypertext page 56 using HTML tags as described in further detail below.

The illustrated shell 50 also includes a hypertext viewer 70 and a shell explorer 72 which provide the desktop display 52 on the video screen of the computer's output device 30 (Fig. 1). The hypertext viewer 70 is a software component in the shell 50 which operates to parse the HTML formatted data in the hypertext page 56, and produce the view 54 of the hypertext page for display in the desktop display 52. In effect, the hypertext viewer 70 contains the HTML parsing and display code equivalent to an Internet browser. The illustrated hypertext viewer supports parsing and display of the same HTML format which is supported in the Microsoft® Internet Explorer.

The shell explorer 72 is another software component of the shell which manages graphical user interface elements of the desktop display other than the view. More specifically, the shell explorer 72 provides a frame of the desktop display having a display area in which the hypertext viewer 70 draws the view 54 of the hypertext page 56. The frame includes user interface elements (e.g., the task bar 78 with start button and menu) that continue to be displayed on the desktop display when the hypertext view changes. In effect, the shell explorer 72 acts as a host or container of the hypertext page view 54 displayed by the hypertext viewer 70. The shell explorer 72 and hypertext viewer 70 cooperate to embed the view 54 provided by the hypertext viewer 70 in the desktop display's frame provided by the shell explorer 72.

Object Overview

With reference to Fig. 3, the shell explorer 72 and the hypertext viewer 70 are implemented as objects which conform to Microsoft Corporation's Component Object Model (COM), and support various ActiveX (also known as Object Linking and Embedding ("OLE"))

10

15

20

25

30

interfaces. COM, ActiveX and OLE are object-oriented technologies which provide integration and interoperability between separate software components. For a detailed discussion of OLE see <u>Inside OLE, Second Edition</u> by Kraig Brockschmidt, Microsoft Press, Redmond, Washington 1995. A brief overview of objects in OLE and associated terminology is provided below before discussing the details of the illustrated embodiment.

Using these object-oriented technologies, the illustrated shell

50 (Fig. 2) works with the hypertext page 56 by encapsulating the hypertext page into an associated object (i.e., the hypertext viewer 70), and integrating with the object using pre-defined interfaces (hereafter referred to as the document object interfaces, and also referred to as the IOLEXXX/IMSOXXX interfaces, which are described in more detail in the OLE Document Objects Specifications, attached hereto as Appendix R). The hypertext viewer document object includes code to work with the hypertext page 56 (i.e., data in the HTML format), including code to display a view of the hypertext page in the desktop display 52. The document object interfaces of the hypertext viewer allow integration with the shell explorer 72, which operates as a host or container of document objects (i.e., by providing the desktop display 52 having a display area in which a hosted document object - the hypertext viewer 70 - can display its view of the hypertext page 56). As a document object host, the shell explorer 72, can host any variety of document (e.g., documents associated with the Microsoft Word, Microsoft Excel, and other application programs from Microsoft or other software developers) which is encapsulated by an object that supports the document object integration interfaces. Implementing the hypertext viewer as a document object also allows the desktop and folder views of the synthesized hypertext page 45 to be embedded in other document object containers, such as a file manager, Internet browser or other application program which is implemented as a document object container. An example in which a view of the hypertext page 56 produced by the hypertext viewer 70 is hosted in the desktop display 150 of the shell explorer 72

<u>.</u> - '

15

20

25

30

5

is shown in Fig. 5 and described in more detail below. A further example in which a view of the hypertext page 56 produced by the hypertext viewer 70 is hosted in a window of an application is shown in Fig. 6 and described in more detail below.

An object is an instance of a programmer-defined type referred to as a class, which exhibits the characteristics of data encapsulation, polymorphism and inheritance. Data encapsulation refers to the combining of data (also referred to as properties of an object) with methods that operate on the data (also referred to as member functions of an object) into a unitary software component (i.e., the object), such that the object hides its internal composition, structure and operation and exposes its functionality to client programs that utilize the object only through one or more interfaces. An interface of the object is a group of semantically related member functions of the object. In other words, the client programs do not access the object's data directly, but must instead call functions on the object's interfaces to operate on the data.

Polymorphism refers to the ability to view (i.e., interact with) two similar objects through a common interface, thereby eliminating the need to differentiate between two objects. Inheritance refers to the derivation of different classes of objects from a base class, where the derived classes inherit the properties and characteristics of the base class (which for purposes of OLE are the interfaces of the base class).

Microsoft Corporations's COM specification defines binary standards for objects and their interfaces which facilitate the integration of software components. According to the COM specification, a typical object 80 is represented in the computer system 20 (Fig. 1) by an instance data structure 82, a virtual function table 84, and member functions 86-88. The instance data structure 82 contains a pointer 90 to the virtual function table 84 and data 92 (also referred to as data members, or properties of the object). A pointer is a data value that holds the address of an item in memory. The virtual function table 84 contains entries 96-98 for the member functions 86-88. Each of the

22.

Page 48 of 416

10

15

20

25

30

entries 96-98 contains a reference to the code 86-88 that implements the corresponding member function.

The pointer 90, the virtual function table 84, and the member functions 86-88 implement an interface of the object 80. Client programs interact with the object 80 by obtaining a pointer (referred to as an interface pointer) to the pointer 90 of the virtual function table 84. OLE includes a type definition of an interface pointer which allows client programs to call member functions on the interface by name through the interface pointer and provides type checking on the function's arguments, as expressed in the following code (in the C++ programming language):

#### pInterface->MemberFunction(...)

By convention, the interfaces of an object are illustrated graphically as a plug-in jack as shown for the document object in Fig. 3. Also, Interfaces conventionally are given names beginning with a capital "I." Objects can include multiple interfaces which are implemented with one or more virtual function tables. The member function of an interface is denoted as "IInterfaceName::FunctionName."

The object 80 conforming to the COM specification exhibits data encapsulation by exposing its interfaces (semantic groupings of its member functions) to client programs. The client programs interact with the object 80 by calling the member functions 86-88 on a particular interface of the object, but do not directly manipulate the object's data. The object 80 also exhibits polymorphism and inheritance in that the object 80 can provide interfaces in common with a base class and other similar objects, so that client programs can interact with each of the objects in the same manner by calling member functions of the interface that the objects have in common.

### 4. <u>Document Object and Server Overview</u>

Referring still to Fig. 3, the virtual function table 84 and member functions 86-88 of the object 80 are provided by a server application program 100 which is stored in the computer system 20 (Fig.

10

15

20

25

30

1) as an executable program file (with a "exe" file name extension) or as a dynamic link library file (with a ".dll" file name extension). Dynamic link library files are loaded, dynamically linked, and executed by the Windows® operating system in a same process with a client application program. Executable program files are loaded by the operating system as a separately executing process. In accordance with OLE, the server application 100 includes code for the virtual function table 84 (Fig. 3) and member functions 86-88 (Fig. 3) of the classes that it supports, and also includes a class factory 102 that generates the instance data structure 82 (Fig. 3) for an object of the class.

A server application can be written by a programmer to support a particular class of object that contains any desired data. More specifically, a programmer can write server applications which provide objects that contain the data of a particular variety of computer document (e.g., decument 60 of Fig. 2), such as a text document, spreadsheet, drawing, etc., or that contain data for part of a computer document, such as a range of spreadsheet cells, a paragraph of a text document, etc. These objects which contain document data (and additionally support the document object interfaces described above) are referred to herein as document objects. (Further details of document object are described in the OLE Document Objects Specifications, attached hereto as Appendix R.) For example, software application programs such as Microsoft® Word can be written as a server application in which the application program's documents are represented as OLE objects. The illustrated shell 50 (Fig. 2) includes a server application which represents the hypertext page 56 as a document object (i.e., the hypertext viewer 70). This allows the shell explorer 72 (Fig. 2) and other document object containers to interact with the hypertext page 56 through the document object interfaces.

For a client program (e.g., a document object host or container) to interact with the object 80 provided by the server application 100, the server application must first create the object (i.e., instantiate an object of a class supported by the server application) and the client program must gain an interface pointer to the object 80. In

10

15

20

25

30

SAW:jkj 12/6/98 3384 8 M582104 - 24 - EXPR. AIL EM126586705US

OLE, the client program realizes these events using services provided by OLE and a set of standard object interfaces defined by COM based on class and interface identifiers assigned to the object's class and interfaces. More specifically, the services are available to client programs as application programming interface (API) functions provided in the COM library, which is part of a component of the Windows® operating system in a file named "OLE32.DLL." In OLE, classes of objects are uniquely associated with class identifiers ("CLSIDs"). Class identifiers are 128-bit globally unique identifiers ("GUID") that the programmer creates with an OLE service named "CoCreateGUID" and assigns to the respective classes. The interfaces of an object are associated with interface identifiers ("IIDs").

In particular, the COM library provides an API function, "CoCreateInstance," that the client program can call to request creation of an object to encapsulate a particular documents data using a CLSID associated with the data. The CoCreateInstance API function creates the object and returns a pointer of the requested interface to the client program.

Once the client program has obtained a first interface pointer to the object 80, the client program obtains pointers to other desired interfaces of the object using the interface identifier associated with the desired interface. COM defines several standard interfaces generally supported by OLE objects including the IUnknown interface. This interface includes a member function named "QueryInterface." The QueryInterface function can be called with an interface identifier as an argument, and returns a pointer to the interface associated with that interface identifier. By convention, the IUnknown interface's member functions are included as part of each interface on an object. Thus, any interface pointer that the client program obtains to an interface of the object 80 can be used to call the QueryInterface function.

In a typical situation, however, the only information that the client program has to reference a particular document is a textual name, such as a file name or an Internet URL. In the case of a file name, the COM library provides API functions (e.g., "GetClassFile,"

10

15

20

25

30

"ReadClassStg" and "ReadClassStm") for obtaining a CLSID associated with the file. Client programs also can utilize a system provided object known as a moniker to resolve a name that references a document into an interface pointer on an instantiated object that encapsulates the document's data. These well known mechanisms are described in more detail in <u>Inside OLE</u>, <u>Second Edition</u>, supra.

## 5. Shell Objects and Interfaces

In addition to the document object interfaces, the illustrated shell 50 (Fig. 2) also utilizes an object-oriented framework of the Windows Explorer application, folder view windows, and "File Open" dialog in the Microsoft Windows® 95 operating system. This framework defines three interfaces, a shell browser ("IShellBrowser") interface 122, a shell view ("iShellView") interface 126 and a shell folder ("IShellFolder") interface 128, which are described in further detail in the Appendix S attached hereto. The shell browser interface 122 is supported on an object which acts as a container for views of a namespace, such as the folders in a file system. This container object provides a top level window having a frame in which to embed the namespace view. Examples of such a container object include the object which provides the top level or outer window in the Windows Explorer application, and also the object which provides the top level window for folder views in the shell of the Windows® 95 operating system. The namespace is a collection of symbols (e.g., names) associated with items managed through the container object, and rules for resolving a given name into the item it designates. In the case of an operating system shell, the namespace may include file names, directory names, storage devices, registry keys, printers, network resources, etc.

The shell browser interface 122 allows the namespace view contained in such a container window to insert menu items with those of the container window into a composite menu, install the composite menu into the container's window, and also remove the container's menu items from the composite menu. The shell browser interface 122 also allows the namespace view to set and display status text relevant to the view in the container's window. The view also can enable and disable the

10

15

20

25

30

container's modeless dialog boxes, and translate accelerator keystrokes intended for the container through functions of the container object exposed by the shell browser interface 122.

The shell view interface 126 is supported on a view object which provides a namespace view for display in the container object's window. In the Windows® 95 operating system, for example, includes a default view ("DefView") object 124 which provides a view of the desktop in the Windows® 95 shell's graphical user interface which graphically represents the desktop, including the graphical icon-oriented and menu user interface elements of the desktop view (i.e., the full screen background display with the My Computer, Network Neighborhood, and Recycle Bin icons, drag and drop functionality, and pop-up menus of the desktop). Other view objects in the Windows® 95 operating system provide the large icon, small icon, list and details views representing a folder's contents which are displayed in the folder view windows and the Windows Explorer application's window. The container object for these windows communicate with the view objects through the shell view interface 126. The communication involves the translation of window messages, the state of the container object's window (e.g., activated or deactivated), the merging of menus, and tool bar items.

The shell folder interface 128 is provided in this framework for implementing on objects that manage or extend the namespace. The shell folder interface 128 provides functions to display or operate on the contents of the namespace. For example, an object supporting the shell folder interface can add additional groups of symbols to the namespace, such as uniform resource locators ("URLs") of World-Wide Web pages.

In the illustrated shell 50, the shell browser interface 122 is implemented on a shell explorer object 120 which provides the desktop display 52 (Fig. 2) and acts as a container for the hypertext view 54. As described above, the desktop display 52 operates as the desktop of a windowing environment of a graphical user interface provided by the shell 50. More particularly, the shell explorer object 120 in the illustrated shell 50 is the Shell Explorer from the Microsoft Windows® 95 operating system which manages the Windows® 95 operating system's

10

15

20

25

30

 $^{\prime}$ 

overall graphical user interface and windowing environment, and acts as a container for the desktop and folder views provided by the default view object 124.

The illustrated shell 50 (Fig. 2) extends the framework of the Windows® 95 operating system shell to also support document object hosting by the shell explorer 120, so as to allow displaying the view 54 of the synthesized hypertext page 56 in the desktop display 52. This is achieved in the illustrated shell 50 by a web view object 130 which supports the document object container interfaces 132 in addition to the shell view interface 126 and the shell folder interface 128. By supporting these interfaces, the web view object 130 effectively operates as a bidirectional proxy object. The web view object 130 can act as both a shell view object that can by hosted by the shell explorer 120, and as a document object container that can host the hypertext viewer 70 or other document objects. Since the web view object 130 supports the shell view and shell folder interfaces, it can take the place of the default view object 124 in the framework of the Windows® 95 operating system shell.

#### 6. Desktop Interface Controls

With reference still to Fig. 4, the default view object 124 (Fig. 2) from the Windows® 95 shell framework is modified in the illustrated shell 50 for embedding in the hypertext page 56 as one of the desktop interface controls. More specifically, the desktop interface controls are implemented as ActiveX controls. An ActiveX control is an object which conforms to the COM specification, and may support additional OLE interfaces such as those for drag and drop operations and other OLE functions. In particular, the desktop interface controls 60 (including the default view object 124) support OLE interfaces that allow the object to be embedded in a document object. In other words, interfaces which allow a document object such as the hypertext viewer 70 to act as a container or host of the embedded desktop interface controls 60. Further details of ActiveX controls are described in in the OLE Control and Control Container Guidelines, attached hereto as Appendix T.

15

20

25

30

In the illustrated shell 50 (Fig. 2), the desktop interface controls 60 are embedded in the hypertext page 56 using an HTML object embedding tag, which has the following format:

5 <OBJECT classid= codebase= data= height= width=>

The classid parameter of this tag (if present) specifies a class identifier of the control. The hypertext viewer uses the class identifier to create the control, such as by calling the CoCreateInstance API function to cause the control's server application to be loaded and the server application's class factory to instantiate the control. The codebase parameter (if present) specifies a URL of a file containing the control (such as on the Internet). If the control is not installed on the computer 20, the hypertext viewer can retrieve this file using the URL from the Internet and then install the file on the computer before instantiating the control using its class identifier. The data tag (if present) specifies persistent data for the control as either a text string or via a URL of a file containing the control's persistent data. Further details of the HTML object embedding tag are described in the HTML Reference, attached hereto as Appendix Q.

The templates 62 which are processed into the hypertext page 56 include the HTML object embedding tags which specify the desktop interface controls 60 to embed in the displayed hypertext view 54. Since the HTML object embedding tags already are in the HTML format, the pre-processor 60 outputs the tags along with other HTML format data from the templates 62 directly into the hypertext page 56 without conversion.

When displaying the hypertext view 54 of the hypertext page 56, the hypertext viewer 70 parses the HTML object embedding tags along with the other HTML format data in the hypertext documents. On encountering the HTML object embedding tags for the desktop interface controls 60 during the parsing, the hypertext viewer 70 instantiates the desktop centrols 60 using the class identifiers specified in the tags. If the server applications for the centrols 60 are not installed on the

a

5

10

15

20

30

The state of the state of the s

computer 20 (Fig. 1), the hypertext viewer 70 can download the server application using the URLs specified as the codebase attribute of the tags (if any). The hypertext viewer 70 then displays the instantiated desktop interface controls 60 together with the other content of the hypertext page in the hypertext view 54. In addition to the desktop interface controls 60 which implement the desktop and folder view functionality of the shell, other ActiveX controls also can be incorporated in the same manner to provide further multi-media enhancements in the form of executable software content.

#### 7. Template Pre-Processor Directives

As described above with reference to Fig. 2, the templates 62 contain directives which control processing of the templates by the pre-processor 60 into the hypertext page 56. The directives can cause the pre-processor to perform several different operations, which include converting parameters with variable values into HTML format data for output into the hypertext page 56, processing additional templates into sub-pages of the hypertext page 56, and also specifying a particular pre-processor to use for the pre-processing. As described above, the directives each begin with the characters "<%" and end with the characters "%>" to distinguish from the HTML data in the templates 62.

Each of the illustrated templates 62 begin with the following initial directive, which the pre-processor 60 uses to detect whether the template is a valid template and to detect its beginning.

25 <%WinShell = CreateObject("WinShellHTMLPreProc")%>

As this initial directive indicates the beginning of the template, the preprocessor 60 processes only directives that appear after this initial directive in the template and ignores any directive appearing on any lines before the initial directive in the template. If this initial directive is not encountered in the template, the template is considered invalid.

The later directives in each template specify parameters whose value the pre-processor converts into an HTML format text string for output into the hypertext page 56. In the illustrated templates 62,

2(

these directives have the format of the text string "WinShell." followed by a tag which designates the particular parameter to be converted, as shown in the following example directives:

5 7316X

- <%WinShell.Title%>
- <%WinShell.TemplateDirPath%>
- <%WinShell.ProcessFile("dsk\_1.htm")%>
- <%WinShell.IfProxy("http://iptdweb.microsoft.com/activedeskt op/desktop/tickhost.htm","%WINDIR%\web\ticker.htm")%>

10

15

20

25

30

35

For some of these directives, the conversion of parameters into HTML format text strings by the pre-processor 60 is as simple as outputting a current value of the parameter in the form of a text string. For example, the illustrated pre-processor 60 responds to the "<%WinShell.Title%>" and the "<%WinShell.TemplateDirPath%>" directives by simply outputting a text string of the designated parameter's current value. The tag "Title" refers to a parameter whose value is a name of the view which is produced from the template, e.g., "Desktop" for the desktop view, or the name of a particular folder for a folder view. The tag "TemplateDirPath" refers to a directory path name of the directory in the file system where the templates 62 are stored.

Other directives require move complex processing by the pre-processor 60 for conversion to an HTML format text string. The "<%WinShell.ProcessFile("dsk\_1.htm")%>" directive for example, causes the pre-processor 60 to also process another of the templates 62 (e.g., the "dsk\_1.htm" file specified in the tag) into an HTML format file, then output the name of that file in the form of an HTML text string as the value of the parameter. As another example, the directive with the tag "IfProxy" instructs the pre-processor to output a first text string if the shell 50 is running on a computer which uses a proxy server on a local area network for connecting to the Internet, and to output a second text string otherwise.

# 8. <u>Desktop Hypertext Page View Example</u>

Fig. 5 illustrates an example hypertext desktop view 150 produced and displayed in the desktop display 52 (Fig. 2) on a video screen of the computer 20 (Fig. 1) according to the illustrated

.,

15

20

25

30

embodiment of the invention. The example hypertext desktop view 150 is produced in the illustrated shell 50 by processing a set of templates using the pre-processor 60 (Fig. 2), including a "Desktop.htm" template, and a "Dsk 1.htm" template which are listed in the attached Appendices

- A and B, respectively. As a result of this processing, the pre-processor 60 outputs a hypertext page consisting of a "Sfv2395 tmp" and a "Sfv15143 htm" HTML format files which are listed in the attached Appendices G and H, respectively. This synthesized hypertext page additionally incorporates data from the HTML format files,
- "Infopane.htm," "news.htm," "ticker.htm," and "tickhost.htm" which are listed in the attached Appendices C through F, respectively. The synthesized hypertext page is parsed by the hypertext viewer 70 to generate the example hypertext desktop view 150.

The example hypertext desktop view 150 integrates a variety of multi-media elements with the graphical icon oriented and menu driven user interface elements of the desktop. The example hypertext desktop view 150 has separate HTML frames (i.e., areas on an HTML page) for a ticker 152, a news pane 154, and desktop icons frame 156. The ticker 152 presents scrolling HTML format information retrieved from the Internet, such as stock quotes and sports scores. The news pane 154 also presents HTML format information retrieved from the web, such as images and text relating to news events. The desktop icons frame 156 includes the desktop interface control 60 (Fig. 2) which provides the graphical icon oriented and menu driven user interface elements of the desktop, including the "My Computer," "Network Neighborhood," "Recycle Bin" icons and other user installed icons as well as the drag and drop and other operations of the desktop user interface as in the Windows® 95 operating system shell.

### 9. Folder Hypertext Page View Example

Fig. 6 illustrates an example folder view 170 produced and displayed within an Explorer window 172 on a video screen of the computer 20 (Fig. 1) according to the illustrated embodiment of the invention. The example folder view 170 is produced in the illustrated shell 50 by processing a set of templates using the pre-processor 60

10

15

20

25

30

(Fig. 2), including a "Directory.htm" template, a "Dir\_1.htm" template, a "Dir\_2.htm" template, and a "Dir\_3.htm" template which are listed in the attached Appendices I through L, respectively. As a result of this processing, the pre-processor 60 outputs HTML format files, "Sfv6190.tmp," "Sfv67916.htm," Sfv47917.htm," and "Sfv47945.htm." The "Sfv6190.tmp" HTML file is a synthesized hypertext page which incorporates HTML format data from the other files. The synthesized hypertext page is parsed by the hypertext viewer 70 to generate the example folder view 150.

The example hypertext folder view 170 is shown hosted in an Explorer application window 172 in Fig. 6, rather than the desktop display 52 (Fig. 2) as was the desktop view 150 (Fig. 5). The Explorer application in this example is implemented using the object-oriented framework shown in Fig. 4. However, in this example, the shell explorer object 72 provides an application window similar to that of the Windows Explorer application in the Windows® 95 operating system. Using the framework, the Explorer application hosts the hypertext viewer 70 as a document object which allows the view 54 of the hypertext page 56 to be displayed in Explorer application's window 172.

The example hypertext folder view 170 integrates a variety of multi-media elements with the graphical icon oriented and menu driven user interface elements of Windows® 95 folder views (i.e., the large icon, small icon, list and detail folder views). The example hypertext folder view 150 represents the contents of the folder, "c:\dos," on the computer 20 (Fig. 1), and has separate HTML frames for a title banner 176, a supplemental hypertext frame 178, and a folder icons frame 180. The title banner 176 presents a title (specifically a name of the folder represented by the folder view) with formatting (e.g., font face, size, etc.) as specified by the HTML data in the hypertext page, and hypertext links which the user can activate to navigate to further hypertext views (i.e., alternative hypertext views of the folder, and a hypertext help page with instructions on operating the Explorer application). The supplemental hypertext frame 178 includes text and hypertext links to supplement the folder's contents. The user can navigate these hypertext links to

5

10

15

20

25

30

hypertext pages on the Internet. The folder icons frame 180 includes an embedded desktop interface control of which provides the graphical icon oriented and menu driven user interface elements of the folder view, including icons representing the files and sub-folders contained in the folder (i.e., the "c:\dos" folder) represented in the folder view as well as the icon drag and drop, scrolling and other user interface operations as are available in the folder views of the Windows® 95 operating system.

The example hypertext desktop view 150 and example hypertext folder view 170 show a few of the multi-media elements that can be incorporated with graphical user interface elements into the hypertext view 54 for display in the desktop display 52 or an Explorer application window. In the illustrated shell 50, the hypertext viewer 70 contains code to parse and display hypertext pages in the HTML format, including any of the HTML tags supported by the Microsoft® Internet Explorer 3.0 browser software. The hypertext views in the illustrated shell therefore can incorporate any of the multi-media elements implemented using these HTML tags, including HTML frames, tables, fonts, hypertext links, embedded images, embedded sounds, embedded objects, and others. Other multi-media elements also can be incorporated in the hypertext views by modifying the hypertext parsing and display code of the hypertext viewer 70 to also support appropriate tags for such elements.

In an alternative embodiment of the invention, the shell 50 can produce displays in the graphical user interface directly from stored hypertext pages. More particularly, in place of a stored set of templates 62 (Fig. 2), the hypertext page for each display is stored and identified in the configuration files 66. This elimates pre-processing of a stored template to produce the hypertext page whenever a display is generated, and thus speeds generation of displays in the graphical user interface. The shell 50 therefore omits the pre-processor 60 in this alternative embodiment.

In some alternative embodiments of the invention, multimedia document formats other than HTML can be used for the pages 56 (Fig. 2). Further, the format of the pages 56 can be other than a hypertext

SAW:jkj 12/8/96 338. 18 MS82104 - 34 -

5

10

15

20

EXP: IAIL EM126586705US

format, or in other words need not allow for hyperlinks to be incorporated into the pages 56. For example, a multimedia document format which does not include hyperlinks, such as the document formats used in the Microsoft® Word and Microsoft® PowerPoint application software, can be used.

Having described and illustrated the principles of our invention with reference to an illustrated embodiment, it will be recognized that the illustrated embodiment can be modified in arrangement and detail without departing from such principles. It should be understood that the programs, processes, or methods described herein are not related or limited to any particular type of computer apparatus, unless indicated otherwise. Various types of general purpose or specialized computer apparatus may be used with or perform operations in accordance with the teachings described herein. Elements of the illustrated embodiment shown in software may be implemented in hardware and vice versa.

In view of the many possible embodiments to which the principles of our invention may be applied, it should be recognized that the detailed embodiments are illustrative only and should not be taken as limiting the scope of our invention. Rather, we claim as our invention all such embodiments as may come within the scope and spirit of the following claims and equivalents thereto.

In a computer having a display device, a system for displaying a user interface to an operating system as a hypertext multimedia document on the display device, comprising:

a graphical user interface for providing a windowing environment supporting a plurality of windows displayed on the display device according to a front to back order wherein a window towards the front in the order overlaps any windows farther back in the order which are displayed in a same area of the display device; and

a desktop in the windowing environment of the graphical user interface for providing a full-screen view of a hypertext multimedia document displayed back-most in the order

15

10

2. The system of claim 1 comprising:

a plurality of icons in the hypertext multimedia document and operative to launch application programs on user activation.

20

25

3. The system of claim 1 comprising:

a plurality of icons in the hypertext multimedia document and operative to activate file system services.

> 4. The system of claim 1 comprising:

a representation in the hypertext multimedia document of the contents of a folder in a file system of the computer.

An operating system shell comprising:

a hypertext multimedia document template;

a preprocessor for processing the template into a hypertext multimedia document having an embedded control object for providing an operating system user interface, and

a viewer for displaying a view of the hypertext document.

6. The operating system shell of claim 5 comprising:

20

25

displaying the view in a desktop display of a windowing environment on the video screen.

The method of claim 9 comprising:

displaying the view in a window of a windowing environment on the video screen.

12. The method of claim 9 comprising: providing a template having the hypertext data, the object 10 insertion tag, and a pre-processor directive specifying a parameter; and processing the template to synthesize the hypertext page from the template, the processing including converting the parameter into hypertext data.

13. The method of claim 12 wherein the view of the hypertext page represents a fòlder of a file system, the method comprising:

storing a configuration\file in the folder specifying the template; and

when a user navigates to the folder, identifying the template to use for synthesizing the hypertext page from the configuration file.

14. A file system navigation method comprising: providing a plurality of templates associated with folders in a file system, the templates having an object insertion tag for embedding a folder user interface control;

when a folder is opened by a user, performing the steps of: processing the template associated with the opened folder to produce a hypertext page having the object insertion tag; and

30 displaying a view of the hypertext page with the folder user interface control embedded therein, whereby the user manipulates the folder user interface control to activate file system services relating to the folder.

(ñ

### 15. The method of claim 14 comprising:

storing configuration files in at least some of the folders, each configuration file containing data identifying the template associated with the respective folder in which the configuration file is stored;

if the opened folder stores one of the configuration files, determining the template associated with the opened folder from the configuration file stored in the opened folder; and

otherwise, determining a default template is associated with the opened folder.

10

15

5

### 16. A hypertext page, comprising:

hypertext data; and

an object insertion tag for embedding a user interface control object, said object providing graphical icon-oriented and/or menu driven user interface elements for controlling operating system and/or file system services when the hypertext page is viewed.

17. A desktop in a windowing environment of a graphical user interface provided by an operating system shell on a computer, comprising:

a plurality of graphical icon-oriented and menu-driven user interface elements provided by a control object, the user interface elements being manipulable by a user of the computer to initiate operating system services, and

a view of a hypertext multimedia document incorporating multi-media enhancements and having the control object embedded therein for integrating the multi-media enhancements with the user interface elements.

Sh 20/

25

Page 64 of 416

10

15

20

25

a view container object for providing a desktop display in which the view is embedded.

- 7. The operating system shell of claim 5 comprising:
  a view container object for providing an application window in which the view is embedded.
- 8. A template for use in a system to synthesize a hypertext multimedia document to provide an operating system user interface, the system having a preprocessor, an embeddable user interface control object, and a hypertext multimedia document viewer, the template comprising:

hypertext data for incorporating multi-media information into the hypertext multimedia document;

at least one preprocessor directive for converting parameters into hypertext data; and

an object insertion tag for embedding the user interface control object into the hypertext multimedia document, whereby the preprocessor processes the template into a hypertext multimedia document which provides an operating system user interface when displayed by the viewer.

9. A method of providing a graphical user interface to an operating system of a computer having a video screen, comprising:

providing an operating system user interface control;
providing a hypertext page having hypertext data for
incorporating multi-media enhancements, and an object insertion tag
indicative of said control for embedding said control;

generating a view of the hypertext page incorporating said

multi-media enhancements and with said control embedded therein; and displaying the view on the video screen.

10. The method of claim 9 comprising:

# COMBINED DECLARATION AND POWER OF ATTORNEY FOR PATENT APPLICATION

As a below named inventor, I hereby declare that:

My residence, post office address and citizenship are as stated below next to my name,

I believe I am the original, first and sole inventor (if only one name is listed below) or an original, first and joint inventor (if plural names ere listed below) of the subject matter which is claimed end for which e patent is sought on the invention entitled OPERATING SYSTEM SHELL WITH HYPERTEXT DESKTOP, the specification of which

| [X]                                                   | is attached hereto.                                                                                                    |                                                                                   |                                                                                                    |                                                                                                    |
|-------------------------------------------------------|----------------------------------------------------------------------------------------------------|-----------------------------------------------------------------------------------|----------------------------------------------------------------------------------------------------|----------------------------------------------------------------------------------------------------|
| []                                                    | was filed on                                                                                                    | as Application                                                                    | n No                                                                                                    |                                                                                                    |
| <b>t</b> 1                                            |                                                                                                    |                                                                                   | rnetionel Application No.<br>PCT Article 19 on                                                                                                    |                                                                                                    |
| []                                                    | and was amended on                                                                                                    | I                                                                                 | (if applicable).                                                                                                    |                                                                                                    |
| [1                                                    | with amendments thr                                                                                                    | rough                                                                             | (if applicable).                                                                                                    |                                                                                                    |
| specificat                                            | I hereby state that I his ion, including the claim                                                                                  | nave reviewed and<br>ns, es amended b                                             | d understend the contents<br>y any amendment referred                                                                                                    | of the above-identified<br>d to above.                                                                    |
| filed unde<br>addition t<br>disclose n                | Title 37, Code of Fed<br>or the conditions specif<br>o thet disclosed in the<br>naterial information as<br>or applicetion and the i | eral Reguletions,<br>ied in 35 U.S.C. i<br>prior copending a<br>defined in 37 CFI | ormation which is materia § 1.56. If this is a conting § 1.20 which discloses and application, I further acknow § 1.56 which occurred laternational filing date of t                 | uetion-in-part applicetior<br>d claims subject matter i<br>owledge the duty to<br>between the filing date |
| designatir<br>identified<br>Internation<br>filed by m | n application(s) for pa<br>ng at least one country<br>below any foreign app<br>nal application(s) desig                             | tent or inventor's other than the U plication(s) for patenating at least or       | under Title 35, United Sta<br>certificate or of an PCT In<br>nited States of America li<br>ent or inventor's certificat<br>ne country other than the<br>filing date before that of t | nternational application(s<br>sted below and have als<br>te or any PCT<br>United States of Americ         |
| Prior For                                             | eign Applications                                                                                                    |                                                                                   |                                                                                                    | Priority Claimed                                                                                          |
|                                                       |                                                                                                    |                                                                                   |                                                                                                    | []Yes []No                                                                                                |
| (Number                                               | )                                                                                                    | (Country)                                                                         | (Day/Month/Yr. Filed)                                                                                                    |                                                                                                    |
| States pro                                            | I hereby claim the berovisional application(s)                                                                                      |                                                                                   | 5, United States Code, §                                                                                                    | 119(e) of any United                                                                                      |
|                                                       | (Application No.)                                                                                                    |                                                                                   | (Filing Date)                                                                                                    |                                                                                                    |
| States, lis<br>not disclos<br>the first pa            | olication(s) or § 365(c)<br>ted below and, insofar<br>sed in the prior United<br>aragraph of Title 35, U                            | of any PCT Inter<br>as the subject m<br>States or PCT Int<br>Inited States Code   | 5, United States Code, §<br>national application(s) des<br>atter of each of the claim<br>ernational application in t<br>e, § 112, I acknowledge t<br>of Federal Regulations, §       | signating the United<br>s of this application is<br>he manner provided by<br>he duty to disclose          |

DECLARATION - PAGE 1 OF S

SAW/iki 12/8/96 3382-45418 M5821046

between the filing date of the prior application and the national or PCT International filing date of this application:

> (Application No.) (Filing Date) (Status: patented, pending, abandoned)

The undersigned hereby authorizes the U.S. attorney or agent named herein to accept and follow instructions from , as to any action to be taken in the Patent and Trademark Office regarding this application without direct communication between the U.S. attorney or agent and the undersigned. In the event of a change in the persons from whom instructions may be taken, the U.S. attorney or agent named herein will be so notified by the

I hereby appoint the following attorney(s) and/or agent(s) to prosecute this application, to file a corresponding international application, and to transact all business in the Patent and Trademark Office connected therewith:

| Name                 | Reg. No. | Name                   | Reg. No. |
|----------------------|----------|------------------------|----------|
| Kenneth S. Klarquist | 16,445   | Donald L. Stephens Jr. | 34,022   |
| James Campbell       | 19,978   | Stacey C. Slater       | 36,011   |
| James S. Leigh       | 20,434   | Douglas D. Hancock     | 35,889   |
| Arthur L. Whinston   | 19,155   | Garth A. Winn          | 33,220   |
| David P. Petersen    | 28,106   | Stephen A. Wight       | 37,759   |
| Richard J. Polley    | 28,107   | Joel R. Meyer          | 37,677   |
| Ramon A. Klitzke II  | 30,188   | Joseph T. Jakubek      | 34,190   |
| William Y. Conwell   | 31,943   | Mark A. Porter         | 35,327   |
| Mark L. Becker       | 31,325   | Alan E. Dow            | 35,123   |
| William D. Noonan    | 30,878   | Mark M. Meininger      | 32,428   |
| John D. Vandenberg   | 31,312   | Robert F. Scotti       | 39,830   |
| Patrick W. Hughey    | 31,169   | Gregory V. Bean        | 36,448   |
| John W. Stuart       | 24,540   | John R. Dawson         | 39,504   |

Address all telephone calls to Stephen A. Wight at telephone number (503) 226-7391.

Address all correspondence to:

KLARQUIST SPARKMAN CAMPBELL LEIGH & WHINSTON, LLP One World Trade Center, Suite 1600 121 S.W. Salmon Street Portland, OR 97204-2988

I hereby declare that all statements made herein of my own knowledge are true and that all statements made on information and belief are believed to be true; and further that these statements were made with the knowledge that willful false statements and the like so made are punishable by fine or imprisonment, or both, under Section 1001 of Title 18 of the United States Code and that such willful false statements may jeopardize the validity of the application or any patent issued thereon.

0001 Full name of sole or first inventor: Benjamin W. Slivka Inventor's signature Date Residence: Clyde Hill, Washington

Post Office address: 2725 96th Ave., NE, Clyde Hill, WA 98004

DECLARATION - PAGE 2 OF 3

EXPRESS MAIL LABEL NO. EM126586705US

#### SAW/jkj 12/6/96 3382-45418 MS821046

| Full name of second joint inventor, if any: Teresa Martineau       |      |
|--------------------------------------------------------------------|------|
| Inventor's signature                                               |      |
| Residence: Kirkland, Washington                                    | Date |
| Citizenship: Canada                                                |      |
| Post Office address: 13106 NE 108th St., Kirkland, WA 98033        |      |
| Full name of third joint inventor, if any: Christopher Ralph Brown |      |
| Inventor's signature                                               | Date |
| Residence: Seattle, Washington                                     | Date |
| Citizenship: United States of America                              |      |
| Post Office address: 1340 E. Interlaken Blvd., Seattle, WA 98102   |      |
| Full name of fourth joint inventor, if any: George Pitt            |      |
| Inventor's signature                                               | Data |
| Residence: Redmond, Washington                                     | Date |
| Citizenship:                                                       |      |
| Post Office address: One Microsoft Way, Redmond, WA 98052          |      |
| Full name of fifth joint inventor, if any: Satoshi Nagajima        |      |
| Inventor's signature                                               | Date |
| Residence: Redmond, Washington                                     | Date |
| Citizenship:                                                       |      |
| Post Office address: One Microsoft Way, Redmond, WA 98052          |      |
| Full name of sixth joint inventor, if any: Sankar Ramasubtamanian  |      |
| Inventor's signature                                               | Date |
| Residence: Redmond, Washington                                     | Date |
| Citizenship: India                                                 |      |
| Post Office address: 17718 NE 104th Wy., Redmond, WA 98052         |      |
| Full name of seventh joint inventor, if any: Mike Sheldon          |      |
| Inventor's signature                                               | Date |
| Residence: Redmond, Washington                                     | Date |
| Citizenship: USA                                                   |      |
| Post Office address: One Microsoft Way, Redmond, WA 98052          |      |

DECLARATION - PAGE 3 OF 3

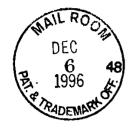

# APPENDIX A DESKTOP.HTM

```
<%WinShell = CreateObject("WinShellHTMLPreProc")%>
   * This file was automatically generated by Microsoft Internet Explorer 4.0 * using
  the file <\%WinShell.TemplateDirPath\%>DESKTOP.HTM -->
  <html>
       <head>
           <title>
               <%WinShell.Title%>
           </title>
       </head>
       <br/><body leftmargin=0 topmargin=0>
           <frameset rows="40,*" frameborder=0 framespacing=0>
                <frame name="tickerframe" scrolling=no</pre>
   src = "<\%WinShell. If Proxy("http://iptdweb.microsoft.com/activedesktop/desktop/tickh") is the property of the property of t
                                                                                                                       <frameset cols="*,240"
   ost.htm","%WINDIR%\web\ticker.htm")%>">
                                                                                             <frame name="icons" scrolling=no
   frameborder=0 framespacing=0>
   src="<%WinShell.ProcessFile("dsk_1.htm")%>">
                                                                                                                                  <FRAME
   NAME="infopaneframe" NORESIZE SCROLLING=NO
   SRC="<%WinShell.IfProxy("http://iptdweb.microsoft.com/activedesktop/infopane/inf
   opane.htm","%WINDIR%\web\news.htm")%>">
           </frameset>
       </body>
</html>
            <frameset rows="64,*" frameborder=no framespacing=0>
                                                                                                                                                         <frame
   name="dsk2_avi" scrolling=no src= "<%WinShell.TemplateDirPath%>dsk2_avi.htm">
   <BUILDTYPE=INTERNAL>
   <frame name="dsk2_text" scrolling=yes</pre>
   src="<%WinShell.IfProxy("http://Themesrv/ie40desk/dsk2_text.htm","%WINDIR%\
   web\dsk2_txt.htm")%>"> </BUILDTYPE>
   <BUILDTYPE=EXTERNAL>
   <frame name="dsk2_text" scrolling=yes</pre>
   src="<%WinShell.IfProxy("TOK_ADDRESS/ie40desk/dsk2_text.htm","%WINDIR%
   \web\dsk2 txt.htm")%>"> </BUILDTYPE>
   <BUILDTYPE=RELEASE>
```

APPENDIX A - Page 1

<frame name="dsk2\_text" scrolling=yes src="<%WinShell.IfProxy("TOK\_ADDRESS/ie40desk/dsk2\_text.htm","%WINDIR% \web\dsk2\_txt.htm")%>"> </BUILDTYPE> </frameset> </body>

this stuff needs to be added to reference this file- but for now it is put aside simply for check in -->

APPENDIX A - Page 2

# APPENDIX B DSK-1.HTM

```
<\!\!\%WinShell = CreateObject("WinShellHTMLPreProc")\%\!\!>
* This file was automatically generated by Microsoft Internet Explorer 4.0 * using the file
<%WinShell.TemplateDirPath%>DSK_1.HTM
<html>
  <style>
    body {
     background: #008080;
      margin-left: 0.13in;
      margin-right: 0.13in;
  </style>
  <body topmargin=12 background="file:<%WinShell.TemplateDirPath%>dskwmark.gif">
 <object classid="clsid:EAB22AC3-30C1-11CF-A7EB-0000C05BAE0B" height=500</pre>
                                                                               <param
                                                 value="shell:Desktop">
                 <param name="Location"</pre>
width=50>
name="AlignLeft"
                       value=1>
                                      value=7>
      <param name="AutoSize"</pre>
      <param name="AutoSizePercentage" value=100>
      <param name="AutoArrange"
<param name="NoClientEdge"</pre>
                                        value=0>
                                        value=true>
      <param name="ViewMode"</pre>
                                        value=1>
    </object>
  </body>
</html>
```

APPENDIX B - Page 1

# APPENDIX C INFOPANE.HTM

```
<HTML>
<HEAD>
<OBJECT ID="timer1"
  CLASSID="clsid:59CCB4A0-727D-11CF-AC36-00AA00A47DD2"
  CODEBASE="#Version=4,70,0,1182"
  TYPE="application/x-oleobject"
  ALIGN=middle
 <PARAM NAME="Interval" VALUE="200">
 <PARAM NAME="Enabled" VALUE="False">
</OBJECT>
<OBJECT id="InfoHelp"
    classid="clsid:3A53F860-D35B-11CF-BB82-00A0C908DBAA"
codebase="http://iptdweb.microsoft.com/activedesktop/infohelp.ocx#Version=4,70,0,1
187"> </OBJECT>
<SCRIPT Language="VBScript">
<!--
Option Explicit
Dim cTicks
Sub Window_onLoad()
  Call DoOnLoad()
End Sub
Sub DoOnLoad()
  'Alert("OnLoad Ipinit")
  InfoHelp.InfoViewName = "Microsoft Catalog"
  If InfoHelp.GetCategories() > 0 Then
    Call InitDone()
  Else
    parent.hiddenframe.location.href="catalog/catdata.htm"
                                                         cTicks = 0
    timer1.Interval = 1000
    timer1.Enabled = True
 End If
End Sub
Sub Timer1_timer()
 Dim f
```

APPENDIX C - Page 1

```
cTicks = cTicks + 1
 If cTicks >= 15 Then
  timer1.Enabled = False
  MsgBox "Couldn't initialize catalog entries"
 End If
 On Error Resume Next
 f = parent.hiddenframe.FDefaultContentChecked()
 If Err Number > 0 Then
  Exit Sub
 End If
 On Error Goto 0
 If f Then
  timer1.Enabled = False
  'MsgBox "Content checked after " & cTicks & " ticks!"
  Call InitDone()
 End If
End Sub
Sub InitDone()
  top.tickerframe.ticker1.Start()
  parent.controlframe.location.href="control.htm"
End Sub
</SCRIPT>
</HEAD>
</HTML>
```

APPENDIX C - Page 3

Page 73 of 416

## APPENDIX D NEWS.HTM

```
<!--For Alpha Only - local copy for no proxy users-->
<meta http-equiv="Refresh" content=14400>
<HTML>
<HEAD>
<SCRIPT Language="VBScript">
Option Explicit
Sub Window_OnLoad()
  Dim Ret
  Ret = OnLineButton.ChangeFont(13, "Arial")
  Ret = OnLineButton.AddButton("Go Online", "Switches to live content") End Sub
Sub OnLineButton_Click(x)
  parent.tickerframe.location.href =
"http://iptdweb.microsoft.com/activedesktop/desktop/tickhost.htm"
                                                           location.href =
"http://iptdweb.microsoft.com/activedesktop/infopane/infopane.htm" End Sub
</SCRIPT>
</HEAD>
<BODY LEFTMARGIN=0 TOPMARGIN=0 BGCOLOR=#000000>
<CENTER>
<IMG SRC="IELOGO.GIF" VSPACE=32>
<FONT FACE=TAHOMA SIZE=2 COLOR=gray>
<BR>Press this button
<BR><U>after</U> you are connected to the internet
<BR>to switch to live content.
<BR><BR>
<object id=OnLineButton</pre>
 classid="clsid:BEAADBC0-E570-11CF-A9AD-00AA00B92C4D"
 width=72 height=18>
 <PARAM NAME=BordColor VALUE="#000000">
 <PARAM NAME=BackColor VALUE="#D0D0D0">
 <PARAM NAME=ForeColor VALUE="#000000">
 <PARAM NAME=BackHighColor VALUE="#808080">
 <PARAM NAME=ForeHighColor VALUE="#FFFFFF">
 <PARAM NAME=BackClickColor VALUE="#000000">
```

<PARAM NAME=ForeClickColor VALUE="#FFFFF">
</object>
<BR>
<BR>
<BR>
<PARAM NAME=ForeClickColor VALUE="#FFFFFF">
</BR>

<

# APPENDIX E TICKER.HTM

# APPENDIX F TICKHOST.HTM

```
<HTML>
<HEAD>
<TITLE>Microsoft Ticker Sample</TITLE>

</HEAD>

<BODY topmargin=0 leftmargin=0>
<OBJECT
    ID=Ticker1
    CLASSID="clsid:746C0BD4-E002-11CF-9D12-00A0C9034938"

CODEBASE="http://iptdweb.microsoft.com/ActiveDesktop/MSTicker.ocx#Version=4,70,0,1187" WIDTH=100%
    HEIGHT=40
    >
</OBJECT>
</BODY>
</HTML>
```

## APPENDIX G SFV2395.TMP

```
<!--
 * This file was automatically generated by Microsoft Internet Explorer 4.0 * using
 the file C:\WIN95B\Web\DESKTOP.HTM
 <html>
  <head>
    <title>
     Desktop
    </title>
  </head>
  <body leftmargin=0 topmargin=0>
    <frameset rows="40,*" frameborder=0 framespacing=0>
     <frame name="tickerframe" scrolling=no
src="http://iptdweb.microsoft.com/activedesktop/desktop/tickhost.htm">
 <frameset cols="*,240" frameborder=0 framespacing=0>
                                                       <frame
name="icons" scrolling=no src="C:\TMP\SFV15143.HTM">
                                                           <FRAME
NAME="infopaneframe" NORESIZE SCROLLING=NO
SRC="http://iptdweb.microsoft.com/activedesktop/infopane/infopane.htm">
</frameset>
    </frameset>
  </body>
</html>
  <!-- `
   <frameset rows="64,*" frameborder=no framespacing=0>
name="dsk2_avi" scrolling=no src= "C:\WIN95B\Web\dsk2_avi.htm">
<BUILDTYPE=INTERNAL>
<frame name="dsk2_text" scrolling=yes</pre>
src="http://Themesrv/ie40desk/dsk2_text.htm"> </BUILDTYPE>
<BUILDTYPE=EXTERNAL>
<frame name="dsk2_text" scrolling=yes</pre>
src = "C:\WIN95B\Web\TOK\_ADDRESS/ie40desk/dsk2\_text.htm"> </BUILDTYPE> \\
<BUILDTYPE=RELEASE>
<frame name="dsk2_text" scrolling=yes
</frameset>
APPENDIX G - Page 1
```

</body> this stuff needs to be added to reference this file- but for now it is put aside simply for check in --> APPENDIX G - Page 2

## APPENDIX H SFV15143.HTM

```
* This file was automatically generated by Microsoft Internet Explorer 4.0 * using
the file C:\WIN95B\Web\DSK_1.HTM
<html>
  <style>
   body {
     background: #008080;
     margin-left: 0.13in;
     margin-right: 0.13in;
  </style>
  <body topmargin=12 background="file:C:\WIN95B\Web\dskwmark.gif">
<object classid="clsid:EAB22AC3-30C1-11CF-A7EB-0000C05BAE0B" height=500</pre>
width=50>
                 <param name="Location"</pre>
                                                 value="shell:Desktop">
<param name="AlignLeft"</pre>
                             value=1>
     <param name="AutoSize" value=7>
     <param name="AutoSizePercentage" value=100>
     <param name="AutoArrange"
<param name="NoClientEdge"
<param name="ViewMode"</pre>
                                       value=0>
                                         value=true>
                                        value=1>
   </object>
 </body>
</html>
```

#### APPENDIX I DIRECTRY.HTM

```
<%WinShell = CreateObject("WinShellHTMLPreProc")%>
<1--
* This file was automatically generated by Microsoft Internet Explorer 4.0 * using
the file <%WinShell.TemplateDirPath%>DIRECTRY.HTM -->
<html>
  <head>
   <title>
     <%WinShell.Title%>
   </title>
  </head>
  <br/><body leftmargin=0 topmargin=0>
   <frameset rows="50, *" frameborder=0 framespacing=0 scrolling=no noresize>
<frame name="top" src="<%WinShell.ProcessFile("dir_1.htm")%>" scrolling=no
noresize>
               <frameset cols="*, 165" frameborder=0 framespacing=0 scrolling=no</pre>
                <frame name="icons"
src="<%WinShell.ProcessFile("dir_2.htm")%>" scrolling=yes noresize>
<frame name="text" src="<%WinShell.ProcessFile("dir_3.htm")%>" scrolling=no
noresize>
               </frameset>
   </frameset>
  </body>
</html>
```

# APPENDIX J DIR\_1.HTM

```
<%WinShell = CreateObject("WinShellHTMLPreProc")%>
* This file was automatically generated by Microsoft Internet Explorer 4.0 * using
the file <%WinShell.TemplateDirPath%>DIR_1.HTM
<html>
 <style>
  body {
    background: black;
    color: #FF6600;
    font: 0.12in arial;
    margin-left: 0.05in;
    margin-right: 0.05in;
    font: 0.3in Times New Roman;
    color: #006699;
    font-weight: normal;
  a {
    color: #FF6600;
    font-weight: bold;
    margin-left: 0in;
    margin-right: 0in;
 </style>
 <br/><body topmargin=0>
  valign=center>
    <%WinShell.Title%>
     </H1>
    <a target="icons"
href="<%WinShell.ProcessFile("dir_2.htm")%>">Large</a>
```

# APPENDIX K DIR\_2.HTM

```
<%WinShell = CreateObject("WinShellHTMLPreProc")%>
<!--
 * This file was automatically generated by Microsoft Internet Explorer 4.0 * using
the file <%WinShell.TemplateDirPath%>DIR_2.HTM
<html>
  <style>
    body {
      background: #008080;
      margin-left: 0.13in;
     margin-right: 0.13in;
  </style>
  <br/><body topmargin=12
background = "file: <\% WinShell. Template Dir Path\% > wmark. gif" >
classid="clsid:EAB22AC3-30C1-11CF-A7EB-0000C05BAE0B" height=500
width=50>
                 <param name="Location"</pre>
value="<%WinShell.ThisDirPath%>">
                                            <param name="AutoSize"</pre>
value=7>
      <param name="AutoSizePercentage" value=100>
     <param name="AutoArrange"
<param name="NoClientEdge"</pre>
                                        value=true>
      <param лате="ViewMode"
                                        value=1>
   </object>
  </body>
</html>
```

# APPENDIX L DIR\_3.HTM

```
<%WinShell = CreateObject("WinShellHTMLPreProc")%>
* This file was automatically generated by Microsoft Internet Explorer 4.0 * using
the file <\%WinShell.TemplateDirPath\%>DIR_3.HTM
<html>
  <style>
    body {
     background: #006699;
     color: white;
      font: 0.12in arial;
      margin-left: 0.14in;
      margin-right: 0.06in;
    table {
      margin-left: 0in;
      margin-right: 0in;
    h1 {
      color: #cc3300;
    p {
    a {
      color: #ff9933;
      font-weight: bold;
  </style>
  <body>
    >
    <b>Welcome to <br/>br>Internet Explorer 4.0!</b>
    This <b>Alpha</b> version of Microsoft Internet Explorer 4.0 makes using files
on your hard disk and the Internet completely seamless.
                                                          You can now view local
content in the same way that you view content on the Web.
                                                              >
    Try it! Surf the Microsoft web site by clicking any of the links below.
    <a target="_top" href="http://www.microsoft.com">
      Microsoft Home Page
    </a>
    <br>
```

#### APPENDIX M SFV6190.TMP

```
<!--
* This file was automatically generated by Microsoft Internet Explorer 4.0 * using
the file C:\WINDOWS\Web\DIRECTRY.HTM
<html>
  <head>
   <title>
     dos
   </title>
  </head>
  <body leftmargin=0 topmargin=0>
   <frameset rows="50, *" frameborder=0 framespacing=0 scrolling=no noresize>
<frame name="top" src="C:\TMP\SFV47916.HTM" scrolling=no noresize>
<frameset cols="*, 165" frameborder=0 framespacing=0 scrolling=no noresize>
<frame name="icons" src="C:\TMP\SFV47932.HTM" scrolling=yes noresize>
<frame name="text" src="C:\TMP\SFV47945.HTM" scrolling=no noresize>
</frameset>
   </frameset>
  </body>
</html>
```

# APPENDIX N SFV67916.HTM

```
<!--
* This file was automatically generated by Microsoft Internet Explorer 4.0 * using
the file C:\WINDOWS\Web\DIR_1.HTM
<html>
 <style>
   body {
    background: black;
    color: #FF6600;
    font: 0.12in arial;
    margin-left: 0.05in;
    margin-right: 0.05in;
  h1 {
    font: 0.3in Times New Roman;
    color: #006699;
    font-weight: normal;
  a {
    color: #FF6600;
    font-weight: bold;
    margin-left: 0in;
    margin-right: 0in;
 </style>
 <br/><body topmargin=0>
  valign=center>
    <H1>
      dos
     </H1>
    <a target="icons" href="C:\TMP\SFV47917.HTM">Large</a>
```

```
<a target="icons" href="C:\TMP\SFV47931.HTM">Small</a>
```

# APPENDIX O SFV47917.HTM

```
<!--
* This file was automatically generated by Microsoft Internet Explorer 4.0 * using
the file C:\WINDOWS\Web\DIR_2.HTM
<html>
  <style>
   body {
     background: #008080;
     margin-left: 0.13in;
     margin-right: 0.13in;
  </style>
  <body topmargin=12 background="file:C:\WINDOWS\Web\wmark.gif">
<object classid="clsid:EAB22AC3-30C1-11CF-A7EB-0000C05BAE0B" height=500</pre>
width=50>
                 <param name="Location"</pre>
                                                  value="C:\dos\">
                                                                          <param
name="AutoSize"
                        value=7>
     <param name="AutoSizePercentage" value=100>
     <param name="AutoArrange"
<param name="NoClientEdge"
<param name="ViewMode"</pre>
                                         value=0>
                                         value=true>
                                         value=1>
    </object>
  </body>
</html>
```

## APPENDIX P SFV47945.HTM

```
* This file was automatically generated by Microsoft Internet Explorer 4.0 * using
the file C:\WINDOWS\Web\DIR_3.HTM
<html>
  <style>
   body {
     background: #006699;
     color: white;
     font: 0.12in arial;
     margin-left: 0.14in;
     margin-right: 0.06in;
   table {
     margin-left: 0in;
     margin-right: 0in;
    h1 {
     color: #cc3300; ,
    p {
      color: #ff9933;
      font-weight: bold;
  </style>
  <body>
    >
    <b>Welcome to <br/>b>Internet Explorer 4.0!</b>
    >
    This <b>Alpha</b> version of Microsoft Internet Explorer 4.0 makes using files
on your hard disk and the Internet completely seamless. You can now view local
                                                            content in the same way that you view content on the Web.
    Try it! Surf the Microsoft web site by clicking any of the links below.
    <a target="_top" href="http://www.microsoft.com">
      Microsoft Home Page
    </a>
    <br>
```

APPENDIX P - Page 2

Page 92 of 416

# APPENDIX Q HTMLREFW.DOC

# **HTML** Reference

! <!...>

Specifies that enclosed text is an author's comment. Any text between the lines will not print. You can include multiple lines of text between the start-tag and end-tag.

#### Example

<! This line of text, enclosed in an HTML page, will not display.
This second line of text will not display either.>

# !DOCTYPE

<!DOCTYPE>

Specifies the version of HTML used in the document. !DOCTYPE is the first element in any HTML document !DOCTYPE is a required element for any HTML 3.2-compliant document.

#### Example

<!DOCTYPE HTML PUBLIC "-//W3C//DTD HTML 3.2//EN">

A

<A

HREF=reference

NAME=name

TARGET=window

TITLE=title

>

Stands for anchor. The A and /A tags enclose text or graphics. The properties of elements that can follow A are applied to the bracketed text or graphic. A is used to attach a hyperlink to text or graphics using the **HREF**=. attributeA is used to specify text or graphics as a named reference using the **NAME**= attribute. Anchors cannot be nested

# **HREF=**reference

Specifies either a destination address or a destination file. A destination address must be in URL format. A destination file must name a file and be in the format of the given file system. If no path or domain name is specified, the file is searched for in the same location as the current document.

#### NAME=name

Specifies a named reference within an HTML document. The name can be referenced by its document and external documents in a hyperlink by prefacing it with the pound sign (#).

#### TARGET=window

Specifies to load the link into the targeted window. This attribute can be used with a frameset where a frame has been named in the **FRAME** element. The *window* can be one of these values:

window Specifies to load the link into the targeted window. The window must begin with an alphanumeric character to be valid, except for the following four target windows: \_blank Load the link into a new blank window. This window is not named. \_parent Load the link into the immediate parent of the document the link is in. Load the link into the same window the link was clicked \_self in. \_top Load the link into the full body of the window. TITLE=title

Specifies the title that appears when the hyperlink is selected.

#### Example

<A HREF="http://www.microsoft.com"> This is a link to Microsoft.</A>,
<A HREF="home.htm">This is a link to a file called home.htm in the same directory as this page.</A>
<A TARGET="viewer" HREF="sample.htm">Click here to load the link into "viewer" window.</A>

# **ADDRESS**

#### <ADDRESS>

Specifies the mailing address. This element typically is used at the bottom of a document. Text is displayed in italics.

#### Example

<ADDRESS>This text will be in italics.</ADDRESS>

# **APPLET**

<APPLET
ALIGN=LEFT|CENTER|RIGHT
ALT=alternateText
CODE=appletFile
CODEBASE=codebaseURL
HEIGHT=pixels
HSPACE=pixels >
NAME=appletInstanceName

#### [PARAM NAME = AttributeName] VSPACE=pixels WIDTH=pixels>

Embeds a Java applet in an HTML document. Requires the end-tag.

#### ALIGN=alignment

Alignment of an object to text.

## ALT=alternateText

Alternate text for text-only browsers or browsers that do not support Java.

## **CODE**=appletFile

The name of the Java applet.

#### **CODEBASE**=codebaseURL

The base URL of the applet. The directory in which the applet is located.

#### **HEIGHT**=pixels

Initial height of the applet display area.

# **HSPACE**=pixels

Horizontal space.

## NAME=appletInstanceName

Use NAME= to identify an applet to other applets within the HTML page.

#### NAME=AttributeName

Use NAME= to pass applet-specific arguments in from an HTML page.

#### VSPACE=pixels

Space in pixels above the applet.

# WIDTH=pixels

Initial width of the applet display area.

# **AREA**

<AREA
COORDS=coords
HREF=url
NOHREF
SHAPE=shape-type
TARGET=window >

Specifies the shape of a "hot spot" in a client-side image map.

# COORDS=coords

Specifies coordinates that define the hot spot's shape.

#### HREF=url

Specifies the destination of the hot spot.

#### **NOHREF**

Indicates that clicks in this region should cause no action.

#### SHAPE=shape-type

Denotes the type of shape. The shape-type can be one of these values:

RECTANGLE

CIRC

POLY

CIRCLE

POLYGON

Rectangle. Takes four coordinates: x1, y1, x2, and y2. Rectangle. Takes four coordinates: x1, y1, x2, and y2. Circle. Takes three coordinates: centerx, centery, and radius.

Circle. Takes three coordinates: centerx, centery, and radius.
Polygon. Takes three or more pairs of coordinates

denoting a polygonal region.

Polygon. Takes three or more pairs of coordinates

denoting a polygonal region.

#### TARGET=window

Specifies to load the link into the targeted window. The window can be one of these values:

window

\_blank

\_parent

\_self

\_top

Specifies to load the link into the targeted window. The window must begin with an alphanumeric character to be valid, except for the following four target windows: Load the link into a new blank window. This window is not named.

Load the link into the immediate parent of the

document the link is in.

Load the link into the same window the link was clicked in.

Load the link into the full body of the window.

# Examples

```
<AREA SHAPE="RECT" COORDS="50, 25, 150, 125" HREF="http://www.sample.com">
<AREA SHAPE="RECT" COORDS="50, 25, 150, 125" NOHREF>

<AREA TARGET="viewer" HREF="sample.htm" SHAPE="CIRCLE" COORDS="50, 25, 150, 125">
```

# $\mathbf{B}$

<B>

Renders text in bold.

#### Example

<B>Displayed in a bold typeface.</B>

# **BASE**

<BASE HREF=url TARGET=window>

Specifies the document's URL.

#### HREF=url

Specifies the document's full URL in case the document gets read out of context and the reader wants to refer to the original.

#### TARGET=window

Specifies to load all of the links on the page into the targeted window. This can be overridden by specifying a different target attribute for a specific link. The window can be one of these values:

window Specifies to load the link into the targeted window. The

window must begin with an alphanumeric character to be valid, except for the following four target windows:

\_blank Load the link into a new blank window. This window is not named.

\_parent Load the link into the immediate parent of the

document the link is in.

\_self Load the link into the same window the link was clicked

top Load the link into the full body of the window.

#### Examples

```
<BASE HREF="http:// www.sample.com/hello.htm">
<BASE HREF="http:// www.sample.com/hello.htm" TARGET="viewer">
```

# **BASEFONT**

<BASEFONT COLOR=color NAME=name SIZE=n>

Sets the base font value. This value will be used as a default for any text not formatted with a style sheet or using the FONT element.

#### COLOR=color

Specifies the color of the base font.

#### NAME=name

Specifies the name of the base font.

Specifies the size of the base font. The n can be between 1 and 7 inclusive; default is 3; 7 is largest. Throughout the document, relative font size settings (for example, <FONT SIZE=+3>) are set according to this.

#### Example

```
<BASEFONT SIZE=3> This sets the base font size to 3.
<FONT SIZE=+4> Now the font size is 7.
<FONT SIZE=-1> Now the font size is 2.
```

# **BGSOUND**

<BGSOUND SRC=url LOOP=n>

Adds background sounds or "soundtracks" to a page. Sounds can either be samples (.wav or .au format) or MIDI format.

SRC=url

Specifies the address of a sound to be displayed.

LOOP=n

Specifies how many times a sound will loop when activated. If n=-1, or if **LOOP=INFINITE** is specified, it will loop indefinitely.

# **BIG**

<BIG>

Makes text one size larger.

#### Example

<BIG>This text is larger.</BIG>

# **BLOCKQUOTE**

<BLOCKQUOTE>

Indents both left and right margins. Used to set apart quotations in text.

## Example

```
<P>He said,
<BLOCKQUOTE>"Hi there!" </BLOCKQUOTE>
```

# **BODY**

<BODY
BACKGROUND=url
BGCOLOR=color
BGPROPERTIES=FIXED
LINK=color
TEXT=color
TOPMARGIN=n
VLINK=color>

Specifies the beginning and end of the document body. This element also allows you to set the background image, the background color, the link colors, and the top and left margins of the page.

#### BACKGROUND=url

Specifies a background picture. The picture is tiled behind the text and graphics on the page.

## **BGCOLOR**=color

Sets the background color of the page. The *color* can be either a hexadecimal, redgreen-blue color value or a predefined color name. See <u>Color</u>.

#### **BGPROPERTIES**=FIXED

Specifies a watermark, which is a background picture that does not scroll.

#### LEFTMARGIN=n

Specifies the left margin for the entire body of the page and overrides the default margin. If set to zero, the left margin will be exactly on the left edge.

#### LINK=color

Sets the color of hyperlinks that have not yet been visited. The *color* can be either a hexadecimal, red-green-blue color value or a predefined color name. See <u>Color</u>.

#### TEXT=color

Sets the color of text on the page. The *color* can be either a hexadecimal, red-green-blue color value or a predefined color name. See <u>Color</u>.

#### TOPMARGIN=n

Specifies the margin for the top of the page and overrides the default margin. If set to zero, the top margin will be on the precise top edge.

#### VLINK=color or colorname

Sets the color of hyperlinks that have already been visited. The *color* can be either a hexadecimal, red-green-blue color value or a predefined color name. See <u>Color</u>.

#### Examples

The HTML used to insert the background image of this page is:

<BODY BACKGROUND="/ie/images/watermrk.gif" BGPROPERTIES=FIXED
BGCOLOR=#FFFFFF TEXT=#000000 LINK=#ff6600 VLINK=#330099>

<hr/><hrmL> <BODY>Here's a Web page!</BODY></hrmL>

# BR

#### <BR

# CLEAR=LEFT|RIGHT|ALL>

Inserts a line break.

# CLEAR=LEFT|RIGHT|ALL

Inserts vertical space so that the next text displayed will be past left- or right-aligned

"floating" images. The align-type can be LEFT, RIGHT, or ALL.

- LEFT inserts space so that the next text appears aligned with the left margin directly below a left-aligned floating image.
- RIGHT inserts space so that the next text appears aligned with the right margin directly below a rightaligned floating image.
- ALL places the next text past all floating images.

#### **CAPTION**

<CAPTION ALIGN=TOP|BOTTOM>

Specifies a caption for a table. This element is valid only within the <u>TABLE</u> element. The end-tag is required.

# ALIGN=TOP|BOTTOM

Sets the alignment of the caption within the table. The *align-type* can be LEFT, RIGHT, TOP, or BOTTOM. By default, the caption is centered and at the bottom of the table.

#### Example

```
<TABLE>
<CAPTION ALIGN=BOTTOM>
This caption will appear centered below the table.
</CAPTION>
<TR>
....
</TR>
</TABLE>
```

# **CENTER**

<CENTER>

Centers text and images.

#### Example

<CENTER>Hi there!</CENTER>

# **CITE**

<CITE>

Indicates a citation. Refers to a book, paper, or other published source material.

Example

<CITE>Book Title.</CITE>

# **CODE**

<CODE>

Specifies a code sample. Renders text in a small font. (If no font face is specified, the font used is fixed-width.)

#### Example

<CODE>Here is some text in a small, fixed-width font.</CODE>

# COL

<COL ALIGN=LEFT|CENTER|RIGHT SPAN=n>

Sets the properties of one or more columns. Use this element in conjunction with a <u>COLGROUP</u> element to set the properties of a column within a group of columns.

## ALIGN=LEFT|CENTER|RIGHT

Specifies the text alignment in cells within the column. The *align-type* can be LEFT, CENTER, or RIGHT.

# SPAN=n

Sets the number of consecutive columns for which the properties are set.

This element is valid only within a table. The end-tag is not required and is not recommended.

The properties specified by the COL element always override the properties specified by the preceding <u>COLGROUP</u> element.

# Example

# **COLGROUP**

<COLGROUP
ALIGN=LEFT|CENTER|RIGHT</pre>

#### SPAN=n>

Sets the properties of one or more columns.

# ALIGN=LEFT|CENTER|RIGHT

Specifies the alignment of text in the cells in the column(s). The *align-type* can be LEFT, CENTER, or RIGHT.

#### SPAN=n

Sets the number of consecutive columns that are in the group and for which the properties are set.

This element is valid only within a table. The end-tag is not required and is not recommended.

If the columns in a group of columns require varying properties, use COLGROUP in conjunction with one or more **COL** elements to individually set the properties for the columns.

This element affects how rules are drawn within a table when groups are specified with the <u>RULES</u>= attribute in the <u>TABLE</u> element. In this case, vertical rules are drawn between column groups rather than between individual columns.

#### Example

# **COMMENT**

# <COMMENT>

Indicates a comment. The text between the elements is ignored, unless it contains HTML code.

# Example

```
<COMMENT>This won't be printed.</COMMENT>
```

# DD

<DD>

Specifies a definition in a definition list. Indicates that the text is a definition of a term, and should therefore be displayed in the right-hand column of a definition list.

#### Example

```
<DIV>
This text represents a section.
</DIV>

<DIV ALIGN=CENTER>
This text represents another section.
</DIV>
```

# DL

### <DL>

Specifies that the following block is a definition list, that is, an automatically formatted two-column list with terms on the left and their definitions on the right.

#### Example

```
<DL>
<DT>Cat
<DD>A furry, cute animal that purrs and likes milk.
<DT>Lizard
<DD>A weird desert animal with a long tongue.
</DL>
```

# DT

<DT>

Specifies a term in a definition list. Indicates that the text is a term to be defined, and should therefore be displayed in the left-hand column of a definition list.

#### Example

```
<DL> <DT>Cat<DD>A furry, cute animal that purrs and likes milk.
<DT>Lizard<DD>A weird desert animal with a long tongue.
```

# **EM**

<EM>

Emphasizes text, usually by rendering it in italics.

# Example

<EM>This text will be in italics.</EM>

# **EMBED**

<DL> <DT>Cat<DD>A furry, cute animal that purrs and likes milk. <DT>Lizard<DD>A weird desert animal with a long tongue.

# **DFN**

<DFN>

Specifies a definition. Formats a term for its first appearance in a document.

#### Example

<DFN>HTML stands for hypertext markup language.

# DIR

<DIR>

Denotes a directory list. Specifies that the following block consists of individual items, each beginning with an LI element and none containing more than 20 characters, that should be displayed in columns.

#### Example

<DIR> <LI>Art
<LI>History
<LI>Literature
<LI>Sports
<LI>Entertainment
<LI>Science
</DIR>

# DIV

<DIV
ALIGN=LEFT|CENTER|RIGHT|JUSTIFY
CLASS=container type
/DIV>

Represents different kinds of containers, for example, chapter, section, abstract, or appendix, when used with the **CLASS** attribute. DIV allows the enclosed group of elements to be given a distinctive style.

# ALIGN=LEFT|CENTER|RIGHT|JUSTIFY

Specifies the default horizontal alignment for the contents of the DIV element, when DIV is used with an **ALIGN** attribute. This is needed for compatibility with deployed browsers and may be overridden by style sheets.

# CLASS=container type

Represents different kinds of containers, for example, chapter, section, abstract, or appendix. DIV allows the enclosed group of elements to be given a distinctive style.

# Example

<EMBED
HEIGHT=height of object
NAME=programmatic name
OPTIONAL PARAM="value" ... OPTIONAL PARAM=
PALETTE=foreground|background
SRC=location of object
WIDTH=width of object>

Indicates an embedded object. OBJECT is the preferred element for inserting objects, but EMBED is included for backward compatibility with earlier HTML documents. See <u>OBJECT</u>.

#### **HEIGHT**=size of object

The height, in pixels, of the object on the page.

# NAME=programmatic name

The name used by other objects or elements to refer to this object.

#### **OPTIONAL PARAM=**value

Specifies any parameters that are specific to the object.

#### PALETTE=foreground|background;

Sets the color palette to the foreground or background color.

## SRC=data to object

The name of any source data input to the object.

#### WIDTH=size of object

The width of the object, in pixels, on the page.

#### Example

<EMBED SRC=&quot;MyMovie.AVI&quot; WIDTH=100 HEIGHT=250 AUTOSTART=TRUE
PLAYBACK=FALSE&gt;</code></font></font>

# **FONT**

<FONT
SIZE=n
FACE=name
COLOR=color>

Sets the size, font, and color of text.

#### SIZE=n

Specifies font size between 1 and 7 (7 is largest). A plus or minus before the number indicates a size relative to the current **BASEFONT** setting. Relative font sizes are not cumulative, so putting two <FONT SIZE="+1"> elements in a row does not result in the font size being increased by 2.

# FACE="name [,name2[,name3]]"

Sets the font. A list of font names can be specified. If the first font is available on the system, it will be used; otherwise, the second will be tried, and so on. If none are available, a default font will be used.

#### COLOR=color

Sets font color. The *color* can be either a hexadecimal, red-green-blue color value or a predefined color name. See <u>Color</u>.

# **FORM**

<FORM
ACTION=url
METHOD=get-post
TARGET=window>

Denotes a form.

#### ACTION=url

Specifies the address to be used to carry out the action of the form. If none is specified, the base URL of the document is used.

#### METHOD=get-post

Indicates how the form data should be sent to the server. The *get-post* can be one of these values:

GET

Appends the arguments to the action URL and opens it

as if it were an anchor.

POST

Sends the data via an HTTP post transaction.

#### TARGET=window

Specifies to load the results of the form submission into the targeted window. The window can be one of these values:

window

Specifies to load the link into the targeted window. The window must begin with an alphanumeric character to be valid, except for the following four target windows: Load the link into a new blank window. This window is

\_blank

not named.

Load the link into the immediate parent of the

\_parent

document the link is in.

\_self

Load the link into the same window the link was clicked

in.

\_top

Load the link into the full body of the window.

#### Example

<FORM TARGET="viewer" ACTION="http://www.sample.com/bin/search">
 ...
</FORM>

# **FRAME**

<FRAME
ALIGN=LEFT|CENTER|RIGHT|TOP|BOTTOM
FRAMEBORDER=1|0
MARGINHEIGHT=height
MARGINWIDTH=width
NAME=name
SCROLLING=yes|no
SRC=address</pre>

Defines a single frame in a frameset. There is no matching end-tag as this is not a container.

## ALIGN=LEFT|CENTER|RIGHT

. Sets the alignment of the frame or of the surrounding text. The *align-type* can be one of these values:

TOP MIDDLE Surrounding text is aligned with the top of the frame. Surrounding text is aligned with the middle of the

frame.

воттом

Surrounding text is aligned with the bottom of the

frame.

LEFT

The frame is drawn as a left-flush "floating frame," and

text flows around it.

RIGHT

The frame is drawn as a right-flush "floating frame,"

and text flows around it.

# FRAMEBORDER=1|0

Renders a 3-D edge border around the frame. 1 (default) inserts a border. 0 displays no border.

## MARGINHEIGHT=height

Controls the margin height for the frame, in pixels.

# MARGINWIDTH=width

Controls the margin width for the frame, in pixels.

#### NAME=name

Provides a target name for the frame.

# **NORESIZE**

Prevents the user from resizing the frame.

#### SCROLLING=yes|no

Creates a scrolling frame.

# **SRC**=address

Displays the source file for the frame.

#### Example

<FRAME FRAMEBORDER=0 SCROLLING=NO SRC="sample.htm">

# **FRAMESET**

<FRAMESET
COLS=col-widths
FRAMEBORDER=1|0
FRAMESPACING=spacing
ROWS=row-heights

Hosts the FRAME, FRAMESET, and NOFRAMES elements.

# COLS=col-widths

Creates a frame document with columns. You can specify the column dimensions by

percentage (%), pixels, or a relative size (\*).

#### FRAMEBORDER=1|0

Provides the option to display or not display a 3-D border for a frame. 1 (default) sets a frame border. 0 displays no border.

#### FRAMESPACING=spacing

Creates additional space between frames, in pixels.

#### ROWS=row-heights

Creates a frame document with rows. You can specify the row dimensions by percentage (%), pixels, or a relative size (\*).

The **FRAMEBORDER**= and **FRAMESPACING**= attributes are inherited from any containing FRAMESET element, which means you need only set the attribute on the single, outermost FRAMESET tag to affect all **FRAME** tags on that page.

#### Example

```
<FRAMESET SCROLLING=YES COLS="25%, 50%, *">
    <FRAME SRC="contents.htm">
    <FRAME SRC="info.htm">
    <FRAME SCROLLING=NO SRC="graphic.htm">
    </FRAMESET>
```

# Hn

#### <Hn

# ALIGN=LEFT|CENTER|RIGHT>

Renders text in heading style. Use H1 through H6 to specify different sizes and styles of heading.

n

Sets the section level. This is an integer from 1 to 6.

# ALIGN=LEFT|CENTER|RIGHT

Sets the alignment of header text. *Align-type* can be LEFT, CENTER, or RIGHT. LEFT is default.

The end-tag is required.

#### Example

```
<H1>Welcome to Internet Explorer!</H1>
```

# **HEAD**

<HEAD>

Marks the HTML document heading.

The end-tag is not required.

Example

```
<HEAD>
<TITLE>A Simple Document</TITLE>
</HEAD>
```

# HR

<HR
ALIGN=LEFT|CENTER|RIGHT
COLOR=color
NOSHADE
SIZE=n
WIDTH=n>

Draws a horizontal rule.

#### ALIGN=LEFT|CENTER|RIGHT

Draws the rule left-aligned, right-aligned, or centered. The *align-type* can be LEFT, RIGHT, or CENTER.

## COLOR=color

Sets the color of the rule. The *color* can be either a hexadecimal, red-green-blue color value or a predefined color name. See <u>Color</u>.

#### **NOSHADE**

Draws the rule without 3-D shading.

#### SIZE=n

Sets the height of the rule, in pixels.

#### WIDTH=n

Sets the width of the rule, either in pixels or as a percentage of window width. To specify a percentage, the n must end with the percent (%) sign.

#### Example

<HR SIZE=5 WIDTH=80% NOSHADE>

# **HTML**

## <HTML>

Denotes the file as an HTML document.

This element has no attributes.

#### Example

```
<hr/><HTML><br/><BODY><br/><P>This is an HTML document.<br/></BODY><br/></HTML>
```

## I

<I>

Renders text in italics.

#### Example

<T>This text will be in italics.</T>

## **IFRAME**

<IFRAME
ALIGN=LEFT|CENTER|RIGHT
FRAMEBORDER=1|0
HEIGHT=height
MARGINHEIGHT=height
MARGINWIDTH=width
NAME=name
SCROLLING=yes|no
SRC=address
WIDTH=width
/IFRAME>

Defines a floating frame. This element requires the end-tag.

## ALIGN=LEFT|CENTER|RIGHT

Sets the alignment of the frame or of the surrounding text. The *align-type* can be one of these values:

TOP MIDDLE Surrounding text is aligned with the top of the frame. Surrounding text is aligned with the middle of the

frame.

воттом

Surrounding text is aligned with the bottom of the

frame.

LEFT

The frame is drawn as a left-flush "floating frame," and

text flows around it.

RIGHT

The frame is drawn as a right-flush "floating frame," and text flows around it.

# FRAMEBORDER=1|0

Renders a 3-D edge border around the frame. 1 (default) inserts a border. 0 displays no border.

## HEIGHT

Controls the height (in pixels) of the floating frame.

## MARGINHEIGHT=height

Controls the margin height for the frame, in pixels.

## MARGINWIDTH=width

Controls the margin width for the frame, in pixels.

#### NAME=name

Provides a target name for the frame.

#### **NORESIZE**

Prevents the user from resizing the frame.

## SCROLLING=yes|no

Creates a scrolling frame.

#### **SRC**=address

Displays the source file for the frame.

#### WIDTH=width

Controls the width (in pixels) of the floating frame.

#### Example

<IFRAME FRAMEBORDER=0 SCROLLING=NO SRC="sample.htm"></IFRAME>

# **IMG**

<TM G

ALIGN=LEFT|CENTER|RIGHT

ALT=text

BORDER=n

**CONTROLS** 

DYNSRC=url

HEIGHT=n HSPACE=n

ISMAP

LOOP=n

SRC=address

START=start-event

USEMAP=map-name

VSPACE=n

WIDTH=n>

Inserts an image.

## ALIGN=LEFT|CENTER|RIGHT

Sets the alignment of the image or of the surrounding text. The *align-type* can be one of these values:

TOP

MIDDLE

воттом

Surrounding text is aligned with the top of the image. Surrounding text is aligned with the middle of the

image.

Surrounding text is aligned with the bottom of the

image.

LEFT

**RIGHT** 

The picture is drawn as a left-flush "floating image," and text flows around it.

The picture is drawn as a right-flush "floating image," and text flows around it.

#### ALT=text

Specifies text that will be displayed in place of the picture if Show Pictures is turned off.

## BORDER=n

Specifies the size of a border to be drawn around the image. If the image is a hyperlink, the border is drawn in the appropriate hyperlink color. If the image is not a hyperlink, the border is invisible.

#### **CONTROLS**

If a video clip is present, displays a set of controls under the clip.

#### DYNSRC=url

Specifies the address of a video clip or VRML world to be displayed in the window. Stands for Dynamic Source.

#### HEIGHT=n

Along with **WIDTH=**, specifies the size at which the picture is drawn. If the picture's actual dimensions differ from those specified, the picture is stretched to match what's specified. Internet Explorer also uses this to draw a placeholder of appropriate size for the picture before it is loaded.

#### HSPACE=n

Along with VSPACE=, specifies margins for the image. Similar to BORDER=, except the margins are not painted with color when the image is a hyperlink.

#### **ISMAP**

Identifies the picture as a server-side image map. Clicking the picture transmits the coordinates of the click back to the server, triggering a jump to another page.

## LOOP=n

Specifies how many times a video clip will loop when activated. If n=-1, or if **LOOP=INFINITE** is specified, it will loop indefinitely.

# SRC=address

Specifies the address of the picture to insert.

## START=start-event

Specifies when the file specified by the **DYNSRC**= attribute should start playing. The *start-event* can be one of these values:

#### FILEOPEN

Start playing as soon as the file is done opening. This is the default. Start playing when the user moves the mouse pointer

# MOUSEOVER

Both values can be set but must be separated with a comma.

#### USEMAP=map-name

Identifies the picture as a client-side image map and specifies a MAP to use for acting on the user's clicks.

over the animation.

#### VSPACE=n

Along with HSPACE=, specifies margins for the image. Similar to BORDER=, except the margins are not painted with color when the image is a hyperlink.

#### WIDTH=n

Along with **HEIGHT=**, specifies the size at which the picture is drawn. If the picture's actual dimensions differ from those specified, the picture is stretched to match what's specified. Internet Explorer also uses this to draw a placeholder of appropriate size for the picture before it is loaded.

## **INPUT**

<INPUT
ALIGN=LEFT|CENTER|RIGHT
[CHECKED|]
MAXLENGTH=length
NAME=name
SIZE=size
SRC=address
TYPE=type
VALUE=value>

Specifies a form control.

#### ALIGN=LEFT|CENTER|RIGHT

Specifies how the next line of text will be aligned with the image. Used when TYPE=IMAGE. The *align-type* can be TOP, MIDDLE, or BOTTOM.

#### **CHECKED**

Sets a check box or radio button to "selected" when the form first loads.

#### MAXLENGTH=length

Indicates the maximum number of characters that can be entered into a text control.

#### NAME=name

Specifies the name of the control.

#### SIZE=size

Specifies the size of the control (in characters). For **TEXTAREA**-type controls, both height and width can be specified using this format: "width,height".

#### SRC=address

Specifies the address of the image to be used. Used when TYPE=IMAGE.

#### TYPE=type

Specifies what type of control to use. The type can be one of these values:

#### CHECKBOX

Used for simple Boolean attributes or for attributes that can take multiple values at the same time. It is represented by a number of check box fields, each of which has the same name. Each selected check box generates a separate name/value pair in the submitted data, even if this results in duplicate names. The default value for check boxes is "on."

HIDDEN

**PASSWORD** 

**RADIO** 

RESET

SUBMIT

No field is presented to the user, but the content of the field is sent with the submitted form. This value can be used to transmit state information about client/server

interaction.

**IMAGE** 

An image field that you can click, causing the form to be immediately submitted. The coordinates of the selected point are measured in pixel units from the upper-left corner of the image, and are returned (along with the other contents of the form) in two name/value pairs. The x-coordinate is submitted under the name of the field with ".x" appended, and the y-coordinate is submitted under the name of the field with ".y" appended. Any VALUE attribute is ignored. The image

itself is specified by the SRC attribute, exactly as for the

IMAGE element.

The same as the TEXT attribute, except that text is not

displayed as the user enters it.

Used for attributes that accept a single value from a set of alternatives. Each radio button field in the group should be given the same name. Only the selected radio button in the group generates a name/value pair in the submitted data. Radio buttons require an explicit

VALUE attribute.

A button that, when clicked, resets the form's fields to their specified initial values. The label to be displayed on the button can be specified just as for the SUBMIT

A button that, when clicked, submits the form. You can use the VALUE attribute to provide a non-editable label to be displayed on the button. The default label is application-specific. If a SUBMIT button is clicked in order to submit the form, and that button has a NAME attribute specified, that button contributes a name/value pair to the submitted data. Otherwise, a SUBMIT button makes no contribution to the submitted

data.

Used for a single-line text-entry field. Use in

conjunction with the SIZE and  $\ensuremath{\mathsf{MAXLENGTH}}$  attributes.

**TEXT** 

This default control type is TEXT.

## VALUE=value

For textual/numerical controls, specifies the default value of the control. For Boolean controls, specifies the value to be returned when the control is turned on.

Example

```
<FORM ACTION="http://intranet/survey" METHOD=POST>
<P>Name

<BR><INPUT NAME="CONTROL1" TYPE=TEXT VALUE="Your Name">
<P>Password

<BR><INPUT TYPE="PASSWORD" NAME="CONTROL2">
<P>Color

<BR><INPUT TYPE="RADIO" NAME="CONTROL3" VALUE="0" CHECKED>Red

<INPUT TYPE="RADIO" NAME="CONTROL3" VALUE="1">Green

<INPUT TYPE="RADIO" NAME="CONTROL3" VALUE="2">Blue

<P>Comments

<BR><INPUT TYPE="TEXTAREA" NAME="CONTROL4" SIZE="20,5" MAXLENGTH="250">
<P><INPUT NAME="CONTROL5" TYPE=CHECKBOX CHECKED>Send receipt

<P><INPUT TYPE="SUBMIT" VALUE="OK"><INPUT TYPE="RESET" VALUE="Reset">
</FORM>
```

## **ISINDEX**

<ISINDEX
ACTION=url
PROMPT=prompt-text>

Indicates the presence of a searchable index.

#### ACTION=url

Specifies the gateway program to which the string in the text box should be passed.

#### PROMPT=prompt-text

Specifies a prompt to be used instead of the default prompt.

If the **PROMPT**= attribute is not used, the element displays the following message, followed by a text box:

"You can search this index. Type the keyword(s) you want to search for:"

When the user enters text and presses ENTER, that text is posted back to the page's URL as a query.

## Example

<ISINDEX "http://intranet/search" PROMPT="Type keywords here.">

# **KBD**

<KBD>

Text to be entered at the keyboard. Renders text in fixed-width and bold type.

#### Example

<KBD>The user should enter this text.</KBD>

#### Source

HTML 2

# LI

<LI
TYPE=order-type
VALUE=n>

Denotes one item of a list. In a **DIR**, **MENU**, **OL** or **UL** block, denotes a new list item.

#### TYPE=order-type

Changes the style of an ordered list. The order-type can be one of these values:

A Use large letters.
a Use small letters.
I Use large Roman numerals.
I Use small Roman numerals.
Use numbers.

### VALUE=n

Changes the count of ordered lists as they progress.

#### Example

<DIR> <LI>Art
<LI>History
<LI>Literature
<LI>Sports
<LI>Entertainment
<LI>Science</DIR>

## LINK

<LINK
HREF=URL>
REL=forward link type
REV=reverse link type
TITLE=title
TYPE=type

Establishes a hierarchical organization for navigating between documents. The LINK element must reside within the HEAD element may contain several LINK elements.

### HREF=URL

Specifies the URL that has a relationship to the current document.

## REL=forward link type

Specifies the forward link type, that is, the type of document to which the link is being made. Note that link type "stylesheet" is hereby defined to signify that the associated LINK element specifies a link to a style sheet that may be applied to the HTML document containing the LINK element.

REV=reverse link type

### TITLE=title

Indicates an advisory title string. The character string supplied with this attribute is

recommended for use in building a menu of alternative styles.

## TYPE=type

Specifies the Internet media type and associated parameters for the linked style sheet. This allows the user agent to disregard style sheets in unsupported notations, without the need to first make a remote query across the network.

#### Example

```
<LINK HREF="http://www.microsoft.com/newdocnewdoc.htm">
```

# LISTING

<LISTING>

Renders text in fixed-width type.

#### Example

```
<LISTING>Here's some plain text.</LISTING>
```

## **MAP**

```
<MAP
NAME=name>
```

Specifies a collection of hot spots for a client-side image map.

## NAME=name

Gives the MAP a name so it can be referred to later. See below for an example of a client-side image map.

## Example

# **MARQUEE**

<MARQUEE
ALIGN=LEFT|CENTER|RIGHT
BEHAVIOR=type
BGCOLOR=color
DIRECTION=direction
HEIGHT=n
HSPACE=n</pre>

LOOP=n SCROLLAMOUNT=n SCROLLDELAY=nVSPACE=n WIDTH=n>

Creates a scrolling text marquee.

## ALIGN=LEFT|CENTER|RIGHT

Specifies how the surrounding text should align with the marquee. The align-type can be one of these values:

TOP **MIDDLE** 

Surrounding text aligns with the top of the marquee. Surrounding text aligns with the middle of the marquee.

**BOTTOM** 

Surrounding text aligns with the bottom of the

marquee.

**BEHAVIOR**=type

Specifies how the text should behave. The type can be one of these values:

SCROLL

Start completely off one side, scroll all the way across and completely off, and then start again. This is the

default.

SLIDE

Start completely off one side, scroll in, and stop as soon as the text touches the other margin. Bounce back and forth within the marquee.

**ALTERNATE BGCOLOR**=color

Specifies a background color for the marquee. The color can be either a hexadecimal number (optionally preceded by a number (#) sign) specifying a red-green-blue color value, or a predefined color name as described in. Color

#### **DIRECTION**=direction

Specifies in which direction the text should scroll. The direction can be LEFT or RIGHT. The default is LEFT, which means scrolling to the left from the right.

Specifies the height of the marquee, either in pixels or as a percentage of the screen height. To specify a percentage, the n must end with a percent (%) sign.

Specifies left and right margins for the outside of the marquee, in pixels.

Specifies how many times a marquee will loop when activated. If n=-1, or if LOOP=INFINITE is specified, it will loop indefinitely.

# SCROLLAMOUNT=n

Specifies the number of pixels between each successive draw of the marquee text.

## SCROLLDELAY=n

Specifies the number of milliseconds between each successive draw of the marquee text.

### VSPACE=n

Specifies top and bottom margins for the outside of the marquee, in pixels.

#### WIDTH=n

Sets the width of the marquee, either in pixels or as a percentage of the screen width. To specify a percentage, the n must end with a percent (%) sign.

#### Example

<MARQUEE DIRECTION=RIGHT BEHAVIOR=SCROLL SCROLLAMOUNT=10
SCROLLDELAY=200>This is a scrolling marquee.

# **MENU**

#### <MENU>

Denotes a list of items. Specifies that the following block consists of individual items, each beginning with an LI element.

#### Example

<MENU>
<LI>This is the first item in the menu.
<LI>And this is the second item in the menu.
</MENU>

## **META**

<META
HTTP-EQUIV=response
CONTENT=description
NAME=description
URL=uri>

Provides information about an HTML document to browsers, search engines, and other applications.

#### **HTTP-EQUIV**=response

Binds the element to an HTTP response header. This information is then used based on the application reading the header. See the examples that follow.

#### **CONTENT=**description

Defines the meta-information content to be associated with the given name or HTTP response header. Can be used with URL= and a date and time specification to reload a document at a specified interval. See the Author's Guide section "Client Pull" or the examples that follow.

## NAME=description

Contains a description of the document.

## URL=url

Indicates the document's URL.

# Examples

If the document contains:

```
CONTENT="Tue, 04 Dec 1996 21:29:02 GMT">
<meta http-equiv="Keywords" CONTENT="HTML, Reference">
<META HTTP-EQUIV="Reply-to"</pre>
      content="anybody@microsoft.com">
<Meta Http-equiv="Keywords" CONTENT="HTML Reference Guide">
then the server may include the following header fields:
Expires: Tue, 04 Dec 1996 21:29:02 GMT
Keywords: HTML, Reference
Reply-to: anybody@microsoft.com
as part of the HTTP response to a GET or HEAD request for that document.
<META HTTP-EQUIV="REFRESH" CONTENT=2>
<TITLE>Reload Document</TITLE>
</HEAD>
< BODY>
<P>This document will be reloaded every two seconds.
</BODY>
</HTML>
<HTML>
<HEAD>
<META HTTP-EQUIV="REFRESH" CONTENT="5; URL=http://www.sample.com/next.htm">
<TITLE>Load Next Document</TITLE>
</HEAD>
<BODY>
<P>After five seconds have elapsed, the document
"http://www.sample.com/next.htm" will be loaded.
</BODY>
</HTML>
```

# **NOBR**

<NOBR>

Turns off line breaking. Renders text without line breaks.

<META HTTP-EQUIV="Expires"</pre>

#### Example

<NOBR>Here's a line of text I don't want to be broken . . . here's the end of the line.</NOBR>

# **NOFRAMES**

<NOFRAMES>

APPENDIX Q - Page 28

Page 120 of 416

Indicates content viewable only by browsers that do not support frames. Browsers that support frames will not display content between the beginning and ending NOFRAMES tags. You can create a page that is compatible with both types of browser by using NOFRAMES.

#### Example

<FRAMESET>
 <NOFRAMES>You need Internet Explorer 3.0 to view frames!</NOFRAMES>
</FRAMESET> .

## **OBJECT**

ALIGN=LEFT|CENTER|RIGHT BORDER=n CLASSID=url CODEBASE=urlCODETYPE=codetype DATA=url **DECLARE** HEIGHT=n HSPACE=n NAME=url**SHAPES STANDBY**=message TYPE=type USEMAP=url VSPACE=n WIDTH=n>

Inserts an object, such as an image, document, applet, or control, into the HTML document. The end-tag is required. An object can contain any elements ordinarily used within the body of an HTML document, including section headings, paragraphs, lists, forms, and even nested objects.

## ALIGN=LEFT|CENTER|RIGHT

Sets the alignment for the object. The align-type can be one of these values:

BASELINE

The bottom of the object aligns with the baseline of surrounding text.

CENTER

The object is centered between left and right margins.

LEFT
Subsequent text starts on the next line after the object.
The object aligns with the left margin, and subsequent text wraps along the right side of the object.

MIDDLE

The middle of the object aligns with the baseline of

RIGHT surrounding text.

The object aligns with the right margin, and

TEXTBOTTOM subsequent text wraps along the left side of the object. The bottom of the object aligns with the bottom of surrounding text.

TEXTMIDDLE

The middle of the object aligns with the midpoint between the baseline and the x-height of the

between the baseline and the x-height of the surrounding text.

TEXTTOP

The top of the object aligns with the top of surrounding text.

APPENDIX Q - Page 29

BORDER=n

Specifies the width of the border if the object is defined to be a hyperlink.

#### CLASSID=url

Identifies the object implementation. The syntax of the *url* depends on the object type. For example, for registered ActiveX controls, the syntax is: **CLSID:**class-identifier.

#### CODEBASE=url

Identifies the code base for the object. The syntax of the url depends on the object.

#### **CODETYPE**=codetype

Specifies the Internet media type for code.

#### DATA=url

Identifies data for the object. The syntax of the url depends on the object.

#### **DECLARE**

Declares the object without instantiating it. Use this when creating cross-references to the object later in the document or when using the object as a parameter in another object.

## HEIGHT=n

Specifies the suggested height for the object.

#### HSPACE=n

Specifies the horizontal gutter. This is the extra, empty space between the object and any text or images to the left or right of the object.

#### NAME=url

Sets the name of the object when submitted as part of a form.

## **SHAPES**

Specifies that the object has shaped hyperlinks.

# STANDBY=message

Sets the message to show while loading the object.

#### TYPE=type

Specifies the Internet media type for data.

## USEMAP=url

Specifies the image map to use with the object.

#### VSPACE=n

Specifies the vertical gutter. This is the extra, empty space between the object and any text or images above or below the object.

#### WIDTH=n

Specifies the suggested width for the object.

## $\mathbf{OL}$

<OL

START=n

TYPE=order-type >

Draws lines of text as an ordered list. Specifies that the following block consists of individual items, each beginning with an LI tag. The items are numbered.

#### START=n

Specifies a starting number for the list.

## TYPE=order-type

Changes the style of the list. The *order-type* can be one of these values:

```
Α
                                                Use large letters.
                                                Use small letters.
а
                                                Use large Roman numerals.
                                                Use small Roman numerals.
                                                Use numbers.
Example
<OL>
<LI>This is the first item in the list.
<LI>And this is the second item in the list.
</OL>
<OL START=3>
<LI>This is item number 3.
</OL>
<OL TYPE=A>
<LI>This is item A.
</OL>
```

## **OPTION**

<SELECT
SELECTED
VALUE=value>

Denotes one choice in a list box. In a SELECT block, denotes one of the choices that will appear in the list.

#### **SELECTED**

Indicates that this item is the default. If not present, item #1 becomes the default.

#### VALUE=value

Indicates the value that will be returned if this item is chosen.

# P

<P

# ALIGN=LEFT|CENTER|RIGHT>

Inserts a paragraph break and denotes a paragraph.

# ALIGN=LEFT|CENTER|RIGHT

Sets the alignment of the paragraph. The *align-type* can be LEFT, CENTER, or RIGHT. Default is left alignment.

The end-tag is optional.

#### Example

<P>This is a paragraph.</P>

# **PARAM**

<PARAM
NAME=name
VALUE=value
VALUETYPE=type
TYPE=type>

Sets property values for a given object.

#### NAME=name

Specifies the property name.

#### VALUE=value

Specifies the property value. The value is passed to the object without change except that any character or numeric character entities are replaced with their corresponding character values.

## VALUETYPE=type

Specifies how to interpret the value. The type can be one of these values:

DATA REF OBJECT The value is data. This is the default value type.

The value is a URL.

The value is a URL of an object in the same document.

## TYPE=type

Specifies the Internet media type.

This element is valid only within an **OBJECT** element. The end-tag is optional.

#### **PLAINTEXT**

## <PLAINTEXT>

Renders text in fixed-width type without processing tags. Also turns off HTML parsing until the browser encounters the </PLAINTEXT> tag.

### Example

<PLAINTEXT> Here's a sample of HTML: <A HREF="sample.url">This is a shortcut to sample.</A></PLAINTEXT>

## PRE

<PRE>

Renders text in fixed-width type.

#### Example

<PRE>Here's some plain text.</PRE>

#### Source

HTML 2

# S

<S>

Renders text in strikethrough type.

#### Example

<S>This text has a line through it.

# **SAMP**

<SAMP>

Specifies sample text. Renders text in a small font. (If no FONT FACE is specified, the font used is fixed-width.)

#### Example

<SAMP>Here is some text in a small fixed-width font.</SAMP>

# **SCRIPT**

### <SCRIPT

LANGUAGE=scripting language>

Specifies the inclusion of a script. Scripts execute and instantiate objects in the order in which they appear in the HTML. Named objects can be referenced only in the order in which they appear in the document.

# LANGUAGE=scripting language

Indicates the ActiveX Scripting language in which the enclosed script was written. Examples of an ActiveX Scripting language are "VBScript" and "JScript".

#### Example

```
<SCRIPT>
<SCRIPT language="VBScript">
    '... Additional VBScript statements ...
</SCRIPT>
```

# **SELECT**

<SELECT
MULTIPLE
NAME=name</pre>

#### SIZE=n>

Denotes a list box or dropdown list.

## **MULTIPLE**

Indicates that multiple items can be selected.

#### NAME=name

Specifies a name for the list.

#### SIZE=n

Specifies the height of the list control.

#### Example

# **SMALL**

#### <SMALL>

Makes text one size smaller.

#### Example

<SMALL>This text is smaller.

## **SPAN**

```
<SPAN>
STYLE=
```

Applies style information to text within a document. SPAN can be used to do localized formatting to text using STYLE as an attribute. See <u>STYLE</u>

#### Example

# **STYLE**

#### <STYLE>

Provides a means for including rendering information using a specified style notation. Information in the STYLE element overrides client defaults and that of linked style sheets. It allows authors to specify overrides, while for the most part using a generic style sheet, and as such improves the effectiveness of caching schemes for linked style sheets.

## Example

```
<STYLE>
BODY {background: white; color: black}
H1 {font: 14pt Arial bold}
P {font: 10pt Arial; text-indent: 0.5in}
A {text-decoration: none; color: blue}
```

# **STRIKE**

<STRIKE>

Renders text in strikethrough type.

#### Example

<STRIKE>This text has a line through it.</STRIKE>

# **STRONG**

<STRONG>

Emphasizes the text. Usually displays the text in bold.

## Example

<STRONG>This text will be bold.</STRONG>

# **SUB**

<**SUB>** 

Renders text in subscript.

# Example

<SUB>This text is rendered as subscript.</SUB>

# **SUP**

<SUP>

Renders text in superscript.

Example

<SUP>This text is rendered as superscript.</SUP>

## **TABLE**

<TABLE
ALIGN=LEFT|CENTER|RIGHT
BACKGROUND=url
BGCOLOR=color
BORDER=n
BORDERCOLOR=color
BORDERCOLORDARK=color
BORDERCOLORLIGHT=color
CELLPADDING=n
CELLSPACING=n
COLS=n
FRAME=frame-type
RULES=rule-type
WIDTH=n</pre>

Creates a table. The table is empty unless you create rows and cells using the  $\underline{TR}$ ,  $\underline{TD}$  and  $\underline{TH}$  elements.

# ALIGN=LEFT|CENTER|RIGHT

Specifies the table alignment. The align-type can be one of these values:

LEFT RIGHT The table is left-aligned. This is the default alignment. The table is right-aligned. If the table is less than the width of the window, text following the table wraps along the left side of the table.

#### BACKGROUND=url

Specifies a background picture. The picture is tiled behind the text and graphics in the table, table head, or table cell.

### **BGCOLOR**=color

Sets background color. The *color* is either a hexadecimal, red-green-blue color value or a predefined color name. See <u>Color</u>

## BORDER=n

Sets the size, in pixels, of the table border. The default is zero.

## BORDERCOLOR=color

Sets border color and must be used with the **BORDER** attribute. The *color* is either a hexadecimal, red-green-blue color value or a predefined color name. See <u>Color</u>

## BORDERCOLORLIGHT=color

Sets independent border color control over one of the two colors used to draw a 3-D border, opposite of **BORDERCOLORDARK**, and must be used with the **BORDER** attribute. The *color* is either a hexadecimal, red-green-blue color value or a predefined color name. See <u>Color</u>

## BORDERCOLORDARK=color

Sets independent border color control over one of the two colors used to draw a 3-D border, opposite of **BORDERCOLORLIGHT**, and must be used with the **BORDER** attribute. The *color* is either a hexadecimal, red-green-blue color value or a predefined

color name. See Color

#### CELLPADDING=n

Sets the amount of space, in pixels, between the sides of a cell and its contents.

Sets the amount of space, in pixels, between the frame (exterior) of the table and the cells in the table.

#### COLS=n

LHS

Sets the number of columns in the table. If given, this attribute may speed up processing of tables, especially lengthy ones.

Specifies which sides of a frame (outer borders) are displayed. The frame-type can be one of these values:

VOID Removes all outside table borders.

**ABOVE** Displays a border on the top side of the table frame. **BELOW** 

Displays a border on the bottom side of the table

**HSIDES** Displays a border on the top and bottom sides of the

table frame.

Displays a border on the left-hand side of the table

frame.

Displays a border on the right-hand side of the table RHS

frame.

**VSIDES** Displays a border on the left and right sides of the table

frame.

Displays a border on all sides of the table frame. BOX **BORDER** Displays a border on all sides of the table frame.

RULES=rule-type

Specifies which dividing lines (inner borders) are displayed. The rule-type can be one of these values:

NONE Removes all interior table borders.

Displays horizontal borders between all table groups.

Groups are specified by the THEAD, TBODY, TFOOT

and COLGROUP elements.

**ROWS** Displays horizontal borders between all table rows. COLS Displays vertical borders between all table columns.

Displays a border on all rows and columns. ALL

#### WIDTH=n

**GROUPS** 

Sets the width of the table in pixels or as a percentage of the window. To set a percentage, the n must end with a percent (%) sign.

The optional THEAD ,TBODY ,TFOOT ,COLGROUP and COL elements can be used to organize a table and apply attributes across columns and groups of columns.

Example

# **TBODY**

#### <TBODY>

Defines the table body. Use this element to distinguish the rows in the table header or footer from those in the main body of the table.

If a table does not have a header or footer (does not have a <u>THEAD</u> or <u>TFOOT</u> element), the TBODY element is optional. The end-tag is always optional.

You can use the TBODY element more than once in a table. This is useful for dividing lengthy tables into smaller units and for controlling the placement of horizontal rules.

# Example

```
<TABLE>
<THEAD>
<TR>

</TR>
</TR>
<TBODY>
</TR>
</TR>
</TR>
</TR>
</TRDDY>
</TABLE>
```

# TD

<TD
ALIGN=CENTER|LEFT|RIGHT
BACKGROUND=url
BGCOLOR=color
BORDERCOLOR=color
BORDERCOLORLIGHT=color
BORDERCOLORDARK=color

COLSPAN=n NOWRAP=NOWRAP ROWSPAN=n VALIGN=align-type>

Creates a cell in a table.

#### ALIGN=CENTER|LEFT|RIGHT

Specifies the horizontal alignment of text in a cell. By default, text is centered.

#### BACKGROUND=url

Specifies a background picture. The picture is tiled behind the text and graphics in the table, table head, or table cell.

#### $\mathbf{BGCOLOR} = color$

Sets background color. The *color* is either a hexadecimal, red-green-blue color value or a predefined color name. See <u>Color</u>

#### **BORDERCOLOR**=color

Sets border color and must be used with the **BORDER** attribute. The *color* is either a hexadecimal, red-green-blue color value or a predefined color name. See <u>Color</u>

#### ${\bf BORDERCOLORLIGHT} \!\!=\!\! color$

Sets independent border color control over one of the two colors used to draw a 3-D border, opposite of **BORDERCOLORDARK**, and must be used with the **BORDER** attribute. The *color* is either a hexadecimal, red-green-blue color value or a predefined color name. See <u>Color</u>

#### ${\bf BORDERCOLORDARK} = color$

Sets independent border color control over one of the two colors used to draw a 3-D border, opposite of **BORDERCOLORLIGHT**, and must be used with the **BORDER** attribute. The *color* is either a hexadecimal, red-green-blue color value or a predefined color name. See <u>Color</u>

### VALIGN=align-type

Specifies the vertical alignment of text in the cell. The *align-type* can be one of these values:

TOP MIDDLE BOTTOM BASELINE Text is aligned with the top of each cell.
Text is aligned in the middle of each cell.
Text is aligned with the bottom of each cell.
Text in adjoining cells in a row is aligned along a common baseline.

By default, text is aligned in the middle of the cell.

This element is valid only within a row in a table, that is, you must use a <u>TR</u> element before using TD. All attributes are optional. The end-tag is optional.

# TEXTAREA

<TEXTAREA
COLS=n
NAME=name
ROWS=n>

Creates a multiple-line text entry control in which the user can enter and edit text.

#### COLS=n

Sets the width, in characters, of the text area.

#### NAME=n

Sets the name of the text area. This name is used when the element is used within a **FORM** element.

## ROWS=n

Sets the height, in characters, of the text area.

The end-tag is required. Any text between the start-tag and end-tag is used as the initial value for the control.

# **TFOOT**

#### <TFOOT>

Defines the table footer. Use this element to distinguish the rows in the table footer from those in the header or main body of the table.

The table footer is optional, but if given only one footer is allowed. The TFOOT element is valid only within a table; you must use a <u>TABLE</u> element before using this element. The end-tag is optional.

#### Example

```
<TABLE>
<TBODY>
<TR>
...
</TR>
<TFOOT>
<TR>
...
</TR>
</TR>
</TR>
</TR>
```

## TH

<TH
ALIGN=LEFT|CENTER|RIGHT
BACKGROUND=url
BGCOLOR=color
BORDERCOLOR=color
BORDERCOLORLIGHT=color
BORDERCOLORDARK=color
COLSPAN=n
NOWRAP=NOWRAP
ROWSPAN=n
VALIGN=align-type>

Creates a row or column heading in a table. The element is similar to the TD element but emphasizes the text in the cell to distinguish it from text in TD cells.

## ALIGN=LEFT|CENTER|RIGHT

Specifies the alignment of text in the cell. By default, text is centered.

#### BACKGROUND=url

Specifies a background picture. The picture is tiled behind the text and graphics in the table, table head, or table cell.

#### **BGCOLOR**=color

Sets background color. The *color* is either a hexadecimal, red-green-blue color value or a predefined color name. See <u>Color</u>

#### **BORDERCOLOR**=color

Sets border color and must be used with the **BORDER** attribute. The *color* is either a hexadecimal, red-green-blue color value or a predefined color name. See <u>Color</u>

#### BORDERCOLORLIGHT=color

Sets independent border color control over one of the two colors used to draw a 3-D border, opposite of **BORDERCOLORDARK**, and must be used with the **BORDER** attribute. The *color* is either a hexadecimal, red-green-blue color value or a predefined color name. See <u>Color</u>

#### BORDERCOLORDARK=color

Sets independent border color control over one of the two colors used to draw a 3-D border, opposite of **BORDERCOLORLIGHT**, and must be used with the **BORDER** attribute. The *color* is either a hexadecimal, red-green-blue color value or a predefined color name. See <u>Color</u>

#### COLSPAN=n

Indicates the number of table columns this cell spans.

#### NOWRAP=NOWRAP

Prevents word wrapping within the cell. Lines of text appear as given in the HTML document.

#### ROWSPAN=n

Indicates the number of table rows this cell spans.

# VALIGN=align-type

Specifies the vertical alignment of text in the table. The align-type can be one of these values:

TOP MIDDLE BOTTOM BASELINE Text is aligned with the top of each cell.
Text is aligned in the middle of each cell.
Text is aligned with the bottom of each cell.
Text in adjoining cells in a row is aligned along a common baseline.

By default, text is aligned in the middle of the cell.

This element is valid only within a row in a table, that is, you must use a TR element before using TH. All attributes are optional. The end-tag is optional.

#### **THEAD**

## <THEAD>

Defines the table header. Use this element to distinguish the rows in the table header from those in the footer or main body of the table.

The table header is optional, but if given only one header is allowed. The THEAD element is valid only within a table; you must use a **TABLE** element before using this element. The end-tag is optional.

#### Example

```
<TABLE>
<THEAD>

<TR>

...

</TR>
<TBODY>

<TR>

...

</TR>

</TR>

</TABLE>
```

# TITLE

#### <TITLE>

Specifies a title for the document. Internet Explorer uses this for the window caption.

This element is valid only within the <u>HEAD</u> element. The end-tag is required.

#### Example

```
<HEAD>
<TITLE>"Welcome To Internet Explorer:"</TITLE>
</HEAD>
```

# TR

<TR
ALIGN=CENTER|LEFT|RIGHT
BACKGROUND=url
BGCOLOR=color
BORDERCOLOR=color
BORDERCOLORLIGHT=color
BORDERCOLORDARK=color
VALIGN=align-type>

Creates a row in a table.

# ALIGN=CENTERLEFT|RIGHT

### BACKGROUND=url

Specifies a background picture. The picture is tiled behind the text and graphics in the table, table head, or table cell.

#### **BGCOLOR**=color

Sets background color. The *color* is either a hexadecimal, red-green-blue color value or a predefined color name. See <u>Color</u>

## BORDERCOLOR=color

Sets border color and must be used with the **BORDER** attribute. The *color* is either a hexadecimal, red-green-blue color value or a predefined color name. See <u>Color</u>

## BORDERCOLORLIGHT=color

Sets independent border color control over one of the two colors used to draw a 3-D border, opposite of **BORDERCOLORDARK**, and must be used with the **BORDER** attribute. The *color* is either a hexadecimal, red-green-blue color value or a predefined color name. See <u>Color</u>

# BORDERCOLORDARK=color

Sets independent border color control over one of the two colors used to draw a 3-D border, opposite of **BORDERCOLORLIGHT**, and must be used with the **BORDER** attribute. The *color* is either a hexadecimal, red-green-blue color value or a predefined color name. See <u>Color</u>

#### VALIGN=align-type

Specifies the vertical alignment of text in the cells of the row. The *align-type* can be one of these values:

TOP MIDDLE BOTTOM BASELINE Text is aligned with the top of each cell.

Text is aligned in the middle of each cell.

Text is aligned with the bottom of each cell.

Text in adjoining cells in a row is aligned along a common baseline.

By default, text is aligned in the middle of the cell.

## TT

<TT>

Indicates teletype. Renders text in fixed-width type.

#### Example

<TT>Here's some plain text.</TT>

## U

<U>

Renders text underlined.

## Example

<U>This text has a line under it.</U>

## UL

<UL>

Draws lines of text as a bulleted list. Specifies that the following block consists of individual items, each beginning with an LI tag. The items are bulleted.

## Example

<UL> <LI>This is the first bulleted item in the list. <LI>And this is the second bulleted item in the list. </UL>

# **VAR**

<VAR>

Indicates placeholder text for a variable. Displays text in a small, fixed-width type.

#### Example

Enter the <VAR>filename</VAR> in the dialog box.

# **WBR**

Inserts a soft line break in a block of NOBR text.

## Example

<NOBR> This line of text will not break, no matter how narrow the window gets.<br/><WBR> This one, however<WBR>, will.<br/></NOBR>

# **XMP**

<**XMP>** 

Indicates example text. Displays text in fixed-width type.

#### Example

<XMP>Here's some plain text.</XMP>

## APPENDIX R OLEDOC~1.DOC

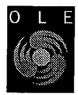

# **OLE Document Objects Specifications**

Version 1.0, Also Known as "DocObjects"

Distribution: Public

© Copyright Microsoft Corporation, 1996. All Rights Reserved.

OLE Design Team and Office Design Team 27 February, 1996

Note: This document is an early release of the final specification. It is meant to specify and accompany software that is still in development. Some of the information in this documentation may be inaccurate or may not be an accurate representation of the functionality of the final specification or software. Microsoft assumes no responsibility for any damages that might occur either directly or indirectly from these inaccuracles. Microsoft may have trademarks, copyrights, patents or pending patent applications, or other intellectual property rights covering subject matter in this document. The furnishing of this document does not give you a license to these trademarks, copyrights, patents, or other intellectual property rights.

# Contents

| Introduction                                                                   |    |
|--------------------------------------------------------------------------------|----|
| Feature Description                                                            |    |
| A General Overview of Document Objects                                         | 6  |
| Summary of Requirements for Document Object Participation6                     | _  |
| Architectural Details of Document Objects                                      | 8  |
| Overview8                                                                      |    |
| Relevant Objects and the Interfaces They Must Implement9                       |    |
| Document Objects (Server)10                                                    |    |
| Views Objects (Server)10                                                       |    |
| Document Site Objects (Container)11                                            |    |
| View Site Objects (Container)11                                                |    |
| Frame Object (Container)11                                                     |    |
| Help Menu Merging: An Extension to OLE Documents I                             |    |
| Programmatic Printing (IPrint & IContinueCallback)13                           |    |
| Command Targets 14                                                             |    |
| Implementation Notes                                                           | 15 |
| Becoming a DocObject Server15                                                  |    |
| IOleObject::SetClientSite15                                                    |    |
| IOleObject::DoVerb15                                                           |    |
| In-Place Activation Differences15                                              |    |
| Storage requirements, 16                                                       |    |
| Registration 16                                                                |    |
| Limiting Embedding Support16                                                   |    |
| Becoming a DocObject Container 17                                              |    |
| Storage Provisions and User Interface 17                                       |    |
| Creation and Initialization 17                                                 |    |
| Activation 18                                                                  |    |
| Saving and Shutdown 19                                                         |    |
| Support for Other OLE Features and Completeness of Interface Implementations20 |    |
| Document Objects Interface Reference                                           | 21 |
| The IOleDocument Interface21                                                   |    |
| IOleDocument::CreateView21                                                     |    |
| IOleDocument::GetDocMiscStatus22                                               |    |
| IOleDocument::EnumViews22                                                      |    |
| The IEnumOleDocumentViews Interface24                                          |    |
| IEnumOleDocumentViews::Next24                                                  |    |
| 1EnumOleDocumentViews::Skip25                                                  |    |
| IEnumOleDocumentViews::Reset25                                                 |    |
| IEnumOleDocumentViews::Clone26                                                 |    |
| The IOleDocumentSite Interface27                                               |    |
| IOleDocumentSite::ActivateMe27                                                 |    |
| The IOleDocumentView Interface28                                               |    |
| IOleDocumentView::SetInPlaceSite29                                             |    |
| 10teDocumentView::GetInPlaceSite29                                             |    |
| 10teDocumentView::GetDocument29                                                |    |
| IOIeDocumentView::SetRect30                                                    |    |
| IOIeDocumentView::SetRect30<br>IOIeDocumentView::GetRect30                     |    |
|                                                                                |    |
| IOleDocumentView::SetRectComplex31                                             |    |
| IOleDocumentView::Show31                                                       |    |
| IOleDocumentView::UIActivate32                                                 |    |
| IOleDocumentView::Open32                                                       |    |
| IOleDocumentView::CloseView33                                                  |    |
|                                                                                |    |
| © Microsoft Corporation, 1995. All Rights Reserved APPENDIX R - Page 2         |    |

| IOleDocumentView::ApplyViewState34 IOleDocumentView::Clone34 The IPrint Interface36 PAGERANGE Structure36 PAGERANGE Structure37 PRINTFLAG Enumeration37 IPrint::SetInitialPageNum37 IPrint::GetPageInfo38 IPrint::GetPageInfo38 The IContinueCallback Interface40 IContinueCallback::FContinue40 IContinueCallback::FContinuePrinting40 The IOleCommandTarget Interface41 OLECMD Structure42 OLECMD Structure42 OLECMDTEXTF Enumeration42 OLECMDTEXTF Enumeration42 OLECMDEXECOPT Enumeration43 OLECMDID Enumeration43 IOleCommandTarget::QueryStatus43 IOleCommandTarget::Exec44 Standard Command List45 The Zoom Commands46 Appendix: Office Binder Issues Binder Level Printing48 Section Level Page Setup and Printing48                                                  | 10leDocumentView::SaveViewState33              |   |
|----------------------------------------------------------------------------------------------------|------------------------------------------------|---|
| IOleDocumentView::Clone34 The IPrint Interface36 PAGERANGE Structure36 PAGESET Structure37 PRINTFLAG Enumeration37 IPrint::SetInitialPageNum37 IPrint::GetPageInfo38 IPrint::Print38 The IContinueCallback Interface40 IContinueCallback::FContinue40 IContinueCallback::FContinue40 IContinueCallback::FContinuePrinting40 The IOleCommandTarget Interface41 OLECMDF Enumeration42 OLECMD Structure42 OLECMDTEXTF Enumeration42 OLECMDTEXTF Enumeration42 OLECMDTEXT Structure42 OLECMDEXECOPT Enumeration43 OLECMDID Enumeration43 IOleCommandTarget::QueryStatus43 IOleCommandTarget::QueryStatus43 IOleCommandTarget::Exec44 Standard Command List45 The Zoom Commands46 Appendix: Office Binder Issues 4 Binder Level Printing48 Section Level Page Setup and Printing48 | IOleDocumentView::ApplyViewState34             |   |
| PAGERANGE Structure36 PAGESET Structure37 PRINTFLAG Enumeration37 IPrint::SetInitialPageNum37 IPrint::GetPageInfo38 IPrint::Print38 The IContinueCallback Interface40 IContinueCallback::FContinue40 IContinueCallback::FContinuePrinting40 The IOleCommandTarget Interface41 OLECMDF Enumeration42 OLECMD Structure42 OLECMDTEXTF Enumeration42 OLECMDTEXT Structure42 OLECMDTEXT Structure42 OLECMDEXECOPT Enumeration43 OLECMDID Enumeration43 IOleCommandTarget::QueryStatus43 IOleCommandTarget::QueryStatus43 IOleCommandTarget::Exec44 Standard Command List45 The Zoom Commands46 Appendix: Office Binder Issues                                                                                                    |                                                |   |
| PAGESET Structure37 PRINTFLAG Enumeration37 IPrint::SetInitialPageNum37 IPrint::GetPageInfo38 IPrint::Print38 The IContinueCallback::FContinue40 IContinueCallback::FContinuePrinting40 The IOleCommandTarget Interface41 OLECMDF Enumeration42 OLECMD Structure42 OLECMD TEXTF Enumeration42 OLECMDTEXTF Enumeration42 OLECMDEXECOPT Enumeration43 OLECMDID Enumeration43 IOleCommandTarget::Exec44 Standard CommandList45 The Zoom Commands46 Appendix: Office Binder Issues Binder Level Printing48 Section Level Page Setup and Printing48                                                                                                    | The IPrint Interface36                         |   |
| PRINTFLAG Enumeration37  IPrint::SetInitialPageNum37  IPrint::GetPageInjo38  IPrint::Print38  The IContinueCallback Interface40  IContinueCallback::FContinue40  IContinueCallback::FContinue40  IContinueCallback::FContinuePrinting40  The IOleCommandTarget Interface41  OLECMDF Enumeration42  OLECMD Structure42  OLECMDTEXTF Enumeration42  OLECMDTEXT Structure42  OLECMDTEXT Structure42  OLECMDEXECOPT Enumeration43  OLECMDID Enumeration43  IOleCommandTarget::QueryStatus43  IOleCommandTarget::Exec44  Standard Command List45  The Zoom Commands46  Appendix: Office Binder Issues 4  Binder Level Printing48  Section Level Page Setup and Printing48                                                                                                    | PAGERANGE Structure36                          |   |
| IPrint::SetInitialPageNum37 IPrint::GetPageInfo38 IPrint::Print38 The IContinueCallback::FContinue40 IContinueCallback::FContinue40 IContinueCallback::FContinuePrinting40 The IOleCommandTarget Interface41 OLECMDF Enumeration42 OLECMD Structure42 OLECMDTEXTF Enumeration42 OLECMDTEXTF Enumeration42 OLECMDTEXT Structure42 OLECMDEXECOPT Enumeration43 OLECMDID Enumeration43 IOleCommandTarget::QueryStatus43 IOleCommandTarget::Exec44 Standard Command List45 The Zoom Commands46 Appendix: Office Binder Issues 4 Binder Level Printing48 Section Level Page Setup and Printing48                                                                                                    | PAGESET Structure37                            |   |
| IPrint::GetPageInjo38 IPrint::Print38  The IContinueCallback::FContinue40 IContinueCallback::FContinue40 IContinueCallback::FContinuePrinting40  The IOleCommandTarget Interface41 OLECMDF Enumeration42 OLECMD Structure42 OLECMDTEXTF Enumeration42 OLECMDTEXT Structure42 OLECMDEXECOPT Enumeration43 OLECMDID Enumeration43 IOleCommandTarget::QueryStatus43 IOleCommandTarget::Exec44 Standard Command List45 The Zoom Commands46  Appendix: Office Binder Issues Binder Level Printing48 Section Level Page Setup and Printing48                                                                                                    | PRINTFLAG Enumeration37                        |   |
| IPrint::Print38  The IContinueCallback Interface40                                                                                                    | IPrint::SetInitialPageNum37                    |   |
| The IContinueCallback::FContinue40 IContinueCallback::FContinue40 IContinueCallback::FContinuePrinting40  The IOleCommandTarget Interface41 OLECMDF Enumeration42 OLECMD Structure42 OLECMDTEXTF Enumeration42 OLECMDTEXT Structure42 OLECMDEXECOPT Enumeration43 OLECMDID Enumeration43 IOleCommandTarget::QueryStatus43 IOleCommandTarget::Exec44 Standard Command List45 The Zoom Commands46  Appendix: Office Binder Issues                                                                                                    | IPrint::GetPageInfo38                          |   |
| IContinueCallback::FContinue40 IContinueCallback::FContinuePrinting40  The IOleCommandTarget Interface41 OLECMDF Enumeration42 OLECMD Structure42 OLECMDTEXTF Enumeration42 OLECMDTEXT Structure42 OLECMDEXECOPT Enumeration43 OLECMDID Enumeration43 IOleCommandTarget::QueryStatus43 IOleCommandTarget::Exec44 Standard Command List45 The Zoom Commands46  Appendix: Office Binder Issues                                                                                                    | IPrint::Print38                                |   |
| IContinueCallback::FContinuePrinting40 The IOleCommandTarget Interface41 OLECMDF Enumeration42 OLECMD Structure42 OLECMDTEXTF Enumeration42 OLECMDTEXT Structure42 OLECMDEXECOPT Enumeration43 OLECMDID Enumeration43 IOleCommandTarget::QueryStatus43 IOleCommandTarget::Exec44 Standard Command List45 The Zoom Commands46 Appendix: Office Binder Issues                                                                                                    | The IContinueCallback Interface40              |   |
| The IOleCommandTarget Interface41  OLECMDF Enumeration42  OLECMD Structure42  OLECMDTEXTF Enumeration42  OLECMDTEXT Structure42  OLECMDEXECOPT Enumeration43  OLECMDID Enumeration43  IOleCommandTarget::QueryStatus43  IOleCommandTarget::Exec44  Standard Command List45  The Zoom Commands46  Appendix: Office Binder Issues                                                                                                    | IContinueCallback::FContinue40                 |   |
| OLECMDF Enumeration42 OLECMD Structure42 OLECMDTEXTF Enumeration42 OLECMDTEXT Structure42 OLECMDEXECOPT Enumeration43 OLECMDID Enumeration43 IOLECMDID Enumeration43 IOLECommandTarget::QueryStatus43 IOLECommandTarget::Exec44 Standard Command List45 The Zoom Commands46 Appendix: Office Binder Issues                                                                                                    | IContinueCallback::FContinuePrinting40         | • |
| OLECMD Structure42 OLECMDTEXTF Enumeration42 OLECMDTEXT Structure42 OLECMDEXECOPT Enumeration43 OLECMDID Enumeration43 IOLECommandTarget::QueryStatus43 IOLeCommandTarget::Exec44 Standard Command List45 The Zoom Commands46 Appendix: Office Binder Issues                                                                                                    | The IOleCommandTarget Interface41              | • |
| OLECMDTEXTF Enumeration42 OLECMDTEXT Structure42 OLECMDEXECOPT Enumeration43 OLECMDID Enumeration43 IOLECommandTarget::QueryStatus43 IOLeCommandTarget::Exec44 Standard Command List45 The Zoom Commands46 Appendix: Office Binder Issues                                                                                                    |                                                |   |
| OLECMDTEXT Structure42 OLECMDEXECOPT Enumeration43 OLECMDID Enumeration43 IOleCommandTarget::QueryStatus43 IOleCommandTarget::Exec44 Standard Command List45 The Zoom Commands46 Appendix: Office Binder Issues                                                                                                    |                                                |   |
| OLECMDEXECOPT Enumeration43 OLECMDID Enumeration43 IOleCommandTarget::QueryStatus43 IOleCommandTarget::Exec44 Standard Command List45 The Zoom Commands46 Appendix: Office Binder Issues                                                                                                    | OLECMDTEXTF Enumeration 42                     |   |
| OLECMDID Enumeration43  **IOleCommandTarget::QueryStatus43  **IOleCommandTarget::Exec44  Standard Command List45  The Zoom Commands46  Appendix: Office Binder Issues                                                                                                    | OLECMDTEXT Structure42                         |   |
| IOleCommandTarget::QueryStatus43 IOleCommandTarget::Exec44 Standard Command List45 The Zoom Commands46 Appendix: Office Binder Issues                                                                                                    | OLECMDEXECOPT Enumeration43                    |   |
| IOleCommandTarget::Exec44 Standard Command List45 The Zoom Commands46 Appendix: Office Binder Issues                                                                                                    | OLECMDID Enumeration 43                        |   |
| IOleCommandTarget::Exec44 Standard Command List45 The Zoom Commands46 Appendix: Office Binder Issues                                                                                                    | lOleCommandTarget::QueryStatus43               | · |
| The Zoom Commands46 Appendix: Office Binder Issues                                                                                                    | IOleCommandTarget::Exec44                      |   |
| Appendix: Office Binder Issues                                                                                                    | Standard Command List45                        |   |
| Binder Level Printing48 Section Level Page Setup and Printing48                                                                                                    | The Zoom Commands46                            |   |
| Section Level Page Setup and Printing48                                                                                                    | Appendix: Office Binder Issues                 |   |
|                                                                                                    | Binder Level Printing48                        |   |
| Calling IContinueCallback:: FContinuePrinting48                                                                                                    | Section Level Page Setup and Printing48        |   |
|                                                                                                    | Calling IContinueCallback::FContinuePrinting48 |   |

## Introduction

The software industry has entered an era in which customers rely on many products to complete their work. For example, when a new company creates its business plan, it may rely on Microsoft Word to create the basic proposal, Excel to create a summary of projected financial performance, and PowerPoint to create a slide show for potential investors. Although customers rely on several distinct products to complete their projects, they think of each project as a single entity: a business plan, a sales proposal, a book, and so forth.

Office for Windows 95 introduced a new application called the Binder, that makes it easier for customers to complete projects that contain heterogeneous documents (that is, a variety of documents created by many distinct applications). And it makes it easy for them to use the standard Office applications as they do so. It may be helpful to think of the Binder as a an electronic paper clip: it holds together text files, spreadsheets, graphics presentations and other documents so that the user can manipulate them as a single entity. From another perspective, the Binder is a sophisticated "viewer" that can host a variety of heterogeneous documents which let the user create, edit, save, print, and view distinctly different kinds of information.

"Document Objects" (DocObjects for short) is the core technology that makes Office Binder work. While originally developed as a proprietary technology for Microsoft Office, Microsoft believe that DocObjects represents an important step forward and that is will benefit customers in many more ways than just Office and Office-Compatible applications. Most notably is that the technology is flexible enough to support document containers other than Office Binder, and can support document servers other than just Office and Office Compatible applications.

One obvious application for this technology is within the domain of "Internet browsers", where the adoption of Binder technology will not only facilitate the presentation of Internet-based information (Web pages and so forth) but will, at the same time with the same implementation, enable the browser to present documents from Office and Office Compatible applications. In short, the user need only go to one navigation tool to browse and view all documents whether local or network-based.

This specification explains the Document Objects architecture in terms of the container and the server side of the technology.

Note: This specification has been written from the perspective of an advanced OLE programmer. For additional information about OLE issues discussed below, please consult the OLE Programmer's Reference and related publications.

The current Internet Explorer does not implement all features described in this specification. It's features are as follows:

Internet Explorer only supports one document view as a container. It also views only one document at a time (per instance of IE).

Internet Explorer makes no use of IPrint.

Internet Explorer does route a number of commands through IOleCommandTarget.

This document does not discuss the means for doing content-indexing on the contents of a non-HTML document as would be involved with files viewed using Document Objects. See the specification for the IFilter interface for more information.

# Feature Description

The following picture illustrates the Office 95 Binder, which for the purposes of this document serves merely as an illustration of a "document container."

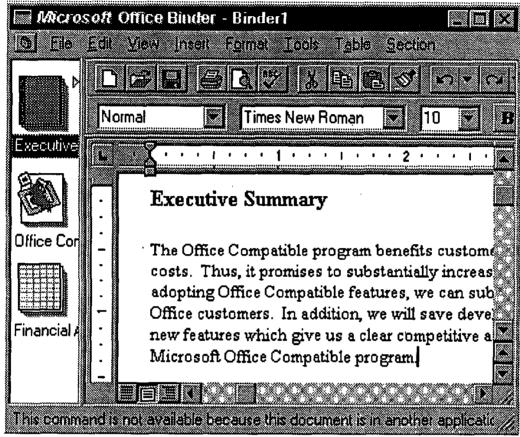

As this illustration shows, the Binder includes two primary panes, as will most containers. The left pane shows thumbnails that correspond to the section of the Binder. For example, the preceding Binder contains a Word document, a PowerPoint slide show, and an Excel spreadsheet. Users can click these images to activate the corresponding "document object" or "DocObject." The right pane of the Binder shows the document on which the user is currently working (a Word document in the preceding illustration). In an "Explorer" type of container, the left pane would display a hierarchical tree list of a drive or network while the right pane would display the available document or page in that point of the hierarchy.

When a document is "activated" in the right hand pane, it looks and acts, for all intents and purposes, as if the user was running the stand-alone application that normally manages that particular document type, complete with toolbars, menus, and all other user interface elements. A container like Office Binder thus provides a single frame in which to work with documents, instead

 $\ \ \, \mathbb O$  Microsoft Corporation, 1995. All Rights Reserved APPENDIX  $\ \ \, R$  - Page 5

| P | я | ø | e | 6 |
|---|---|---|---|---|
|   | ш | _ | • | u |

**OLE Document Objects Specifications** 

of forcing the user to multiple application frames for each document type. (This is also different than working with embeddings in a compound document where only a single piece of content is being activated; here we are activating an entire document, that is, an entire application, within the context of a single frame).

While the Document Objects technology allows an application like Office Binder to present literally a "three-ring binder" paradigm, DocObjects is generic enough to accommodate many other possible user interfaces that have the same requirements.

# A General Overview of Document Objects

The DocObjects technology is a set of extensions to OLE Documents, the compound document technology of OLE. The extensions are in the form of additional interfaces that allow what mostly looks like an embeddable in-place object to represent an entire document instead of a single piece of embedded content. As with OLE Documents, DocObjects involve a container that provides the display space for DocObjects and servers that provide the user interface and manipulation capabilities for DocObjects themselves.

A DocObject server is a product that supports one or more document object classes, where each object itself supports the extension interfaces that allow the object to be activated in a suitable container, such as Binder. A DocObject is best understood by distinguishing it from a standard OLE embedded object. Following the OLE convention, an embedded object is one which is displayed within the "page" of the document that "owns it" where the document is managed by an OLE container. The container stores the embedded object's data with the rest of the document.

However, embedded objects are limited in that they do not control the page on which they appear. By necessity they tend to be rather small objects: a picture that supplements the surrounding text (provided by the container), a spreadsheet that clarifies its supporting analysis (again provided by the container), and so forth.

By contrast, a document object provided from a DocObject server is essentially a full-scale, conventional document which is embedded as an object within another DocObject container (Binder, browsers, etc.). Unlike embedded objects, DocObjects have complete control over their pages, and the full power of the application is available to the user to edit them. Thus, unlike embedded objects, DocObjects tend to be full-scale, robust documents that exploit the complete native functionality of the server (application) that creates them. Users can create documents (called sections within the Binder, for example) using the full horsepower of their favorite applications (if they are DocObject enabled), yet they can treat the resulting project as a single entity, which can be uniquely named, saved, transmitted to coworkers for review or editing, printed as a single entity, and so forth. In the same way, a user of an Internet browser (such as a future Explorer) can treat the entire network as well as local file systems as a single document-storage entity with the ability to browse the documents in that storage from a single location.

# Summary of Requirements for Document Object Participation

A DocObject container that wishes to integrate DocObjects must:

- Be capable of handling object storage through the IPersistStorage interface, that is, it must provide an IStorage
  instance to each DocObject.
- 2. Support the basic embedding features of OLE Documents, necessitating "site" objects (one per document or embedding) that implements *IOleClientSite* and *IAdviseSink*.
- 3. Support in-place activation of embedded objects or DocObjects, requiring the container's site objects to implement IOleInPlaceSite and requiring the container's frame object to provide IOleInPlaceFrame.
- 4. Support the DocObjects extensions through the implementation of *IOleDocumentSite* and possibly IContinueCallback on the site object, along with *IOleCommandTarget* on the frame object.

(Note that OLE Documents support in a container implies more than just interface implementations: it also requires knowledge of using the interfaces of an embedded object. Same applies to DocObjects extensions where the container must also know how to use those extension interfaces on the DocObjects themselves.)

Correspondingly, a "document object" that wishes to work within a DocObject container must:

- 1. Use OLE's Compound Files as their storage mechanism, that is, implement IPersistStorage.
- 2. Support the basic embedding features of OLE Documents, including "Create From File." This necessitates the interfaces IPersistFile, IOleObject, and IDataObject.
- 3. Support the in-place activation extension of OLE Documents, that is, IOleInPlaceObject and IOleInPlaceActiveObject (using the container's IOleInPlaceSite and IOleInPlaceFrame interfaces).
- 4. Support the DocObjects extensions that involves these new interfaces: IOleDocument, IOleDocumentView, IOleCommandTarget, and IPrint.

Again, knowledge of when and how to use the container-side interfaces is implied in these requirements.

The remainder of this document will describe the architecture of Document Objects and how the new interfaces of IOleDocument, IEnumOleDocumentViews, IOleDocumentView, IOleDocumentSite, IPrint, IContinueCallback, and IOleCommandTarget work together to achieve the document-activation features described earlier. First will be the architectural details of Document Objects including special requirements for Help menu merging (an extension to OLE Documents), programmatic printing, and "command targets." This is followed by implementation notes for DocObject containers and servers, followed by the complete interface reference and an appendix describing additional details of the Office Binder's implementation this architecture.

# Architectural Details of Document Objects

#### Overview

In general, a particular product owns a set of data, the storage in which they are saved, and the views through which they are displayed for the user. OLE Documents introduced technology that let applications store their documents (including data and information about the way they should be displayed) in an abstract manner. That is, the application was freed from the need to understand the granular aspects of its storage vehicle, and it could, instead, deal with a variety of storage sites in a consistent fashion (that is, without regard for their underlying properties). Products that exploited this OLE "abstract storage technology", could save their documents into files, databases, and other types of storage in a uniform way. In addition, OLE enabled applications (via \*IPersist\*\* interfaces\*) to permanently save their documents in storage that they did not own. Thus, applications that support OLE can treat storage abstractly.

The OLE Documents architecture also took an important step toward letting applications treat their views (that is, the port through which their data are displayed for the user) abstractly. Products that supported in-place activation could display their content in a "foreign" frame that they did not own. While this represented an important step forward, it had its limitations. In particular, in-place activation supports an object view of the data rather than a document view. That is, the OLE container is responsible for siting the object's view port, for controlling the overall display of its pages, for printing them, and so forth. To overcome some of these limitations, the embedded object can be opened so that more of the native functionality of its parent (that is, the OLE server) can be used. Nevertheless, some important limitations remained.

Among these limitations, it is worth noting that a defining characteristic of a document, as distinguished from an embedded object, is that it owns the printed page. It can have headers, footers, footnotes, endnotes, revision marks, and so forth, and it knows where to place them on the page and how to display them for the user. Embedded objects (that is, object views) do not control the page on which they appear. Instead, they must live within a containment hierarchy whose root container is an actual document.

The Document Objects architecture defines an abstraction for views and their management, so that objects can function within containers and yet retain control over their display and some important printing functions. This architecture makes it possible to display documents both in foreign frames (such as Binder or Explorer) and in native frames (such as the product's own view ports).

A view can be divided into two components: the view frame component and the view component. The view frame could consist of just the frame window in the case of an Single Document Interface (SDI) product, or it could include the frame and the Multiple Document Interface (MDI) window in the case of an MDI product. The view frame component provides the space for menus, toolbars, a status bar, and so forth. The frame component also provides the view port within which adornments such as rulers, scroll bars, and similar tools can be displayed. Note that the frame does not "tell the document" how big it should be, nor does it care. On the contrary, it merely conveys to the contained application the view port size that was selected by the user. The view port, by contrast, is the region within which the data themselves are displayed. If the frame were an SDI frame, for example, then the view port could be the client area of the frame window minus the space allocated for tool bars, status bar, and such. In an MDI setting, the view port would be the client area of the MDI document window minus any other frame level user interface elements (for example, space for tab bar in case of workbook).

This breakdown of components offers several advantages:

- The view frame can be of any type: SDI, MDI, Workbook, Form, and so forth. A single implementation of the
  document's view can be used within many different types of frames.
- Multiple applications can have the same frame level UI and functionality, while supporting distinctly different
  data sets. In principle, this offers a great advantage to vendors who wish to develop a core user interface as a
  frame that is used throughout their entire product line. In essence, they can build the frame once and re-use it as
  appropriate.

Special attention should be given to the fact that the view and storage aspects of a data set are two entirely orthogonal aspects of the document to which they belong. The storage provider and the view frame provider could be the same, or they could be different. In any case, the application can proceed with its work in a standard manner that isolates it from the need to understand either its storage or its view port in specific detail. In some sense, this separation of views and storage is present

within OLE, since when an embedded object is "open edited", the server application provides the view frame while its container provides the storage. However, the Document Objects architecture takes matters much further, since it lets the document's storage container (or some other container) provide the view frame. In addition, moniker binders can also provide view frames, and this can enable in-place activation of links.

# Relevant Objects and the Interfaces They Must Implement

A DocObject can support one or more views, each of which is capable of in-place activation. The document component of the object must support standard OLE Document interfaces, but in addition it must support new interfaces such as IOleDocument. The view component must also support certain standard OLE interfaces (IOleInPlaceObject and IOleInPlaceActiveObject), and in addition it must support the new IOleDocumentView interface, too. DocObject containers must implement IOleDocumentSite along with OLE container interfaces, and they must implement IOleInPlaceSite on each view site. Finally, the frame object, the view object(s), and the container object can optionally implement IOleCommandTarget to support the dispatch of certain commands (as discussed below).

View and container objects can also optionally implement *IPrint* and *IContinueCallback* (discussed below), to support programmatic printing.

The following illustration shows the conceptual relationships between a container and its components (on the left) and the DocObject and its views (on the right), where the DocObject manages storage and data and the view displays and possibly prints that data. Interfaces in bold are those required for DocObject participation; those bold and italic are optional. All others are required according to OLE Document rules:

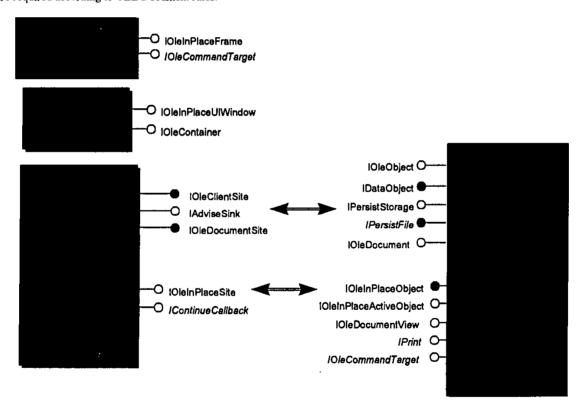

Note that a document that supports only a single view can implement both the view and document components (that is, their corresponding interfaces) on a single concrete class. In addition, a container site that only supports one view at a time can combine the document site and the view site into a single concrete site class. The container's frame object, however, must remain distinct, and the container's document component is merely shown here to complete the OLE Documents architecture. This piece of the container is not affected by the Document Objects architecture.

A DocObject is one that has some data and one or more views associated with it. The Document Objects architecture

formalizes the relationship between the document, its views, and their view sites/frames.

#### **Document Objects (Server)**

The DocObject owns a set of data and has access to storage where the data can be saved and retrieved. It can create and manage one or more views on its data. In addition to supporting the usual embedding and in-place activation interfaces according to OLE Documents, the DocObject communicates its ability to create views through *IOleDocument*. Through this interface the container can ask to create (and possibly enumerate) the views that the DocObject can display. Through this interface, the DocObject can also provide miscellaneous information about itself, such as whether it supports multiple views or complex rectangles.

```
interface IOleDocument : IUnknown
{
   HRESULT CreateView([in] IOleInPlaceSite *pIPSite, [in] IStream *pstm
       , [in] DWORD dwReserved, [out] IOleDocumentView **ppView);
   HRESULT GetDocMiscStatus([out] DWORD *pdwStatus);
   HRESULT EnumViews([out] IEnumOleDocumentViews **ppEnum
       , [out] IOleDocumentView **ppView);
}
```

Every DocObject must have a view frame provider with this interface. If the document is not embedded within a container, then the DocObject server itself must provide the view frame. However, when the DocObject is embedded in a DocObject container then the container provides the view frame.

The IEnumOleDocumentViews interface is a standard OLE enumerator for IOleDocumentView \* types.

#### Views Objects (Server)

A DocObject can create one or more types of views (for example, normal, outline, page layout, etc.) of its data. From a functional perspective, views act like filters through which the data can be seen.

Even if the document has only one type of view, it may still wish to support multiple views as a means of supporting "Window/New Window" functionality (for example, the Window menu in Office applications). Functionally these views are like ports onto a particular method for displaying the data.

To be represented within the a DocObject container, a view component must support IOleInPlaceObject and IOleInPlaceActiveObject in addition to IOleDocumentView:

```
interface IOleDocumentView : IUnknown
    HRESULT SetInPlaceSite([in] IOleInPlaceSite *pIPSite);
    HRESULT GetInPlaceSite([out] IOleInPlaceSite **ppIPSite);
    HRESULT GetDocument([out] IUnknown **ppunk);
    (input_sync) HRESULT SetRect([in] LPRECT prcView);
    HRESULT GetRect([in] LPRECT prcView);
[input_sync] HRESULT SetRectComplex([in] LPRECT prcView
        , [in] LPRECT prcHscroll, [in] LPRECT prcVscroll
          [in] LPRECT prcSizeBox);
    HRESULT Show([in] BOOL fShow);
    HRESULT UIActivate([in] BOOL fUIActivate);
    HRESULT Open(void);
    HRESULT CloseView([in] DWORD dwReserved);
    HRESULT SaveViewState([in] IStream *pstm);
    HRESULT ApplyViewState([in] IStream *pstm);
    HRESULT Clone([in] IOleInPlaceSite *pIPSiteNew, [out] IOleDocumentView
**ppViewNew);
```

Every view has an associated view site, which encapsulates the view frame and the view port (HWND and a rectangular area in that window). The site exposes this functionality though the standard *IOleInPlaceSite* interface. Note that it is possible to have more than one view port on a single HWND.

```
© Microsoft Corporation, 1995. All Rights Reserved APPENDIX R - Page 11
```

Typically each type of view has a different printed representation. Hence views and the corresponding view sites should implement the printing interfaces if *IPrint* and *IContinueCallback*, respectively. The view frame must negotiate with the view provider through *IPrint* when printing begins, so that headers, footers, margins, and related elements are printed correctly. The view provider notifies the frame of printing-related events through *IContinueCallback*. For more information on the use of these interfaces, see "Programmatic Printing" later in this document.

Do note that if a DocObject only supports a single view, then the DocObject and that single view can be implemented using a single concrete class. *IOleDocument::CreateView* simply returns the same object's *IOleDocumentView* interface pointer. In short, it is not necessary that there be two separate object instances when only one view is required.

A view object can also choose to be a command target by implement *IOleCommandTarget*. This allows it to easily receive commands that originate in the container's user interface (such as File New, Open, SaveAs, Print; Edit Copy, Paste, Undo, etc.). For more information, see "Command Targets" later in this document.

#### **Document Site Objects (Container)**

In the Document Objects architecture, a document site is the same as a client site object in OLE Documents with the addition of the *IOleDocument* interface:

```
interface IOleDocumentSite : IUnknown
{
    HRESULT ActivateMe(IOleDocumentView *pViewToActivate);
}
```

The document site is conceptually the container for one or more "view site" objects that are each associated with individual view objects of the document managed by the document site. If the container only supports a single view per document site, then it can implement the document site and the view site with a single concrete class.

#### **View Site Objects (Container)**

A container's "view site" object manages the display space for a particular view of a document. In addition to supporting the standard *IOleInPlaceSite* interface, a view site also generally implements *IContinueCallback* for programmatic printing control. (Note that the view object never queries for *IContinueCallback* so it can actually be implemented on any object the container desires).

A container that supports multiple views must be able to create multiple view site objects within the document site. This provides each view with separate activation and deactivation services as provided through IOleInPlaceSite.

# Frame Object (Container)

The container's frame object is, for the most part, the same frame that is used for in-place activation in OLE Documents, that is, the one that handles menu and toolbar negotiation. A view object has access to this frame object through IOleInPlaceSite::GetWindowContext which also provides access to the container object representing the container document (which can handle pane-level toolbar negotiation and contained object enumeration).

In Document Objects, a container can augment the frame by adding *IOleCommandTarget*. This allows it to receive commands that originate in the DocObject's user interface in the same way that this interface can allow a container to send the same commands (such as File New, Open, SaveAs, Print; Edit Copy, Paste, Undo, etc.) to a DocObject. For more information, see "Command Targets" later in this document.

#### Help Menu Merging: An Extension to OLE Documents

When an object is active within a container, the menu merging protocol of OLE Documents gives the object complete control of the Help menu. As a result, the container's Help topics are not available unless the user deactivates the object. The Document Objects architecture expands on the rules for in-place menu merging to allow both the container and an active DocObject to share the menu. The new rules are simply additional conventions about what component owns what part of the menu and how the shared menu is constructed.

The new convention is simple. In DocObjects, the Help menu has two top-level menu items organized as follows:

```
Help
Container Help >
Object Help >
```

For example, when a Word section is active in the Office Binder, then the Help menu would appear as follows:

```
__Help
Binder Help >
Word Help >
```

Both menu items are cascade menus under which any additional menu items specific to the container and the object are provided to the user. What items appear here will vary with the container and objects involved.

To construct this merged Help menu, the Document Objects architecture modifies the normal OLE Documents procedure. According to OLE Documents, the merged menu bar can have 6 groups of menus, namely File, Edit, Container, Object, Window, Help, in that order, and in each group there can be 0 or more menus. The groups File, Container and Window belong to the container and the groups Edit, Object and Help belong to the object. When the object wants to do menu merging it creates a blank menu bar and hands it over to the container, to let it insert its menus, by calling IOleInPlaceFrame::InsertMenus. The object also hands over a structure which is an array of six LONGs (OLEMENUGROUPWIDTHS). After inserting the menus, container would mark how many menus he added in each one of its groups, and then returns. Then the object inserts its menus paying attention to the count of menus in each container group. Then finally object passes the merged menu bar and the array (which contains the count of menus in each group) to OLE, which returns an opaque "menu descriptor" handle. Later the object passes that handle and the merged menu bar to the container, via IOleInPlaceFrame::SetMenu. At this time container displays the merged menu bar and also passes the handle to OLE, so that OLE can do proper dispatching of menu messages.

In the modified DocObject procedure, the object must first initialize the OLEMENUGROUPWIDTHS elements to zero before passing it to the container. Then the container would do what it normally does in its menu insertion code with one exception. The container inserts a **Help** pop-up menu as the last item and stores a value of 1 in the last (sixth) entry of the OLEMENUGROUPWIDTHS array (that is, width[5] which belongs to the object's Help group). This **Help** popup menu will have only one item which is another popup menu, the "Container Help >" cascade menu as described above.

The object then does its normal menu insertion code, except that before inserting its help menu, it checks the sixth entry of the OLEMENUGROUPWIDTHS array. If the value is 1 and the name of the last menu is **Help** (or the appropriate localized string), then the object inserts its help popup menu as sub-menu of container's **Help** popup menu.

The object then sets the sixth element of OLEMENUGROUPWIDTHS to zero and increments the fifth element by one. This lets OLE know that the **Help** menu belongs to the container and the menu messages corresponding that menu (and its sub menus) should be routed to the container. It is then the container's responsibility to forward WM\_INITMENUPOPUP, WM\_SELECT, WM\_COMMAND, and other menu-related messages that belong to the object's portion of the help menu. The container should use the window returned from the object's *IOleInPlaceActiveObejct::GetWindow* function as the destination for these messages.

If the object detects a zero in the sixth element of OLEMENUGROUPWIDTHS it otherwise proceeds according to the normal OLE Documents rules. This will take care of containers that do participate in help menu merging as well as those which do not

When the object calls *IOleInPlaceFrame::SetMenu*, before displaying the merged menu bar, the container checks whether his **Help** popup menu has an additional sub-menu, in addition to what it has inserted. If so the container would leave his **Help** popup menu in the merged menu bar, else he will remove it from the merged menu bar. This will take care of the objects that do participate in help menu merging as well as those that do not.

 $\ \ \, \mathbb O$  Microsoft Corporation, 1995. All Rights Reserved APPENDIX R - Page 13

¹This is accomplished by using WM\_INITMENU to clear a flag that tells the container whether or not the user has navigated into the object's Help menu. The container then watches WM\_MENUSELECT for entry into or exit from any item on the Help popup that the container did not add itself. On entry, it means the user has navigated into an object popup, so the container sets the "in object Help menu" flag and uses the state of that flag to forward any WM\_MENUSELECT, WM\_INITMENUPOPUP, and WM\_COMMAND messages, as a minimum, to the object window. On exit, the container clears the flag and then processes these same messages itself.

Finally, during menu disassembling time, the object would remove the inserted help menu, in addition to removing the other inserted menus. And when container gets a chance to removed its menus, it will remove its help popup menu in addition to the other menus that it has inserted.

# Programmatic Printing (iPrint & IContinueCallback)

OLE provided the means to uniquely identify persistent documents (GetClassFile) and load them into their associated code (CoCreateInstance, QueryInterface(IID\_IPersistFile/IID\_IPersistStorage...), IPersistFile/IPersistStorage::Load). To further enable printing of documents, Document Objects (using an existing OLE design not shipped with OLE 2.0 originally) introduces a base-standard printing interface, IPrint, generally available through any object which can load the persistent state of the document type. Each view of a document object in the Document Objects architecture can optionally support the IPrint interface to provide these capabilities.

The IPrint interface is defined as follows:

```
interface IPrint : IUnknown
{
    HRESULT SetInitialPageNum([in] LONG nFirstPage);
    HRESULT GetPageInfo([out] LONG *nFirstPage, [out] LONG *pcPages);
    HRESULT Print([in] DWORD grfFlags, [in,out] DVTARGETDEVICE **pptd
        , [in,out] PAGESET ** ppPageSet , [in,out] STGMEDIUM **ppstgmOptions
        , [in] IContinueCallback* pCallback, [in] LONG nFirstPage
        , [out] LONG *pcPagesPrinted, [out] LONG *pnPageLast);
};
```

Clients and containers simply use *IPrint::Print* to instruct the document to print itself once that document is loaded, specifying printing control flags, the target device, the pages to print, and additional options. The client can also control the continuation of printing through the interface *IContinueCallback* (see below).

In addition, IPrint::SetInitialPageNum supports the ability to print a series of documents together as if they were one by numbering pages seamlessly, obviously a benefit for DocObject containers like Office Binder. IPrint::GetPageInfo simply allows the caller to retrieve the starting page number previously passed to SetInitialPageNum (or the document's internal default starting page number) and the number of pages in the document, useful for displaying pagination information.

Objects that support IPrint mark themselves in the registry with the "Printable" key stored under the object's CLSID:

```
HKEY_CLASSES_ROOT\CLSID\(...)\Printable
```

IPrint is usually implemented on the same object supporting either IPersistFile or IPersistStorage. Callers note the capability to programmatically print the persistent state of some class by looking in the registry for the "Printable" key. At the time being, "Printable" indicates support for at least IPrint; other interfaces may be defined in the future which would then be available through QueryInterface where IPrint simply represents the base level of support.

During a print procedure, the client or container that initiated the printing may wish to control whether or not the printing should continue. For example, the container may support a "Stop Print" command that should terminate the print job as soon as possible. To support this capability, the client of a printable object can implement a small notification sink object with the interface *IContinueCallback*:

This interface is designed to be useful as a generic continuation callback function which takes the place of the various continuation procedures in the Win32 API (such as the *AbortProc* for printing and the *EnumMetafileProc* for metafile enumeration). Thus this interface design is useful in a wide variety of time-consuming processes.

```
© Microsoft Corporation, 1995. All Rights Reserved APPENDIX R - Page 14
```

In the most generic cases, *IContinueCallback::FContinue* function is called periodically by any lengthy process. The sink object returns S\_OK to continue the operation, S\_FALSE to stop the procedure as soon as possible.

FContinue, however, is not used in the context of IPrint::Print, rather, printing uses IContinueCallback::FContinuePrint.

Any printing object should periodically call FContinuePrinting passing the number of pages that have been printing, the number of the page being printed, and an additional string describing the print status that the client may choose to display to the user (such as "Page 5 of 19").

Complete details of these interfaces is given in the reference section at the end of this document.

# **Command Targets**

The command dispatch interface *IOleCommandTarget* defines a simple and extensible mechanism to query and execute commands. This mechanism is simpler than OLE Automation's *IDispatch* because it relies entirely on a standard set of commands, commands rarely have arguments, and no type information is involved (type safety is diminished for command arguments as well).

In this design, each command belongs to a "command group" which is itself identified with a GUID. Therefore anyone can define a new group and define all the commands within that group without any need to coordinate with Microsoft nor any other vendor.<sup>2</sup>

IOleCommandTarget handles the following scenarios:

- When an object is in-place activated, only the object's toolbars are typically displayed and the object's toolbars may
  have buttons for some of the container commands like "Print," "Print Preview," "Save," "New," "Zoom," etc.<sup>3</sup>
  Currently there is no mechanism for the object to dispatch these commands to the container.
- 2. When a DocObject is embedded in a DocObject container (such as Binder), the container may need to send commands such "Print," "Page Setup," "Properties," etc. to the contained DocObject.

Obviously this simple command routing could be handled through existing OLE Automation standards and *IDispatch*. However, the overhead involved with *IDispatch* is more than is necessary here, so *IOleCommandTarget* provides a simpler means to achieve the same ends:

The QueryStatus method here tests whether a particular set of commands, the set being identified with a GUID, is supported. This call fills an array of OLECMD values (structures) with the supported list of commands as well as returning text describing the name of a command and/or status information. When the caller wishes to invoke a command, it can pass the command (and the set GUID) to Exec along with options and arguments, getting back a return value.

For more information on this interface, see the reference section at the end of this document.

<sup>&</sup>lt;sup>2</sup> This is essentially the same means of definition as a dispinterface plus dispIDs in OLE Automation. There is overlap here, although this command routing mechanism is just for command routing and not for scripting/programmability on a large scale as OLE Automation handles.
<sup>3</sup> In-place activation standards recommend that objects remove such buttons from their toolbars, or at least disable them. This design allows those commands to be enabled and yet routed to the right handler.

<sup>©</sup> Microsoft Corporation, 1995. All Rights Reserved APPENDIX R - Page 15

# Implementation Notes

# Becoming a DocObject Server

This section discusses issues related to server side implementation of the Document Objects architecture, specifically the implementation of a DocObject and its view.

A DocObject can be implemented as an in-process object or as a local object (in an EXE). The Document Objects architecture has been designed so that it is relatively easy to transform an existing in-place implementation into a DocObject. The document object itself must support those interfaces described earlier which will require existing object implementations to slightly modify their code in several places: IOleObject::DoVerb, IOleObject::SetClientSite, and in-place activation functions. The following sections describe these issues in more detail.

#### IOleObject::SetClientSite

An object must be able to determine whether it can and should activate as a DocObject. This will depend on whether the client site (that is, the container) supports *IOleDocumentSite*. When an object's *IOleObject::SetClientSite* is called, it should query the given pointer for *IOleDocumentSite* as the following code illustrates:

#### IOIeObject::DoVerb

When a DocObject's IOleObject::DoVerb is called, it will know whether to activate itself as a DocObject or not as determined in IOleObject::SetClientSite. One DocObject support is acknowledged, various verbs are handled differently than a normal embedded object would handle them.

| Verb                | Handling Procedure                                                                  |
|---------------------|-------------------------------------------------------------------------------------|
| OLEIVERB_SHOW       | The object calls IOleDocumentSite::ActivateMe. The object does not call             |
|                     | IOleClientSite::ShowObject nor IOleClientSite::OnShowWindow at this time because it |
|                     | waits until calls to IOleDocumentView for specific activation instructions.         |
| OLEIVERB_OPEN       | Same as OLEIVERB_SHOW—note that this is not recommended for containers.             |
| OLEIVERB_UIACTIVATE | Same as OLEIVERB_SHOW.                                                              |
| OLEIVERB HIDE       | The object should return an error (E_INVALIDARG)                                    |

#### In-Place Activation Differences

When activating as a DocObject, the object should behave as follows:

Bypass displaying the in-place hatch border and object adornments (such as sizing handles etc.)

- Do not generate IOleInPlaceSite::OnPosRectChange calls (no need for them)
- Ignore IOleObject::SetExtent calls
- Draw scroll bars within the view rectangle (see IOleDocumentView::SetRect and SetRectComplex) as opposed to drawing them outside that rectangle (as in normal in-place activation)
- Do not call IOleClientSite::ShowObject during activation.

#### Storage requirements.

The storage format of a DocObject must be the same whether it opens the file on its own and writes the data or whether it saves that data into storage provided by its container. In short, the DocObject must depends on *IStorage* and *IStream* for its persistence mechanisms. This enables a DocObject container to take the data in the object's storage and create a file out of it. Binder, for example, uses this mechanism to move the bound sections on to the shell.

In standard OLE, when *IPersistFile::Save* method is called with NULL for the file name, then the object must save itself into the file that it currently owns. The frame provider, which is not the storage provider, can use this mechanism to ask the document to save itself into the storage it currently owns.

#### Registration

Every DocObject server should include the "DocObject" key in the registry entries of its supported classes. This key indicates Document Objects support. For example:

```
HKCR\Word.Document.6\DocObject = 0

HKCR\CLSID\{<CLSID for Word Document>} = Microsoft Word 7.0 Document

HKCR\CLSID\{<CLSID for Word Document>}\DocObject = 0
```

(HKCR is short for HKEY\_CLASSES\_ROOT.)

The DocObject subkey should appear under both the server's ProgID and its CLSID. The value of the "DocObject" key indicates whether the DocObject can create multiple views and whether it can accept complex rectangles. See IOleDocument::GetDocMiscStatus for more information.

The DocObject must also use the "DefaultExtension" key to register the default extension used by its files along with a descriptive string that can be used in a File Open or File Save As dialog. For example:

\<CLSID for Word Document>\DefaultExtension=.doc, Word Documents (\*.doc)

Finally, if the object supports the IPrint interface, it must register the "Printable" key. For example:

\<CLSID...>\Printable

# **Limiting Embedding Support**

All DocObjects will be embeddable due to the fact that they implement all the relevant interfaces for OLE Documents (IOleObject, IDataObject, IPersistFile, and IPersistStorage). However, they can choose to limit the embedding functionality they support. This can be done as follows:

- Do not register the "Insertable" key to prevent compound document containers from listing the document object class in the Insert Object dialog.<sup>4</sup>
- Do not offer "Embed Source" or "Embedded Object" formats in data exchange operations. This prevents the
  object from being pasted into compound document containers.
- Set the OLEMISC\_CANTLINKINSIDE bit in your MiscStatus key of the registry to prevent linking to embedded DocObjects.
- Set the OLEMISC\_ICONICONLY bit to force the document to appear as an icon in any container that might

<sup>&</sup>lt;sup>4</sup> Also do not register a "\protocol\StdFileEditing\server" to prevent inclusion in an OLE 1 container's Insert Object dialog.

still receive the object through the Insert From File dialog (an option in Insert Object) or when the file is dropped on a container from the system shell. Because it is only displayed as an icon, there is no need to worry about generating metafiles nor in handling IOleObject::SetExtent calls, etc.

# Becoming a DocObject Container

This section discusses issues related to container or host side implementation of the Document Objects architecture. It goes without saying that a container supports the necessary interfaces as described in the architecture. However, there are a number of other considerations:

- 1. Storage provisions and user interface
- 2. Creation and initialization of a DocObject
- 3. Activation of a DocObject
- 4. DocObject saving and shutdown
- 5. Support for other OLE features, completeness of interface implementations

The following sections describe each of these topics in more detail. These are the core pieces of a DocObject container that require more comment than is found elsewhere in this specification, and the following discussion is not intended to touch on every container-side detail. As such, specific items like Help menu merging and command targets are not described here and are left for sample code to demonstrate.

#### Storage Provisions and User Interface

A DocObject container is generally a container that manages multiple "documents" (from the user perspective) in a single data store of some kind. Now, that data store could be something as complex as an entire file system, or it could be something simple like an individual compound file. In general, the container's methods for dealing with the ultimate storage of documents edited as DocObjects will in many ways determine the type of user interface that the container supports.

The Office Binder, for example, uses a single "Binder" file, an OLE Compound File, as its own data store. Within that single Binder file, the Binder can embed any number of other documents as "sections" in the binder. Technically speaking, while the Binder file itself is a single root instance of IStorage, each section is then given the IStorage of a sub-storage within the root. Each embedded DocObject is handed this sub-storage pointer through IPersistStorage::InitNew or IPersistStorage::Load (either at creation or reloading time, respectively) and stores all of its data directly in that storage.

What the Office Binder does for a user interface, then, is provide a left-hand pane that displays the "documents" or sections in the binder, activating them one at a time in the right-hand pane as if they were being opened in their respective applications. However, one never leaves the binder paradigm as one changes from section to section. Each so-called document is just a substorage in the entire binder.

Now a container that browses a file system, on the other hand, will see the whole file system, or the World Wide Web for that matter, as a single "file" or "binder" in which are found many individual documents. This kind of container would have the browsing UI in the left hand pane and would individually activate DocObjects within a viewing pane of that browser. In this case the *IStorage* handed to each DocObject is the root *IStorage* for the entire document on the file system itself.

One must not confuse the use of an IStorage in the DocObjects architecture with the use of streams to save and re-load view states through IOleDocumentNew::SaveViewState and IOleDocumentView::ApplyViewState as described in more detail

#### Creation and Initialization

However a container wishes to create an embedded DocObject is up to that container. This will generally involve one of the OLE API functions OleCreate, OleCreateFromData, OleCreateFromFile, and OleLoad. OleCreate, of course, is used to create a new, uninitialized DocObject—when that object is activated the user starts with a clean slate. OleCreateFromData and OleCreateFromFile, on the other hand, create new instances of objects with a state initialized from either the contents of a data object (clipboard, drag and drop, etc.) or from the contents of a file, respectively. Once a DocObject is saved to its IStorage via OleSave, it can then be reloaded with OleLoad, of course.

The full initialization sequence for a DocObject will depend on the exact nature of the container. As a minimum, however, it will involve these steps after creation or loading:

- 1. IPersistStorage::InitNew (create) or IPersistStorage::Load (reload)
- 2. IOleObject::SetClientSite
- 3. IOleObject::Advise

These three calls will initialize the DocObject and set up communication between it and the container's *IOleClientSite* and *IAdviseSink* interfaces. Nothing more is essential, although containers that display something like an iconic rendering of the object may also include calls to *IViewObject2* members such as *GetExtent* and *SetAdvise*.

Note that as described in the server section above, the container's call to IOleObject::SetClientSite will generate a QueryInterface call to the container for IOleDocumentSite. The object then uses this interface during activation, which is the next topic.

#### Activation

Activating a DocObject is largely just a matter of calling IOleObject::DoVerb(OLEIVERB\_SHOW, ...) then responding to IOleDocumentSite::ActivateMe. OLEIVERB\_SHOW is generally the most appropriate activation verb here, but OLEIVERB\_PRIMARY and OLEIVERB\_UIACTIVATE are also allowable. OLEIVERB\_OPEN isn't recommended as highly because it implies separate-window activation instead of an in-place activation.

Activation of a DocObject is almost entirely self-contained within IOleDocumenSite::ActivateMe whose implementation generally appears as follows:

```
STDMETHODIMP CImpIOleDocumentSite::ActivateMe(IOleDocumentView *pView)
   RECT
                      rc;
    * If we're passed a NULL view pointer, then try to get one from
    * the document object.
   if (NULL==pView)
       IOleDocument *pDoc;
       return E_FAIL;
       if (FAILED(pDoc->CreateView(m_pSite->m_pImpIOleIPSite, NULL
           , 0, &pView)))
           return E_OUTOFMEMORY;
   else
       //Make sure that the view has our client site
       pView->SetInPlaceSite(m pSite->m pImpIOleIPSite);
       //We're holding onto the pointer, so AddRef it.
       pView->AddRef();
   //Remember the type of object we have and the view pointer
   m_psite->m_fDocObj==TRUE;
   m_pSite->m_pIOleDocView=pView;
   //This sets up toolbars and menus first
   pView->UIActivate(TRUE);
   //Set the window size sensitive to new toolbars
   GetClientRect(m_pSite->m_hWnd, &rc);
   pView->SetRect(&rc);
```

```
//Makes it all visible
pView->Show(TRUE);
return NOERROR;
```

This code is taken from a working DocObject container and demonstrates the proper sequence of operations for DocObject activation:

- If ActivateMe is passed an IOleDocumentView pointer, then call IOleDocumentView::SetInPlaceSite followed by
  AddRef if you're holding onto the pointer (which is generally the case). Otherwise query the document object itself
  for IOleDocument and call IOleDocument::CreateView passing in the container's IOleInPlaceSite pointer. In both
  cases you'll end up with an IOleDocumentView pointer for the DocObject's view that should be released when the
  container no longer needs it.
- 2. Activate the DocObject view by calling IOleDocumentView::UIActivate(TRUE) which will cause it to perform menu merging, toolbar negotiation, and re-parent its display window to the window returned through IOleInPlaceSite::GetWindow. Part of the toolbar negotiation sequence should be for the container to remember exactly how much border space is taken up, resizing any client-area windows in the container to account for this space.
- 3. Call IOleDocumentView::SetRect (or SetRectComplex depending on the container) to tell the view exactly how much space to occupy in its parent. If the container manages a client-area window as the code sample above is doing, then this rectangle is simply the client area of that window. Note that this step is important to do after calling UIActivate because the container would otherwise send the view the wrong dimensions that wouldn't account for toolbar space.
- Call IOleDocumentView::Show(TRUE) to make the DocObject visible. This is the last step because the DocObject view knows exactly what space it occupies and all its other tools are there.

While the DocObject remains active, it is also imperative that the container fulfill a few other requirements, some of which come from standard in-place activation rules:

- Call IOleInPlaceActiveObject::ResizeBorder when the container frame is resized so the object can resize its toolbars
  appropriately.
- Call IOleDocumentView::SetRect whenever the window used for the DocObject parent is resized. This might be the
  frame window, a client-area window, or a document window (in an MDI container). SetRect tells the DocObject to
  resize its view to fully occupy the parent window's client area.
- 3. Implement IOleInPlaceFrame::SetStatusText if the container has a toolbar.
- 4. Call IOleInPlaceActiveObject::TranslateAccelerator from the container's message loop.
- 5. Detect the F1 key to enter context-sensitive help mode as well as ESC to leave it, calling IOleInPlaceActiveObject::ContextSensitiveHelp with TRUE and FALSE, respectively.
- Handle WM\_SETFOCUS to the frame window by setting focus to the window returned from IOleInPlaceActiveObject::GetWindow.

All of these bits other than step 2 are standard in-place activation requirements.

#### Saving and Shutdown

When a DocObject is closed, the container should ensure that its data is saved as it would with any other embedded object. That is, the container must handle IOleClientSite::SaveObject in which it generates a call to the object's IPersistStorage::Save, usually through OleSave, followed by IPersistStorage::SaveCompleted and an IStorage::Commit if transactioned storage is being employed.

When the container wishes to close the object entirely, that is, unload it completely (with or without saving), then the container should first call IOleInPlaceObject::InPlaceDeactivate, IOleObject::Close, followed by Release calls on all interface pointers that the container is holding. When the last reference count is released, the DocObject will delete itself and its server will shut down as appropriate.

Again, all of this is standard for standard embedding scenarios in OLE Documents.

# Support for Other OLE Features and Completeness of Interface Implementations

As described in the previous section, DocObject servers will never generate calls to various members of the IOleClientSite and IOleInPlaceSite interfaces, such as:

- IOleClientSite::GetMoniker
- IOleClientSite::GetContainer
- IOleClientSite::RequestNewObjectLayout
- IOleClientSite::OnShowWindow
- IOleClientSite::ShowObject
- IOleInPlaceSite::OnPosRectChange
- IOleInPlaceSite::Scroll
- IOleInPlaceSite::ContextSensitiveHelp (if container has no support for this)

Therefore strictly DocObject containers can simply return E\_NOTIMPL from these members. In addition, most of the IAdviseSink members need no implementation, with IAdviseSink::OnClose being the only one of probable interest; in some cases a container may not need IAdviseSink at all, and thus would never need to call IOleObject::Advise (or IViewObject::SetAdvise when the container doesn't display anything for the object visually).

All other members of *IOleClientSite* and *IOleInPlaceSite*, as well as those in *IOleInPlaceFrame* require some implementation which is sometimes considerable and at other times nothing more than a return of NOERROR (such as *IOleInPlaceSite::CanInPlaceActivate*).

Of course, the container may support more than just DocObjects—it might also support normal OLE compound document linking and embedding in which case it will completely implement these interfaces as specified for OLE Documents. The container may also support OLE Controls in which case it would have *IDispatch*, event handlers, *IOleControlSite*, and so on. It should be noted, however, that DocObjects do not interfere with support for these other types of objects, provided that the container maintains a variable (like  $m_{j}DocObj$  as described in the activation section above) that tells the rest of its code that certain operations won't be needed when a DocObject is in use.

Finally, there is also the separate-window activation model available through *IOleDocumentView* which can be employed as a container sees fit. Support for that model is not a requirement for all DocObject containers, however.

# Document Objects Interface Reference

This section lists all interfaces, related structures, and related enumerations that are defined by this architecture. The section has a detailed description of interface member functions and their arguments.

#### The IOleDocument Interface

By implementing this interface alongside other interfaces relating to OLE Documents, an object indicates its ability to act as a "document object." Through this interface, a container for DocObjects can ask the object to create views of itself as well as to enumerate those views and to retrieve MiscStatus bits related to the document object.

IDL:

```
[
uuid(B722BCC5-4E68-101B-A2BC-00AA00404770)
    , object, pointer_default(unique)
]
interface IOleDocument : IUnknown
    {
    HRESULT CreateView([in] IOleInPlaceSite *pIPSite, [in] IStream *pstm
        , [in] DWORD dwReserved, [out] IOleDocumentView **ppView);
    HRESULT GetDocMiscStatus([out] DWORD *pdwStatus);
    HRESULT EnumViews([out] IEnumOleDocumentViews **ppEnum
        , [out] IOleDocumentView **ppView);
}
```

#### IOleDocument::CreateView

HRESULT IOIeDocument::CreateView([in] IOIeInPlaceSite \*piPSite, [in] IStream \*pstm , [in] DWORD dwReserved, [out] IOIeDocumentView \*\*ppView)

Ask the document object to create a new view sub-object, returning that view object's IOleDocumentView interface pointer. Optionally this call can also initialize the view from the contents a given stream. A container calls this function to both create new views as well as to reload previously saved views. The view must wait for calls to either IOleDocumentView::Show or IOleDocumentView::UIActivate before showing itself.

# TypDescription

| Argument   | ••                 | ·                                                                                                    |
|------------|--------------------|----------------------------------------------------------------------------------------------------|
| pIPSite    | 10le1nPlaceSite *  | A pointer to the container's "view site" object associated with the new view. May be NULL in which case the caller must initialize the view with a call to IOleDocumentView::SetInPlaceSite.   |
| pstm       | IStream * .        | A pointer to the stream from which the view should initialize itself. If NULL, then this function creates a new view with a default state. Reserved for future use. Must be zero. <sup>5</sup> |
| dwReserved | DWORD              | Reserved for future use. Must be zero.                                                                                                    |
|            |                    | Address of the variable to receive the interface pointer to the new                                                                                                    |
| ppView     | IOleDocumentView * | view. If CreateView succeeds, the caller is responsible for calling Release through this pointer when the view object is no longer needed.                                                     |

<sup>&</sup>lt;sup>5</sup> In the future this parameter could be used to specify the type of view that needs to be created. Currently there are no defined values for this argument.

<sup>©</sup> Microsoft Corporation, 1995. All Rights Reserved APPENDIX R - Page 22

| Return Value  | Meaning                                                                          |
|---------------|----------------------------------------------------------------------------------|
| S_OK          | The view was created successfully.                                               |
| E_POINTER     | The address in pp View is NULL.                                                  |
| E_OUTOFMEMORY | There is not enough memory to create the new view.                               |
| E_UNEXPECTED  | An unknown error occurred.                                                       |
| E_FAIL        | This document object only supports a single view which has already been created. |

#### Comments:

This function must be completely implemented in any document object; therefore E\_NOTIMPL is not an acceptable return code.

As with all new interface pointers, CreateView calls AddRef on the pointer in \*ppView before returning. The caller is responsible for calling Release through this pointer when it is no longer needed.

If pIPSite is non-NULL, then the document object should pass the pointer to the new view through IOleDocumentView::SetInPlaceSite. If NULL, the caller is responsible for this same call. In addition, if pstm is non-NULL, then the object should initialize the view object by passing pstm to IOleDocumentView::ApplyViewState.

#### IOIeDocument::GetDocMiscStatus

#### HRESULT IOleDocument::GetDocMiscStatus([out] DWORD \*pdwStatus)

Returns miscellaneous status bits describing the document object, such as whether the object can create multiple views and accept complex rectangles.<sup>6</sup> These values are also stored in the registry as the value of the "DocObject" key:

```
typedef enum

{
    DOCMISC_CANCREATEMULTIPLEVIEWS = 1, //Object supports multiple views
    DOCMISC_SUPPORTCOMPLEXRECTANGLES = 2, //IOleDocumentView::SetRectComplex
is supported
    DOCMISC_CANTOPENEDIT = 4, //IOleDocumentView::Open is
unsupported
    DOCMISC_NOFILESUPPORT = 8 //Object does not support file
read/write
} DOCMISC;
```

The bits DOCMISC\_CANTOPENEDIT, DOCMISC\_NOFILESUPPORT need further explanation. There can be objects which can only be embedded, can only be in-place activated, and which do not have files of their own, regardless of whether they are implemented as in-process or local servers. Objects which have limited UI for activation purposes should set DOCMISC\_CANTOPENEDIT. Those that only support *IPersistStorage* as a persistence mechanism should specify DOCMISC\_NOFILESUPPORT. Otherwise and object must also implement *IPersistFile* implementation.

If an object desires none of these status bits it must return a zero in \*pdwStatus.

# TypDescription Argument The address of the variable to receive the status bits about this document object. Return Value Meaning S\_OK E\_POINTER The status bits were returned successfully. The address in pdwStatus is NULL.

<sup>&</sup>lt;sup>6</sup>One rectangle each for view, horizontal scroll bar, vertical scroll bar and size box. See *IOleDocumentView::SetRectComplex*.

#### Comments:

This function must be completely implemented in any document object even if a zero is returned; therefore E\_NOTIMPL is not an acceptable return code.

#### IOleDocument::EnumViews

# HRESULT IOleDocument::EnumViews([out] IEnumOleDocumentViews \*\*ppEnum , [out] IOleDocumentView \*\*ppView)

Creates an enumerator object that enumerates the IOleDocumentView interface pointers of the views of the document object. The enumerator supports the interface IEnumOleDocumentViews, a pointer to which is returned in \*ppEnum. An object that supports only a single view (that is, DOCMISC\_CANCREATEMULTIPLEVIEWS is not specified through IOleDocument::GetMiscStatus) does not create an enumerator but instead returns the single view pointer through \*ppView.

| Argument                                                                    | Туре                                                                                                    | Description                                                                                                    |  |
|-----------------------------------------------------------------------------|----------------------------------------------------------------------------------------------------|----------------------------------------------------------------------------------------------------|--|
| ppEnum                                                                      | IEnumOleDocumentViews **                                                                                    | The address of the variable to receive the interface pointer of the enumerator.                                                                                              |  |
| ppView                                                                      | IOleDocumentView **                                                                                         | The address of the variable to receive the interface pointer of a single view.                                                                                               |  |
| Return Value                                                                | Meaning                                                                                                    |                                                                                                    |  |
| s_ok                                                                        | enumerator point                                                                                            | If the object supports multiple views, then *ppEnum contains the enumerator pointer. Otherwise *ppEnum is NULL and *ppView contains the interface pointer to the single view |  |
| E_POINTER                                                                   | The address in <i>ppEnum</i> or <i>ppView</i> is invalid. The caller must pass pointers for both arguments. |                                                                                                    |  |
| E_OUTOFMEMORY  The enumerator could not be created because there is memory. |                                                                                                    | <b>V</b>                                                                                                    |  |

Comments:
This function must be completely implemented in any document object; therefore E\_NOTIMPL is not an acceptable return

#### The IEnumOleDocumentViews Interface

A document object can be asked to enumerate its views through IOleDocument::EnumViews. The resulting enumerator returned from this member implements the interface IEnumOleDocumentViews through which a client can access all the individual view sub-objects supported within the document object itself, where each view implements IOleDocumentView.

Therefore IEnumOleDocumentViews is a standard enumerator interface typed for IOleDocumentView \*.

IDL:

#### IEnumOleDocumentViews::Next

Argument

HRESULT IEnumOleDocumentViews::Next([in] ULONG cViews , [out, max\_is(cViews)] IOleDocumentView \*\*rgpView, [out] ULONG \*pcFetched);

Enumerates the next cViews elements in the enumerator's list, returning them in rgpView along with the actual number of enumerated elements in pcFetched. The caller is responsible for calling lOleDocumentView::Release through each pointer returned in rgpView.

**TypBescription** 

| -                                                            |                           |                                                                                                    |  |
|--------------------------------------------------------------|---------------------------|----------------------------------------------------------------------------------------------------|--|
| cViews                                                       | ULONG                     | Specifies the number of <i>IOleDocumentView*</i> values to return in the array pointed to by rgpView. This argument must be 1 if pcFetched is NULL.                                                                                                    |  |
| rgpView<br>pcFetched                                         | IOleDocumentView *  ULONG | A pointer to a caller-allocated <i>IOleDocumentView</i> * array of size <i>cViews</i> in which to return the enumerated document views. The caller is responsible for calling <i>IOleDocumentView::Release</i> through each pointer enumerated into the array once this method returns successfully. If <i>cViews</i> is greater than 1 the caller must also pass a non-NULL pointer passed to <i>pcFetched</i> to know how many pointers to release. A pointer to the variable to receive the actual number of document views enumerated in <i>rgpView</i> . This argument can be NULL in which case the <i>cViews</i> argument must be 1. |  |
| Return Value                                                 | Me                        | aning                                                                                                    |  |
| s_ok                                                         |                           | The requested number of elements has been returned and *pcFetched (if non-NULL) is set to cViews if                                                                                                    |  |
| S_FALSE                                                      | The<br>not<br>rgp         | The enumerator returned fewer elements than cVlews because there were not that many elements left in the list. In this case, unused elements in rgpView in the enumeration are not set to NULL and *pcFetched holds the number of valid entries, even if zero is returned.                                                                                                    |  |
| E_POINTER The address in rgp New is not valid (such as NULL) |                           | address in rgpView is not valid (such as NULL)                                                                                                    |  |

E\_INVALIDARG

The value of cViews is not 1 when pcFetched is NULL; or the value of

cViews is zero.

E\_UNEXPECTED

An unknown error occurred.

E\_OUTOFMEMORY

There is not enough memory to enumerate the elements.

#### Comments:

E\_NOTIMPL is not allowed as a return value. If an error value is returned, no entries in the rgpView array are valid on exit and require no release.

#### IEnumOleDocumentViews::Skip

HRESULT IEnumOleDocumentViews::Skip([in] ULONG cConnections);

Instructs the enumerator to skip the next eViews elements in the enumeration such that the next call to IEnumOleDocumentViews::Next will not return those elements.

|              | Description                                                                                                    |
|--------------|----------------------------------------------------------------------------------------------------|
| Argument     | Туре                                                                                                    |
|              | Specifies the number of elements to skip in the enumeration.                                                                                                    |
| cViews       | ULONG                                                                                                    |
| Return Value | Meaning                                                                                                    |
| s_ok         | The number of elements skipped is cViews.                                                                                                    |
| S_FALSE      | The enumerator skipped fewer than cViews because there were not that many left in the list. The enumerator will, at this point, be positioned at the end of the list such that subsequent calls to Next (without an intervening Reset) will return zero elements. |
| E_INVALIDARG | The value of cViews is zero, which is not valid.                                                                                                    |
| E_UNEXPECTED | An unknown error occurred.                                                                                                    |

#### IEnumOleDocumentViews::Reset

HRESULT |EnumOleDocumentViews::Reset(void);

Instructs the enumerator to position itself back to the beginning of the list of elements.

| Argument                        | Туре | Description                                                                                                    |
|---------------------------------|------|----------------------------------------------------------------------------------------------------|
| NA                              | NA   | NA                                                                                                    |
| Return Value                    |      | Meaning                                                                                                    |
| S_OK<br>S_FALSE<br>E_UNEXPECTED |      | The enumerator was successfully reset to the beginning of the list.  The enumerator was not reset to the beginning of the list.  An unknown error occurred. |

#### Comments

There is no guarantee that the same set of elements will be enumerated on each pass through the list: it depends on the collection being enumerated. It is too expensive for some collections, such as files in a directory, to maintain this condition.

# IEnumOleDocumentViews::Clone

HRESULT IEnumOleDocumentViews::Clone([out] IEnumOleDocumentViews \*\*ppEnum);

Creates another view enumerator with the same state as the current enumerator, which iterates over the same list. This makes it possible to record a point in the enumeration sequence in order to return to that point at a later time.

|               | Туре | Description                                                                                                    |  |
|---------------|------|----------------------------------------------------------------------------------------------------|--|
| Argument      | - •  |                                                                                                    |  |
| ррЕпит        |      | The address of the variable to receive the  IEnu IEnumOleDocumentViews interface pointer to the newly  mole created enumerator. The caller must release this new  bocu enumerator separately from the first enumerator.  mentV  iews* |  |
| Return Value  |      | Meaning                                                                                                    |  |
| s_ok          |      | Clone creation succeeded.                                                                                                    |  |
| E_NOTIMPL     |      | Cloning is not supported for this enumerator.                                                                                                    |  |
| E_POINTER     |      | The address in ppEnum is not valid (such as NULL)                                                                                                    |  |
| E_UNEXPECTED  |      | An unknown error occurred.                                                                                                    |  |
| E_OUTOFMEMORY |      | There is not enough memory to create the clone enumerator.                                                                                                    |  |

#### The IOleDocumentSite Interface

By implementing this interface on an client site alongside other client site interfaces required by OLE Documents, a container indicates its support for document object activation to any such objects associated with this site. The interface allows a document object to ask the container to activate it as a document instead of as an in-place embedded object. The document object can alternately specify which view to activate.

The view site encapsulates the view port (the HWND and a rectangle in that HWND) and the frame context of the view port. There can be multiple view ports in a single window. A view site is attached to a view through the pIPSite argument of IOleDocument::CreateView or through IOleDocumentView::SetInPlaceSite.

IDL:

```
[
uuid(B722BCC7-4E68-101B-A2BC-00AA00404770)
    , object, pointer_default(unique)
}
interface IOleDocumentSite : IUnknown
    {
    HRESULT ActivateMe([in] IOleDocumentView *pViewToActivate);
};
```

#### IOleDocumentSite::ActivateMe

HRESULT IOleDocumentSiteActivateMe([in] IOleDocumentView \*pViewToActivate)

When a document object is asked to in-place activate through IOleObject::DoVerb, a document object bypasses the normal in-place activation sequence of OLE Documents and instead calls IOleDocumentSite::ActivateMe to become active as a document. This should be done in the OLEIVERB\_OPEN, OLEIVERB\_SHOW, OLEIVERB\_INPLACEACTIVATE, and OLEIVERB\_UIACTIVATE cases.

The document object can specify which view to activate by passing that view's IOleDocumentView pointer in pViewToActivate. The container in this case will proceed and activate that view through that pointer. Otherwise, the container calls the object's IOleDocument::CreateView to obtain the view it wishes to activate.

| Argument              | Туре                | Description                                                                                                    |  |
|-----------------------|---------------------|----------------------------------------------------------------------------------------------------|--|
| pViewToActivate       | IOleDocumentView ** | If non-NULL, specifies the view to bring forward. The caller does not call AddRef on this pointer before passing it in—if the receiver wishes to hold the pointer outside of this member function it must call pViewToActivate->AddRef(); |  |
| Return Value          | Meaning             |                                                                                                    |  |
| S_OK<br>E_OUTOFMEMORY | pViewToActiv        | The container activated the view successfully.  pViewToActivate is NULL and the container's call to                                                                                                    |  |
| E_FAIL                |                     | IOle Document:: CreateView failed with E_OUTOFMEMORY.  Another error occurred in either view creation or activation.                                                                                                    |  |

#### Comments:

This function must be completely implemented in a container; therefore E\_NOTIMPL is not an acceptable return code.

#### The IOleDocumentView Interface

Each view of a document object is a sub-object that implements *IOleDocumentView* alongside *IOleInPlaceObject*, *IOleInPlaceActiveObject*, and other optional interfaces like *IPrint* and *IOleCommandTarget*. This interface provides all the necessary operations for a container to manipulate, manage, and activate a view.

IDL:

```
uuid(B722BCC6-4E68-101B-A2BC-00AA00404770)
    , object, pointer_default(unique)
interface IOleDocumentView : IUnknown
    //import "unknwn.idl";
    HRESULT SetInPlaceSite([in] IOleInPlaceSite *pIPSite);
    HRESULT GetInPlaceSite([out] IOleInPlaceSite **ppIPSite);
    HRESULT GetDocument([out] IUnknown **ppunk);
    [input_sync] HRESULT SetRect([in] LPRECT prcView);
    HRESULT GetRect([out] LPRECT prcView);
[input_sync] HRESULT SetRectComplex([in] LPRECT prcView
        , [in] LPRECT prcHScroll, [in] LPRECT prcVScroll
, [in] LPRECT prcSizeBox);
    HRESULT Show ([in] BOOL fShow);
    HRESULT UIActivate([in] BOOL fUIActivate);
    HRESULT Open(void);
    HRESULT CloseView([in] DWORD dwReserved);
    HRESULT SaveViewState([in] IStream *pstm);
    HRESULT ApplyViewState([in] IStream *pstm);
    HRESULT Clone([in] IOleInPlaceSite *pIPSiteNew
        , [out] IOleDocumentView **ppViewNew);
```

The members SetInPlaceSite and GetInPlaceSite manage the IOleInPlaceSite interface pointer for the container's view site associated with this view. The semantics of SetInPlaceSite are encompassed in the pIPSite argument of IOleDocument::CreateView.

GetDocument provides access to the IUnknown pointer of the document object that owns this view.

The SetRect and GetRect members manage the simple rectangle that the view will occupy in the container. SetRectComplex allows the container to specify not only the simple rectangle but also the spaces that should be occupied by the view's scrollbars and size box. An view specifies whether it understands SetRectComplex through the DOCMISC\_SUPPORTCOMPLEXRECTANGLES status bit (see IOleDocument::GetMiscStatus).

The view's visual state is managed through the pair Show and UlActivate as well as Open. Show instructs the view to activate or deactivate itself in-place; when the view is active, UlActivate instructs the view to activate or deactivate its user interface elements such as menus, toolbars, and accelerators. Show and UlActivate in this interface are thus equivalents of the IOleInPlaceObject members of InPlaceActivate, InPlaceDeactivate, UlActivate, and UlDeactivate that are used for control of an in-place embedding

The Open member, on the other hand, works with activation in a separate window (as happens with embeddings in OLE Documents when in-place is not supported). DocObjects marked with DOCMISC\_CANTOPENEDIT (see IOleDocument::GetMiscStatus) do not support this form of activation. If support is present, however, Open instructs the view to activate in a separate window similar to IOleObject::DoVerb(OLEIVERB\_OPEN). At this point Show instructs the view to show and hide this window.

In all cases, CloseView instructs the view to deactivate the view, destroying any separate window and releasing the view site pointer passed previously to IOleDocumentView::SetInPlaceSite. This functionality is similar to that described for IOleObject::Close.

A view's internal state can be saved to a stream through SaveViewState and later reloaded from a stream with the same contents through ApplyViewState. The semantics of ApplyViewState are encompassed in the pstm argument of IOleDocument::CreateView.

Finally, a container can create a duplicate view object to the current one with Clone.

#### IOIeDocumentView::SetInPlaceSIte

#### HRESULT IOleDocumentView::SetInPlaceSite([in] !OleInPlaceSite \*pIPSite)

Associates a view site object with this view. If this member is called and the view already has an associated view site, the view must first deactivate itself in that site, release that site, then remember the new pointer if that pointer is non-NULL (save the value and call AddRef on the pointer). The container will tell the view when to activate itself in the new site.

| Argument     | Туре                                                                       | Description                                                                                                    |
|--------------|----------------------------------------------------------------------------|----------------------------------------------------------------------------------------------------|
| pIPSite      | IOleInPlaceSite *                                                          | The interface pointer of the site to associate with this view. Can be NULL in which case the view loses all association with the container. |
| Return Value | Meaning                                                                    |                                                                                                    |
| s_ok         | The site was successfully associated (or disassociated if pIPSite is NULL) |                                                                                                    |
| E_FAIL       | Another error occurred.                                                    |                                                                                                    |

#### Comments:

This function must be completely implemented in a view; therefore E\_NOTIMPL is not an acceptable return code.

# IOIeDocumentView::GetInPlaceSite

#### HRESULT IOleDocumentView::GetInPlaceSite([out] IOleInPlaceSite \*\*ppIPSite)

Returns the most recent *IOleInPlaceSite* pointer passed to *SetInPlaceSite*, or NULL if *SetInPlaceSite* has not yet been called. The view will call *AddRef* on this pointer before returning it, thus the caller must later call *Release*.

| Argument     | Туре               | Description                                                                                                    |  |
|--------------|--------------------|----------------------------------------------------------------------------------------------------|--|
| ppIPSite     | IOleInPlaceSite ** | The address in which to return the current view site interface pointer associated with this view object. The caller becomes responsible for this pointer. |  |
| Return Value | Meaning            |                                                                                                    |  |
| s_ok         |                    | The site was successfully returned. The caller must call <i>Release</i> through this pointer when it is no longer needed.                                 |  |
| E_FAIL       | Another erro       | · · · · · · · · · · · · · · · · · · ·                                                                                                    |  |

# Comments:

This function must be completely implemented in a view; therefore E\_NOTIMPL is not an acceptable return code.

#### IOIeDocumentView::GetDocument

HRESULT IOleDocumentView::GetDocument([out] IUnknown \*\*ppunk)

Returns the *IUnknown* interface pointer of the document object that owns this view. As a document owning the view must always exist, this function will always succeed, calling *AddRef* on the pointer stored in \*ppunk before returning.

| Argument     | Туре        | Description                                                                                                    |
|--------------|-------------|----------------------------------------------------------------------------------------------------|
| ppunk        | IUnknown ** | The address in which to return the <i>IUnknown</i> pointer of the document object that owns this view. The caller becomes responsible for this pointer. |
| Return Value | Meanin      | g                                                                                                    |
| s_ok         |             | ument object's interface pointer was successfully returned. This                                                                                        |

#### IOIeDocumentView::SetRect

#### [input\_sync] HRESULT IOleDocumentView::SetRect([in] LPRECT prcView)

Sets the rectangular coordinates of the view port in the client coordinates of the view window (the window is obtained through IOleInPlaceSite::GetWindow). The view must resize itself to view the new coordinates.

This member function is defined with the [input\_sync] attribute, hence the implementing object cannot yield or make another non input\_sync RPC call while executing this method.

| Argument       | Туре   | Description                                                                                                    |    |
|----------------|--------|----------------------------------------------------------------------------------------------------|----|
| proView        | LPRECT | Points to a RECT structure containing the coordinates of the view port in the client coordinates of the view window.      | of |
| Return Value   |        | Meaning                                                                                                    |    |
| S_OK<br>E_FAIL |        | The view was successfully resized to the rectangle.  Some other critical error occurred that prevented resizing to occur. | _  |

#### Comments:

This function must be completely implemented in a view; therefore E\_NOTIMPL is not an acceptable return code.

#### IOleDocumentView::GetRect

# HRESULT IOleDocumentView::GetRect([out] LPRECT prcView)

Returns the rectangular coordinates of the view port in the client coordinates of the view window, as was last specified through IOleDocumentView::SetRect or IOleDocumentView::SetRectComplex .

| Argument       | Туре   | Description                                                                                                    |
|----------------|--------|----------------------------------------------------------------------------------------------------|
| prcView        | LPRECT | Points to a RECT structure to receive the current view coordinates.                                                                                                    |
| Return Value   | ·      | Meaning                                                                                                    |
| E_UNEXPECTED T |        | The view was successfully resized to the rectangle.  This view has not yet seen a call to IOleDocumentView::SetRect or IOleDocumentView::SetRectComplex, thus it has no rectangle to return. |

# Comments:

This function must be completely implemented in a view; therefore E\_NOTIMPL is not an acceptable return code.

#### IOleDocumentView::SetRectComplex

[input\_sync] HRESULT IOleDocumentView::SetRectComplex([in] LPRECT prcView, [in] LPRECT prcHScroll, [in] LPRECT prcVScroll, [in] LPRECT prcSizeBox)

Sets the rectangular coordinates of the view port, horizontal and vertical scroll bars, and the size box. This method typically gets used by the view frames which have a workbook metaphor. However, not all DocObjects support these detailed specifications; those that do mark themselves with DOCMISC\_SUPPORTCOMPLEXRECTANGLES as described in IOleDocument::GetMiscStatus. DocObjects that do not support this member can return E\_NOTIMPL.

Within this member, the view should resize itself according to preView and fit its scrollbars and size box to the areas described in preHScroll, preVScroll, and preSizeBox, respectively.

This member function is defined with the [input\_sync] attribute, hence the implementing object cannot yield or make another non input\_sync RPC call while executing this method.

| Argument     | Туре                                                                                                    | Description                                                                                                    |
|--------------|----------------------------------------------------------------------------------------------------|----------------------------------------------------------------------------------------------------|
|              | [in] LPRECT                                                                                                    | Points to a RECT structure containing the coordinates of                                                                           |
| prcView      | Calindra                                                                                                    | the view port in client coordinates of the view window.                                                                            |
| prcHScroll   | [in] LPRECT                                                                                                    | Points to a RECT structure containing the coordinates of<br>the horizontal scroll bar in client coordinates of the view<br>window. |
| prcVScroll   | [in] LPRECT                                                                                                    | Points to a RECT structure containing the coordinates of the vertical scroll bar in client coordinates of the view window.         |
| prcSizeBox   | [in] LPRECT                                                                                                    | Points to a RECT structure containing the coordinates of the size box in client coordinates of the view window.                    |
| Return Value | Meaning                                                                                                    |                                                                                                    |
| s_ok         | The vie                                                                                                    | w was successfully resized to the rectangle.                                                                                       |
| E_NOTIMPL    | The doc                                                                                                    | sument object that owns this view does not support complex                                                                         |
| E_FAIL       | rectangle specifications.  Some other critical error occurred that prevented resizing of the view or placement of the scrollbars and size box. |                                                                                                    |

# IOleDocumentView::Show

HRESULT Show ([in] BOOL fShow)

Instructs a view to in-place activate or in-place deactivate itself as described in the following pseudo-code:

```
if (fShow)
    (
    in-place activate the view but do not UI activate it.
    Show the view window.
    (
else
    {
    call IOleDocumentView::UIActivate(FALSE) on this view
    Hide the view window
}
```

# Argument Type TRUE instructs the view to show itself, FALSE instructs the view to hide itself.

| Return Value  | Meaning                                                                 |
|---------------|-------------------------------------------------------------------------|
| s_ok          | The view was successfully shown or hidden.                              |
| E_OUTOFMEMORY | There was not enough memory to activate or hide the view.               |
| E_FAIL        | Some other critical error occurred that prevented activation or hiding. |
| E_UNEXPECTED  | This member was called before a call to                                 |
|               | lOleDocumentView::Set[nPlaceSite.                                       |

#### Comments:

All views of a document object must at least support the in-place activation mode, therefore E\_NOTIMPL is not allowed as a return value.

#### IOIeDocumentView::UIActivate

#### HRESULT !OleDocumentView::UIActivate([in] BOOL fUIActivate)

Instructs the view to activate or deactivate its user interface elements (menus, toolbars, accelerators) as described in the following pseudo-code:

```
if (fActivate)
    {
     UI activate the view (do menu merging, show frame level tools, process
accelerators)
     Take focus, and bring the view window forward.
    }
else
    call IOleInPlaceObject::UIDeactivate() on this view
```

The view may, and should, participate in extended Help menu merging if it desires.

|                |      | Description                                                                                |  |
|----------------|------|--------------------------------------------------------------------------------------------|--|
| Argument       | Type |                                                                                            |  |
| fActivate BOOL |      | TRUE instructs the view to activate its UI, FALSE instructs the view to deactivate its UI. |  |
| Return Value   |      | Meaning                                                                                    |  |
| s_ok           |      | The view's UI was successfully activated or deactivated.                                   |  |
| E_OUTOFMEMORY  |      | There was not enough memory to activate the UI elements.                                   |  |
| E_FAIL Some    |      | Some other error occurred that prevented success.                                          |  |
| E_UNEXPECTED   |      | This member was called before a call to                                                    |  |
|                |      | lOleDocumentView::SetInPlaceSite.                                                          |  |

#### Comments:

All views of a document object must at least support the in-place activation mode, therefore E\_NOTIMPL is not allowed as a return value.

#### IOIeDocumentView::Open

#### HRESULT IOIeDocumentView::Open(void)

Asks the view to display itself in a separate popup window with semantics equivalent to IOleObject:;DoVerb(OLEIVERB\_OPEN). If the document object specified DOCMISC\_CANTOPENEDIT through IOleDocument::GetMiscStatus, this call can return E\_NOTIMPL. Otherwise implementation generally calls the view's own IOleInPlaceObject::InPlaceDeactivate after which the view shows its separate popup window and brings that window to the foreground.

Contrary to the normal in-place deactivation sequence for OLE Documents, a view continues to hold the IOleInPlaceSite pointer that it obtained in IOleDocumentView::SetInPlaceSite (likewise the view site continues to hold the view's interface pointers, obviously). This pointer is only released through IOleDocumentView::SetInPlaceSite(NULL) or in

IOleDocumentView::CloseView.

When the user closes the view's window (via File Close), then the view should not shut itself down. Instead it should call pIPSite->OnInPlaceActivate. The view site then decides whether to UI activate the view at that time or at a later time.

When the container decides that the view window is no longer needed, it calls IOleDocumentView::CloseView. The view uses that call to determine when to release the site pointer and destroy the window.

If is legal for the container to call IOleDocumentView::Show(FALSE) when the view is in this Open mode. In this case the view hides its window. Similarly, IOleDocumentView::Show(TRUE) instructs the view to show the window again and bring it to the foreground.

|               |      | Description                                                                          |
|---------------|------|--------------------------------------------------------------------------------------|
| Argument      | Туре |                                                                                      |
|               |      | NA                                                                                   |
| NA            | NA   |                                                                                      |
| Return Value  |      | Meaning                                                                              |
| s_ok          |      | The view successfully created its separate window.                                   |
| E_OUTOFMEMORY |      | There was not enough memory to activate the view in a separate window.               |
| E_FAIL        |      | Some other error occurred that prevented success.                                    |
| E_NOTIMPL     |      | The document object that owns this view does not support separate window activation. |
| E_UNEXPECTED  | ס    | This member was called before a call to                                              |
|               |      | IOleDocumentView::SetInPlaceSite.                                                    |

#### IOleDocumentView::CloseView

#### HRESULT IOleDocumentView::CloseView([in] DWORD dwReserved)

Asks the view to close down and release its IOleInPlaceSite pointer obtained in IOleDocumentView::SetInPlaceSite. The container must call this method before it wants to delete the view (that is, release its last reference to the view). In general, implementation of this member will call IOleDocumentView::Show (FALSE) to hide the view if it's not already, then call IOleDocumentView::SetInPlaceSite(NULL) to deactivate itself and release the view site pointer.

|              |       | Description                          |  |
|--------------|-------|--------------------------------------|--|
| Argument     | Туре  | •                                    |  |
|              |       | Reserved. Must be zero.              |  |
| dwReserved   | DWORD |                                      |  |
| Return Value |       | Meaning                              |  |
| s_oĸ         |       | The view successfully closed itself. |  |

#### Comments:

Because CloseView is called when the container wishes to completely shut down the view, this member must be implemented and has no reason to fail.

#### IOleDocumentView::SaveViewState

# HRESULT IOIeDocumentView::SaveViewState([in] | IStream \*pstm)

Instructs the view to save its state into the given stream, where the state includes properties like the view type, zoom factor, insertion point, and so on. The container typically calls this function before deactivating the view. The stream can then later be used to reinitialize a view of the same document to this saved state through IOleDocumentView::ApplyViewState.

The view must write its CLSID as the first element in the stream according to the rules that apply to *IPersistStream*. Any cross-platform file format compatibility issues that apply to the document's storage representation also apply to this context.

| Argument       | Туре           | <br>Description                                   |
|----------------|----------------|---------------------------------------------------|
| pstm           | [in] IStream * | <br>ask the view to save the view state into this |
| ļ <sup>-</sup> |                | stream.                                           |

|              |           | Description                                                                                                    |  |
|--------------|-----------|----------------------------------------------------------------------------------------------------|--|
| Argument     | Туре      | ·                                                                                                    |  |
|              |           | The stream in which the view should save its state.                                                                      |  |
| pstm         | lStream * |                                                                                                    |  |
| Return Value |           | Meaning                                                                                                    |  |
| s_ok         |           | The view successfully saved its state to the stream.                                                                     |  |
| E_POINTER    | •         | The value in pstm is NULL.                                                                                               |  |
| E_NOTIMPL    |           | This view has no meaningful state to save; this should be a rare case as most views will have at least some information. |  |

# IOleDocumentView::ApplyViewState

HRESULT IOIeDocumentView::ApplyViewState([in] IStream \*pstm)

Instructs a view to reinitialize itself according to the data in a stream that was previously written through IOleDocumentView::SaveViewState. Typically this function is called when the view is being displayed for first time after its instantiation. It is the responsibility of the view to validate the data in the view stream as the container does not attempt to interpret view state stream data in any way.

|              |             | Description                                                                                                    |
|--------------|-------------|----------------------------------------------------------------------------------------------------|
| Argument     | Туре        |                                                                                                    |
|              |             | The stream from which the view should load its state.                                                                               |
| pstm         | IStream *   |                                                                                                    |
| Return Value |             | Meaning                                                                                                    |
| s_ok         | <del></del> | The view successfully loaded its state from the stream.                                                                             |
| E_POINTER    |             | The value in pstm is NULL.                                                                                                    |
| E_NOTIMPL    |             | This view has no meaningful state that it would load; this should be a rare case as most views will have at least some information. |

#### IOleDocumentView::Clone

HRESULT IOleDocumentView::Clone([in] IOleInPlaceSite \*pIPSiteNew, [out] IOleDocumentView \*\*ppViewNew)

Creates a duplicate view object with an identical internal state to the current view. This is useful for creating a new view with a different view port and view site but with the same view context as the view being cloned. Typically this will be used to implement the "Window-New window" functionality.

| Argument     | Туре                      | Description                                    |
|--------------|---------------------------|------------------------------------------------|
| pipsiteClone | [in] IOleInPlaceSite *    | pointer to the in-place site for the clone     |
| ppviewClone  | [out] IOleDocumentView ** | the location where the pointer to the new view |
| <i>``</i>    | 1                         | should be returned.                            |

|              | De                 | escription escription                                                                                                    |
|--------------|--------------------|----------------------------------------------------------------------------------------------------|
| Argument     | Туре               |                                                                                                    |
| pIPSiteNew   | IOleInPlaceSite *  | The IOleInPlaceSite pointer of the view site to associate with the clone. The view being cloned should pass this to the new view's IOleDocumentView::SetInPlaceSite member. This can be NULL in which case the caller is responsible for calling SetInPlaceSite on this new view directly. |
| ppViewNew    | !OleDocumentView * | The address of the variable to receive the pointer to the new view's IOleDocumentView interface. The caller is responsible for this pointer any must call Release through it when it is no longer needed.                                                                                  |
| Return Value | Mean               | ning                                                                                                    |
| s_ok         |                    | riew successfully cloned. The caller is responsible for the pointer in item New.                                                                                                    |
| E_POINTER    |                    | alue in ppViewNew is NULL.                                                                                                    |
| E_FAIL       |                    | locument object only supports one view. E_NOTIMPL can also be                                                                                                    |

# The IPrint Interface

Any object that wishes to support programmatic printing can implement the *IPrint* interface. Through this interface a caller can tell the object to print, set the initial page number (for printing multiple documents together), and retrieve print-related information from the object:

IDL:

```
uuid(B722BCC9-4E68-101B-A2BC-00AA00404770)
    , object, pointer_default(unique)
interface IPrint : IUnknown
    typedef [unique] IPrint *LPPRINT;
    typedef enum
        PRINTFLAG_MAYBOTHERUSER
        PRINTFLAG_PROMPTUSER
                                          = 2,
        PRINTFLAG_USERMAYCHANGEPRINTER = 4,
        PRINTFLAG_RECOMPOSETODEVICE
                                          = 8,
        PRINTFLAG DONTACTUALLYPRINT
                                          = 16,
        PRINTFLAG_FORCEPROPERTIES
                                          = 32,
        PRINTFLAG PRINTTOFILE
        } PRINTFLAG:
    typedef struct tagPAGERANGE
        LONG nFromPage;
        LONG nToPage;
        } PAGERANGE;
    typedef struct tagPAGESET
        ULONG cbStruct;
        BOOL fOddPages;
        BOOL fEvenPages;
        ULONG cPageRange;
        [size_is(cPageRange)] PAGERANGE rgPages[];
        } PAGESET;
    HRESULT SetInitialPageNum([in] LONG nFirstPage);
    HRESULT GetPageInfo([out] LONG *pnFirstPage, [out] LONG *pcPages);
    HRESULT Print([in] DWORD grfFlags, [in,out] DVTARGETDEVICE **pptd
        , [in,out] PAGESET **ppPageSet
        , [unique][in,out] STGMEDIUM *pstgmOptions
        , [in] IContinueCallback *pcallback, [in] LONG nFirstPage , [out] LONG *pcPagesPrinted, [out] LONG *pnLastPage);
#define PAGESET_TOLASTPAGE ((WORD)(-1L))
```

The structures of this interface will be described first, followed by the member functions.

#### **PAGERANGE Structure**

Identifies a single range of pages. Note that is nFromPage is greater than nToPage, the pages are printed in the reverse order.

```
\  \, \mathbb {C} Microsoft Corporation, 1995. All Rights Reserved APPENDIX R - Page 37
```

|           |      | Description                                                                  |  |
|-----------|------|------------------------------------------------------------------------------|--|
| Member    | Туре |                                                                              |  |
|           |      | The first page to print. The first page of a document is 1.                  |  |
| nFromPage | LONG |                                                                              |  |
|           |      | The last page to print. A special value of PAGESET_TOLASTPAGE indicates that |  |
| nToPage   | LONG | all the remaining pages should be printed.                                   |  |
|           | 4    |                                                                              |  |

# **PAGESET Structure**

Identifies a series of page-ranges and optionally identifies only the even or odd pages as part of this PAGESET.

|            | De          | scription                                                                                  |  |
|------------|-------------|--------------------------------------------------------------------------------------------|--|
| Member     | Туре        | •                                                                                          |  |
| cbStruct   | ULONG       | The number of bytes in this instance of the PAGESET structure. Must be a multiple of 4.    |  |
| COSIFECT   | OLONG       | If true, then only the odd-numbered pages in the page-set indicated by rgPages are         |  |
| fOddPages  | BOOL        | to be printed.                                                                             |  |
| ,          |             | If true, then only the even-numbered pages in the page-set indicated by rgPages are        |  |
| fEvenPages | BOOL        | to be printed.                                                                             |  |
|            |             | The number of page-range pairs specified in rgPages.                                       |  |
| cPageRange | ULONG       |                                                                                            |  |
| •          |             | Specifies the pages to be printed. The page ranges must be sorted in increasing            |  |
| rgPages    | PAGERANGE * | order and non-overlapping. It is an error to attempt to print a page which does not exist. |  |

#### **PRINTFLAG Enumeration**

A combination of values from PRINTFLAG is passed in as grfFlags to IPrint::Print.

| Value                          | Description                                                                                                    |
|--------------------------------|----------------------------------------------------------------------------------------------------|
| PRINTFLAG_MAYBOTHERUSER        | Specifies whether any interaction is permitted with the user at all.  Unless this flag is set, no part of the printing process may interact with                                                |
| PRINTFLAG_PROMPTUSER           | the user.  Only valid if PRINTFLAG_MAYBOTHERUSER is specified. Prompt the user for job-specific printing options using the normal print dialog                                                  |
| PRINTFLAG_USERMAYCHANGEPRINTER | for the object. Support for this option is required.  Only valid if PRINTFLAG_PROMPTUSER is specified. Indicates that the user may change the printer to be printed to; in the absence of this  |
| PRINTFLAG_RECOMPOSETODEVICE    | flag, the user must print on the printer provided.  Indicates that the object should attempt to recompose itself to the indicated target device. In the absence of this flag, the object should |
| PRINTFLAG_DONTACTUALLYPRINT    | retain any existing compositional-device association that it may happen<br>to presently have if at all possible.<br>Carry out any indicated user-prompting and object-recomposing actions       |
| PRINTFLAG_PRINTTOFILE          | as indicated, but don't actually carry out the printing operation.  The object should print to the file, name of which is passed through                                                        |
| TRIVIL BIO_TRIVIL OF IDE       | "portname" field of DVTARGETDEVICE.                                                                                                    |

# IPrint::SetInitialPageNum

HRESULT IPrint::SetInitialPageNum([in] LONG nFirstPage)

Attempt to set the number of the first page of this document. Note that setting a negative first page number is legal: this may be useful in printing a portion of the document with offset page numbers from what it would normally print. Note also that not all implementations permit the initial page number to be set, as some implementations simply lack the information as to how this page information should be reflected in the final output.

| Argument                       | Туре | Description                                                                                                    |   |
|--------------------------------|------|----------------------------------------------------------------------------------------------------|---|
| nFirstPage                     | LONG | The desired first page number.                                                                                            | — |
| Return Value                   |      | Meaning                                                                                                    |   |
| S_OK<br>E_FAIL<br>E_UNEXPECTED |      | The first page was set as requested.  The first page could not be set to the indicated value.  An unknown error occurred. |   |

#### IPrint::GetPageInfo

HRESULT IPrint::GetPageInfo([out] LONG \*nFirstPage, [out] LONG \*pcPages)

Return information about the pages in the document.

| Argument     | Туре                          | Description                                                                                                    |
|--------------|-------------------------------|----------------------------------------------------------------------------------------------------|
| pnFirstPage  | LONG*                         | Location to return the page number of the first page. May be NULL, indicating the caller doesn't need this number. If IPrint::SetInitialPageNum has been called, this should contain the same value passed to that method. Otherwise the value is the document's internal first page number. |
| pcPages      | LONG*                         | Location to return the total number of pages in this document. May be NULL, indicating the caller doesn't need this number.                                                                                                    |
| Return Value | Meaning                       |                                                                                                    |
| s_ok         | Succe                         | SS.                                                                                                    |
| E_UNEXPECTED | An unexpected error occurred. |                                                                                                    |

#### IPrint::Print

HRESULT IPrint::Print([in] DWORD griFlags, [in,out] DVTARGETDEVICE \*\*pptd

- , [in,out] PAGESET \*\*pppageset, [unique][in,out] STGMEDIUM \*pstgmOptions
  , [in] IContinueCallback \*pcallback, [in] LONG nFirstPage, [out] LONG \*pcPagesPrinted
- , [out] LONG \*pnLastPage)

Print this object on the printer indicated by the DVTARGETDEVICE structure in ptd. The DEVMODE in the target device indicates whole-job printer-specific options, such as number of copies, paper size, print quality, etc. It may or may not also contain orientation information in the dmOrientation field (this is indicated in the dmFields field). If present, then this paper orientation should be used; if absent, then natural orientation as determined by the object content is to be used.

Due to the possibility of user input, the parameters pptd and ppPageSet are both [in,out] structures. In the absence of user interaction (that is, without PRINTFLAG\_PROMPTUSER), both the target device and the page set will necessarily be the same on input and output. However, if the user is prompted for print options, then the object returns target device and page set information appropriate to what the user has actually chosen during interaction.

ppstgmOptions is an [in,out] parameter. On exit, the object should return through \*ppstgmOptions any object-specific information that it would need to reproduce this exact print job. Examples might include whether the user selected "sheet, notes, or both" in a spreadsheet application. The data returned is in the format of a serialized property set. The returned data can usually only be usefully used by passing it back in a subsequent call to the same object; however, that call may have different user interaction flags, different target device, etc. Thus, the caller can cause the exact same document to be printed multiple times in slightly different printing contexts.

Page 40

# OLE Document Objects Specifications

| Argument        | Туре               | Description                                                                                                    |
|-----------------|--------------------|----------------------------------------------------------------------------------------------------|
| grfFlags        | DWORD              | A bit field whose values are taken from the enumeration PRINTFLAG.                                                                               |
| pptd            | DVTARGETDEVICE**   | The target device on which the printing is to occur.                                                                                             |
| ppPageSet       | PAGESET**          | Indicates which pages are to be printed.                                                                                                    |
| ppstgmOptions   | STGMEDIUM**        | Contains object-specific printing options in the form of a serialized OLE property set. May be NULL in one or both directions.                   |
| pCallback       | IContinueCallback* | A callback interface which is to be periodically polled at human-response speeds to determine whether printing should be abandoned. May be NULL. |
| nFirstPage      | LONG               | The starting page number to print. This overrides any value previously passed to IPrint::SetInitialPageNum.                                      |
| pcPagesPrinted  | LONG*              | The place at which the object is to return the actual number of pages that were successfully printed.                                            |
| pnLastPage      | LONG*              | The place at which the object is to return the last legal page number.                                                                           |
| Return Value    | Meaning            |                                                                                                    |
| s_ok            | Success            |                                                                                                    |
|                 |                    | rocess was canceled. *pcPagesPrinted indicates the number of vere in fact successfully printed before this occurred.                             |
| PRINT_E_NOSUCHE | PAGE An attempt    | has been made to print a page which does not exist. ted error occurred.                                                                          |

#### The IContinueCaliback Interface

This interface is a generic callback mechanism for interruptible processes that should periodically ask an object with this interface whether to continue the process.

IDL:

The FContinue function is a generic continuation request. FContinuePrinting carries extra information pertaining to a printing process and is used in the context of IPrint.

#### IContinueCallback::FContinue

HRESULT IContinueCallback::FContinue(void)

Answer as to whether a given generic operation should continue.

| Argument        | Type | Description                                                      |
|-----------------|------|------------------------------------------------------------------|
| NA              | NA   | NA .                                                             |
| Return Value    |      | Meaning                                                          |
| S_OK<br>S_FALSE |      | Continue the operation. Cancel the operation as soon as possible |

#### IContinueCallback::FContinuePrinting

#### HRESULT IContinueCallback::FContinuePrinting(cPagesPrinted, nCurrentPage, wszPrintStatus)

Answer as to whether a given lengthy printing operation should continue. Implementations of *IPrint* call back on this method at periodic intervals during the printing process. The *IPrint* implementation should call back at least after printing each page, so that its client can display useful visual feedback to the user. Further, the implementation can legally call back multiple times with the same *cPagesPrinted* and *nCurrentPage* values; this is sometimes useful when a page being printed is complex and it is appropriate to give the user a chance to cancel mid-page.

| Argument       | Type                       | Description                                                                                                    |
|----------------|----------------------------|----------------------------------------------------------------------------------------------------|
| cPagesPrinted  | LONG                       | The total number of pages printed so far.                                                                           |
| nCurrentPage   | LONG                       | The page number of the current page being printed.                                                                  |
| pszPrintStatus | LPOLESTR                   | Status message about the print job which the recipient of this call may choose to display to the user. May be NULL. |
| Return Value   | Meaning                    |                                                                                                    |
| s_ok           |                            | Continue printing.                                                                                                  |
| S_FALSE        |                            | Cancel the print job as soon as possible                                                                            |
| E_UNEXPECTED   | An unknown error occurred. |                                                                                                    |

 $\ \ \, \mathbb O$  Microsoft Corporation, 1995. All Rights Reserved APPENDIX R - Page 41

# The IOleCommandTarget Interface

The command dispatch interface *IOleCommandTarget* defines a simple and extensible mechanism to query and execute commands which are defined as integer identifiers in a group. The group is identified itself with a GUID. The interface allows a caller to both query for support of commands within a group as well as to instruct the object to execute those commands.

```
IDL:
    uuid(B722BCCB-4E68-101B-A2BC-00AA00404770)
        , object, pointer_default(unique)
    interface IOleCommandTarget : IUnknown
        typedef [unique] IOleCommandTarget *LPOLECOMMANDTARGET;
        typedef enum
            OLECMDF_SUPPORTED = 0x00000001,
            OLECMDF_ENABLED
                                = 0x00000002,
            OLECMDF_LATCHED
                                = 0x00000004,
            OLECMOF NINCHED
                                = 0x00000008
            } OLECMDF;
        typedef struct _tagOLECMD
            ULONG cmdID;
            DWORD cmdf;
            } OLECMD;
        typedef enum
            OLECMDTEXTF_NONE = 0,
OLECMDTEXTF_NAME = 1,
            OLECMDTEXTF STATUS = 2
            } OLECMDTEXTF;
        typedef struct _tagOLECMDTEXT
            DWORD cmdtextf;
            ULONG cwActual;
            ULONG cwBuf;
            [size_is(cwBuf)] wchar_t rgwz[];
            ) OLECMDTEXT;
        typedef enum
            OLECMDEXECOPT_DODEFAULT
                                          =.0,
                                      = 1,
            OLECMDEXECOPT_PROMPTUSER
            OLECMDEXECOPT_DONTPROMPTUSER = 2,
            OLECMDEXECOPT_SHOWHELP
            } OLECMDEXECOPT;
        typedef enum
            OLECMDID_OPEN
            OLECMDID_NEW
                                     = 2,
                                    = 3,
            OLECMDID_SAVE
```

© Microsoft Corporation, 1995. All Rights Reserved APPENDIX R - Page 42

OLECMDID\_SAVEAS OLECMDID\_SAVECOPYAS

```
OLECMDID PRINT
    OLECMDID PRINTPREVIEW OLECMDID PAGESETUP
                                   7,
                                 = 8,
                                 = 9,
    OLECMDID_SPELL
                                 = 10,
    OLECMDID_PROPERTIES
    OLECMDID_CUT
                                 = 11,
    OLECMDID COPY
                                 = 12,
    OLECMDID_PASTE
                                 = 13,
                                 = 14,
    OLECMDID_PASTESPECIAL
    OLECMDID_UNDO
                                 = 15,
                                 = 16,
    OLECMDID_REDO
    OLECMDID_SELECTALL
                                 = 17,
    OLECHDID_CLEARSELECTION = 18,
                                 = 19
    OLECMDID_ZOOM
    OLECMDID_GETZOOMRANGE
                                 = 20
    } OLECMDID;
[input_sync] HRESULT QueryStatus([unique][in] const GUID *pguidCmdGroup
    , [in] ULONG cCmds, [in,out][size_is(cCmds)] OLECMD *prgCmds
, [unique][in,out] OLECMDTEXT *pCmdText);
HRESULT Exec([unique][in] const GUID *pguidCmdGroup
    , [in] DWORD nCmdID, [in] DWORD nCmdExecOpt
, [unique][in] VARIANTARG *pvaIn
     , [unique][in,out] VARIANTARG *pvaOut);
};
```

#### **OLECMDF Enumeration**

Values from the OLECMDF enumeration are used to fill the value of the *cmdf* field in OLECMD structures as passed to *IOleCommandTarget::QueryStatus*.

| Flag              | Description                                                                                 |
|-------------------|---------------------------------------------------------------------------------------------|
| OLECMDF_SUPPORTED | The command is supported by this object.                                                    |
| OLECMOF ENABLED   | The command is available and enabled.                                                       |
| OLECMOF_LATCHED   | The command is an on-off toggle and is currently on.                                        |
| OLECMOF NINCHED   | The command is an on-off toggle but the state cannot be determined because the attribute of |
|                   | this command is found in both on and off states in the relevant selection. This state       |
|                   | corresponds to an "indeterminate" state of a 3-state checkbox, for example.                 |

# **OLECMD Structure**

The OLECMD structure is used to associate command flags from the OLECMDF enumeration with a command identifier through IOleCommandTarget::QueryStatus.

| Field         | Туре           | Description                                                                                   |
|---------------|----------------|-----------------------------------------------------------------------------------------------|
| cmdID<br>cmdf | ULONG<br>DWORD | A command identifier.  Flags associated with <i>cmdID</i> taken from the OLECMDF enumeration. |

# OLECMDTEXTF Enumeration

Values from the OLECMDTEXTF enumeration are used to describe what a command target object should store in the OLECMDTEXT structure passed to *IOleCommandTarget::QueryStatus*. One value from this enumeration is stored in the *cmdtextf* of the structure to indicate the desired information.

Ti-la

|          | Flag                                                 | Description                                                                                                    |
|----------|------------------------------------------------------|----------------------------------------------------------------------------------------------------|
|          | OLECMDTEXTF_NONE OLECMDTEXTF_NAME OLECMDTEXTF_STATUS | No extra information is requested.  The object should return the localized name of the command.  The object should return a localized status string for the command. |
| $\sim$ i | ECMPTENT Structure                                   |                                                                                                    |

#### **OLECMDTEXT Structure**

Used to return a text name or a status string for a single command identifier when used with IOleCommandTarget::QueryStatus.

Dasadadaa

|     | rield    | Туре                 | Description                                                                                                    |  |
|-----|----------|----------------------|----------------------------------------------------------------------------------------------------|--|
| -   |          |                      | Filled on input; a value from the OLECMDTEXTF enumeration describing the information the caller wishes to receive in return.                                                          |  |
|     | cwActual |                      | Filled on output; the number of characters actually written into the rgwz buffer before the function returns.                                                                         |  |
|     | cwBuf    | ULONG                | Filled on input; the size of the string buffer in cwBuf.                                                                                                    |  |
|     | rgwz     | wchar_t              | A caller allocated array of wide characters to receive the string on output.                                                                                                    |  |
| OLE | ECMDEX   | ECOPT Enumeration    |                                                                                                    |  |
| _   | Flag     |                      | Description                                                                                                    |  |
|     | OLECMDE  | XECOPT_PROMPTUSER    | Execute the command after taking user input.                                                                                                    |  |
|     | OLECMDE  | XECOPT_DONTPROMPTUSE | R Execute the command without prompting the user (for example, clicking on the Print toolbar button, causes the document to be immediately printed without requiring the user input). |  |
|     |          | XECOPT_DODEFAULT     | Caller is not sure whether the user should be prompted or not.                                                                                                    |  |
|     | OLECMDE: | XECOPT_SHOWHELP      | Object should show help for the corresponding command and not                                                                                                    |  |

#### **OLECMDID Enumeration**

See below under "Standard Command List."

#### IOIeCommandTarget::QueryStatus

[input\_sync] HRESULT QueryStatus([unique][in] const GUID \*pguidCmdGroup, [in] ULONG cCmds, [in,out][size\_is(cCmds)] OLECMD \*prgCmds , [unique][in,out] OLECMDTEXT \*pCmdText);

execute.

Queries the object for the status of one or more commands, typically used in WM\_INITMENU or WM\_INITMENUPOPUP messages, enabling the caller to disable those commands that would be routed to the object but that are not available. The caller passes an array of OLECMD structures in prgCmds that describe the commands of interest from the group specified in pguidCmdGroup, where each structure's cmdID is set to a command identifier and the cmdf field is set to zero. The object receiving the call the fills the cmdf field for each command with bits taken from the OLECMDF enumeration to describe the status of each command.

The caller can also use this method to get the name or status text of a single command. The called object should first mark the command as described above. If the command is supported (OLECMDF\_SUPPORTED) then the object should check the OLECMDTEXTF flags in the OLECMDTEXT structure. If the OLECMDFTEXF\_NAME flag is specified, then the object should copy the localized name of the command (for example, "Open", "Copy", etc.) into the rgwz field of OLECMDTEXT, paying attention to the size specified by the cwBuf field in that same structure.

If, however, the caller specifies OLECMDFTEXTF\_STATUS then the object should instead copy a localized status string for the command into the rgwz field. The status string is typically contextual, and it depends on the state of the command such as enabled/disabled. If the buffer is not big enough then the object should zero terminate the buffer. Whether the buffer is big enough or not the object must return the total actual size of the string(s), that he attempted to copy, via cwActual field.

If the command array contains more than one command, then the textual information should be returned for the first command in the command array that the object supports. Typically this functionality is used to show the status text of a command. Note that the caller can use a stack or global variable for rgwz, it not be dynamically allocated memory.

This member function is defined with the [input\_sync] attribute, hence the implementing object cannot yield or make another non input\_sync RPC call while executing this method.

| Argument                 | Туре         | Description                                                                                                    |
|--------------------------|--------------|----------------------------------------------------------------------------------------------------|
| pguidCmdGroup            | const GUID * | Unique identifier of the command group which can be NULL to specify the standard group. All the commands that are passed in the rgCmds array must |
| cCmds                    | ULONC        | belong to this group.                                                                                                    |
|                          | ULONG        | The number of commands in the prgCmds array.                                                                                                    |
| prgCmds                  | OLECMD *     | An caller-allocated array of OLECMD structures where the <i>cmdlD</i> fields of the structures initialized with the commands being queried.       |
| pcmdText                 | OLECMDTEXT : |                                                                                                    |
| Return Value             |              | Meaning                                                                                                    |
| s_ok                     |              | The command status as any optional strings were returned                                                                                          |
|                          |              | successfully.                                                                                                    |
| E_POINTER                |              | The prgCmds argument is NULL.                                                                                                    |
| E_UNEXPECTED             |              | An unexpected error occurred.                                                                                                    |
| E_FAIL                   |              | An error occurred                                                                                                    |
| OLECMDERR_E_UNKNOWNGROUP |              |                                                                                                    |
| OLECMBERK_E_UN           | •            | pguidCmdGroup is non-NULL but does not specify a recognized command group.                                                                        |

#### Comments:

A command target must implement this function; therefore E\_NOTIMPL is not a valid return code.

#### IOIeCommandTarget::Exec

HRESULT Exec([unique][in] const GUID \*pguidCmdGroup, [in] DWORD nCmdID , [in] DWORD nCmdExecOpt, [unique][in] VARIANTARG \*pvaIn , [unique][in,out] VARIANTARG \*pvaOut)

Executes a specified command or displays help for a command. As in the case of IOleCommandTarget::QueryStatus, the pguidCmdGroup and nCmdID arguments uniquely identify the command to invoke. The exact action to take is specified in nCmdExecOpt (see the OLECMDEXECOPT enumeration for more details).

Most of the commands take no arguments nor do they return any values. Hence, for majority of the commands the caller can pass NULLs for pvaln and pvaOut. For the commands which expect one or more input value, the caller can declare and initialize a VARIANTARG variable and pass a pointer to that variable in pvaln. The input to the command is a single value then the argument can be stored directly in the VARIANTARG and passed to the function. If the command expects multiple arguments then they must be packaged appropriately within the VARIANTARG using one of the supported types (such as IDispatch, SAFEARRAY, etc.).

Similarly, if a command returns one or more arguments the caller is expected to declare a VARIANTARG, initialize it to VT\_EMPTY, and pass its address in pvaOut. If the command returns a single value then the object can store that value directly in pvaOut. If the command has multiple output values then it will package those in some way appropriate for the VARIANTARG.

Note that both *pvaln* and *pvOut* are caller-allocated, thus stack variables are perfectly usable. For commands that take zero or one argument on input and return zero or one values, then no extra memory allocation is necessary. 8 the caller and callee can use stack variables.

The list of in and out arguments of a command and how they are packaged is unique to each command; such information should be documented with the specification of the command group (see the Zoom command later in this section). In the absence of any specific information the command is assumed to take no arguments and have no return value.

VARIANTARG is defined in OLE Automation.

Most of the types supported by VARIANTARG do not require memory allocation, few of the exceptions are SAFEARRAY and BSTR. For the complete list, see OLE documentation.

<sup>©</sup> Microsoft Corporation, 1995. All Rights Reserved APPENDIX R - Page 45

| Argument                   | Туре         | Description                                                                                                    |
|----------------------------|--------------|----------------------------------------------------------------------------------------------------|
| pguidCmdGroup              | const GUID * | Unique identifier of the command group which can be NULL to specify the standard group. The command passed in nCmdID must belong to this group. |
| nCmdID                     | DWORD        | The command to execute which must be in the group specified with pguidCmdGroup.                                                                 |
| nCmdExecOpt                | DWORD        | One or more values from the OLECMDEXECOPT enumeration describing how the object should execute the command.                                     |
| pvaln                      | VARIANTARG * | Pointer to a VARIANTARG containing input arguments. Can be NULL.                                                                                |
| pvaOut                     | VARIANTARG * | Pointer to a VARIANTARG to receive the output return values. Can be NULL.                                                                       |
| Return Value               | 1            | Meaning                                                                                                    |
| s_ok                       |              | The command was executed successfully.                                                                                                    |
| E_UNEXPECTED               |              | An unexpected error occurred.                                                                                                    |
| E_FAIL                     |              | An error occurred                                                                                                    |
| OLECMDERR_E_UNKNOWNGROUP   |              | oguidCmdGroup is non-NULL but does not specify a recognized command group.                                                                      |
| OLECMDERR_E_NOTSUPPORTED T |              | The nCmdID argument is not recognized as a valid command in the group identified with pguidCmdGroup.                                            |
| OLECMDERR_DISABLED         |              | The command identified with nCmdID is currently disabled and cannot be executed.                                                                |
| OLECMDERR_NOHE             | LP 7         | The caller has asked for help on the command identified by nCmdID out no help is available.                                                     |
| OLECMDERR_CANCELED         |              | The user canceled the execution of the action.                                                                                                  |

#### Comments:

A command target must implement this function; therefore E\_NOTIMPL is not a valid return code.

#### **Standard Command List**

Following is the list of standard commands that have been defined by Office 95 which are identified as the group with a NULL GUID (that is, pguidCmdGroup as passed to IOleCommandTarget::Exec is NULL; this is not the same as GUID\_NULL, which is not used in this context).

| Identifier              | Description                                                          |
|-------------------------|----------------------------------------------------------------------|
| OLECMDID_OPEN           | File Open                                                            |
| OLECMDID_NEW            | File New                                                             |
| OLECMDID_SAVE           | File Save                                                            |
| OLECMDID_SAVEAS         | File Save As                                                         |
| OLECMDID_SAVECOPYAS     | File Save Copy As                                                    |
| OLECMDID_PRINT          | File Print                                                           |
| OLECMDID_PRINTPREVIEW   | File Print Preview                                                   |
| OLECMDID_PAGESETUP      | File Page Setup                                                      |
| OLECMDID_SPELL          | Tools Spelling                                                       |
| OLECMDID_PROPERTIES     | File Properties                                                      |
| OLECMDID_CUT            | Edit Cut                                                             |
| OLECMDID_COPY           | Edit Copy                                                            |
| OLECMDID_PASTE          | Edit Paste                                                           |
| OLECMDID_PASTESPECIAL   | Edit Paste Special                                                   |
| OLECMDID_UNDO           | Edit Undo                                                            |
| OLECMDID_REDO           | Edit Redo                                                            |
| OLECMDID_SELECTALL      | Edit Select All                                                      |
| OLECMDID_CLEARSELECTION | Edit Clear                                                           |
| OLECMDID_ZOOM           | View Zoom (see below for details)                                    |
| OLECMDID_GETZOOMRANGE   | Retrieves zoom range applicable to View Zoom (see below for details) |

#### The Zoom Commands

Under normal OLE Documents functionality, an object being edited in-place disabled its Zoom control on its toolbar and its

© Microsoft Corporation, 1995. All Rights Reserved APPENDIX R - Page 46

View.Zoom menu are disabled, because logically the Zoom applies to the container document and not the object. With the OLECMDID\_ZOOM and OLECMDID\_GETZOOMRANGE commands in the standard set for *IOleCommandTarget*, the object now has a means through which it can notify the container's frame object (the one with *IOleInPlaceFrame* as well as *IOleCommandTarget*, if supported) as well as retrieve the zoom range that it should display in its user interface.

#### OLECMDID\_ZOOM

The OLECMDID\_ZOOM command takes one LONG argument as input and returns one LONG argument on output. This command is used for three purposes:

- To query the current zoom value the caller passes OLECMDEXECOPT\_DONTPROMPTUSER as the execute option in nCmdExecOpt and NULL for pvln. The object returns the current zoom value in pvaOut. When the object goes UI active, it retrieves the current zoom value from the container's frame object using this same mechanism and updates its zoom control with the returned value.
- To display the Zoom dialog box the caller passes OLECMDEXECOPT\_PROMPTUSER in nCmdExecOpt. The caller can optionally pass the initial value for the dialog box through pvaln, otherwise pvaln must be NULL. If the user presses CANCEL, the object returns OLECMDERR\_E\_CANCELED; if the user presses OK, then the object returns the user selected value in pvaOut. When user selects the View.Zoom menu item, the object calls container's frame object in the same manner. The container then zooms the document to the user selected value, and the object undates its Zoom control with that value.
- To set a Zoom value the caller passes OLECMDEXECOPT\_DONTPROMPTUSER in nCmdExecOpt and passes the zoom value to apply through pvaln. The object validates and normalizes the new value and returns the validated value in pvaOut. When the user selects a new zoom value (using the Zoom control on the toolbar for instance) the object calls the container's frame object in this manner. The container zooms the document to the normalized value and object updates the Zoom control with that value.

#### OLECMDID\_GETZOOMRANGE

The OLECMDID\_GETZOOMRANGE command is used to determine the range of valid zoom values from a command target object. The caller passes MSOCMDEXECOPT\_DONTPROMPTUSER in nCmdExecOpt and NULL for pvaln. The object returns its zoom range as a DWORD in pvaOut where the HIWORD contains the maximum zoom value and the LOWORD contains the minimum zoom value. Typically this command is used when the user drops down the Zoom control on the toolbar of the UI active object. The applications and objects that support this command are required to support all the integral zoom values that are within the (min,max) pair they return.

© Microsoft Corporation, 1995. All Rights Reserved APPENDIX R - Page 47

#### Appendix: Office Binder Issues

This short appendix describes some of the details concerning Office Binder's implementation of programmatic printing. In addition, one other note is worth mention which is that Binder allows the user to open a document object into a separate window (the semantics of IOleDocumentView::Open). It is recommended that Office-compatible DocObjects support separate window activation if possible.

As for printing, Binder uses *IPrint* for Binder level printing, thus DocObjects that wish to work well with Binder must implement *IPrint*. The Binder supports two distinct levels of printing. At the Binder level, users can print multiple sections. At the section level, only the selected section will be printed (implemented via the *IOleCommandTarget* interface).

#### **Binder Level Printing**

When printing a section of the Binder level, Binder will be responsible for displaying the user interface elements that are related to print progress, canceling of the print job, and so forth. This will be indicated by the absence of the PRINTFLAG\_MAYBOTHERUSER flag in the call to *IPrint::Print*. Binder is always going to call *IPrint::Print* with PRINTFLAG\_RECOMPOSETODEVICE bit set. Depending on the user's selection, Binder may set the DM\_COLLATE and DM\_COPIES bits of *dmFields* field of DVTARGETDEVICE. When DM\_COPIES bit is set then the *dmCopies* field contains the number of copies that need to be printed. The document object being printed must look at these fields and use the information they contain when it prints.

When the user selects the *Print to file* option in the print dialog box, then the Binder will call *IPrint::Print* with PRINTFLAG\_PRINTTOFILE and it will pass the name of the file (into which the document object must print) through the "portname" field of DVTARGETDEVICE. The document object can then put that file name in the DOCINFO structure, and pass it to the WIN32 StartDoc API as part of the printing process. This will take handle the "print to file" request.

#### Section Level Page Setup and Printing

A user can opt to perform Page Setup and Printing at the section level. When Page Setup is chosen, Binder will call the *IOleCommandTarget::Exec* method with OLECMDID\_PAGESETUP. This indicates that the object should prompt the user for page-specific options using its Page Setup dialog.

Similarly when printing a section at the section level, the Binder will call the *IOleCommandTarget::Exec* method with OLECMDID\_PRINT, indicating that printing is to be performed. The document object should prompt the user with its File/Print dialog and use it's own settings to perform the print job.

During section level printing the object should display any user interface elements that are needed by the user (that is, print job status, cancellation buttons, etc).

## Calling iContinueCaliback::FContinuePrinting

During Binder-level printing, it is important for DocObjects to call IContinueCallback::FContinuePrinting often, so that Binder can response quickly if the user presses the Cancel button in the Binder's print dialog box. The document object must call at least once for each page that it is printing. If a specific page will take a long time to compose and print, then the document object should call more often to assure a timely response to the user's commands.

#### APPENDIX S

#### **IShellView**

[Now Supported on Windows NT Beta]

The IShellView interface is implemented to present a view in the Windows Explorer or folder windows. The object that exposes IShellView is created by a call to IShellFolder::CreateViewObject. This provides the channel of communication between a view object and the Explorer's outermost frame window. The communication involves the translation of messages, the state of the frame window (activated or deactivated), and the state of the document window (Activated or deactivated), the merging of menus, and toolbar items.

#### When to Implement

This interface is implemented by namespace extensions that want to represent themselves in the Explorer's namespace. This object is created by the **IShellFolder** object that hosts the view.

#### When to Use

These methods are used by the shell view's Explorer window to manipulate objects while they are active.

#### Methods in Vtable Order

**IUnknown Methods** Description

QueryInterface Returns pointers to supported interfaces.

AddRef Increments reference count.

Release Decrements reference count.

**IOleWindow Methods** Description

<u>GetWindow</u> Returns a handle to one of the windows participating in in-place activation. <u>ContextSensitiveHelp</u> Determines whethar context-sensitive help mode should be entered during an in-place activation session.

IShellView Methods Description

<u>TranslateAccelerator</u> Translates accelerator key strokes when a namespace extension's

view has the focus.

Enables or disables modeless dialog boxes. Not in use by the Explorer

at this time.

EnableModelessSV Not in use at this time.

UIActivate Passas a value when the state of the view window is changed by events not

caused by the shell view itself.

Refresh Responds to user input to refresh the display.

<u>CreateViewWindow</u> Creates the view window.

<u>DestroyViewWindow</u> Destroys the view window.

<u>GetCurrentInfo</u> Returns the folder settings.

AddPropertySheetPages Allows the view to add pages to the options property sheet.

SaveViewState Saves the current view state into a stream obtained by the view by

calling IShellBrowser::GetViewStateStream.

Selectitem Changes the state of items within the shell view window.

GettemObject Allows callers to get an object that represents something in the view.

#### IShellView::AddPropertySheetPages

[Now Supported on Windows NT Beta]

Provides a way for the view to add pages to the Options property sheet.

# HRESULT AddPropertySheetPages( DWORD dwReserved, // Reserved. LPFNADDPROPSHEETPAGE Ipfn, // Points to the callback that adds pages LPARAM Iparam // iparam to be passed to the callback function );

#### **Parameters**

#### dwReserved

This parameter is reserved for future use.

Infn

Pointer to the callback function used to add the pages.

**Iparam** 

Specifies the *IParam* that must be passed to the callback in the *Ipfn* parameter.

#### **Return Values**

Returns NOERROR if successful or an OLE-defined error value otherwise.

#### Remarks

Allows the view to add property pages to the View. Options... property page.

#### Notes to implementors

The Explorer calls this method when it is opening the View.Options... property sheet. Views can add pages by creating them and calling the callback function with the page handles.

#### See Also

IShellView, CreatePropertySheetPage

#### IShellView::CreateViewWindow

[Now Supported on Windows NT Beta]

**CreateViewWindow** creates a view window. This can be either the right pane of the Explorer or the client window of a folder window.

#### **RESULT CreateViewWindow(**

```
ISHELLLINK *IpPrevView, // Points to previous view LPFOLDERSETTINGS Ipfs, // Points to FOLDERSETTINGS IShellBrowser *psb, // Points to shell browser RECT *prcView, // Points to the rect the defines the view size HWND *phWnd // Points to the returned window handle h:
```

#### **Parameters**

#### IpPrevView

Pointer to the view window being exited. Views can use it to talk to a previous view of the same implementation. This can be used to optimize browsing between like views. This pointer may be NULL.

#### Ipfs

Pointer to a <u>FOLDERSETTINGS</u> structure. The view should use this when creating its view.

#### psb

Pointer to the current instance of <u>IShellBrowser</u>. The view should <u>AddRef</u> this pointer and keep it to allow communication with the Explorer window.

#### prcView

Specifies the dimensions in client coordinates in which the view should create itself.

#### phWnd

Pointer to the handle of the window being created.

#### **Return Values**

Returns NOERROR if successful or an OLE-defined error value otherwise.

#### Remarks

This is the call that creates the view.

#### **Notes to Callers**

Call this method when the view needs to be created.

#### Notes to Implementors

Create your view window and restore any persistent state by calling ISheIIBrowser::GetViewStateStream.

#### See Also

IShellView, |ShellBrowser::GetViewStateStream

#### IShellView::DestroyViewWindow

[Now Supported on Windows NT Beta]

DestroyViewWindow destroys the view window.

**HRESULT DestroyViewWindow(** 

#### **Parameters**

This method has no parameters.

#### **Return Values**

Returns NOERROR if successful or an OLE-defined error value otherwise.

#### Remarks

The Explorer calls this method when a folder window or the Explorer is being closed.

#### Notes to implementors

Clean up all state that represents the view, including the window and any other associated resources.

#### See Also

#### **IShellView**

### IShellView::EnableModeless

[Now Supported on Windows NT Beta]

If the view owns any modeless dialog boxes, it should disable all of them when this member is called with FALSE and keep them disabled until it is called again with TRUE.

# HRESULT EnableModeless( LPFOLDERSETTINGS fEnable // Boolean flags );

#### **Parameters**

*fEnable* 

Specifies TRUE to enable modeless dialog box windows, FALSE to disable them.

#### **Return Values**

Returns NOERROR if successful or an OLE-defined error value otherwise.

#### See Also

#### **ShellView**

#### IShellView::GetCurrentInfo

[Now Supported on Windows NT Beta]

Obtains information about the current folder settings.

HRESULT GetCurrentinfo(
LPFOLDERSETTINGS lpfs // Points to the folder settings
);

#### **Parameters**

lpfs

Pointer to a FOLDERSETTINGS structure to receive the settings.

#### **Return Values**

Returns NOERROR if successful or an OLE-defined error value otherwise.

#### Remarks

The Explorer uses GetCurrentinfo to query the view for standard settings.

#### **Notes to Callers**

Used to get the current view settings of the view.

#### Notes to Implementors

Return as many of the settings as apply. This is intended to let browsing from view to view maintain the same basic settings. For example, if the user sets Details view, going from one folder to the other in Explorer mode, it should remain in Details view.

#### See Also

**IShellView** 

#### IShellView::GetItemObject

[Now Supported on Windows NT Beta]

Returns an interface that refers to data presented in the view.

#### HRESULT GetItemObject(

UINT ultem, // Specifies background object constants
REFIIDriid, // Identifies the interface to return
LPVOID \*ppv // Address that receives the interface pointer
);

#### **Parameters**

ultem

Specifies constants that refer to an aspect of the view. It can be any of the following values.

#### Value Meaning

SVGIO\_BACKGROUND Refers to the background of the view. It is used with IID\_IContextMenu to get a context menu for the view background.

SVGIO\_SELECTION Refers to the currently selected items. IID\_IDataObject uses this constant to get a data object that represents the selected items.

SVGIO\_ALLVIEW Same as SVGIO\_SELECTION but refers to all items in the view.

rııa

Identifier of the interface to return.

ppv

Address that receives the interface pointer. If an error occurs, the pointer returned must be NULL.

#### **Return Values**

Returns NOERROR if successful or an OLE-defined error value otherwise.

#### Remarks

Used by the common dialogs to get the selected items from the view.

#### See Also

#### **ShellView**

### iShellView::Refresh

[Now Supported on Windows NT Beta]

Refreshes the view's contents in response to an event such as when a user hits the F5 key.

#### **HRESULT Refresh(**

### **Parameters**

This method has no parameters.

#### **Return Values**

Returns NOERROR if successful or an OLE-defined error value otherwise.

#### Remarks

Tells the view to refresh its contents, revalidating any view information it has.

#### **Notes to Callers**

The Explorer calls this method when F5 is pressed on an already open view.

#### Notes to Implementors

Refill the view by going to any underlying storage for the contents.

#### See Also

**ShellView** 

#### IShellView::SaveViewState

[Now Supported on Windows NT Beta]

Allows the shell view to store its view settings so the current state can be restored during a subsequent browsing session.

#### **HRESULT SaveViewState(**

#### **Parameters**

This method has no parameters.

#### **Return Values**

Returns NOERROR if successful or an OLE-defined error value otherwise.

#### Remarks

The shell view is supposed to get a view stream by calling <a href="IShellBrowser::GetViewStateStream">IShellBrowser::GetViewStateStream</a> and store the current view state in that stream.

#### **Notes to Callers**

The Explorer calls this method when it wants to save the view state for a view.

#### Notes to Implementors

Be sure to make the format of the data stored in the stream robust and versionable.

#### See Also

IShellBrowser::GetViewStateStream, IShellView

#### IShellView::Selectitem

[Now Supported on Windows NT Beta]

Changes the selection state of one or more items within the shell view window.

#### HRESULT Selectitem(

LPCITEMIDLIST pidlitem, // Points to item ID list UINT uFlags // Specifies the selection state

#### **Parameters**

#### pidlltem

Pointer to the item ID list. If this parameter is NULL and uFlags is SVSI\_DESELECTOTHERS, all items should be deselected.

Flag specifying what type of selection to apply. This parameter can be one of the following values:

Value Meaning SVSI\_DESELECT Deselect the specified item.

RS If pidlitem is NULL, deselect all items. SVSI\_DESELECTOTHERS Put the *pidlitem* in edit mode. SVSI\_EDIT SVSI\_ENSUREVISIBLE Ensure the item is displayed on the screen. SVSI\_FOCUSED The item should be given the focus. SVSI\_SELECT The item should be selected.

#### Return Values

Returns NOERROR if successful or an OLE-defined error value otherwise.

This method is used to implement functionality in the Explorer.

#### Notes to Implementors

Selectitem is used to implement the File Target command of the shell shortcut property sheet.

#### See Also

#### **ShellView**

#### IShellView::TranslateAccelerator

[Now Supported on Windows NT Beta]

Processes menu accelerator-key messages from the container's message queue.

#### HRESULT TranslateAccelerator(

**LPMSG** *lpmsg* // Points to a message that may need translating.

#### **Parameters**

*lpmsq* 

Pointer to the message that might need to be translated.

#### **Return Values**

Returns NOERROR if successful or an OLE-defined error value otherwise.

Returning S\_OK indicates that the message was translated and should not be translated or dispatched by the Explorer.

#### Remarks

**TranslateAccelerator** is called by the Explorer to let the view translate its accelerators.

#### **Notes to Callers**

The Explorer calls this method before any other translation if the view has the focus. If the view does not have the focus (if the tree has it, for example) this is called after the Explorer translates its own accelerators.

#### Notes to implementors

By default, the view should return S\_FALSE so that the Explorer can either do it's own accelerator translation or normal menu dispatching. The view should return S\_OK only if it has processed the message as the accelerator and does not want the Explorer to process it further.

#### See Also

**IShellView** 

#### IShellView::UIActivate

[Now Supported on Windows NT Beta]

Called by the Explorer whenever the activation state of the view window is changed by a certain event that is not caused by the shell view itself. For example, if the TAB key is pressed when the tree has the focus, the view should be given the focus.

#### **HRESULT UIActivate(**

UINT uState // activation state flag ):

#### **Parameters**

uState

Flag specifying the activation state of the window. This parameter can be one of the following values:

#### Value Meaning

SVUIA\_ACTIVATE\_FOCUS The Explorer has just created the view window with the input focus. This means the shell view should be able to set menu items appropriate for the focused state.

SVUIA\_ACTIVATE\_NOFOCUS The shell view is either losing the input focus or it has just been created without the input focus. The shell view should be able to set menu items appropriate for the nonfocused state. This means no selection-specific items should be added. SVUIA\_DEACTIVATE The Explorer is about to destroy the shell view window. The shell view should remove all extended UIs, typically merged menu and modeless popup windows.

#### **Return Values**

Returns NOERROR if successful or an OLE-defined error value otherwise.

#### Remarks

To remerge menu items, the shell view typically hooks the WM\_SETFOCUS message and calls IShellBrowser::OnViewWindowActivated before remerging. The shell view should not hook the WM\_KILLFOCUS message to remerge menu items.

#### **Notes to Callers**

Call this method to inform the view of activation state change.

#### Notes to Implementors

Use this method to track activation state and change any behavior, as appropriate.

#### See Also

**IShellView** 

#### **IShellBrowser**

[Now Supported on Windows NT Beta]

The ISheliBrowser interface provides services for namespace extensions and is the companion to the ISheliView interface implemented by namespace extensions.. It is similar to the "site" interfaces that are often found in OLE hosting scenarios, such as IOleControl and IOleControlSite. This allows the extension to communicate with the host of the namespace, providing UI elements like menus, status text, and tool bars. This interface also provides the extension with a way to access storage to save its persistent view state.

**IShellBrowser** derives from **IOleWindow** and it represents the container's top-level window, allowing the contained views to insert their menus into the composite menu, install the composite menu into the appropriate window frame and remove the container's menu elements from the composite menu. It sets and displays status text relevant to the in-place object. It also enables or disables the frame's modeless dialog boxes, and translates accelerator keystrokes intended for the container's frame.

#### When to implement

You do not implement this interface directly. **IShellBrowser** is implemented by the Windows Explorer and by the Windows File Open Dialog.

#### When to Use

When implementing a namespace extension, notably IShellView, you will use the IShellBrowser implementation that is passed to use IShellBrowser::CreateViewWindow to communicate with the Explorer.

#### Methods in Vtable Order

IUnknown Methods Description

QueryInterface Returns pointers to supported interfaces.

AddRef Increments reference count.

Release Decrements reference count.

IOleWindow Methods Description

GetWindow Returns a handle to one of the windows participating in in-place activation.

ContextSensitiveHelp Determines whether context-sensitive help mode should be entered during an in-place activation session.

IShellBrowser Methods Description

InsertMenusSB Inserts the Explorer's menu items to an empty menu created by the

view

SetMenuSB Installs the composite menu in the Explorer.

RemoveMenusSB Gives the container a chance to remove its items from a composite

menu. It perform tasks that are the opposite of InsertMenuSB.

SetStatusTextSB Sets and displays status text in the Explorer window.

Enables or disables modeless windows of the Explorer, such as a

floating toolbar.

TranslateAcceleratorSB Reserved for future use.

BrowseObject Tells the Explorer to browse in another folder.

GetViewStateStream Returns a view-specific stream that can be used to read and write the

persistent data for a view.

GetControlWindow Gets the window handle of an Explorer control.

SendControlMsg Sends messages to Explorer controls.

QueryActiveShellView Returns the currently activated (displayed) shellview object.

OnViewWindowActive Informs the Explorer that the view was activated. SetToolbaritems Adds toolbar items to the Explorer's toolbar.

#### IShellBrowser::BrowseObject

[Now Supported on Windows NT Beta]

Tells the Explorer to browse to another folder.

#### **HRESULT BrowseObject(**

LPCITEMIDLIST pidl, // Address of item identifier list UINT \*wFlags // Specifies the folder to be browsed

#### **Parameters**

#### pidl

Address of an ITEMIDLIST (item identifier list) structure that specifies an object's location. This value is dependent on the wFlags parameter.

Flag specifying the folder to be browsed. It can be zero or more of the following values. The first three specify whether another window is to be

SBSP\_SAMEBROWSER

Browse to another folder with the same Explorer window.

SBSP NEWBROWSER

Creates another window for the specified folder.

SBSP DEFBROWSER The default behavior is to respect the view option (the user setting to create new windows or to browse in place). In most cases, callers should use this flag.

The following flags specify either the open, explore, or default mode.

These values are ignored if SBSP\_SAMEBROWSER or

The following flags specify the pidi parameter's category:

(SBSP\_DEFBROWSER && (single window browser || explorer)).

SBSP OPENMODE

Use a normal folder window.

SBSP\_EXPLOREMODE SBSP\_DEFMODE

Use an Explorer window.

Us the same one as the current window.

SBSP\_ABSOLUTE

An absolute pidl (relative from the desktop). A relative pidl (relative from the current folder).

SBSP\_RELATIVE SBSP\_PARENT

Browse the parent folder (ignores the pid!).

#### **Return Values**

Returns NOERROR if successful or an OLE-defined error value otherwise.

Views can use this method to force the Explorer to browse to a specific place in the namespace. Typically, these are folders contained in the view.

#### See Also

#### ShellBrowser

#### IShellBrowser::EnableModelessSB

[Now Supported on Windows NT Beta]

Tells the Explorer to enable or disable its modeless dialog boxes.

# HRESULT EnableModelessSB(

BOOL fEnable // Enable or disable modeless dialog
);

#### **Parameters**

#### *fEnable*

Specifies whether the modeless dialog boxes are to be enabled by specifying TRUE or disabled by specifying FALSE.

#### **Return Values**

Returns NOERROR if successful or an OLE-defined error value otherwise.

#### Remarks

This method is similar to IOleInPlaceFrame::EnableModeless. Although the current version of the Explorer does not have any modeless dialog boxes, the view should call this member appropriately when it wants to disable or enable modeless dialog boxes associated with the Explorer window

#### See Also

#### **IShellBrowser**

#### IShellBrowser::GetControlWindow

[Now Supported on Windows NT Beta]

**GetControlWindow** can be called by the shell view object to get the window handle of an Explorer control, either for a toolbar or for a status window.

#### HRESULT GetControlWindow(

UINT id, // Identifier of an Explorer control

HWND \*/phwnd // Handle of the control's window
);

#### **Parameters**

id

Specifies the identifer for either a toolbar (FCW\_TOOLBAR), for a status window (FCW\_STATUS), or for a tree (FCW\_TREE).

Iphwna

Pointer to the window handle of the Explorer control.

#### **Return Values**

Returns NOERROR if successful or an OLE-defined error value otherwise.

#### Remarks

**GetControlWindow** is used so views can directly manipulate the toolbar and status bar. FCW\_TREE should be used only to sense whether the tree is present; that is, whether the folder is in Explorer mode or folder mode.

#### **Notes to Callers**

This is used to manipulate and test the state of these windows. Do not send messages directly to these controls; instead, use <a href="IShellBrowser::SendControlMsg">IShellBrowser::SendControlMsg</a>. Be prepared for the returns of this call to be NULL. Future versions of the Explorer may not include a toolbar, status bar, or tree window.

#### Notes to Implementors

**IShellBrowser::GetControlWindow** returns the *hwnd*s of these controls if they exist in your implementation.

#### See Also

## <u>IShellBrowser</u>

#### IShellBrowser::GetViewStateStream

[Now Supported on Windows NT Beta]

The browser provides an IStream interface as the storage for view-specific state information.

#### HRESULT GetViewStateStream(

DWORD grfMode, // Specifies the mode
LPSTREAM \*ppStrm // Points to the LPSTREAM variable
);

#### **Parameters**

#### grfMode

Specifiies the read-write access. This may be set to STGM\_READ, STGM\_WRITE, or STGM\_READWRITE. For more information about these values see the <u>STGM</u> enumeration.

#### ppStrm

Pointer to the address of the LPSTREAM variable to be filled.

#### **Return Values**

Returns NOERROR if successful or an OLE-defined error value otherwise.

#### Remarks

Used to save and restore the persistent state for a view. For example, the icon positions the column widths, and the current scroll position.

#### **Notes to Callers:**

Use **GetViewStateStream** when the view is being created to read in the saved view state and when the view is being closed to save any changes to the view state. Typically, the view calls this member with **STGM\_READ** when creating a view window and with **STGM\_WRITE** when the **SaveViewState** method of its **IShellView** interface is called.

#### Notes to Implementors:

Each shell view should have its own view stream. The Explorer implements an MRU (most recently used) list of view streams that are stored on a peruser basis in the registry.

#### See Also

#### **IShellBrowser**

#### IShellBrowser::InsertMenusSB

[Now Supported on Windows NT Beta]

Allows the Explorer to insert its menu groups into the composite menu being displayed while viewing or using an extended namespace.

#### HRESULT InsertMenusSB(

HMENU hmenuShared, // A handle to an empty menu LPOLEMENUGROUPWIDTHS /pMenuWidths // Points to OLEMENUGROUPWIDTHS );

#### **Parameters**

hmenuShared

Specifies a handle to an empty menu.

IpMenuWidths

Points to an OLEMENUGROUPWIDTHS array of 6 LONG values. The container fills in elements 0,2, and 4 to reflect the number of menu elements it provided in the File, View, and Window menu groups.

#### **Return Values**

Returns NOERROR if successful or an OLE-defined error value otherwise.

#### Remarks

This method is similar to <u>IOleInPlaceFrame::InsertMenus</u>. The Explorer puts File and Edit pulldown menus in the File menu group, View and Tools in the Container menu group, and Help in the Window menu group. Each pulldown menu will have a unique identifier,

FCIDM\_MENU\_FILE/EDIT/VIEW/TOOLS/HELP. The view is allowed to insert menu items into those submenus by their identifiers, which is different from OLE's in-place activation mechanism. The command IDs for menus that the view inserts into either the Explorer's submenus or its own submenus, must be between FCIDM\_SHVIEWFIRST and FCIDM\_SHVIEWLAST.

#### **Notes to Callers**

This method is called by namespace extensions when they are first being activated so they can insert their menus into the frame-level user interface.

The object application asks the container to add its menus to the menu specified in *hmenuShared* and to set the group counts in the OLEMENUGROUPWIDTHS array pointed to by *lpMenuWidths*. The object application then adds its own menus and counts. Objects can call **IOleinPlaceFrame::InsertMenus** as many times as necessary to build up the composite menus. The container should use the initial menu handle associated with the composite menu for all items in the drop-down menus.

#### **Notes to Implementors**

For **IShellBrowser** implementations, the menu identifiers must be in the range of FCIDM\_BROWSERFIRST to FCIDM\_BROWSERLAST.

#### See Also

#### **ShellBrowser**

#### IShellBrowser::OnViewWindowActive

[Now Supported on Windows NT Beta]

The shell view window calls **OnViewWindowActive** when the view window or one of its child windows gets the focus.

#### HRESULT OnViewWindowActive(

**IShellView** \*ppshv // Points to the view's address ):

#### **Parameters**

ppshv

Points to the address of the currently active shell view object.

#### **Return Values**

Returns NOERROR if successful or an OLE-defined error value otherwise.

#### Remarks

The view must pass its **IShellView** implementation to this routine, although the current version of the Explorer does not use this parameter.

#### **Notes to Callers**

The shell view window must call this member before calling IShellBrowser::InsertMenusSB because it will insert a different set of menu items depending on whether the view has the focus.

#### Notes to Implementors

Lets you know that the view is getting the focus, for example, on a mouse click.

#### See Also

**IShellBrowser** 

### IShellBrowser::QueryActiveShellView

[Now Supported on Windows NT Beta]

QueryActiveShellView returns the currently activated (displayed) shell view object.

# ${\bf HRESULT\ Query Active Shell View (}$

IShellView \*\*ppshv // Points to the view's address

);

#### **Parameters**

ppshv

Points to the address of the currently active shell view object.

#### **Return Values**

Returns NOERROR if successful or an OLE-defined error value otherwise.

#### **Notes to callers**

QueryActiveShellView is useful because it is possible for an IShellBrowser to host several shell views simultaneously. However, the current version of the Explorer does not do this.

#### See Also

#### **IShellBrowser**

#### IShellBrowser::RemoveMenusSB

[Now Supported on Windows NT Beta]

Gives the container a chance to remove its menu elements from the inplace composite menu and free all associated resources.

#### HRESULT RemoveMenusSB(

HMENU hmenuShared // Handle to in-place composite menu );

#### **Parameters**

#### hmenuShared

Specifies a handle to the in-place composite menu that was constructed by calls to **ShellBrowser::InsertMenusSB** and the Win32 **InsertMenu** function.

#### **Return Values**

Returns NOERROR if successful or an OLE-defined error value otherwise.

#### Remarks

This method is similar to **[OleInPlaceFrame;;RemoveMenus**.

The object should always give the container a chance to remove its menu elements from the composite menu before deactivating the shared user interface.

#### **Notes to Callers**

Called by the object application while it is being UI-deactivated to remove its menus.

#### See Also

#### **IShellBrowser**

#### IShellBrowser::SendControlMsg

[Now Supported on Windows NT Beta]

**SendControlMsg** can be called by the shell view object to send control messages to an Explorer control, either for a toobar or for a status bar window.

#### HRESULT SendControlMsg(

```
UINT id, // Identifies a control
UINT uMsg, // Specifies the message to be sent
WPARAM wParam, // Depends on uMsg
LPARAM iParam, // Depends on uMsg
LRESULT *pref // Points to the SendMessage return value
);
```

#### **Parameters**

id

Specifies the identifer for either a toolbar (FCW\_TOOLBAR) or for a status bar window (FCW\_STATUS).

uMsg

Specifies the message to be sent to the control.

wParam

This value depends on the message specified in the uMsg parameter.

**IParam** 

This value depends on the message specified in the *uMsg* parameter.

Pointer to the return value of the SendMessage function.

#### **Return Values**

Returns NOERROR if successful or an OLE-defined error value otherwise.

#### Remarks

Refer to the commctrl.h header file to find the messages that can be sent to the toolbar or status bar control.

#### **Notes to Callers**

Use of this call requires diligent attention because leaving either the status bar or toolbar in an inappropriate state will affect the performance of the Explorer.

#### Notes to Implementors

If your Explorer does not have these controls you can return E\_NOTIMPL.

#### See Also

#### <u>IShellBrowser</u>

#### IShellBrowser::SetMenuSB

[Now Supported on Windows NT Beta]

Installs the composite menu in the view window. Similar to IOleinPlaceFrame::SetMenu.

#### RESULT SetMenuSB(

HMENU hmenuShared, // A handle to the composite menu HOLEMENU holemenuReserved // Reserved for future use );

#### **Parameters**

#### hmenuShared

Specifiies a handle to the composite menu constructed by calls to ISheIIBrowser::InsertMenusSB and the Win32 InsertMenu function.

#### holemenuReserved

Reserved for future use.

#### **Return Values**

Returns NOERROR if successful or an OLE-defined error value otherwise.

#### Remarks

This method is similar to <u>IOleInPlaceFrame::SetMenu</u>. However, the Explorer performs menu dispatch based on the menu item ID.

The availability of specific menu items depends on whether the view has the focus. Accordingly, it is necessary to call <a href="mailto:IShellBrowser::OnViewWindowActive">IShellBrowser::OnViewWindowActive</a> whenever the view window (or one of it's child windows) has the focus.

#### **Notes to Callers**

The object calls IShellBrowser::SetMenuSB to ask the container to install the composite menu structure set up by calls to IShellBrowser::InsertMenuSB.

#### **Notes to Implementers**

A container's implementation of this method should call the Windows **SetMenu** function.

#### See Also

**IShellBrowser** 

### IShellBrowser::SetStatusTextSB

[Now Supported on Windows NT Beta]

Sets and displays status text about the in-place object in the container's frame-window status line.

# HRESULT SetStatusTextSB(

LPCOLESTR /pszStatusText // Address of string with the message );

#### **Parameters**

lpszStatusText

Points to a null-terminated character string containing the message to display.

#### **Return Values**

Returns NOERROR if successful or an OLE-defined error value otherwise.

#### Remarks

It is also possible to send messages directly to the status window by using **SendControlMsg**.

#### **Notes to Callers**

Use this method to set the contents of the status bar.

#### See Also

<u>|ShellBrowser</u>

#### IShellBrowser::SetToolbaritems

[Now Supported on Windows NT Beta]

The SetToolbaritems method can be called by the view to add toolbar items to the Explorer's toolbar.

#### HRESULT SetToolbarkems(

LPTBBUTTON IpButtons, // Points to an array of items // Number of buttons in the array UINT nButtons, UINT uFlags // Specifies button location

#### **Parameters**

**IpButtons** 

Points to an array of toolbar items.

nButtons

Number of buttons in the IpButtons array.

Flags specifying where the toolbar buttons should go.

FCT\_ADDTOEND Add at the right side of the toolbar.

FCT\_CONFIGABLE Not implemented.
FCT\_MERGE Merge the toolbar items instead of replacing all of the buttons with those provided by the view. This is the recommended choice.

#### **Return Values**

Returns NOERROR if successful or an OLE-defined error value otherwise.

This is the way toolbars are merged into the Explorer's toolbar.

#### **Notes to Callers**

See the Common Controls TOOLBAR control for the definition of TBBUTTON.

#### See Also

**IShellBrowser** 

#### IShellBrowser::TranslateAcceleratorSB

[Now Supported on Windows NT Beta]

This method is not used in the Explorer at this time.

#### HRESULT TranslateAcceleratorSB(

LPMSG *lpmsg*, // Points to an MSG structure WORD wlD // Contains the command identifier value);

#### **Parameters**

lpmsg

Points to an MSG structure containing the keystroke message.

wID

Contains the command identifier value corresponding to the keystroke in the container-provided accelerator table. Containers should use this value instead of translating again.

#### **Return Values**

Returns NOERROR if successful or an OLE-defined error value otherwise.

#### Remarks

This method is similar to <u>IOleInPlaceFrame::TranslateAccelerator</u> but is not used.

#### See Also

#### **IShellBrowser**

#### **IShellFolder**

[Now Supported on Windows NT Beta]

The IShellFolder interface is used to manage folders.

#### When to Implement

Implement IShellFolder for objects that extend the shell's namespace. For example, if you create a separate name space that requires a rooted Explorer; or if you install a new name space directly within the hierarchy of the system name space. Only you know anything about the contents of your name space so you are responsible for implementing everything needed to access your data.

#### When to Use

Use **ISheilFolder** when you need to display or operate on the contents of the shell's namespace. Objects that support **IShellFolder** are usually created by other shell folder objects, with the root object (the Desktop shell folder) being returned from the **SHGetDesktopFolder** function.

#### Methods in Vtable Order

IUnknown Methods Description

QueryInterface Returns pointers to supported interfaces.

AddRef Increments reference count.

Release Decrements reference count.

IShellFolder Methods Description

ParseDisplayName Translates a display name into an item identifier list.

**EnumObjects** Enumerates the objects in a folder.

<u>BindToObject</u> Retrieves the IShellFolder interface for the specified subfolder.

BindToStorage Returns the storage instance of a subfolder.

ComparelDs Compares two item identifier lists and returns the result.

<u>CreateViewObject</u> Creates a view object of the folder itself.

GetAttributesOf Retrieves the attributes of the specified file object or subfolder.

GetUlObjectOf Creates an OLE interface that can be used to carry out operations on a file

object or subfolder.

GetDisplayNameOf Retreives the display name of a file object or subfolder.

<u>SetNameOf</u> Sets the display name of the specified file object or subfolder and changes its identifier accordingly.

#### Shell's Namespace

A namespace is a collection of symbols, such as database keys or file and directory names.

#### Shell's Namespace Interfaces

The following interfaces are used with the shell's namespace.

|ShellFolder |Enum|DList

## IShellFolder::BindToObject

[Now Supported on Windows NT Beta]

Creates an IShellFolder object for a subfolder.

### HRESULT BindToObject(

LPCITEMIDLIST pidl, // Pointer to an ITEMIDLIST LPBC pbcReserved, // Reserved\_\_\_specify NULL

REFIID riid, // Interface to return

LPVOID \*ppvOut // Address that receives interface pointer );

#### **Parameters**

#### pidl

Pointer to an <u>ITEMIDLIST</u> structure that identifies the subfolder relative to its parent folder.

#### pbcReserved

Reserved. Callers should specify NULL for this parameter; callees should ignore it.

#### riid

Identifier of the interface to return. This parameter must point to the IID\_IShellFolder interface identifier.

### ppvOut

Address that receives the interface pointer. If an error occurs, a NULL pointer is returned in this address.

#### **Return Values**

Returns NOERROR if successful or an OLE-defined error value otherwise.

#### Remarks

Use **BindToObject** to access the COM interface to the sub-folder or sub-object.

#### See Also

ITEMIDLIST, SHGetDeskTopFolder

# IShellFolder::BindToStorage [Now Supported on Windows NT Beta] Reserved for a future use. This method should return E\_NOTIMPL.

#### IShellFolder::CompareIDs

[Now Supported on Windows NT Beta]

Determines the relative ordering of two file objects or folders, given their item identifier lists.

#### HRESULT CompareIDs(

#### **Parameters**

#### **IParam**

Value specifying the type of comparison to perform. The calling application should always specify zero, indicating that the two items should be sorted by name.

#### pidl1 and pidl2

Addresses of two <u>ITEMIDLIST</u> structures that uniquely identify the items to be compared. Both item identifier lists are relative to the parent folder.

#### Return Values

Returns a handle to a result code. If this method is successful, the CODE field of the status code (SCODE) has the following meaning:

#### CODE field Meaning

Less than zero The first item should precede the second (pidl1 < pidl2).

Greater than zero The first item should follow the second (pidl1 > pidl2)

Zero The two items are the same (pidl1 = pidl2).

#### Remarks

Passing 0 as the *IParam* indicates sort by name. 0x00000001-0x7fffffff are for folder specific sorting rules. 0x80000000-0xfffffff are used the system.

#### See Also

#### **ITEMIDLIST**

#### IShellFolder::CreateViewObject

[Now Supported on Windows NT Beta]

Creates a view object of a folder.

HRESULT CreateViewObject(
HWND hwndOwner, // Handle of owner window
REFIID riid, // Interface identifier
LPVOID \*ppvOut // Reserved
):

#### **Parameters**

hwndOwner

Specifies the owner window for any modal dialog boxes or message boxes within this call. It may be different from *hwndParen* passed in a call to IShellView::CreateViewWindow.

Handle of the owner window from which to create the view object.

riid

Identifier of the interface to return.

ppvOut

Specifies the address that receives a pointer to the view object.

#### **Return Values**

Returns NOERROR if successful or an OLE defined error value otherwise.

#### Remarks

It is important to remember that the COM object created by **CreateViewObject** must be a different object than the shell folder object. The Explorer may call **CreateViewObject** more than once to create more than one view object and expects them to behave as independent objects. A new view object must be created for each call.

#### IShellFolder::EnumObjects

[Now Supported on Windows NT Beta]

Determines the contents of a folder by creating an item enumeration object (a set of item identifiers) that can be retrieved using the <u>IEnumIDList</u> interface.

#### **HRESULT EnumObjects(**

HWND hwndOwner, // Handle of owner window
DWORD grfFlegs, // ems to include in enumeration
LPENUMIDLIST \*ppenumIDList // Pointer to IEnumIDList
);

#### **Parameters**

hwndOwner

Handle of the owner window that the client should specify if it displays a dialog box or message box.

grfFlags

Flags determining which items to iclude in the enumeration. For a list of possible values, see the description of the **SHCONTF** type.

ppenumIDList

Address that receives a pointer to the <u>|Enum|DList|</u> interface created by this method. If an error occurs, a NULL pointer is returned in this address.

#### **Return Values**

Returns NOERROR if successful or an OLE-defined error value otherwise.

#### Remarks

The calling application must free the returned  $\mbox{\bf lEnumlDList}$  object by calling its  $\mbox{\bf Release}$  method.

This method is similar to the method defined by OLE.

#### See Also

|Enum|DList, |OleContainer::EnumObjects, SHGetDeskTopFolder

## IShellFolder::GetAttributesOf

[Now Supported on Windows NT Beta]

Retrieves the attributes of one or more file objects or subfolders.

#### HRESULT GetAttributesOf(

UINT cidl, // Number of file objects

LPCITEMIDLIST \*apidl, // Pointer to array of pointers to ITEMIDLIST structures
ULONG \*rgfinOut // Address of value containing attributes of the file objects
:

#### **Parameters**

cidl

Number of file objects to get the attributes of.

apidl

Pointer to an array of pointers to <u>ITEMIDLIST</u> structures, each of which uniquely identifies a file object relative to the parent folder. Each ITEMIDLIST structure must contain exactly one <u>SHITEMID</u> structure followed by a terminating zero.

rafinOut

Address of a ULONG value that specifies the common (logically AND'ed) attributes of specified file objects.

#### **Return Values**

Returns NOERROR if successful or an OLE-defined error value otherwise.

#### Remarks

The following tables list the attribute flags that may be returned by this method. File object attributes include capability flags, display attributes, contents flags, and miscellaneous attributes.

A file object's capability flags may include zero or more of the following values:

SFGAO\_CANCOPY The specified file objects or folders can be copied (same value as the DROPEFFECT\_COPY flag).

SFGAO\_CANDELETE The specified file objects or folders can be deleted.

SFGAO\_CANLINK It is possible to create shortcuts for the specified file objects or folders (same value as the DROPEFFECT\_LINK flag).

SFGAO\_CANMOVE The specified file objects or folders can be moved (same value as the DROPEFFECT\_MOVE flag).

SFGAO\_CANRENAME The specified file objects or folders can be renamed.

SFGAO\_CAPABILITYMASK Mask for the capability fiags.

SFGAO\_DROPTARGET

The specified file objects or folders are drop targets.

The specified file objects or folders have property sheets.

A file object's display attributes may include zero or more of the following values:

SFGAO\_DISPLAYATTRMASK Mask for the display attributes.

SFGAO\_GHOSTED The specified file objects or folders should be displayed using a ghosted icon.

SFGAO\_LINK The specified file objects are shortcuts.

SFGAO\_READONLY The specified file objects or folders are read-only.

SFGAO\_SHARE The specified folders are shared.

A file object's contents flags may include zero or more of the following values:

SFGAO\_CONTENTSMASK Mask for the contents attributes.

SFGAO\_HASSUBFOLDER The specified folders have subfolders (and are, therefore, expandable in the left pane of Windows Explorer).

A file object may have zero or more of the following miscellaneous attributes:

SFGAO\_FILESYSTEM The specified folders or file objects are part of the file system (that is, they are files, directories, or root directories).

SFGAO\_FILESYSANCESTOR The specified folders contain one or more file system folders.

SFGAO\_FOLDER The specified items are folders.

SFGAO\_REMOVABLE The specified file objects or folders are on removable media.

Validate cached information.

#### Remarks

You can optimize this operation by not returning unspecified flags.

## See Also

ITEMIDLIST, SHITEMID

## IShellFolder::GetDisplayNameOf

[Now Supported on Windows NT Beta]

Retrieves the display name for the specified file object or subfolder, returning it in a **STRRET** structure.

## HRESULT GetDisplayNameOf(

LPCITEMIDLIST pidl, // Pointer to an ITEMIDLIST

DWORD uFlags, // Type of display to return

LPSTRRET IpName // Pointer to a STRRET structure
);

#### **Parameters**

## pidl

Pointer to an <u>ITEMIDLIST</u> structure that uniquely identifies the file object or subfolder relative to the parent folder.

#### uFlags

Value indicating the type of display name to return. For a list of possible values, see the description of the **SHGNO** enumerated type.

#### lpName

Pointer to a <u>STRRET</u> structure in which to return the display name. The string returned in this structure depends on the type of display name requested.

#### **Return Values**

Returns NOERROR if successful or an OLE-defined error value otherwise.

#### Remarks

If the ID contains the display name (in the local character set), it returns the offset to the name. If not, it returns a pointer to the display name string (UNICODE) allocated by the task allocator, or it fills in a buffer. The type of string returned depends on the type of display specified. Values identifying different types of display names are contained in the enumeration SHGNO.

## See Also

ITEMIDLIST, STRRET, SHGNO

## IShellFolder::GetUlObjectOf

[Now Supported on Windows NT Beta]

Creates a COM object that can be used to carry out actions on the specified file objects or folders, typically, to create context menus or carry out dragand-drop operations.

# HRESULT GetUIObjectOf(

HWND hwndOwner, // Handle to owner window
UINT cidl, // Number of objects specified in apidl
LPCITEMIDLIST \*apidl, // Pointer to an array of pointers to an ITEMIDLIST structure
REFIID riid, // Interface to return
UINT \*prgflrOut, // Reserved
LPVOID \*ppvOut // Address to receive interface pointer

);

#### **Parameters**

#### hwndOwner

Handle of the owner window that the client should specify if it displays a dialog box or message box.

cidl

Number of file objects or subfolders specified by apidl.

apidl

Pointer to an array of pointers to <u>ITEMIDLIST</u> structures, each of which uniquely identifies a file object or subfolder relative to the parent folder. Each item identifier list must contain exactly one <u>SHITEMID</u> structure followed by a terminating zero.

riid

Specifies the type and the interface of the COM object to return. This parameter can be a pointer to the IID\_IExtracticon, IID\_IContextMenu, IID\_IDataObject, or IID\_IDropTarget interface identifier.

prgflnOut

Reserved.

ppvOut

Address that receives the interface pointer. If an error occurs, a NULL pointer is returned in this address.

#### Return Values

Returns NOERROR if successful or an OLE-defined error value otherwise.

#### Remarks

**GetUIObjectOf** creates a UI object to be used for specified objects. Either IID\_IDataObject (transfer operations) or IID\_IContextMenu (context menu operations) is passed in the *riid* parameter.

### See Also

ITEMIDLIST, SHITEMID

## IShellFolder::ParseDisplayName

[Now Supported on Windows NT Beta]

Translates a file object or folder's display name into an item identifier.

#### HRESULT ParseDisplayName(

HWND hwndOwner, // Handle of owner window LPBC pbcReserved, // Reserved

// Pointer to diplay name LPOLESTR IpszDisplayName,

**ULONG** \*pchEaten, // Pointer to value for parsed characters LPITEMIDLIST \*ppidl, // Pointer to new item identifier li // Pointer to new item identifier list **ULONG** \*pdwAttributes // Address receiving attributes of file object

);

#### **Parameters**

#### hwndOwner

Handle of the owner window that the client should specify if it displays a dialog box or message box.

#### pbcReserved

Reserved; this parameter is always NULL.

#### lpszDisplayName

Pointer to a null-terminated Unicode string specifying the display name. This parameter must be a display name for parsing \_\_\_\_ that is, a display name retrieved using the SHGDN\_FORPARSING value.

#### pchEaten

Pointer to an unsigned long value that receives the number of characters of the display name that were parsed.

#### ppidl

Address that receives a pointer to the new item identifier list for the object. If an error occurs, a NULL is returned in this address.

The returned item identifier list specifies the relative path (from the parent folder) that corresponds to the specified display name. It contains only one **SHITEMID** structure followed by a terminating zero.

#### pdwAttributes

Address that receives the attributes of the file object. Can be NULL if the caller does not need attribute data.

#### **Return Values**

Returns NOERROR if successful or an OLE-defined error value otherwise.

#### Remarks

This method is similar to the IParseDisplayName::ParseDisplayName method defined by OLE.

### See Also

IParseDisplayName::ParseDisplayName, IShellLink, SHITEMID

#### IShellFolder::SetNameOf

[Now Supported on Windows NT Beta]

Changes the name of a file object or subfolder, changing its item identifier in the process.

## HRESULT SetNameOf(

```
HWND hwndOwner, // Handle of owner window
LPCITEMIDLIST pidl, // Pointer to an ITEMIDLIST structure
LPCOLESTR lpszName, // Pointer to string specifying new display name
DWORD uFlags, // Type of name specified in lpszName
LPITEMIDLIST *ppidlOut // Pointer to new ITEMIDLIST
);
```

#### **Parameters**

#### hwndOwner

Handle of the owner window that the client should specify if it displays a dialog box or message box.

#### pidl

Pointer to an <u>ITEMIDLIST</u> structure that uniquely identifies the file object or subfolder relative to the parent folder.

#### lpszName

Pointer to a null-terminated string that specifies the new display name.

#### uFlags

Value indicating the type of name specified by the *IpszName* parameter. For a list of possible values, see the description of the **SHCONTF** enumerated type.

#### ppidlOut

Address in which the method returns a pointer to the new ITEMIDLIST structure. This parameter can be NULL, and in that case, the method does not return the new ITEMIDLIST for the object.

If this parameter is not NULL, this method frees the specified <a href="ITEMIDLIST">ITEMIDLIST</a> structure and allocates a new one using the task allocator. The calling application is responsible for freeing the new ITEMIDLIST structure. If an error occurs, the method returns NULL in this address.

#### **Return Values**

Returns NOERROR if successful or an OLE-defined error value otherwise.

#### Remarks

**SetNameOf** sets the display name of the specified object. If it also changes the item identifier, then it returns the new item identifier ( a *pidl*), which is allocated by the task allocator. Changing the display name of a file system object or folder within renames the file or directory.

#### See Also

#### **ITEMIDLIST**

## APPENDIX T OCGUIDE.DOC

# **OLE Control and Control Container Guidelines**

# V2.0 Preliminary

13th December 1995

Distribution: Public

© Copyright Microsoft Corporation, October 2, 1996. All Rights Reserved.

DRAFT

# **I.Contents**

| 1. Contents                                                             | 1      |
|-------------------------------------------------------------------------|--------|
| 2. Overview                                                             |        |
| 2.1 Why are the OLE Control and Control Container Guidelines Important? | 4      |
| 2.3 What's New in V2.0? 4                                               | +      |
| 3. Controls                                                             |        |
| 3.1 Self Registration                                                   | 5      |
| 3.2 What Support for an Interface Means                                 | 5      |
| 3.3 Persistence Interfaces                                              | 3      |
| 3.4 Optional Methods                                                    | 3      |
| 3.5 Class Factory Options                                               | 9      |
| 3.6 Properties                                                          | )      |
| 3.7 Methods (via IDispatch and Other dispinterfaces)                    | )      |
| 3.8 Events                                                              | )      |
| 3.9 Property Pages                                                      | )<br>^ |
| 3.10 Ambient Properties                                                 | J      |
| 3.11 Using the Container's Functionality                                | 1      |
| 4. Containers                                                           |        |
| 4.1 Required Interfaces                                                 | 2      |
| 4.2 Ontional Methods                                                    | 3      |
| 4.3 Miscellaneous Status Bits Support                                   | 4      |
| 4.4 Keyboard Handling                                                   | 4      |
| 4.5 Storage Interfaces                                                  | 5      |
| 4.6 Ambient Properties                                                  | 5      |
| 4.7 Extended Properties, Events and Methods                             | 5      |
| 4.8 Message Reflection                                                  | 5      |
| 4.9 Automatic Clipping                                                  | 5      |
| 4.10 Degrading Gracefully in the Absence of an Interface                | 5      |
| 5. Component Categories                                                 | 8      |
| 5.1 What are Component Categories and how do they work?                 | 8      |
| 5.2 SimpleFrameSite Containment                                         | 9      |
| 5.3 Simple Data Binding                                                 | )      |
| 5.4 Advanced Date Binding                                               | 9      |

# Page 2

| 6. General Guidelines                         |
|-----------------------------------------------|
| 6.1 Overloading IPropertyNotifySink           |
| 6.2 Container-Specific Private Interfaces     |
| 6.3 Multi-Threaded Issues                     |
| 6.4 Event Freezing                            |
| 6.5 Container Controls                        |
| 6.6 WS GROUP and WS TABSTOP Flags in Controls |
| 6.7 Multiple Controls in One DLL              |
| 6.8 IOleContainer::EnumObjects                |
| 6.9 Enhanced Metafiles                        |
| 6.10 Licensing                                |
| 6.11 Dual Interfaces                          |
| 6.12 [PropertyBag and [PersistPropertyBag 22] |

NOTE: THIS DOCUMENT IS AN EARLY RELEASE OF THE FINAL SPECIFICATION. IT IS MEANT TO SPECIFY AND ACCOMPANY SOFTWARE THAT IS STILL IN DEVELOPMENT. SOME OF THE INFORMATION IN THIS DOCUMENTATION MAY BE INACCURATE OR MAY NOT BE AN ACCURATE REPRESENTATION OF THE FUNCTIONALITY OF THE FINAL SPECIFICATION OR SOFTWARE. MICROSOFT ABSUMES NO RESPONSIBILITY FOR ANY DAMAGES THAT MIGHT OCCUR EITHER DIRECTLY OR INDIRECTLY FROM THESE INACCURACIES. MICROSOFT MAY HAVE TRADEMARKS, COPYRIGHTS, PATENTS OR PENDING PATENT APPLICATIONS, OR OTHER INTELLECTUAL PROPERTY RIGHTS COVERING SUBJECT MATTER IN THIS DOCUMENT. THE FURNISHING OF THIS DOCUMENT DOES NOT GIVE YOU A LICENSE TO THESE TRADEMARKS, COPYRIGHTS, PATENTS, OR OTHER INTELLECTUAL PROPERTY RIGHTS.

١.

## Overview

The purpose of this document is to provide guidelines for implementing OLE controls and containers that will interoperate well with other controls and containers. This document defines the minimum set of interfaces, methods, and features that are required of OLE Controls and Containers to accomplish seamless and useful interoperability.

An OLE Control is essentially a simple OLE object that supports the IUnknown interface. It will usually support a lot more interfaces in order to offer functionality, but all additional interfaces may be viewed as optional and as such, a control container should not rely on any additional interfaces being supported. By not specifying additional interfaces that a control must support a control may efficiently target a particular area of functionality without having to support particular interfaces to qualify as a control. As always with OLE, whether in a control or a control container, it should never be assumed that an interface is available and standard return-checking conventions should always be followed. It is important for a control or control container to degrade gracefully and offer alternative functionality if an interface required is not available.

An OLE Control container must be able to host a minimal OLE Control as specified in this document, it will also support a number of additional interfaces as specified in the 'Containers' section of this document. There are a number of interfaces and methods that a container may optionally support, which are grouped into functional areas known as Component Categories. A container may support any combination of component categories, for example, a component category exists for 'Databinding' and a container may or may not support the databinding functionality, depending on the market needs of the container. If a control needs databinding support from a container to function, then it will enter this requirement in the registry. This allows a control container to only offer for insertion those controls that it knows it can successfully host. It is important to note that Component Categories are specified as part of OLE and are not specific to OLE Controls, the controls architecture uses Component Categories to identify areas of functionality that an OLE component may support. Component categories are not cumulative or exclusive, so a control container can support one category without necessarily supporting another.

It is important for controls that require optional features, or features specific to a certain container to be clearly packaged and marketed with those requirements. Similarly containers that offer certain features or component categories must be marketed and packaged as offering those levels of support when hosting OLE controls. It is recommended that controls target and test with as many containers as possible and degrade gracefully to offer less or alternative functionality if interfaces or methods are not available. In a situation where a control cannot perform its designated job function without the support of a component category, then that category should be entered as a requirement in the registry in order to prevent the control being inserted in an inappropriate container.

These guidelines define those interfaces and methods that a control may expect a control container to support, although as always a control should check the return values when using QueryInterface or other methods to obtain pointers to these interfaces. A container should not expect a control to support anything more than the IUnknown interface, and these guidelines identify what interfaces a control may support and what the presence of a particular interface means.

## A.Why are the OLE Control and Control Container Guidelines Important?

OLE Controls have become the primary architecture for developing programmable software components for use in a variety of different containers ranging from software development tools to end-user productivity tools. In order for a control to operate well in a variety of containers, the control must be able to assume some minimum level of functionality that it can rely on in all containers.

By following these guidelines, control and container developers make their controls and containers more reliable and interoperable, and ultimately, better and more usable components for building component-based solutions.

This document provides guidelines towards good interoperability. It is expected that new interfaces and component categories will develop over time, future versions of this document reflecting these changes will be made readily available through Microsoft. It is important to note that this document does not cover detailed semantics of the OLE interfaces, this is covered by the SDK documentation.

## A. What to do When an Interface You Need is Not Available

This section states some fundamental rules that apply to all OLE programming. OLE programs should use QueryInterface to acquire interface pointers, and must check the return value. OLE applications cannot safely assume that QueryInterface will

succeed, this requirement applies to all OLE applications. If the requested interface is not available (i.e., QueryInterface returns E\_NOINTERFACE), the control or container must degrade gracefully, even if that means that it cannot perform its designated job function.

### A.What's New in V2.0?

This release of the guidelines embraces the concept of Component Categories which are a part of the OLE specification. In previous versions of this dicument component categories were loosely referred to as 'function groups' and were used to identify areas of functionality that a container may optionally support, for this version there has been a definition of how component categories work for OLE Controls and some fundamental categories are identified. The use of component categories allows the relaxing of some of the previous rules that identified interfaces as being mandatory, and allows greater flexibility for controls to efficiently target certain areas of functionality without having to provide superfluous additional support in order to qualify as a control. This edition of the guidelines also discusses what the presence or absence of an interface means and what to do in that situation.

The remainder of this document is divided into four sections. The first discusses guidelines for implementing controls, the second discusses guidelines for implementing control containers, the third discusses component categories, and the fourth discusses general guidelines, relevant to both control and control container developers.

I.

#### Page 5

# **Controls**

An OLE control is really just another term for "OLE Object" or more specifically, "COM Object." In other words, a control, at the very least, is some COM object that supports the *IUnknown* interface and is also self-registering. Through *IUnknown:-QueryInterface* a container can manage the lifetime of the control as well as dynamically discover the full extent of a control's functionality based on the available interfaces. This allows a control to implement as little functionality as it needs to, instead of supporting a large number of interfaces that actually don't do anything. In short, this minimal requirement for nothing more than *IUnknown* allows any control to be as lightweight as it can.

In short, other than *IUnknown* and self-registration, there are no other *requirements* for a control. There are however conventions that should be followed about what the support of an interface means in terms of functionality provided to the container by the control. This section then describes what it means for a control to actually support an interface, as well as methods, properties, and events that a control should provide as a baseline if it has occasion to support methods, properties, and events

# A.Self Registration

OLE controls must support self-registration by implementing the *DllRegisterServer* and *DllUnregisterServer* functions. OLE controls must register all of the standard registry entries for embeddable objects and automation servers.

OLE Controls must use the component categories API to register themselves as a control and register the component categories that they require a host to support and any categories that the control implements, see the Component Categories section of this document. In addition an OLE Control may wish to register the 'control' keyword in order to allow older control containers such as VB4 to host them.

OLE Controls should also register the ToolBoxBitmap32 registry key, although this is not mandatory.

The Insertable component category should only be registered if the control is suitable for use as a compound document object. It is important to note that a compound document object must support certain interfaces beyond the *minimum* IUnknown required for an OLE Control. Although an OLE Control may qualify as a Compound Document Object, the control's documentation should clearly state what behavior to expect under these circumstances.

#### A.What Support for an Interface Means

Besides the *IUnknown* interface, an OLE Control—or COM Object for that matter—expresses whatever optional functionality it supports through additional interfaces. This is to say that no other interfaces are required above *IUnknown*. To that end, the following table lists the interfaces that an OLE Control might support, and what it means to support that interface. Further details about the member functions of these interfaces are given in a later section.

# Interface

## Comments/What it Means to Support the Interface

If the control requires communication with its client site for anything other than events (see IconnectionPointContainer), then IOleObject is a necessity. When implementing this interface, the control must also support the semantics of the following members: SetHostNames, Close, EnumVerbs, Update, IsUpToDate, GetUserClassID, GetUserType, GetMiscStatus, and the Advise, Unadvise, and EnumAdvise members that work in conjunction with a container's IAdviseSink implementation.

A control implementing IOleObject must be able to handle IAdviseSink if the container provides one; a container may not, in which case a control ensures, of course, that it does not attempt to call a non-existent sink.

<sup>©</sup> Microsoft Corporation, 1996. All Rights Reserved. APPENDIX T - Page 5

Page 6

Interface

IOleInPlaceObject

Comments/What it Means to Support the Interface

Expresses the control's ability to be in-place activated and possibly UI activated. This interface means that the control has a user interface of some kind that can be activated, and IOleInPlaceActiveObject is supported as well. Required members are GetWindow, InPlaceActivate, UIDeactivate, SetObjectRects, and ReactivateAndUndo. Support for this interface requires support for IOleObject.

IOleInPlaceActiveObject

An in-place capable object that supports *IOleInPlaceObject* must also provide this interface as well, though the control itself doesn't necessarily implement the interface directly.

**IOleControl** 

Expresses the control's ability and desire to deal with (a) mnemonics (GetControlInfo, OnMnemonic members), (b) ambient properties (OnAmbientPropertyChange), and/or (c) events that the control requires the container to handle (FreezeEvents). Note that mnemonics are different than accelerators that are handled through IOleInPlaceActiveObject: mnemonics have associated UI and are active even when the control is not UI active. A control's support for mnemonics means that the control also knows how to use the container's IOleControlSite::OnControlInfoChanged member. Because this requires the control to know the container's site, support for mnemonics also means support for IOleObject. In addition, knowledge of mnemonics requires in-place support and thus IOleInPlaceObject.

If a control uses any container-ambient properties, then it must also implement this interface to receive change notifications, as following the semantics of changes is required. Because ambient properties are only available through the container site's *IDispatch*, ambient property support means that the control supports *IOleObject* (to get the site) as well as being able to generate *IDispatch::Invoke* calls.

The FreezeEvents method is necessary for controls that must know when a container is not going to handle an event—this is the only way for control to know this condition. If FreezeEvents is only necessary in isolation, such that other IOleControl members are not implemented, then IOleControl can stand alone without IOleObject or IOleInPlaceObject.

IDataObject

Indicates that the control can supply at least (a) graphical renderings of the control (CF\_METAFILEPICT is the minimum if the control has any visuals at all) and/or (b) property sets, if the control has any properties to provide. The members GetData, QueryGetData, EnumFormatEtc, DAdvise, DUnadvise, and EnumDAdvise are required. Support for graphical formats other than CF\_METAFILEPICT is optional. Indicates that the control has some interesting visuals when it is not in-place active. If implemented, a control must support the members Draw, GetAdvise, SetAdvise, and GetExtent.

IViewObject2

Idispatch

Indicates that the control has either (a) custom methods, or (b) custom properties that are both available via late-binding through *IDispatch::Invoke*. This also requires that the control provides type information through other *IDispatch* members. A control may support multiple *IDispatch* implementations where only one is associated with IID\_IDispatch—the others must have their own unique dispinterface identifiers.

A control is encouraged to supply dual interfaces for custom method and property access, but this is optional if methods and properties exist.

#### Interface

## Comments/What it Means to Support the Interface

**IConnectionPointContainer** 

Indicates that a control supports at least one "outgoing" interface, such as events or property change notifications. All members of this interface must be implemented if this interface is available at all, including EnumConnectionPoints which requires a separate object with IEnumConnectionPoints.

Support for IConnectionPointContainer means that the object also supports one or more related objects with IConnectionPoint that are available through IConnectionPointContainer members. Each "connection point" object itself must implement the full IConnectionPoint interface, including EnumConnections, which requires another enumerator object with the IEnumConnections interface.

Indicates that the object can provide its own coclass type information directly through IProvideClassInfo[2]

IProvideClassInfo::GetClassInfo. If the control supports the later variation IProvideClassInfo2, then it also indicates its ability to provide its primary source IID through IProvideClassInfo2::GetGUID. All members of this interface must be

implemented.

**ISpecifyPropertyPages** Indicates that the control has property pages that it can display such that a container can

coordinate this control's property pages with other control's pages when property pages are to be shown for a multi-control selection. All members of this interface must be

implemented when support exists.

Indicates the control's ability to (a) provide a display string for a property, (b) provide **IPerPropertyBrowsing** 

pre-defined strings and values for its properties and/or (c) map a property dispID to a specific property page. Support for this interface means that support for properties through IDispatch as above is provided. If (c) is supported, then it also means that the object's property pages mapped through IPerPropertyBrowsing::MapPropertyToPage themselves implement IPropertyPage2 as opposed to the basic IPropertyPage interface.

See "Persistence Interfaces" section. **PersistStream** 

IPersistStreamInit See "Persistence Interfaces" section.

See "Persistence Interfaces" section. **IPersistMemory** 

See "Persistence Interfaces" section. **IPersistStorage** 

**IPersistMoniker** See "Persistence Interfaces" section.

IPersistPropertyBag See "Persistence Interfaces" section.

Indicates support for container caching of control visuals. A control generally obtains IOleCache[2]

caching support itself through the OLE function CreateDataCache. Only controls with meaningful static content should choose to do this (although it is not required). If a control supports caching at all, it should simply aggregate the data cache and expose both *IOleCache* and *IOleCache2* interfaces from the data cache. 10

IOleCacheControl is only important if the control has an external outof-process data source that itself implements IDataObject such that the control could directly connect the data source to the cache without any intervening layers. This will be exceptionally rare.

O Microsoft Corporation, 1996. All Rights Reserved. APPENDIX T - Page 7

Page 8

Interface

Comments/What it Means to Support the Interface

**IExternalConnection** 

Indicates that the control supports external links to itself; that is, the control is not marked with OLEMISC\_CANTLINKINSIDE and supports IOleObject::SetMoniker and IOleObject::GetMoniker. A container will never query for this interface itself nor all its light the set of the support of the support of the

call it directly as calls are generated from inside OLE's remoting layer.

**IRunnableObject** 

Indicates that the control differentiates being "loaded" from being "running", as some in-

process objects do.

#### A.Persistence Interfaces

Objects that have a "persistent state" of any kind must implement at least one *IPersist\** interface, and preferably multiple interfaces, in order to provide the container with the most flexible choice of how it wishes to save a control's state.

If a control has any persistent state whatsoever, it must, as a minimum, implement either IPersistStream or IPersistStreamInit (the two are mutually exclusive and shouldn't be implemented together for the most part). The latter is used when a control wishes to know when it is created new as opposed to reloaded from an existing persistent state (IPersistStream does not have the "created new" capability). The existence of either interface indicates that the control can save and load its persistent state into a stream, that is, an instance of IStream.

Beyond these two stream-based interfaces, the *IPersist\** interfaces listed in the following table can be optionally provided in order to support persistence to locations other than an expandable *IStream*.

A set of component categories is identified to cover the support for persistency interfaces see the 'Component Categories' section of this document.

Interface

Usage

IPersistMemory IPersistStorage The object can save and load its state into a fixed-length sequential byte array (in memory). The object can save and load its state into an *IStorage* instance. Controls that wish to be marked

"Insertable" as other compound document objects (for insertion into non-control aware containers)

must support this interface.

IPersistPropertyBag

The object can save and load its state as individual properties written to *IPropertyBag* which the container implements. This is used for "Save As Text" functionality in some containers.

*IPersistMoniker* 

The object can save and load its state to a location named by a moniker. The control calls IMoniker::BindToStorage to retrieve the storage interface it requires, such as IStorage, IStream,

ILockBytes, IDataObject, etc.

While support for *IPersistPropertyBag* is optional, it is strongly recommended as an optimization for containers with "Save As Text" features, such as Visual Basic.

With the exception of IPersistStream[Init]::GetSizeMax and IPersistMemory::GetSizeMax, all methods of each interface must be fully implemented.

## A.Optional Methods

Implementing an interface doesn't necessarily mean implementing all member functions of that interface to do anything more than return E\_NOTIMPL or S\_OK as appropriate. The following table identifies the methods of the interfaces listed in the 'What Support for an Interface Means' section that a control may implement in this manner. Check with the SDK OLE Reference documentation for full syntax and valid return values from these methods. Any method not listed here must be fully implemented if the interface is supported.

Method

Comments

**IOleControl** 

Page 9

Method Comments

GetControlInfo, OnMnemonic Mandatory for controls with mnemonics.

OnAmbientPropertyChange Mandatory for controls that use ambient properties.

FreezeEvents See 'Event Freezing' in the General Guidelines section.

**IOleObject** 

SetMoniker Mandatory if the control is not marked with OLEMISC\_CANTLINKINSIDE

GetMoniker Mandatory if the control is not marked with OLEMISC\_CANTLINKINSIDE

InitFromDataOptionalGetClipboardDataOptional

SetExtent Mandatory only for DVASPECT\_CONTENT
GetExtent Mandatory only for DVASPECT\_CONTENT

SetColorScheme Optional
Do Verb See Note 1.

**IoleInPlaceObject** 

ContextSensitiveHelp Optional ReactivateAndUndo Optional

IOleInPlaceActiveObject

ContextSensitiveHelp Optional

IViewObject2

Freeze Optional Unfreeze Optional GetColorSet Optional

IpersistStream[Init]. IPersistMemory

GetSizeMax See Note 2.

#### Notes:

- A control with property pages must support IOleObject::DoVerbs for the OLEIVERB\_PROPERTIES and
  OLEIVERB\_PRIMARY verbs. A control that can be active must support IOleObject::DoVerbs for the
  OLEIVERB\_INPLACEACTIVATE verb. A control that can be UI active must also support IOleObject::DoVerbs for
  the OLEIVERB\_UIACTIVATE verb.
- 2. If a control supports PersistStream[Init] and can return an accurate value, then it should do so.

## A.Class Factory Options

An OLE Control, by virtue of being a COM object, must have associated server code that supports control creation through *IClassFactory* as a minimum.

It is optional, not required, that this class object also supports *IClassFactory2* for licensing management. Only those vendors that are concerned about licensing need to support COM's licensing mechanism. In other words, because *IClassFactory2* is the only way to achieve COM-level licensing, this interface is required on the class object for those controls that wish to be licensed.

# A.Properties

Although most controls do have properties, controls are not required to expose any properties and thus the control does not require *IDispatch*. If the control does have properties, there are no requirements for which properties a control must expose.

## A.Methods (via IDispatch and Other dispinterfaces)

Although most controls do expose and support several methods, controls are not required to expose or support any methods and thus the control does not require *IDispatch*. If the control does have any methods, there are no requirements for which

methods a control must expose.

#### A.Events

Although most controls do expose and fire several events, controls are not required to expose or fire any events and thus the control does not require *IConnectionPointContainer*. If the control does have any events, there are no requirements for which events a control must expose.

# A.Property Pages

Support for property pages and per-property browsing is strongly recommended, but not required. If a control does implement property pages, then those pages should conform to one of the standard sizes: 250x62 or 250x110 dialog units (DLUs).

# A.Ambient Properties

If a control supports any ambient properties at all, it must at least respect the values of the following ambient properties under the conditions stated in the following table using the standard dispids.

| Ambient Property | Dispid | Comment/Conditions for Use                                                       |
|------------------|--------|----------------------------------------------------------------------------------|
| LocaleID         | -705   | If Locale is significant to the control, e.g. for text output                    |
| UserMode         | -709   | If the control behaves differently in user (design) mode and run mode            |
| UIDead           | -710   | If the control reacts to UI events, then it should honor this ambient property   |
| ShowGrabHandles  | -711   | If the control support in-place resizing of itself                               |
| ShowHatching     | -712   | If the control support in-place activation and UI activation                     |
| DisplayAsDefault | -713   | Only if the control is marked OLEMISC_ACTSLIKEBUTTON (which means that           |
|                  |        | support for keyboard mnemonics is provided, thus IoleControl::GetControlInfo and |
|                  |        | IOleControl::OnMnemonic must be implemented).                                    |

As described previously, use of ambients requires both IOleControl (for OnAmbientPropertyChange as a minimum) as well as IOleObject (for SetClientSite and GetClientSite).

The OLEMISC\_SETCLIENTSITEFIRST bit may not necessarily be supported by a container. In these circumstances, a control must resort to default values for the ambient properties that it requires.

## A. Using the Container's Functionality

The previous sections have described some of the necessary caller-side support that an OLE Control must have in order to access certain features of its container. The following table describes a control's usage of container-side interfaces and when such usage would occur.

| Interface       | Container<br>Object | Usage                                                                                                    |
|-----------------|---------------------|----------------------------------------------------------------------------------------------------|
| 10leClientSite  | Site                | Controls that implement IOleObject call IOleClientSite members as part of the standard OLE embedding protocol, specifically the members SaveObject, ShowObject, OnShowWindow (only if a separate-window activation state is supported), RequestNewObjectLayout, and GetContainer (if communication with other controls is desired). The GetMoniker member is only used when the control can be linked to externally, that is, the control is not marked with OLEMISC_CANTLINKINSIDE. |
| IOleInPlaceSite | Site                | Controls that have an in-place activate and possibly a UI active state will call IOleInPlaceSite members (generally all of them with the exception of ContextSensitiveHelp) as part of the standard OLE in-place activation protocol.                                                                                                    |
| IAdviseSink     | Site                | Control calls OnDataChange if the control supports IDataObject, OnViewChange if the control supports IViewObject2, and OnClose, OnSave, and OnRename if the control supports IOleObject.                                                                                                    |

| Interface                      | Container<br>Object | Usage                                                                                                    |
|--------------------------------|---------------------|----------------------------------------------------------------------------------------------------|
| 10leControlSite                | Site                | If supported, control calls OnControlInfoChanged when mnemonics change, LockInPlaceActive and TransformCoords if events are fired (the latter member is only used if coordinates are passed as event arguments), OnFocus and TranslateAccelerator if the control has a UI active state, and GetExtendedControl if the control wants to look at extended-control (container-owned) properties. |
| IDispatch (ambient properties) | Site                | Used to access ambient properties.                                                                                                    |
| IPropertyNotifySink            | Varies              | A control must generate OnChanged and OnRequestEdit for any control properties that are marked as [bindable] and [request], respectively.                                                                                                    |
| Other event sink interfaces    | Varies              | A control that has outgoing interfaces other than <i>IPropertyNotifySink</i> will be handed other interface pointers of the correct IID to the control's <i>IConnectionPoint::Advise</i> implementations (which are usually found in sub-objects of the control). A control always knows how to call its own event interfaces since the control defines those interfaces.                     |
| IOleInPlaceFrame               | Frame               | Used when a control has an in-place UI active state that requires frame-level tools or menu items.                                                                                                    |
| IOleInPlaceUIWindow            | Document            | Used only when a control has an in-place UI active state that requires document-level or pane-level UI tools. This is rare.                                                                                                    |

ſ.

Page 12

# **Containers**

An OLE control container is an OLE container that supports the following additional features:

- 1. Embedded objects from in-process servers
- 2. In Place activation
- 3. OLEMISC\_ACTIVATEWHENVISIBLE
- 4. Event Handling

OLE Control Containers must provide support for all of these features.

The following sections describe the specific interfaces, methods, and other features that are required of OLE Control Containers. Required Interfaces, Optional Methods, Misc. Status Bits Support, Keyboard Handling, Storage Interfaces, Ambient Properties, Extended Properties, Events, Methods, Message Reflection, and Automatic Clipping. The last section describes how to gracefully degrade when a particular control interface is not supported.

# A.Required Interfaces

The table below lists the OLE Control Container interfaces, and denotes which interfaces are optional, and which are mandatory and must be implemented by control containers.

| Interface                        | Support<br>Mandatory? | Comments                                                                                                    |
|----------------------------------|-----------------------|----------------------------------------------------------------------------------------------------|
| IOleClientSite                   | Yes                   |                                                                                                    |
| IAdviseSink                      | No                    | Only when the container desires (a) data change notifications (controls with <i>IDataObject</i> ), (b) view change notification (controls that are not active and have <i>IViewObject[2]</i> ), and (c) other notifications from controls acting as standard embedded objects. |
| IOleInPlaceSite                  | Yes                   |                                                                                                    |
| IOleControlSite                  | Yes                   |                                                                                                    |
| IOleInPlaceFrame                 | Yes                   |                                                                                                    |
| IOleContainer                    | Yes                   | See Note 1.                                                                                                    |
| IDispatch for ambient properties | Yes                   | See Note 2 and "Ambient Properties" section                                                                                                    |
| Control Event Sets               | Yes                   | See Note 2.                                                                                                    |
| ISimpleFrameSite                 | No                    | ISimpleFrameSite and support for nested simple frames is optional.                                                                                                    |
| IPropertyNotifySink              | No                    | Only needed for containers that (a) have their own property editing UI which would require updating whenever a control changed a property itself or (b) want to control [requestedit] property changes and other such data-binding features.                                   |
| ΕποτΙηίο                         | Yes                   | Mandatory if container supports dual interfaces. See Note 2.                                                                                                    |
| IClassFactory2                   | No                    | Support is strongly recommended.                                                                                                    |

#### Notes

- IOleContainer is implemented on the document or form object (or appropriate analog) that holds the container sites.
   Controls use IOleContainer to navigate to other controls in the same document or form.
- Support for dual interfaces is not mandatory, but is strongly recommended. Writing OLE Control Containers to take advantage of dual interfaces will afford better performance with controls that offer dual interface support.

OLE control containers must support OLE Automation exceptions. If a control container supports dual interfaces, then it must capture automation exceptions through IErrorInfo.

# A.Optional Methods

An OLE component can implement an interface without implementing all the semantics of every method in the interface, instead returning E\_NOTIMPL or S\_OK as appropriate. The following table describes those methods that an OLE control container is not required to implement (i.e. the control container can return E\_NOTIMPL).

Page 13

The table below describes optional methods; note that the method must still exist, but can simply return E\_NOTIMPL instead of implementing "real" semantics. Note that any method from a mandatory interface that is not listed below must be considered mandatory and may not return E\_NOTIMPL.

Method Comments

<u>IOleClientSite</u>
SaveObject Necessary for persistence to be successfully supported.

GetMoniker Necessary only if the container supports linking to controls within its own form or

document.

**IOleInPlaceSite** 

ContextSensitiveHelp Optional

Scroll May return S\_FALSE with no action.

DiscardUndoState Can return S\_OK with no action.

DeactivateAndUndo Deactivation is mandatory; Undo is optional.

**IOleControlSite** 

GetExtendedControl Necessary for containers that support extended controls.

ShowPropertyFrame Necessary for containers that wish to include their own property pages to handle

extended control properties in addition to those provided by a control.

TranslateAccelerator May return S\_FALSE with no action.

LockInPlaceActive Optional

IDispatch (Ambient properties)

GetTypeInfoCount
GetTypeInfo
GetTypeInfo
GetIDsOfNames

Necessary for containers that support non-standard ambient properties.
Necessary for containers that support non-standard ambient properties.
Necessary for containers that support non-standard ambient properties.

IDispatch (Event sink)

GetTypeInfoCount

GetTypeInfo

The control knows its own type information, so it has no need to call this.

The control knows its own type information, so it has no need to call this.

The control knows its own type information, so it has no need to call this.

The control knows its own type information, so it has no need to call this.

IOleInPlaceFrame

ContextSensitiveHelp

GetBorder Necessary for containers with toolbar UI (which is optional)
RequestBorderSpace Necessary for containers with toolbar UI (which is optional)
SetBorderSpace Necessary for containers with toolbar UI (which is optional)
InsertMenus Necessary for containers with menu UI (which is optional)
SetMenu Necessary for containers with menu UI (which is optional)
RemoveMenus Necessary for containers with menu UI (which is optional)
SetStatusText Necessary only for containers that have a status line

EnableModeless Optional
TranslateAccelerator Optional

**IOleContainer** 

ParseDisplayName Only if linking to controls or other embeddings in the container is supported, as this is

necessary for moniker binding.

LockContainer As for ParseDisplayName

EnumObjects Returns all OLE Controls through an enumerator with IEnumUnknown, but not

necessarily all objects (since there's no guarantee that all objects are OLE controls;

some may be regular Windows controls).

# A.Miscellaneous Status Bits Support

OLE Control Containers must recognize and support the following OLEMISC\_status bits:

© Microsoft Corporation, 1996. All Rights Reserved.

Page 14

| Status Bit                | Support<br>Mandatory? | Comments                                                                                                    |
|---------------------------|-----------------------|----------------------------------------------------------------------------------------------------|
| ACTIVATEWHENVISIBLE       | Yes                   |                                                                                                    |
| IGNOREACTIVATEWHENVISIBLE | No                    | Needed for inactive and windowless control support. See Note 1.                                                                                                    |
| INSIDEOUT                 | No                    | Not generally used with OLE Controls but rather with compound document embeddings. Note this is contrary to some SDK documentation that says this bit must be set for the ACTIVATEWHENVISIBLE bit to be set. |
| INVISIBLEATRUNTIME        | Yes                   | Designates a control that should be visible at design time, but invisible at run time.                                                                                                    |
| ALWAYSRUN                 | Yes                   |                                                                                                    |
| ACTSLIKEBUTTON            | No                    | Support is normally mandatory although it is not necessary for document style containers.                                                                                                    |
| ACTSLIKELABEL             | No                    | Support is normally mandatory although it is not necessary for document style containers.                                                                                                    |
| NOUIACTIVATE              | Yes                   | ·                                                                                                    |
| ALIGNABLE                 | No                    |                                                                                                    |
| SIMPLEFRAME               | No                    | See 'SimpleFrameSite Containment' in the Component Categories section.                                                                                                    |
| SETCLIENTSITEFIRST        | No                    | Support for this bit is recommended but not mandatory.                                                                                                    |
| IMEMODE                   | No                    |                                                                                                    |

#### Notes

 The IGNOREACTIVATEWHENVISIBLE bit is for containers hosting inactive and windowless controls. The IGNOREACTIVATEWHENVISIBLE bit is introduced as part of the OLE Controls 96 specification, see this documentation for more details.

# A.Keyboard Handling

Keyboard handling support for the following functionality is strongly recommended, although it is recognized that it is not applicable to all containers.

- Support for OLEMISC\_ACTSLIKELABEL and OLEMISC\_ACTSLIKEBUTTON status bits.
- Implementing the DisplayAsDefault ambient property (if it exists, it can return FALSE).
- Implementing tab handling, including tab order.

Some containers will use OLE controls in traditional compound document scenarios. For example, a spreadsheet may allow a user to embed an OLE control into a worksheet. In such scenarios, the container would do keyboard handling differently, because the keyboard interface should remain consistent with the user's expectations of a spreadsheet. Documentation for such products should inform users of differences in control handling in these different scenarios. Other containers should endeavor to honor the above functionality correctly, including Mnemonic handling.

## A.Storage Interfaces

Control containers must be able to support controls that implement *IPersistStorage*, *IPersistStream*, or *IPersistStreamInit*. Optionally, a container can support any other persistence interfaces such as *IPersistMemory*, *IPersistPropertyBag*, and *IPersistMoniker* for those controls that provide support.

Once an OLE Control Container has chosen and initialized a storage interface to use (IPersistStorage, IPersistStream, IPersistStreamInit, etc), that storage interface will remain the primary storage interface for the lifetime of the control, i.e. the control will remain in possession of the storage. This does not preclude the container from saving to other storage interfaces.

OLE Control Containers do not need to support a "save as text" mechanism, thus using *IPersistPropertyBag* and the associated container-side interface *IPropertyBag* are optional.

# A.Ambient Properties

At a minimum, OLE control containers must support the following ambient properties using the standard dispids.

#### Page 15

| Ambient Property | Dispid       | Comments/Conditions                                           |
|------------------|--------------|---------------------------------------------------------------|
| LocaleID         | -705         |                                                               |
| UserMode         | <b>-7</b> 09 | For containers that have different user and run environments. |
| DisplayAsDefault | -713         | For those containers where a default button is relevant.      |

## A.Extended Properties, Events and Methods

OLE Control Containers are not required to support extended controls. However, if the control container does support extended properties, then it must support the following minimal set:

Visible Parent Default Cancel

Currently, extended properties, events, and methods do not have standard dispids.

## A.Message Reflection

It is strongly recommended that an OLE control container supports message reflection. This will result in more efficient operation for subclassed controls. If message reflection is supported, the MessageReflect ambient property must be supported and have a value of TRUE. If a container does *not* implement message reflection, then the OLE CDK creates *two* windows for *every* sub-classed control, to provide message reflection on behalf on the control container.

## A.Automatic Clipping

It is strongly recommended that an OLE control container supports automatic clipping of its controls. This will result in more efficient operation for most controls. If automatic clipping is supported, the AutoClip ambient property must be supported and have a value of TRUE.

Automatic clipping is the ability of a container to ensure that a control's drawn output goes only to the container's current clipping region. In a container that supports automatic clipping, a control can paint without regard to its clipping region, because the container will automatically clip any painting that occurs outside the control's area. If a container does not support automatic clipping, then CDK-generated controls will create an extra parent window if a non-null clipping region is passed.

# A.Degrading Gracefully In the Absence of an interface

Because a control may not support any interface other than *IUnknown*, a container has to degrade gracefully when it encounters the absence of any particular interface.

One might question the usefulness of a "control" with nothing more than *IUnknown*. But consider the advantages that a control receives from a container's visual programming environment (such as VB) when the container recognizes the object as a "control":

- A button for the object appears in a toolbox.
- One can create an object by dragging it from the toolbox onto a form.
- 3. One can give the object a name that is recognized in the visual programming environment.
- 4. The same name in (3) above can be used immediately in writing any other code for controls on the same form (or even a different form).
- The container can automatically provide code entry points for any events available from that object.
- 6. The container provides its own property browsing UI for any available properties.

When an object isn't recognized as a "control", then it potentially loses all of these very powerful and beneficial integration features. For example, in Visual Basic 4.0 it is very difficult to really integrate some random object that is not a "control" in

Page 16

the complete sense, but may still have properties and events. Because VB 4's idea of a control is very restrictive the object does not gain any of the integration features above. But even a control with *IUnknown*, where the mere *lifetime* of the control determines the *existence* of some resource, should be able to gain the integration capabilities described above.

As current tools require a large set of control interfaces to gain any advantage, controls are generally led to over-implementation, such that they contain more code than they really need. Controls that could be 7K might end up being 25K, which is a big performance problem in areas such as the Internet. This has also led to the perception that one can only implement a control with one tool like the CDK because of the complexity of implementing all the interfaces—and this has implications when a large DLL like OC30.DLL is required for such a control, increasing the working set. If not all interfaces are required, then this opens up many developers to writing very small and light controls with straight OLE or with other tools as well, minimizing the overhead for each control.

This is why this document recognizes a "control" as any object with a CLSID and an *IUnknown* interface. Even with nothing more than *IUnknown*, a container with a programming environment should be able to provide at least features #3 and #4 from the list above. If the object provides a ToolBoxBitmap32 registry entry, it gains #1 and #2. If the object supplies *IConnectionPointContainer* (and *IProvideClassInfo* generally) for some event set, it gains #5, and if it supports *IDispatch* for properties and methods, it gains #6, as well as better code integration in the container.

In short, an object should be able to implement as little as *IDispatch* and one event set exposed through *IConnectionPointContainer* to gain all of those visual features above.

With this in mind, the following table describes what a container might do in the absence of any possible interface. Note that only those interfaces are listed that the container will directly obtain through *QueryInterface*. Other interfaces, like *IOleInPlaceActiveObject*, are obtained through other means.

| Interface                 | Meaning of Interface Absence                                                                                                    |
|---------------------------|----------------------------------------------------------------------------------------------------|
| IViewObject2              | The control has no visuals that it will draw itself, so has no definite extents to provide.                                                                                  |
|                           | In run-time, the container simply doesn't attempt to draw anything when this interface is                                                                                    |
|                           | absent. In design time, the container must at least draw some kind of default rectangle                                                                                      |
|                           | with a name in it for such a control, so a user in a visual programming environment can                                                                                      |
|                           | select the object and check out its properties, methods, and events that exist. Handling the absence of <i>IViewObject2</i> is critical for good visual programming support. |
| IOleObject                | The control doesn't need the site whatsoever, nor does it take part in any embedded                                                                                          |
| 701cObject                | object layout negotiation. Any information (like control extents) that a container might                                                                                     |
|                           | expect from this interface should be filled in with container-provided defaults.                                                                                             |
| IOleInPlaceObject         | The control doesn't go in-place active (like a label) and thus never attempts to activate                                                                                    |
| •                         | in this manner. Its only activation may be its property pages.                                                                                                    |
| <i>IOleControl</i>        | Control has no mnemonics and no use of ambient properties, and doesn't care if the                                                                                           |
|                           | container ignores events. In the absence of this interface, the container just doesn't call                                                                                  |
|                           | its members.                                                                                                    |
| IDataObject               | The control provides no property sets nor any visual renderings that could be cached, so                                                                                     |
|                           | the container would choose to cache some default presentation in the absence of this                                                                                         |
|                           | interface (support for CF_METAFILEPICT, specifically) and disable any property-set                                                                                           |
| <i>IDispatch</i>          | related functionality.  The control has no custom properties or methods. The container does not need to try to                                                               |
| Поперитен                 | show any control properties in this case, and should disallow any custom method calls                                                                                        |
|                           | that the container doesn't recognize as belonging to its own extended controls (that may                                                                                     |
|                           | support methods and properties). As extended controls generally delegate certain                                                                                             |
|                           | IDispatch calls to the control, an extended control should not expect the control to have                                                                                    |
|                           | IDispatch at all.                                                                                                    |
| IConnectionPointContainer | The control has no events, so the container doesn't have to think about handling any.                                                                                        |
| IProvideClassInfo[2]      | The control either doesn't have type information or events, or the container needs to go                                                                                     |
|                           | into the control's type information through the control's registry entries. The existence                                                                                    |
|                           | of this interface is an optimization.                                                                                                    |
| ISpecifyPropertyPages     | The control has no property pages, so if the container has any UI that would invoke                                                                                          |
| In n n                    | them, the container should disable that UI.                                                                                                    |
| IPerPropertyBrowsing      | The control has no display name itself, no predetermined strings and values, and no property to page mapping. This interface is nearly always used for generating container  |
|                           | user interface, so such UI elements would be disabled in the absence of this interface.                                                                                      |
|                           | assertates, as such of elements would be disabled in the absence of this interface.                                                                                          |

The control has no persistent state to speak of, so the container doesn't have to worry

Page 17

about saving any control-specific data. The container will, of course, save its own information about the control in its own form or document, but the control itself has nothing to contribute to that information.

IOleCache[2]

The object doesn't support caching. A container can still support caching by just creating a data cache itself using CreateDataCache.

# **I.Component Categories**

OLE's component categories allow a software component's abilities and requirements to be identified by entries in the registry. In a scenario where a container may not wish to or not be able to support an area of functionality, such as databinding for example, the container will not wish to host controls that require databinding in order to perform their job function. Component Categories allow areas of functionality such as databinding to be identified, so that the control container can avoid those controls that state it to be a requirement. Component Categories are specified separately as part of OLE and are not specific to the OLE Control architecture, the specification for component categories includes a set of APIs for manipulation of the component category registry keys.

## A. What are Component Categories and how do they work?

Component Categories identify those areas of functionality that a software component supports and requires, a registry entry is used for each category or identified area of functionality. Each component category is identified by a globally unique identifier (GUID), when a control is installed it registers itself as a control in the system registry using the component category ID for control, see the 'Self Registration' section. Within the control's self registration it will also register those component categories that it implements and those component categories that it requires a container to support in order to successfully host the control.

When a control container is offering controls to the user to insert, it only allows the user to select and instantiate those controls that will be able to function adequately in that environment. For example, if the control container does not support databinding, then the container will not allow the user to select and instantiate those controls that have an entry in the registry signifying that they require the databinding component category. A common dialog for control insertion and APIs to handle the registry entries are available.

Component categories are not cumulative or exclusive, a control can require any mix of component categories to function. A control that has no required entries for component categories may be expected to be capable of functioning in any control container and not require any specific functionality of a control container to function.

The following component categories are identified here, where necessary more detailed specifications of the categories may be available.

- ISimpleFrameSite control containment.
- Simple Databinding through the IPropertyNotifySink interface.
- Advanced Databinding (as supported by the additional databinding interfaces of VB4.0).
- Visual Basic private interfaces IVBFormat, IVBGetControl
- Internet aware controls.
- Windowless controls.

This is **not** a definitive list of categories; further categories are likely to be defined in the future as new requirements are identified. An up-to-date list of component categories is available from Microsoft on their world wide web site, this list reflects those component categories that have been identified by Microsoft and any others that about which vendors have informed Microsoft.

It is important to remember that controls should attempt to work in as many environments as possible. If it is possible, the control should degrade its functionality when placed in a container that does not support certain interfaces. The purpose of component categories is to prevent a situation where the control is placed in an environment that is unsuitable and the control can not achieve its desired task. Generally, a control should degrade gracefully when interfaces are not present, a control may choose to advise the user with a message box that some functionality is not available or clearly document the functionality required of a control container for optimal performance.

Note older controls and containers do not make use of Component Categories and instead rely on the 'control' keyword being present against the control in the registry. In order to be recognized by older containers controls may wish to register the 'control' keyword in the registry, control developers should check that the control can successfully be hosted in such containers before doing this. Containers that use component categories may successfully use them to host older controls as the components category DLL handles the mapping, a separate category exists for older controls CATID\_ControlV1 so that a container may optionally exclude them if necessary.

As Component Categories are identified by GUIDs it is possible for containers that offer particular specific functionality to

Page 19

have their own category IDs, generated using a GUID generation tool. However this can possibly undermine the advantage of interoperability of controls and containers so it is preferred that wherever possible existing component categories be used. Vendors are encouraged to consult together when defining new component categories to ensure that they meet the common requirements of the marketplace, and follow the spirit of interoperability of OLE Controls.

## A.SimpieFrameSite Containment

A container control is an OLE control that is capable of containing other controls. A group box that contains a collection of radio buttons is an example of a container control. Container controls should set the OLEMISC\_SIMPLEFRAME status bit, and should call its container's ISimpleFrameSite implementation. An OLE control container that supports Container Controls must implement ISimpleFrameSite.

CATID - {157083E0-2368-11cf-87B9-00AA006C8166} CATID\_SimpleFrameControl

## A.Simple Data Binding

The OLE Controls Architecture defines a data-binding mechanism, whereby an OLE Control can specify that one or more of its properties are bindable. In most cases, a data-bound control should not absolutely require data binding, so that it could be inserted into a container that does not support data binding. Obviously, in such a situation, the functionality of the control may

CATID - {157083E1-2368-11cf-87B9-00AA006C8166} CATID\_PropertyNotifyControl

# A.Advanced Data Binding

There is a set of advanced data binding interfaces that allow a more compléx databinding scenario to be supported. This component category covers that area of functionality.

CATID - {157083E2-2368-11cf-87B9-00AA006C8166} CATID\_VBDataBound

# A. Visuai Basic private interfaces

Two interfaces that are implemented by Visual Basic are identified here for component categories. It is not expected that controls should require these categories as it is possible for controls to offer alternative functionality when these are not available

The IVBFormat interface allows controls to better integrate into the Visual Basic environment when formatting data. CATID - {02496840-3AC4-11cf-87B9-00AA006C8166} CATID\_VBFormat

The IVBGetControl interface allows a control to enumerate other controls on the VB form.

CATID - {02496841-3AC4-11cf-87B9-00AA006C8166} CATID\_VBGetControl

#### A.Internet-Aware Objects

There are certain categories identified to cover the persistency interfaces, these have been identified as a result of defining how controls function across the internet. A container that does not support the full range of persistency interfaces should ensure that it does not host a control that requires a combination of interfaces that it does not support. Details of the features required for internet aware controls are available in the 'OLE Controls - COM objects for the internet' specification.

The following tables describe the meaning for various categories as both "implemented" and "required" categories.

### "Required" Categories CATID\_PersistsToMoniker, CATID\_PersistsToStreamInit, CATID\_PersisitsToStream, CATID\_PersistsToStorage, CATID PersistsToMemory, CATID\_PersistsToFile, CATID\_PersistsToPropertyBag CATID\_RequiresDataPathHost

#### Description

Each of these categories are mutually exclusive and are only used when an object supports only one persistence mechanism at all (hence the mutual exclusion). Containers that do not support the persistence mechanism described by one of these categories should prevent themselves from creating any objects of classes so marked.

The object requires the ability to save data to one or more paths and

Page 20

requires container involvement, therefore requiring container support for 1BindHost.

| "Implemented" Categories    | Description                                                                    |
|-----------------------------|--------------------------------------------------------------------------------|
| CATID_PersistsToMoniker,    | Object supports the corresponding <i>lPersist*</i> mechanism for the category. |
| CATID_PersistsToStreamInit, |                                                                                |
| CATID Persists ToStream,    |                                                                                |
| CATID_PersistsToStorage,    | •                                                                              |
| CATID_PersistsToMemory,     |                                                                                |
| CATID_PersistsToFile,       |                                                                                |
| CATID_PersistsToPropertyBag |                                                                                |

The following table provides the exact CATIDs assigned to each category:

| Category CATID_RequiresDataPathHost | CATID<br>Ode86a50-2baa-11cf-a229-00aa003d7352 |
|-------------------------------------|-----------------------------------------------|
| CATID_PersistsToMoniker             | Ode86a51-2baa-11cf-a229-00aa003d7352          |
| CATID_PersistsToStorage             | Ode86a52-2baa-11cf-a229-00aa003d7352          |
| CATID_PersistsToStreamInit          | Ode86a53-2baa-11cf-a229-00aa003d7352          |
| CATID_PersistsToStream              | 0de86a54-2baa-11cf-a229-00aa003d7352          |
| CATID_PersistsToMemory              | Ode86a55-2baa-11cf-a229-00aa003d7352          |
| CATID_PersistsToFile                | 0de86a56-2baa-11cf-a229-00aa003d7352          |
| CATID_PersistsToPropertyBag         | 0de86a57-2baa-11cf-a229-00aa003d7352          |

## A.Windowless Controls

The OLE Controls 96 specification includes a definition for 'windowless' controls. Such controls do not operate in their own window and require a container to offer a shared window into which the control may draw, see the 'OLE Controls 96' specification. Windowless controls are designed to be compatible with older control containers by creating their own window in that situation, windowless control containers should host windowed controls in the traditional way with no problem. It may however be useful for a container to distinguish those controls that can operate in a windowless mode, so an appropriate component category is defined.
CATID - {1D06B600-3AE3-11cf-87B9-00AA006C8166} CATID\_WindowlessObject

I.

# **General Guidelines**

This section describes various features, hints and tips for OLE control and OLE control container developers to help ensure good interoperability between controls and control containers.

# A. Overloading IProperty Notify SInk

Many OLE Control Containers implement a modeless property browsing window. If a control's properties are altered through the control's property pages, then the control's properties can get out of sync with the container's view of those properties (the control is always right, of course). To ensure that it always has the current values for a control's properties, an OLE Control Container can overload the IPropertyNotifySink interface (data binding) and also use it to be notified that a control property has changed. This technique is optional, and is not required of OLE Control Containers or OLE controls.

Note that a control should use IPropertyNotifySink::OnRequestEdit only for data binding; it is free to use OnChanged for either or both purposes.

## A.Container-Specific Private Interfaces

Some containers provide container-specific private interfaces for additional functionality or improved performance. Controls that rely on those container-specific interfaces should, if possible, work without those container-specific interfaces present so that the control functions in different containers. For example, Visual Basic® implements private interfaces that provide string formatting functionality to controls. If a control makes use of VB's private formatting interfaces, it should be able to run with default formatting support if these interfaces are not available. If the control can function without the private interfaces, it should take appropriate action (such as warn the user of reduced functionality) but continue to work. If this is not an option, then a component category should be registered as required to ensure that only containers supporting this functionality can host these controls.

### A.Multi-Threaded Issues

Starting with Microsoft® Windows® 95 and Microsoft® Windows NT™ 3.51, OLE provides support for multi-threaded applications, allowing applications to make OLE calls from multiple threads. This multi-threaded support is called the "apartment model", it is important that all OLE components using multiple threads follow this model. The apartment model requires that interface pointers are marshaled (using CoMarshallInterface, and CoUnmarshalInterface) when passed between threads. For more information about apartment model threading, refer to the Win32 SDK documentation, and the OLEAPT sample (in Win32® SDK).

## A.Event Freezing

A container can notify a control that it is not ready to respond to events by calling IOleControl::FreezeEvents(TRUE). It can unfreeze the events by calling IOleControl::FreezeEvents(FALSE). When a container freezes events, it is freezing event processing, not event receiving; that is, a container can still receive events while events are frozen. If a container receives an event notification while its events are frozen, the container should ignore the event. No other action is appropriate.

A control should take note of a container's call to IOleControl::FreezeEvents(TRUE) if it is important to the control that an event is not missed. While a container's event processing is frozen, a control should implement one of the following techniques:

- 1. Fire the events in the full knowledge that the container will take no action.
- 2. Discard all events that the control would have fired.
- 3. Queue up all pending events and fire them after the container has called IOleControl::FreezeEvents(FALSE).
- 4. Queue up only relevant or important events and fire them after the container has called IOleControl::FreezeEvents(FALSE).

Each technique is acceptable and appropriate in different circumstances. The control developer is responsible for determining and implementing the appropriate technique for the control's functionality.

## A. Container Controls

As described above, container controls are OLE Controls that visually contain other controls. The OLE Controls Architecture specifies the ISimpleFrameSite interface to enable container controls. Containers may also support container controls without supporting ISimpleFrameSite, although the behavior cannot be guaranteed. For this reason, a component category exists for SimpleFrameSite controls where the full functionality of this interface is required.

In order to support container controls without implementing ISimpleFrameSite, an OLE Control Container must:

- Activate all controls at all times.
- Reparent the contained controls to the hWnd of the containing control.
- Remain the parent of the container control.

# A.WS\_GROUP and WS\_TABSTOP Flags in Controls

A control should not use the WS\_GROUP and WS\_TABSTOP flags internally; some containers rely on these flags to manage keyboard handling.

## A. Multiple Controls in One DLL

A single OCX DLL can container any number of OLE controls, thus simplifying the distribution and use of a set of related controls

If you ship multiple controls in a single DLL, be sure to include the vendor name in *each* control name in the package. Including the vendors' names in each control name will enable users to easily identify controls within a package. For example, if you ship a DLL that implements three controls, Con1, Con2 and Con3, then the control names should be:

- <Your company name> Con1 Control
- <Your company name> Con2 Control
- < Your company name> Con3 Control

## A.IOIeContainer::EnumObjects

This method is used to enumerate over all the OLE objects contained in a document or form, returning an interface pointer for each OLE object. The container must return pointers to each OLE object that shares the same container. Nested forms or nested controls must also be enumerated.

Some containers implement "extender controls", which wrap non-OLE controls, and then return pointers to these extender controls as a form is enumerated. This behavior enables OLE controls and OLE control containers to integrate well with non-OLE controls, and is thus recommended, but not required.

#### A.Enhanced Metaflies

Not surprisingly, enhanced metafiles provide more functionality than standard metafiles; using enhanced metafiles generally simplifies rendering code. An enhanced metafile DC is used in exactly the same way as a standard metafile DC. Enhanced metafiles are not available in 16-bit OLE. OLE supports enhanced metafiles, and includes backwards compatibility with standard metafiles and 16-bit applications.

32-bit OLE control containers should use enhanced metafiles instead of standard metafiles.

## A.Licensing

In order to embed licensed controls successfully, OLE control containers must use IClassFactory2 instead of IClassFactory. Several OLE creation and loading helper functions (i.e., OleLoad and CoCreateInstance) explicitly call IClassFactory and not IClassFactory2, and therefore cannot be used to create or load licensed OLE controls. OLE Control Containers should explicitly create and load OLE controls using IClassFactory2. In the future, Microsoft will update these standard APIs to use both

IClassFactory and IClassFactory2, as appropriate.

### A.Dual Interfaces

OLE Automation enables an object to expose a set of methods in two ways: via the IDispatch interface, and through direct OLE Vtable binding. IDispatch is used by most tools available today, and offers support for late binding to properties and methods. Vtable binding offers much higher performance because this method is called directly instead of through IDispatch::Invoke. IDispatch offers late bound support, where direct Vtable binding offers a significant performance gain; both techniques are valuable and important in different scenarios. By labeling an interface as "dual" in the type library, an OLE Automation interface can be used either via IDispatch, or it can be bound to directly. Containers can thus choose the most appropriate technique. Support for dual interfaces is strongly recommended for both controls and containers.

## A.IPropertyBag and IPersistPropertyBag

IPropertyBag and IPersistPropertyBag optimize "save as text" mechanisms, and therefore are recommended for OLE control containers that implement a "save as text" mechanism. IPropertyBag is implemented by a container, and is roughly analogous to IStream. IPersistPropertyBag is implemented by controls, and is roughly analogous to IPersistStream.

395/774

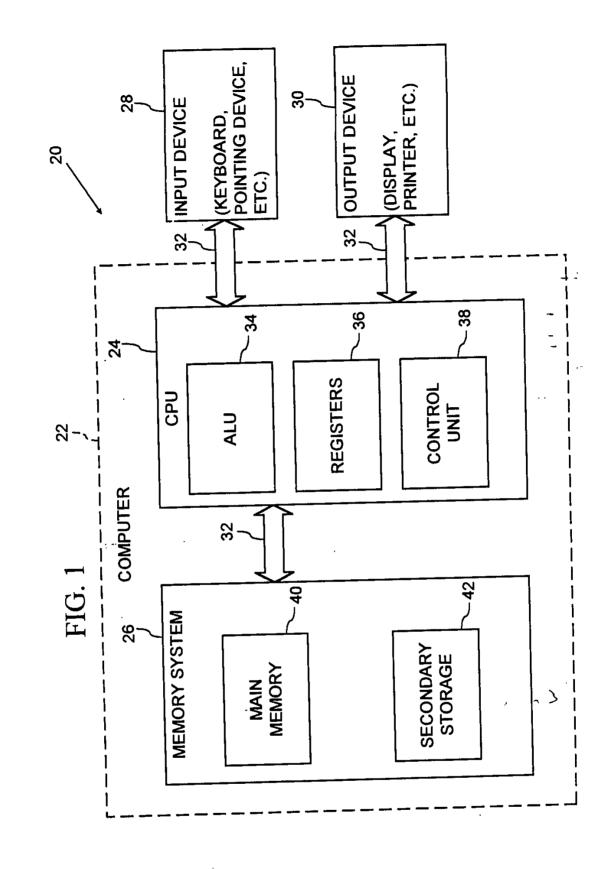

and the second of the second of the second o

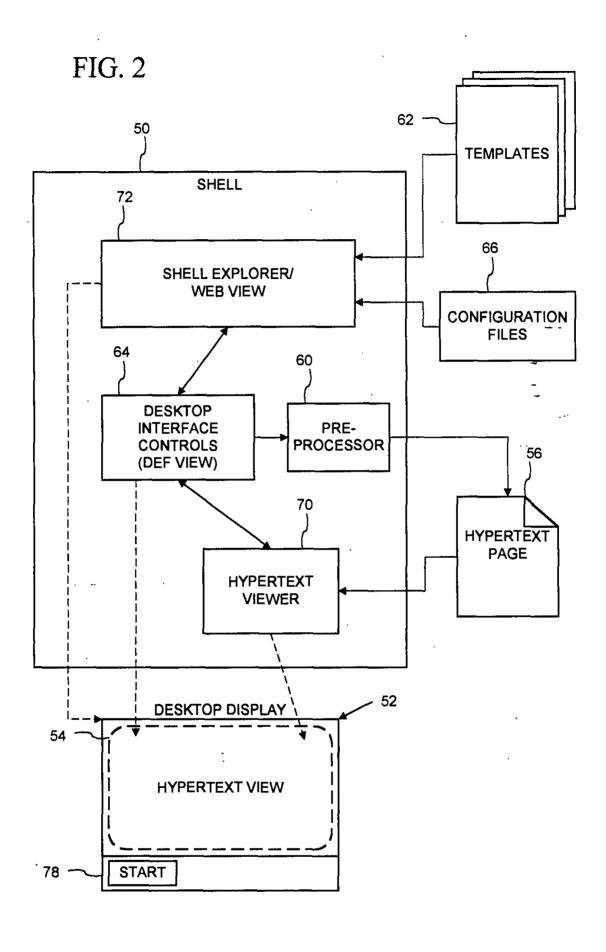

FIG. 3

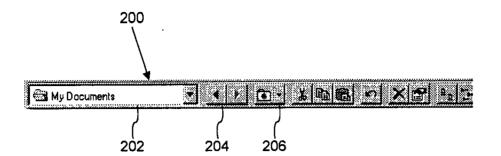

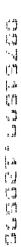

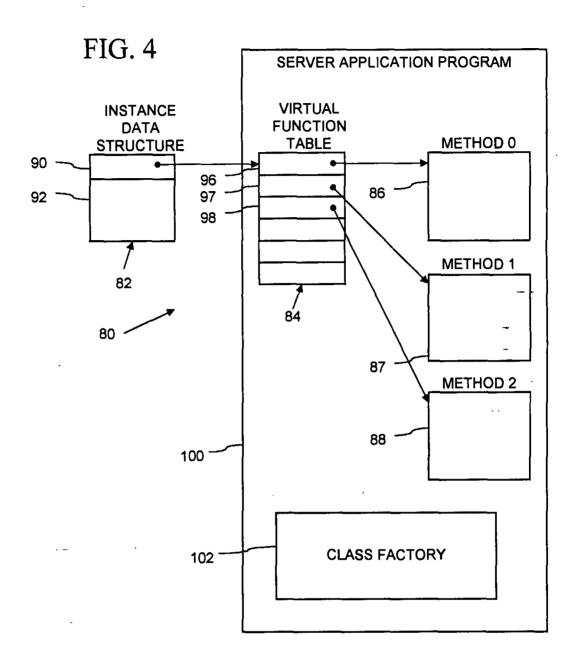

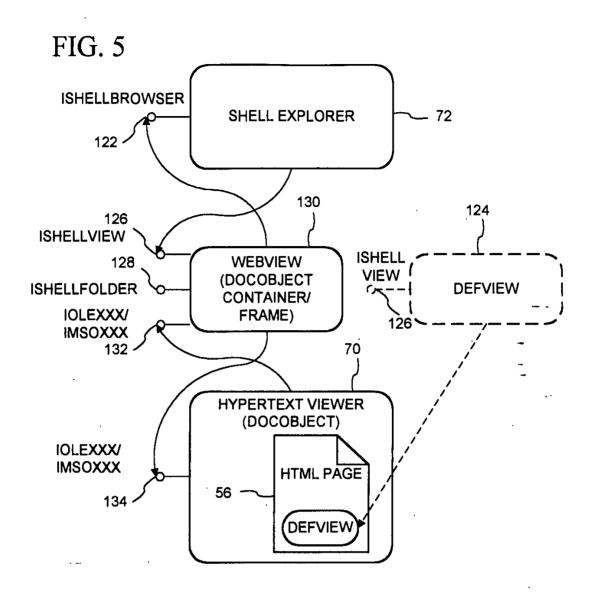

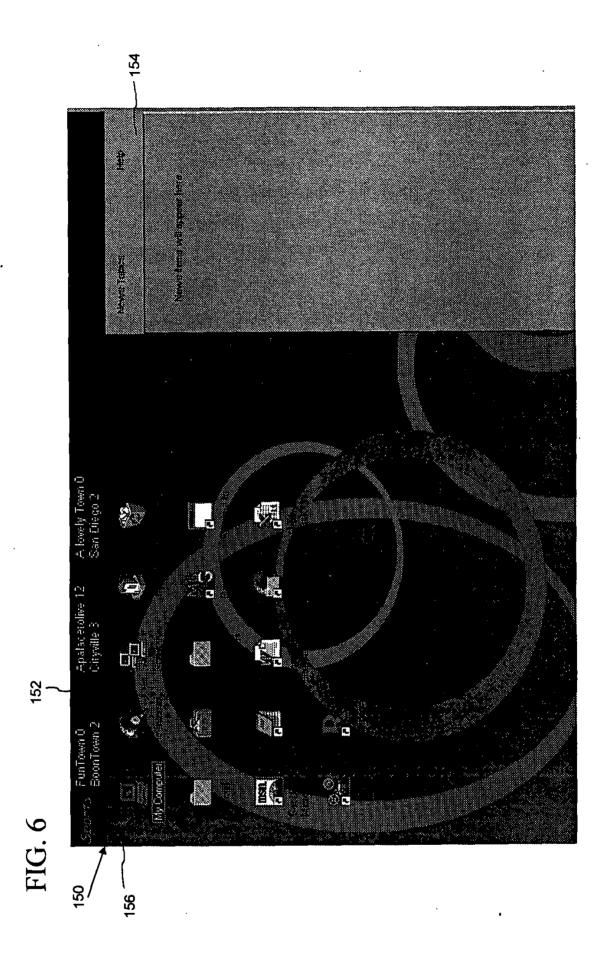

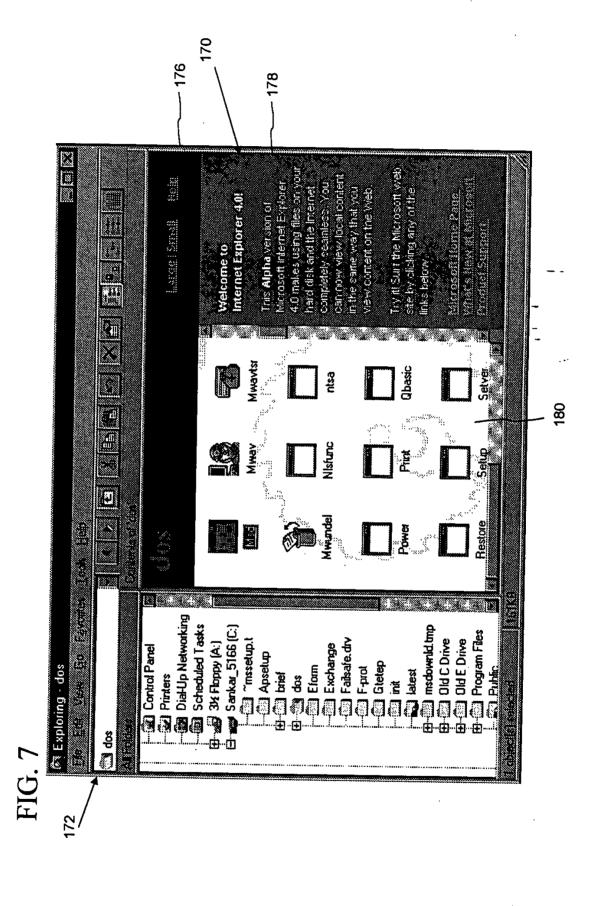

Express Mail Label No. EM126586705US

Attorney's Ref. No. 3382-45418

### IN THE UNITED STATES PATENT AND TRADEMARK OFFICE

PATENT APPLICATION **ASSISTANT COMMISSIONER FOR PATENTS** Washington, D.C. 20231

Transmitted herewith for filing is the patent application of:

Inventors:

Benjamin W. Slivka, Teresa Martineau, Christopher Ralph Brown, George Pitt, Satoshi Nagajima, Sankar Ramasubtamanian, Mike

Sheldon

For: OPERATING SYSTEM SHELL WITH HYPERTEXT DESKTOP

Enclosed are:

[X] 34 pages of specification, 4 pages of claims, an abstract, an unsigned Combined Declaration and Power of Attorney and 177 pages of appendices.

[X] 7 sheet(s) of formal drawings.

|                       |                 | C   | LAIMS AS F           | ILED          |                       |           |
|-----------------------|-----------------|-----|----------------------|---------------|-----------------------|-----------|
| For                   | Number<br>Filed |     | Number Rate<br>Extra |               | Basic Fee<br>\$770.00 |           |
| Total claims          | 17              | -20 | 0                    | x \$22.00     | =                     | . 0.00    |
| Independent<br>Claims | 7               | -3  | 4                    | × 80.00       | -                     | 320.00    |
| TOTAL FILING FE       | Έ               |     |                      | - <del></del> |                       | \$1090.00 |

DATE OF DEPOSIT: December 6, 1996

[X] The Commissioner is hereby authorized to charge any additional fees which may be required in connection with the filing of this application and recording any assignment filed herewith, or credit over-payment, to Account No. 02-4550. A copy of this sheet is enclosed.

[X] A check in the amount of \$1090.00 to cover [X] filing fee is enclosed.

One World Trade Center, Suite 1600 121 S.W. Salmon Street

Portland, Oregon 97204

Telephone: (503) 226-7391 Ms. Shari Davidson

> Mark M. Meininger, Esq. **Docketing Secretary**

Respectfully submitted,

KLARQUIST SPARKMAN CAMPBELL LEIGH & WHINSTON, LLP

Registration No. 37,759

TRANSMITTAL - PAGE 1

DEC

## IN THE UNITED STATES PATENT AND TRADEMARK OFFICE

ASSISTANT COMMISSIONER FOR PATENTS
Washington, D.C. 20231

Transmitted herewith for filing is the patent application of:

Inventors: Benjamin W. Slivka, Teresa Martineau, Christopher Ralph Brown,

George Pitt, Satoshi Nagajima, Sankar Ramasubtamanian, Mike

Sheldon

For: OPERATING SYSTEM SHELL WITH HYPERTEXT DESKTOP Enclosed are:

[X] 34 pages of specification, 4 pages of claims, an abstract, an unsigned Combined Declaration and Power of Attorney and 177 pages of appendices.

[X] 7 sheet(s) of formal drawings.

| CLAIMS AS FILED       |                 |     |                 |           |   |                       |  |
|-----------------------|-----------------|-----|-----------------|-----------|---|-----------------------|--|
| For                   | Number<br>Filed |     | Number<br>Extra | Rate      |   | Basic Fee<br>\$770.00 |  |
| Total claims          | 17              | -20 | 0               | x \$22.00 | = | 0.00                  |  |
| Independent<br>Claims | 7               | -3  | 4               | x 80.00   | = | 320.00                |  |
| OTAL FILING FEE       |                 |     |                 |           |   | \$1090.00             |  |

DATE OF DEPOSIT: December 6, 1996

[X] The Commissioner is hereby authorized to charge any additional fees which may be required in connection with the filing of this application and recording any assignment filed herewith, or credit over-payment, to Account No. 02-4550. A copy of this sheet is enclosed.

[X] A check in the amount of \$1090.00 to cover [X] filing fee is enclosed.

One World Trade Center, Suite 1600

121 S.W. Salmon Street Portland, Oregon 97204 Telephone: (503) 226-7391

Telephone: (503) 226-7391

c: Ms. Shari Davidson

Mark M. Meininger, Esq. Docketing Secretary

MS\45418\45418PA.TR9

Respectfully submitted,

KLARQUIST SPARKMAN CAMPBELL

LEIGH & WHINSTON, LLP

Stephen A. Wight

Registration No. 37,759

TRANSMITTAL - PAGE 1

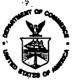

### SEPARTMENT OF COMMERCE UNITED STATE

MOT ASSOCIATION

Patent and Trusemark Office
Address: COMMISSIONER OF PATENTS AND TRADEMARKS
Washington, D.C. 20231

ម៉ូអាកូរ៉េ

FILING/RECEIPT DATE FIRST NAMED APPLICANT ATTORNEY DOCKET NO./TITLE

9774.276246

FJ. RETURN CAMPTON SPARKIMAN CAMPTON I

CLUSH & MILINSTIN

ONE WORLD TROOP CENTER SULTE FORGET PORTLAND OR 57204-2908

DATE MAILED:

007/10/97

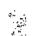

### NOTICE TO FILE MISSING PARTS OF APPLICATION Filing Date Granted

An Application Number and Filing Date have been assigned to this application. However, the items indicated below are missing. The required items and fees identified below must be timely submitted ALONG WITH THE PAYMENT OF A SURCHARGE for items 1 and 3-6 only of \$\_\_\_\_\_\_\_ for all large entity small entity in compliance with 37 CFR 1.27. The surcharge is set forth in 37 CFR 1.16(e). Applicant is given TWO MONTHS FROM THE DATE OF THIS NOTICE within which to file all required items and pay

|                        | required above to avoid abandonment. Extens<br>ir the provisions of 37 CFR 1.136(a).                                                                                                    | ions of time may be obtained by filing a petition accompani                                                              | ed by the extension          |
|------------------------|----------------------------------------------------------------------------------------------------|----------------------------------------------------------------------------------------------------|------------------------------|
| If all req<br>∯large   | uired items on this form are flied within the<br>entity   small entity (verified statement fli                                                                                                    | e period set above, the total amount owed by applicanted), is \$                                                         | t aa a                       |
| []<br>[]<br><b>A</b> j | e statutory basic filing fee is:  Thissing  This instruction the status of the status of the status | to complete the basic filing fee and/or file a verified small                                                            | entity                       |
|                        | dditional claim fees of \$oplicant must either submit the additional clain                                                                                                    | , including any multiple dependent claim fees, are require<br>n fees or cancel additional claims for which fees are due. | d.                           |
|                        | e oath or declaration:  is missing.  does not cover the newly submitted items.  does not identify the application to which it a  does not include the city and state or foreign  n oath or declaration in compliance with 37 CF  te above Application Number and Filing Date is                                                                                                    | n country of applicant's residence.<br>FR 1. 63, including residence information and identifying th                      | ne application by            |
|                        | -, -, -, -, -, -, -, -, -, -, -, -, -, -                                                                                                    | ualified under 37 CFR 1.42, 1.43, or 1.47.<br>ance with 37 CFR 1.63, identifying the application by the a                | bove .                       |
| □ 5. Th                | e signature of the following joint inventor(s) is                                                                                                    | missing from the oath or declaration:                                                                                    |                              |
|                        | n oat <b>h</b> or declaration listing the names of all in<br>e above Application Number and Filing Date,                                                                                                    | ventors and signed by the omitted inventor(s), identifying is required.                                                  | this application by          |
| □ 6. A \$              | processing fee is required                                                                                                    | d since your check was returned without payment (37 CFF                                                                  | ł 1.21(m)).                  |
| ☐ 7. Yo                | ur filing receipt was mailed in error because ye                                                                                                    | our check was returned without payment.                                                                                  |                              |
| See                    | e application does not comply with the Sequer<br>e attached "Notice to Comply with Sequence F                                                                                                    |                                                                                                    |                              |
| □ 9. OT                | HER:                                                                                                    |                                                                                                    | •                            |
| Direct the             | e response and any questions about this notic                                                                                                    | e to "Attention: Box Missing Parts."                                                                                     |                              |
|                        | e. t. 118                                                                                                    | MUST be returned with the response.                                                                                      |                              |
|                        | er Service Center<br>tent Examination Division (703) 308-1202                                                                                                    |                                                                                                    |                              |
|                        |                                                                                                    |                                                                                                    |                              |
| FORM PTO               | -1533 (REV.7-96)                                                                                                    | PART 3-OFFICE COPY                                                                                                    | 111 S. COO: 1006 404 406/405 |

PART 3-OFFICE COPY

Page 255 of 416

\*U.S. GPO: 1996-404-496/40515

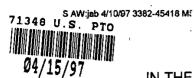

Attorney's Matter No. 3382-45418/SAW

### IN THE UNITED STATES PATENT AND TRADEMARK OFFICE

In re application of:

Slivka et al.

Application No. 08/761,699

Filed: December 6, 1996

For: OPERATING SYSTEM SHELL

WITH HYPERTEXT DESKTOP

Examiner:

Date: April 10, 1997

CERTIFICATE OF MAILING

I hereby certify that this paper and the documents referred to as being attached or enclosed herewith are being deposited with the United States Postal Service on April 10, 1997 as First Class Mail in en envelope addressed to: BOX MISSING PARTS, ASSISTANT COMMISSIONER FOR PATENTS, WASHINGTON, D.C. 20231.

Attorney for Applicant

TRANSMITTAL LETTER

ASSISTANT COMMISSIONER FOR PATENTS

Washington, DC 20231

Enclosed for filing in the above-referenced application are the following:

- (x) Copy of Notice to File Missing Parts of Application--Filing Date Granted dated 12/06/96
- (x) Combined Declaration and Power of Attorney executed by applicant
- (x) Surcharge for Late Filing of Fee or Oath or Declaration in the amount of \$130.00
- (x) A check in the amount of \$130.00 to cover the above-listed fees.
- (x) The Commissioner is hereby authorized to charge any additional fees or credit overpayment, to Account No. 02-4550 which may be required. A copy of this sheet is enclosed.

Respectfully submitted,

KLARQUIST SPARKMAN CAMPBELL LEIGH & WHINSTON, LLP

Stephen A. Wight

Registration No. 37,759

One World Trade Center, Suite 1600 121 S.W. Salmon Street Portland, Oregon 97204 Telephone: (503) 226-7391

Telephone: (503) 226-739° Facsimile: (503) 228-9446

cc: Ms. Kymerie Schmidt (LCA)
Mark M. Meininger, Esq.

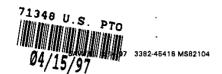

#3

# COMBINED DECLARATION AND POWER OF ATTORNEY FOR PATENT APPLICATION

As a below named inventor, I hereby declare that:

|                                                       | My residence, post o                                                                                                    | office address and                                                                     | citizenship are as state                                                                                                    | d below next to my name,                                                       |
|-------------------------------------------------------|----------------------------------------------------------------------------------------------------|----------------------------------------------------------------------------------------|----------------------------------------------------------------------------------------------------|--------------------------------------------------------------------------------|
| original, fi<br>claimed a                             | rst and joint inventor                                                                                                    | (if plural names are is sought on the in                                               | e listed below) of the so<br>evention entitled OPER                                                                                     | ame is listed below) or an<br>ubject matter which is<br>ATING SYSTEM SHELL     |
| []                                                    | is attached hereto.                                                                                                    |                                                                                        |                                                                                                    |                                                                                |
| [X]                                                   | was filed on Decemb                                                                                                    | <u>ser 6, 1996</u> as App                                                              | lication No. <u>08/761.6</u>                                                                                                    | <del>39</del> .                                                                |
| []                                                    |                                                                                                    |                                                                                        | rnational Application No<br>CT Article 19 on                                                                                            | o, filed on(if applicable).                                                    |
| []                                                    | and was amended or                                                                                                    | ı                                                                                      | _ (if applicable).                                                                                                    |                                                                                |
| []                                                    | with amendments th                                                                                                    | rough                                                                                  | (if applicable).                                                                                                    |                                                                                |
| specificat                                            | I hereby state that I ign, including the claim                                                                                 | have reviewed and<br>ms, as amended by                                                 | understand the conter<br>any amendment refer                                                                                            | its of the above-identified red to above.                                      |
| filed unde<br>addition to<br>disclose n               | Title 37, Code of Feor<br>the conditions specion<br>that disclosed in the<br>naterial information as<br>or application and the | leral Regulations, §<br>fied in 35 U.S.C. §<br>prior copending ap<br>defined in 37 CFR | 120 which discloses a<br>oplication, I further ack<br>§ 1.56 which occurre                                                              | inuation-in-part application<br>Ind claims subject matter ir                   |
| designatin<br>identified<br>Internation<br>filed by m | n application(s) for pa<br>ig at least one country<br>below any foreign ap<br>nal application(s) desi                          | tent or inventor's or other than the Urolicetion(s) for pate gnating at least one      | certificate or of an PCT<br>nited States of America<br>ent or inventor's certific                                                       | e United States of America                                                     |
| Prior For                                             | eign Applications                                                                                                    |                                                                                        |                                                                                                    | Priority Claimed                                                               |
|                                                       |                                                                                                    |                                                                                        |                                                                                                    | [] Yes [] No                                                                   |
| (Number                                               | )                                                                                                    | (Country)                                                                              | (Day/Month/Yr. Filed)                                                                                                    |                                                                                |
| States pro                                            | I hereby claim the be<br>visional application(s)                                                                               |                                                                                        | 5, United States Code,                                                                                                    | § 119(e) of any United                                                         |
|                                                       | (Application No.)                                                                                                    |                                                                                        | (Filing Date)                                                                                                    |                                                                                |
| States, lis                                           | olication(s) or § 365(c<br>ted below and, insofa<br>sed in the prior United                                                    | ) of any PCT Intern<br>r as the subject ma<br>I States or PCT Inte                     | 5, United States Code,<br>national applicetion(s) d<br>atter of each of the clai<br>ernational application in<br>, § 112, I acknowledge | esignating the United<br>ms of this application is<br>a the manner provided by |

material information as defined in Title 37, Code of Federal Regulations, § 1.56(a) which occurred

DECLARATION - PAGE 1 OF 3

(Application No.) (Filing Date) (Status: patented, pending, abandoned)

The undersigned hereby authorizes the U.S. attorney or agent named herein to accept and follow instructions from \_ as to any action to be taken in the Patent and Trademark Office regarding this application without direct communication between the U.S. attorney or agent and the undersigned. In the event of a change in the persons from whom instructions may be taken, the U.S. attorney or agent named herein will be so notified by the undersigned.

I hereby appoint the following attorney(s) and/or agent(s) to prosecute this application, to file a corresponding international application, and to transact all business in the Patent and Trademark Office connected therewith:

| Name                 | Reg. No. | Name                   | Reg. No. |
|----------------------|----------|------------------------|----------|
| Kenneth S. Klarquist | 16,445   | Donald L. Stephens Jr. | 34,022   |
| James Campbell       | 19,978   | Stacey C. Slater       | 36.011   |
| James S. Leigh       | 20,434   | Douglas D. Hancock     | 35,889   |
| Arthur L. Whinston   | 19,155   | Garth A. Winn          | 33,220   |
| David P. Petersen    | 28,106   | Stephen A. Wight       | 37,759   |
| Richard J. Polley    | 28,107   | Joel R. Meyer          | 37,677   |
| Ramon A. Klitzke II  | 30,188   | Joseph T. Ĵakubek      | 34,190   |
| William Y. Conwell   | 31,943   | Mark A. Porter         | 35,327   |
| Mark L. Becker       | 31,325   | Alan E. Dow            | 35,123   |
| William D. Noonan    | 30,878_  | Mark M. Meininger      | 32,428   |
| John D. Vandenberg   | 31,312   | Robert F. Scotti       | 39,830   |
| Patrick W. Hughey    | 31,169   | Gregory V. Bean        | 36,448   |
| John W. Stuart       | 24,540   | John R. Dawson         | 39,504   |

Address all telephone calls to Stephen A. Wight at telephone number (503) 226-7391.

Address all correspondence to:

KLARQUIST SPARKMAN CAMPBELL LEIGH & WHINSTON, LLP One World Trade Center, Suite 1600 121 S.W. Salmon Street Portland, OR 97204-2988

I hereby declare that all statements made herein of my own knowledge are true and that all statements made on information and belief are believed to be true; and further that these statements were made with the knowledge that willful false statements and the like so made are punishable by fine or imprisonment, or both, under Section 1001 of Title 18 of the United States Code and that such willful false statements may jeopardize the validity of the application or any patent issued thereon.

Full name of sole or first inventor: Benjamin W. Slivk

Residence: Clyde Hill, Washington

Citizenship: USA

Post Office address: 2725 96th Ave., NE, Clyde Hill, WA 98004

**DECLARATION - PAGE 2 OF 3** 

|               | SAW/jkj 2/14/87 3382-45418 MS82104 Anne TM.                        |          |
|---------------|--------------------------------------------------------------------|----------|
|               | Full name of second joint inventor, if any: Teresa Martineau       |          |
| 0.40          | Inventor's signature Sansa Manha                                   | 2/28/9-  |
| 200           | Residence: Kirkland, Washington Washington                         | Date     |
|               | Citizenship: Canada                                                |          |
|               | Post Office address: 13106 NE 108th St., Kirkland, WA 98033        |          |
|               | Full name of third joint inventor, if any: Christopher Ralph Brown | / /      |
| •             | Inventor's signature (Mus 12. Brown                                | 4/2/97   |
| 3.00          | Residence: Seattle, Weshington Wa                                  | / / Date |
| 3.            | Citizenship: United States of America                              |          |
|               | Post Office address: 1340 E. Interlaken Blvd., Seattle, WA 98102   |          |
| 2 32          | Full name of fourth joint inventor, if any: George Pitt            |          |
|               | Inventor's signature                                               | 1/2/97   |
| 100           | Residence: Redmond, Washington 98053 (WW                           | / / Date |
| \_            | Citizenship: U.S.A.                                                |          |
|               | Post Office eddress: One Microsoft Way, Redmond, WA 98052          |          |
|               | Full name of fifth joint inventor, if any: Setoshi Nagajima        |          |
| and a         | Inventor's signature                                               | 4/8/97   |
| 500           | Residence: Redmond, Washington NE Redmond WA 98052                 | Date     |
|               | Citizenship:                                                       |          |
| •             | Post Office address: One Microsoft Way, Redmond, WA 98052          |          |
|               | Full name of sixth joint inventor, if any: Sanker Ramasubtamanian  |          |
| (o-00)        | Inventor's signature Samhar Lormanubramanian                       | 4/2/97   |
| $\mathcal{U}$ | Residence: Redmond, Washington // (                                | ′ Ďate   |
|               | Citizenship: India                                                 |          |
|               | Post Office address: 17718 NE 104th Wy., Radmond, WA 98052         |          |
|               | Full name of seventh joint inventor, if any Mike Sheldon/          |          |
|               | Inventor's signature Minda Alul                                    | 2 APR 97 |
| 180           | 1316 N. Allen Pl., Seattle WA 98103 Residence: Redmond, Washington | Date     |
|               | Citizanship: USA                                                   |          |
| ,             | Post Office address: One Microsoft Way, Redmond, WA 98052          |          |

DECLARATION - PAGE 3 OF 3

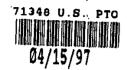

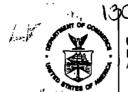

**3 DEPARTMENT OF COMMERCE** 

Patent end Jemark Office address: COMMISSIONER OF PATENTS AND TRADEMAE Washington, D.C. 20231

FIRST NAMED APPLICANT 021274:210 KLARGUIST SPARKMAN CAMPBULL LETGH & WHINSTON ONE WORLD TRADE CENTER SULTE LAND 121 S.W. SALMON STREET augn PORTLAND OR 97204-2008 DATE MAILED: NOTICE TO FILE MISSING PARTS OF APPLICATION 🏢 Filing Date Granted 📗 An Application Number and Filing Date have been assigned to this application. However, the items indicated below are missing. The required items and fees identified below must be timely submitted ALONG WITH THE PAYMENT OF A SURCHARGE for items 1 and 3-6 only of \$\_\_\_\_\_\_\_\_ for a large entity \( \subseteq \text{ submitted along WITH THE PAYMENT OF A SURCHARGE for items 1 and 3-6 only of \$\_\_\_\_\_\_\_ for a large entity \( \subseteq \text{ submitted in compliance with 37 CFR 1.27. The surcharge is set forth in 37 CFR 1.16(e). Applicant is given TWO MONTHS FROM THE DATE OF THIS NOTICE within which to file all required items and pay any fees required above to avoid abandonment. Extensions of time may be obtained by filing a petition accompanied by the extension fee under the provisions of 37 CFR 1.136(a). if ajl required items on this form are fliad within the period set above, the total amount owed by applicant as a ☐ large entity ☐ small entity (verified atatement flied), is \$\_\_\_\_\_\_ □ 1. The statutory basic filing fee is: missing. insufficient. to complete the basic filing fee and/or file a verified small entity \_Applicant must submit \$ statement claiming such status (37 CFR 1.27). , including any multiple dependent claim fees, are required. 2. Additional claim fees of \$ Applicant must either submit the edditional claim fees or cancel additional claims for which fees are due. 3. The oath or declaration: is missing. does not cover the newly submitted items. does not identify the application to which it applies. does not include the city and state or foreign country of applicant's residence.

An oath or-declaration in compliance with 37 CFR 1. 63, including residence information and identifying the application by the above Application Number and Filing Date is required. 4. The signature(s) to the oath or declaration is/are: missina. by a person other than inventor or person qualified under 37 CFR 1.42, 1.43, or 1.47. A properly signed oath or declaration in compliance with 37 CFR 1.63, identifying the application by the above Application Number and Filing Date, is required. □ 5. The signature of the following joint inventor(s) is missing from the oath or declaration: An oath or declaration listing the names of all inventors and signed by the omitted inventor(s), identifying this application by the above Application Number and Filing Date, is required. processing fee is required since your check was returned without payment (37 CFR 1.21(m)). □ 7. Your filling receipt was mailed in error because your check was returned without payment. 4.10.517 ☐ 8. The application does not comply with the Sequence Rules. See attached "Notice to Comply with Sequence Rules 37 CFR 1.821-1.825." Direct the response and any questions about this notice to "Attention: Box Missing Parts." ⊫copy of this notice <u>MUST</u> be returned with the response. Customer Service Center Initial Patent Examination Division (703) 308-1202

PART 2-COPY TO BE RETURNED WITH RESPONSE

Page 260 of 416

FORM PTO-1533 (REV.7-96)

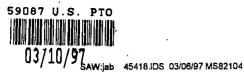

#4/ fr. o- Art --- in Bets- Brown 2/26/98

### IN THE UNITED STATES PATENT AND TRADEMARK OFFICE

In re application of:

Slivka et al.

Serial No. 08/761,699

Filed: December 6, 1996

OPERATING SYSTEM SHELL WITH

HYPERTEXT DESKTOP

Date: March 6, 1997

Art Unit

### CERTIFICATE OF MAILING

I HEREBY CERTIFY THAT THIS CORRESPONDENCE IS BEING DEPOSITED WITH THE UNITED STATES POSTAL SERVICE AS FIRST CLASS MAIL IN AN ENVELOPE ADDRESSED TO: ISTANT COMMISSIONER FOR PATENTS, WASHINGTON, D.C.

### INFORMATION DISCLOSURE STATEMENT (37 C.F.R. § 1.97(b)(1))

**Assistant Commissioner for Patents** Washington, D.C. 20231

Sir:

This Information Disclosure Statement and the enclosed documents listed on Form PTO-1449 are being filed to comply with the Applicant's duty of disclosure under 37 C.F.R. § 1.56.

This Information Disclosure Statement is being filed within three months of the above national filing date. Thus, according to 37 C.F.R. § 1.97(b)(1), no fee is required.

It is requested that the Examiner review the enclosed information and cite this information as having been considered in connection with the present application.

Respectfully submitted,

KLARQUIST SPARKMAN CAMPBELL LEIGH & WHINSTON, LLP

Date: March 6, 1997

Stephen A. Wight Registration No. 37,759

One World Trade Center, Suite 1600 121 S.W. Salmon Street Portland, Oregon 97204-2988 Telephone: (503) 226-7391, Ext. 641

Shari Davidson (LCA) Mark M. Meininger, Esq.

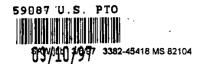

|             |                  |             |                       |               |            | Page 1 of |
|-------------|------------------|-------------|-----------------------|---------------|------------|-----------|
|             |                  |             | Docket: 3382-4541     | 8             | Ser: 08/76 | 31,699    |
| INFORMATION | ON DISCLOSURE ST | ATEMENT     | Applicant: Slivka     |               |            |           |
|             | BY APPLICANT     |             | Filed: 12/6/96 Group: |               |            |           |
|             |                  | U.S. PATEN  | IT DOCUMENTS          |               |            |           |
| Init.*      | Number           | Date        | Name                  | Class         | Sub        | Filed     |
| 127         | 4,575,579        | 3/11/86     | Simon et al.          |               |            |           |
| 120%        | 5,305,195        | 4/19/94     | Murphy                | -             |            | •         |
| 127         | 5,347,632        | 9/13/94     | Filepp et al.         | <u></u>       |            | _         |
| 12/2        | 5,491,820        | 2/13/96     | Belove et al.         | -             |            |           |
| 728         | 5,572,643        | 11/5/96     | Judson                |               |            | ,         |
| V           |                  | FOREIGN PAT | ENT DOCUMENTS         |               |            |           |
|             | Number           | Date        | Country               | Class         | Sub        |           |
| 177         | EP0749081A1      | 24.05.96    | EUROPEAN<br>PATENT    | 606F<br>17/60 |            |           |
| 27          | WO 96/30864      | 3.10.96     | PCT                   | G06K<br>13(00 |            |           |
|             |                  | ,           |                       |               |            |           |
|             |                  | OTHER (     | DOCUMENTS             |               |            |           |
|             |                  |             |                       |               |            |           |
|             |                  |             |                       |               |            |           |
|             |                  |             |                       |               |            |           |
|             |                  |             |                       |               |            |           |
|             |                  |             |                       |               |            |           |
|             |                  |             |                       |               |            |           |
| EXAMINER:   | JOHN CHONI       | 1           | DATE: 7 -             | 17-99         |            |           |

<sup>\*</sup>Examiner: Initial if considered, whether or not in conformance with MPEP 60; draw line through cite if not in conformance and not considered. Send copy.

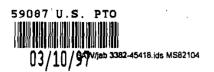

ATTY. REF. NO. 3382-45418

### IN THE UNITED STATES PATENT AND TRADEMARK OFFICE

In re application of

Art Unit

Slivka et al.

CERTIFICATE OF MAILING

Serial No.: 08/761,699

I HEREBY CERTIFY THAT THIS PAPER AND THE DOCUMENTS REFERRED TO AS BEING ATTACHED OR ENCLOSED HEREWITH ARE BEING DEPOSITED WITH THE UNITED STATES POSTAL SERVICE ON March 6, 1997, AS FIRST-CLASS MAIL IN AN ENVELOPE ADDRESSED TO: ASSISTANT COMMISSIONER FOR PATENTS, WASHINGTON, DC 20231.

A LIVE WASHINGTON, DC 20231.

Stephen A. Wight

Stephen A. Wight

Attorney for Applicants.

For:

Filed: December 6, 1996

**OPERATING SYSTEM SHELL** 

WITH HYPERTEXT DESKTOP

Examiner:

### TRANSMITTAL LETTER

TO THE ASSISTANT COMMISSIONER FOR PATENTS:

Enclosed for filing in the above-referenced application are an Information Disclosure Statement Pursuant to 37 C.F.R. § 1.97, Form PTO-1449, and copies of the documents cited

No fee is required since this document is being submitted within three months of the above national filing date.

Respectfully submitted,

KLARQUIST SPARKMAN CAMPBELL **LEIGH & WHINSTON** 

Date: March 6, 1997

Stephen A. Wight

Registration No. 37,759

One World Trade Center, Suite 1600 121 SW Salmon Street Portland, Oregon 97204 Telephone: (503) 226-7391

Shari Davidson (LCA) Mark M. Meininger, Esq.

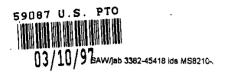

**PATENT** ATTY. REF. NO. 3382-45418

### IN THE UNITED STATES PATENT AND TRADEMARK OFFICE

In re application of

Art Unit

Slivka et al.

CERTIFICATE OF MAILING

Serial No.: 08/761,699

I HEREBY CERTIFY THAT THIS PAPER AND THE DOCUMENTS REFERRED TO AS BEING ATTACHED OR ENCLOSED HEREWITH ARE BEING DEPOSITED WITH THE UNITED STATES POSTAL SERVICE ON March 6, 1997, AS FIRST-CLASS MAIL IN AN ENVELOPE ADDRESSED TO: ASSISTANT COMMISSIONER FOR PATENTS, WASHINGTON, DC 20231.

A three washington of the comparing the comparing th

Filed: December 6, 1996

OPERATING SYSTEM SHELL WITH HYPERTEXT DESKTOP

Examiner:

### TRANSMITTAL LETTER

TO THE ASSISTANT COMMISSIONER FOR PATENTS:

Enclosed for filing in the above-referenced application are an Information Disclosure Statement Pursuant to 37 C.F.R. § 1.97, Form PTO-1449, and copies of the documents cited therein.

No fee is required since this document is being submitted within three months of the above national filing date.

Respectfully submitted,

KLARQUIST SPARKMAN CAMPBELL **LEIGH & WHINSTON** 

Date: March 6, 1997

Stephen A. Wight Registration No. 37,759

One World Trade Center, Suite 1600 121 SW Salmon Street Portland, Oregon 97204 Telephone: (503) 226-7391

Shari Davidson (LCA) Mark M. Meininger, Esq. 9/4/98 3382-45418; MS#82104

IN THE UNITED STATES PATENT AND TRADEMARK OFFICE

application of:

Slivka et al.

Application No. 08/761,699

Filed: December 6, 1996

For: OPERATING SYSTEM SHELL

WITH HYPERTEXT DESKTOP

Examiner:

Date: September 4, 1998

CERTIFICATE OF MAILING

I HEREBY CERTIFY THAT THIS CORRESPONDENCE IS BEING DEPOSITED WITH THE UNITED STATES POSTAL SERVICE AS FIRST CLASS MAIL IN AN ENVELOPE ADDRESSED TO: COMMISSIONER OF PATENTS AND TRADEMARKS, WASHINGTON, D.C. 20231 ON September 4, 1998.

Otophon A. Wight Attorney for Applicant

Art Unit 2415

STATUS LETTER

COMMISSIONER OF PATENTS AND TRADEMARKS Washington, DC 20231

A Notice of Recordation of Assignment Document was received for the above-referenced patent application on June 10, 1997. After this date, we have received nothing further with respect to the examination of this application.

Thus, a status report on the above-referenced application is respectfully requested.

Respectfully submitted,

KLARQUIST SPARKMAN CAMPBELL LEIGH & WHINSTON, LLP

Stephen A. Wight

Registration No. 37,759

One World Trade Center, Suite 1600 121 S.W. Salmon Street Portland, Oregon 97204 Telephone: (503) 226-7391

18status.mrg

Rev. 5/08/93

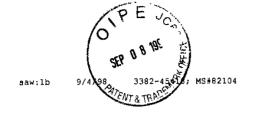

PATENT

cc: Microsoft Patent Group Docketing Department

LISTATUS MRO-Rev 1/14/91

18status.mrg

Rev. 5/08/93

# KLARQUIST SPARKMAN CAMPBELL LEIGH & WHINSTON, LLP Attorneys at Law

One World Trade Center 121 S.W. Salmon Street, Suite 1600 Portland, Oregon 97204-2988 U.S.A.

ADDRESS SERVICE REQUESTED

COMMISSIONER OF PATENTS AND TRADEMARKS Washington, DC 20231

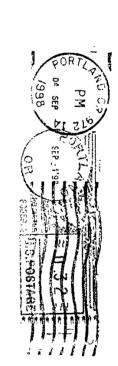

distribution of the control of the control of the c

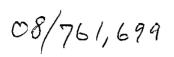

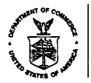

# UNITED STATES DEPARTMENT OF COMMERCE

### **Patent and Trademark Office**

Address: COMMISSIONER OF PATENTS AND TRADEMARKS Washington, D.C. 20231

| APPLICATION NO. | FILING DATE | FIRST NAMED INVENTOR |   | ATTORNEY DOCKET NO. |
|-----------------|-------------|----------------------|---|---------------------|
| 08/761.699      | 12/06/96    |                      | F | 3392-45418          |

LM02/0323 KLARQUIST SPARKMAN CAMPBELL LEIGH % WHINSTON ONE WORLD TRADE CENTER SUITE 1600 121 SW SALMON STREET FORTLAND OR 97204-2988 EXAMINER

YOUNG, 3

ART UNIT PAPER NUMBER

2776

DATE MAILED: 03/23/99

Please find below and/or attached an Office communication concerning this application or proceeding.

Commissioner of Patents and Trademarks

PTO-90C (Rev. 2/95) \*U S GPO, 1996-404-496/40510

1- File Copy

|                                                                                                    | Application No. <b>08/761,699</b> | Applicant(s   |                                                                                                    | al.                                   |
|----------------------------------------------------------------------------------------------------|-----------------------------------|---------------|----------------------------------------------------------------------------------------------------|---------------------------------------|
| Office Action Summary                                                                                                    | Examiner  John L. Yo              | ung           | s), or thirty day for response we under the proventing in the atherawn from color allowed.  Are allowed.  Are rejected to on or election reduction or election reduction.  I).  e been  ule 17.2(a)). |                                       |
| Responsive to communication(s) filed on <u>Dec</u>                                                                                                    | 6, 1996                           |               |                                                                                                    | · ·                                   |
| ☐ This action is <b>FINAL</b> .                                                                                                    |                                   |               |                                                                                                    |                                       |
| Since this application is in condition for allows in accordance with the practice under Ex part                                                                                 | •                                 |               | on as to the me                                                                                                    | rits is closed                        |
| A shortened statutory period for response to this is longer, from the mailing date of this communic application to become abandoned. (35 U.S.C. § 37 CFR 1.136(a).              | cation. Failure to respond with   | nin the perio | d for response v                                                                                                    | will cause the                        |
| Disposition of Claims                                                                                                    |                                   |               |                                                                                                    |                                       |
|                                                                                                    |                                   | is/are        | pending in the a                                                                                                    | application.                          |
| Of the above, claim(s)                                                                                                    |                                   | is/are v      | vithdrawn from o                                                                                                    | consideration.                        |
| Claim(s)                                                                                                    |                                   |               |                                                                                                    |                                       |
|                                                                                                    |                                   |               |                                                                                                    |                                       |
| Claim(s)                                                                                                    |                                   |               |                                                                                                    | ο.                                    |
| Claims                                                                                                    |                                   |               |                                                                                                    |                                       |
| <ul> <li>☐ The proposed drawing correction, filed on</li> <li>☒ The specification is objected to by the Exa</li> <li>☐ The oath or declaration is objected to by the</li> </ul> | miner.                            | pproved (     | _шѕарргочец.                                                                                                    |                                       |
| Priority under 35 U.S.C. § 119  Acknowledgement is made of a claim for f  All Some* None of the CERT received.                                                                  | FIFIED copies of the priority do  | ocuments ha   | ve been                                                                                                    |                                       |
| ☐ received in Application No. (Series C                                                                                                    | <del></del>                       |               | _                                                                                                    |                                       |
| received in this national stage applic                                                                                                    | ation from the International Bi   | ureau (PCT    | Rule 17.2(a)).                                                                                                    |                                       |
| *Certified copies not received:  Acknowledgement is made of a claim for o                                                                                                    | domestic priority under 35 U.S    | S.C. § 119(e  | ·                                                                                                    | · · · · · · · · · · · · · · · · · · · |
| Attachment(s)                                                                                                    | domestic priority under 35 U.S    | 5.C. \$ 119(6 | )).                                                                                                    |                                       |
| X Notice of References Cited, PTO-892                                                                                                    |                                   |               |                                                                                                    | •                                     |
| ☐ Information Disclosure Statement(s), PTO-                                                                                                    | 1449, Paper No(s)4                |               |                                                                                                    |                                       |
| ☐ Interview Summary, PTO-413                                                                                                    | Deview DTO 040                    |               |                                                                                                    |                                       |
| <ul> <li>Notice of Draftsperson's Patent Drawing R</li> <li>Notice of Informal Patent Application, PTO</li> </ul>                                                               |                                   |               |                                                                                                    |                                       |
| SEE OFFIC                                                                                                    | E ACTION ON THE FOLLOWING         | PAGES         |                                                                                                    |                                       |
| i. Patent and Trademark Office<br>O-326 (Rev. 9-95)                                                                                                    | Office Action Summery             |               | Part of                                                                                                    | Paper No. 5                           |

Page 269 of 416

Part of Paper No. 5

Art Unit: 2776

### TITLE OBJECTION

1. The title of the invention is not descriptive. A new title is required that is clearly indicative of the invention to which the claims are directed. The following title is suggested: **OPERATING**SYSTEM SHELL HAVING A WINDOWING GRAPHICAL USER INTERFACE WITH HYPERTEXT DESKTOP.

This change in title "may result in [a] slightly longer [title], but the loss in brevity of title will be more than offset by the gain in its informative value in indexing, classifying, searching, etc." (See MPEP 606.01).

### CLAIM REJECTIONS — 35 U.S.C. §112 ¶ 1

The following is a quotation of the first paragraph of 35 U.S.C. 112 which forms the basis of the "enablement" rejections set forth in this Office action:

The specification shall contain a written description of the invention, and of the manner and process of making and using it, in such full, clear, concise, and exact terms as to enable any person skilled in the art to which it pertains, or with which it is most nearly connected, to make and use the same and shall set forth the best mode contemplated by the inventor of carrying out his/her invention.

Art Unit: 2776

2. Claim 16 is unpatentable under 35 U.S.C. § 112 ¶ 1, based on lack of support in the specification and drawings. The use of "AND/OR" as alternative language in the claim without concomitant support in the specification renders the claim unpatentable.

Claim 16, recites: "said object providing graphical icon-oriented and/or menu driven user interface elements for controlling operating system and/or file system services when the hypertext page is viewed."

The examiner cannot find where the specification shows three embodiments (each separately and one together) as suggested above by the "AND/OR" language. Please show where said embodiments are found in the specification?

### CLAIM REJECTIONS — 35 U.S.C. §102

The following is a quotation of 35 U.S.C. §102(a) which forms the basis of the novelty rejections set forth in this Office action:

(a) the invention was known or used by others in this country, or patented or described in a printed publication in this or a foreign country, before the invention thereof by the applicant for a patent.

Art Unit: 2776

3. Claims 1-4 are rejected under 35 U.S.C. §102(a) as being anticipated by Jacquelyn Gavron and Joseph Moran, How to Use Microsoft® Windows® NT 4 WORKSTATION (Emeryville: Ziff Davis Press, 1996) (herein referred to as "Gavron").

As per claim 1, <u>Gavron</u> shows "[a] computer having a display device, a system for displaying a user interface to an operating system as a hypertext multimedia document on the display device. . . ." (See <u>Gavron</u> pp. 88, 89, 108, 109, 156, 157 & 167).

Gavron shows "a graphical user interface for providing a windowing environment supporting a plurality of windows displayed on the display device according to a front to back order wherein a window toward the front in the order overlaps any windows farther back in the order which are displayed in a same area of the display device. . . ." (See Gavron pp. 24, 88 & 105).

Gavron shows "a desktop in the windowing environment of the graphical user interface for providing a full-screen view of a hypertext multimedia document displayed back-most in the order." (See Gavron pp. 102-105, 108 & 109). As disclosed above, Gavron expresses the inventive concept of the claimed invention; therefore, the elements of the instant claim read on the disclosure of Gavron cited above.

As per claim 2, <u>Gavron</u> shows the system of claim 1 (see the rejection of claim 1 supra).

Art Unit: 2776

Gavron shows "a plurality of icons in the hypertext multimedia document and operative to launch application programs on user activation." (See Gavron pp. 100-105 & 109). As disclosed above, Gavron expresses the inventive concept of the claimed invention; therefore, the elements of the instant claim read on the disclosure of Gavron cited above.

As per claim 3, <u>Gavron</u> shows the system of claim 1 (see the rejection of claim 1 <u>supra</u>).

Gavron shows "a plurality of icons in the hypertext multimedia document and operative to activate file system services." (See Gavron pp. 100-105 & 109). As disclosed above, Gavron expresses the inventive concept of the claimed invention; therefore, the elements of the instant claim read on the disclosure of Gavron cited above.

As per claim 4, <u>Gavron</u> shows the system of claim 1 (see the rejection of claim 1 <u>supra</u>).

Gavron shows "a representation in the hypertext multimedia document of the contents of a folder in a file system of the computer." (See Gavron pp. 24, 25, 28, 29, 88, 89, 104, 105, 108, 109). As disclosed above, Gavron expresses the inventive concept of the claimed invention; therefore, the elements of the instant claim read on the disclosure of Gavron cited above.

Page 273 of 416

Art Unit: 2776

### CLAIM REJECTIONS — 35 U.S.C. §103(a)

The following is a quotation of 35 U.S.C. §103(a) which forms the basis for all obviousness rejections set forth in this Office action:

- (a) A patent may not be obtained though the invention is not identically disclosed or described as set forth in section 102 of this title, if the differences between the subject matter sought to be patented and the prior art are such that the subject matter as a whole would have been obvious at the time the invention was made to a person having ordinary skill in the art to which said subject matter pertains. Patentability shall not be negatived by the manner in which the invention was made.
- 4. Claims 5, 8, 9 & 12 are rejected under 35 U.S.C. §103(a) as being unpatentable over Ed Tittel and Steve James, <u>HTML FOR DUMMIES</u> 2d ed., (Foster City: IDG Books Worldwide, Inc. 1996) (herein referred to as "<u>Tittel</u>") in view of <u>Nakajima</u> (5,831,606) [f/d 12/13/94].

As per claim 5, Tittel pp. 392, 397 shows "[an] operating system shell. . . . "

Tittel pp. 396, 131-133 shows a "hypertext . . . document template. . . . "

<u>Tittel</u> pp. 31-37 shows "hypertext multimedia . . ." extensions.

Tittel p. 388 shows a graphical "user interface. . . ." "GUI."

Art Unit: 2776

<u>Tittel</u> does not explicitly show "a processor for processing the template into a hypertext multimedia document having an embedded control object for providing an operating system user interface; and a viewer for displaying a view of the hypertext document."

Nakajima col. 1, ll. 11-19; and col. 1, ll. 20-26 shows "operating systems user interfaces. . . . "

Nakajima col. 3, ll. 31-40; cols. 87-88; and FIG. 18 shows "a... viewer for viewing objects... on the video display."

Nakajima col. 2, ll. 31-44; and col. 6, ll. 11-33 shows "a processing means for running the operating system and the shell extension handler...a.. processor application to support these features."

Nakajima col. 13, ll. 17-36; and col. 14, ll. 18-35 shows "OLE embedding....

the shell of the operating system [and the] user interface..."

Nakajima proposes "viewing, processing and embedding" modifications that would have applied to the operating system shell of <u>Tittel</u>. It would have been obvious at the time the invention was made to one of ordinary skill in the art of Web page authoring to add the modifications taught by <u>Nakajima</u> to <u>Tittel</u>, because addition of such modifications would have extended "the capabilities provided by a shell of an operating system to allow an application developer to customize. . . . to better suit the needs of their users." (See <u>Nakajima</u> col. 4, Il. 41-56).

Art Unit: 2776

As per claim 8, <u>Tittel</u> pp. 396, 131-133 shows a "template for use in a system to synthesize a . . . document. . . ."

<u>Tittel</u> pp. 31-37 shows "hypertext multimedia document. . . ." extensions.

Tittel pp. 392, 397 shows "[an] operating system. . . . "

Tittel p. 388 shows a "user interface. . . . " "GUI."

<u>Tittel</u> pp. 31-37 shows "hypertext data for incorporating multi-media information into the hypertext multimedia document. . . ."

Tittel pp. 101, 60 & 76-81 shows "<INPUT> Input object" tags.

<u>Tittel</u> does not explicitly show "a processor, an embeddable user interface control object, and a hypertext multimedia document viewer. . . ."

Nakajima col. 2, ll. 31-44; and col. 6, ll. 11-33 shows "a processing means for running the operating system and the shell extension handler. . . . a . . . processor application to support these features."

Nakajima col. 13, Il. 17-36; col. 14, Il. 18-35; col. 1, Il. 11-19; and col. 1, Il. 20-26 shows "OLE embedding.... the shell of the operating system [and the] user interface...."

Nakajima col. 3, ll. 31-40; cols. 87-88; and FIG. 18 shows "a... viewer for viewing objects... on the video display."

Art Unit: 2776

Nakajima col. 2, ll. 31-44; col. 6, ll. 11-33; and FIG. 11 shows "at least one preprocessor "means for running the operating system and the shell extension handler....a... processor application to support these features."

Nakajima col. 2, Il. 31-44; col. 6, Il. 11-33; col. 3, Il. 31-40; cols. 87-88; and FIG.

18 shows "whereby the preprocessor processes the template into a hypertext multimedia document which provides an operating system user interface when displayed by the viewer."

Nakajima proposes "viewing, processing and OLE embedding" modifications that would have applied to the operating system shell of <u>Tittel</u>. It would have been obvious at the time the invention was made to one of ordinary skill in the art of Web page authoring to add the modifications taught by <u>Nakajima</u> to <u>Tittel</u>, because addition of such modifications would have extended "the capabilities provided by a shell of an operating system to allow an application developer to customize. . . . to better suit the needs of their users." (See <u>Nakajima</u> col. 4, 1l. 41-56).

As per claim 9, <u>Tittel</u> pp. 14, 15, 31-37, 101, 158, 388, 392 & 397 shows a Graphical "user interface. . . . having a video screen. . . . providing an operating system user interface control. . . . providing a hypertext page having hypertext data for incorporating multi-media enhancements, and an object insertion tag indicative of said control for embedding said control. . . ." "GUI."

Art Unit: 2776

<u>Tittel</u> does not explicitly show "an embeddable user interface control object, and a hypertext multimedia document viewer. . . ."

Nakajima col. 13, Il. 17-36; col. 14, Il. 18-35; col. 1, Il. 11-19; and col. 1, Il. 20-26 shows "OLE embedding . . . . the shell of the operating system [and the] user interface. . . . "

Nakajima col. 3, Il. 31-40; cols. 87-88; and FIG. 18 shows "a... viewer for viewing objects... on the video display."

Nakajima proposes "viewing and OLE embedding" modifications that would have applied to the operating system shell of <u>Tittel</u>. It would have been obvious at the time the invention was made to one of ordinary skill in the art of Web page authoring to add the modifications taught by <u>Nakajima</u> to <u>Tittel</u>, because addition of such modifications would have extended "the capabilities provided by a shell of an operating system to allow an application developer to customize. . . . to better suit the needs of their users." (See <u>Nakajima</u> col. 4, 1l. 41-56).

As per claim 12, <u>Tittel</u> in view of <u>Nakajima</u> shows the method of claim 9 (see the rejection of claim 9 <u>supra</u>).

<u>Tittel</u> pp. 396, 131-133 shows providing a "template for use in a system to synthesize a page. . . ."

Tittel pp. 31-37 shows "hypertext data. . . . specifying a parameter. . . . "

Art Unit: 2776

Tittel pp. 101, 60 & 76-81 shows "<INPUT> Input object" tags.

<u>Tittel</u> does not explicitly show "a pre-processor. . . . "

Nakajima col. 2, ll. 31-44; and col. 6, ll. 11-33 shows "a processing means for running the operating system and the shell extension handler.... a... processor application to support these features."

Nakajima col. 2, ll. 31-44; col. 6, ll. 11-33; and FIG. 11 shows "at least one preprocessor "means for running the operating system and the shell extension handler....a... processor application to support these features."

Nakajima col. 2, 1l. 31-44; col. 6, ll. 11-33; col. 3, ll. 31-40; cols. 87-88; and FIG.

18 shows the "processing the template to synthesize the hypertext page. . . . and converting the parameter into hypertext data."

Nakajima proposes "Input tag" and "processing" modifications that would have applied to the operating system shell of <u>Tittel</u>. It would have been obvious at the time the invention was made to one of ordinary skill in the art of Web page authoring to add the modifications taught by <u>Nakajima</u> to <u>Tittel</u>, because addition of such modifications would have extended "the capabilities provided by a shell of an operating system to allow an application developer to customize. . . . to better suit the needs of their users." (See <u>Nakajima</u> col. 4, Il. 41-56).

Art Unit: 2776

5. Claims 6, 7, 10, 11 & 13-17 are rejected under 35 U.S.C. §103(a) as being unpatentable over <u>Tittel</u> in view of <u>Gavron</u> and further in view of <u>Nakajima</u> (5831,606) [f/d 12/13/94].

As per claim 6, <u>Tittel</u> in view of <u>Nakajima</u> shows the operating system shell of claim 5 (see the rejection of claim 5 <u>supra</u>).

<u>Tittel</u> does not explicitly show "a view container object for providing a desktop display in which the view is embedded."

Gavron shows "a desktop display...." (See Gavron pp. 3 & 13).

Nakajima col. 13, ll. 17-36; and col. 14, ll. 18-35 shows "OLE embedding . . . .

[and the] user interface. . . . "

Nakajima col. 5, ll. 16-35; and col. 6, line 31 shows "a moniker is a composite name for an object that includes a pointer to the object. . . . [and] icon handlers. . . . "

Gavron proposes "desktop" modifications that would have applied to the operating system shell of <u>Tittel</u>. It would have been obvious at the time the invention was made to one of ordinary skill in the art of Web page authoring to add the modifications taught by <u>Gavron</u> to <u>Tittel</u>, because addition of such modifications would have provided an "approach . . . [to] setting up your desktop to look and feel the way you like." (See <u>Gavron p. xiii</u> "Introduction").

Nakajima proposes "icon and embedding" modifications that would have applied to the operating system shell of <u>Tittel</u>. It would have been obvious at the time the invention was made to one of ordinary skill in the art of Web page authoring that "a view

Art Unit: 2776

container object" would have been selected in accordance with a screen "icon."

Furthermore, it would have been obvious at the time the invention was made to one of ordinary skill in the art of Web page authoring that to add the modifications taught by Nakajima to Tittel, because addition of such modifications would have extended "the capabilities provided by a shell of an operating system to allow an application developer to customize. . . . to better suit the needs of their users." (See Nakajima col. 4, 1l. 41-56).

As per claim 7, <u>Tittel</u> in view of <u>Nakajima</u> shows the operating system shell of claim 5 (see the rejection of claim 5 <u>supra</u>).

<u>Tittel</u> does not explicitly show "a view container object for providing a desktop display in which the view is embedded."

Gavron shows "a desktop display. . . . application window." (See Gavron pp. 102 & 103).

Nakajima col. 13, ll. 17-36; and col. 14, ll. 18-35 shows "OLE embedding....

[and the] user interface...."

Nakajima col. 5, ll. 16-35; and col. 6, line 31 shows "a moniker is a composite name for an object that includes a pointer to the object.... [and] icon handlers...."

Gavron proposes "desktop application window" modifications that would have applied to the operating system shell of <u>Tittel</u>. It would have been obvious at the time the invention was made to one of ordinary skill in the art of Web page authoring to add the

Art Unit: 2776

modifications taught by <u>Gavron</u> to <u>Tittel</u>, because addition of such modifications would have provided an "approach... [to] setting up your desktop to look and feel the way you like." (See <u>Gavron</u> p. xiii "Introduction").

Nakajima proposes "icon and embedding" modifications that would have applied to the operating system shell of <u>Tittel</u>. It would have been obvious at the time the invention was made to one of ordinary skill in the art of Web page authoring that a screen "icon" would have been selected in accordance with "a view container object." Furthermore, it would have been obvious at the time the invention was made to one of ordinary skill in the art of Web page authoring that to add the modifications taught by Nakajima to <u>Tittel</u>, because addition of such modifications would have extended "the capabilities provided by a shell of an operating system to allow an application developer to customize. . . . to better suit the needs of their users." (See Nakajima col. 4, 11. 41-56).

As per claim 10, <u>Tittel</u> in view of <u>Nakajima</u> shows the method of claim 9 (see the rejection of claim 9 <u>supra</u>).

Tittel pp. 350 & 351 teaches "a windowing environment on a video screen."

<u>Tittel</u> does not explicitly show "displaying the view in a desktop. . . . "

Gayron shows "a desktop display. . . ." (See Gayron pp. 3, 13 & 102 - 107).

Gayron proposes "desktop" modifications that would have applied to the operating system shell of <u>Tittel</u>. It would have been obvious at the time the invention was

Art Unit: 2776

made to one of ordinary skill in the art of Web page authoring to add the modifications taught by <u>Gavron</u> to <u>Tittel</u>, because addition of such modifications would have provided an "approach . . . [to] setting up your desktop to look and feel the way you like." (See <u>Gavron p. xiii "Introduction"</u>).

As per claim 11, <u>Tittel</u> in view of <u>Nakajima</u> shows the method of claim 9 (see the rejection of claim 9 <u>supra</u>).

Tittel pp. 350 & 351 teaches "a windowing environment on a video screen."

Tittel does not explicitly show "displaying the view in a window. . . ."

Gavron shows "displaying the view in a window. . . ." (See Gavron pp. 102 - 107).

Gavron proposes "window view" modifications that would have applied to the operating system shell of <u>Tittel</u>. It would have been obvious at the time the invention was made to one of ordinary skill in the art of Web page authoring to add the modifications taught by <u>Gavron</u> to <u>Tittel</u>, because addition of such modifications would have provided an "approach . . . [to] setting up your desktop to look and feel the way you like." (See <u>Gavron p. xiii "Introduction"</u>).

As per claim 13, <u>Tittel</u> in view of <u>Nakajima</u> shows the method of claim 12 (see the rejection of claim 12 <u>supra</u>).

Page 283 of 416

Art Unit: 2776

<u>Tittel</u> pp. 396, 131-133 shows providing a "template to use for synthesizing the hypertext page. . . ."

<u>Tittel</u> does not explicitly show "storing a configuration file in the folder specifying the template. . . ."

Tittel pp. 57 & 58 implicitly shows "a descriptive markup language describes the structure and behavior of a document." The examiner interprets this disclosure as equivalent to showing "storing a configuration file."

<u>Tittel</u> does not explicitly show "the view of the hypertext page represents a folder of a file system. . . ."

Gavron shows "the view of the hypertext page represents a folder of a file system. . . ." (See Gavron pp. 24, 25, 28, 29, 88, 89, 104, 105, 108 & 109).

<u>Tittel</u> does not explicitly show "a user navigates to the folder identifying the template. . . ."

Gavron shows "a user navigates to the folder identifying the template...." (See Gavron pp. 24, 25, 28, 29, 88, 89, 104, 105, 108 & 109).

Gavron proposes "folder" and navigation modifications that would have applied to the operating system shell of <u>Tittel</u>. It would have been obvious at the time the invention was made to one of ordinary skill in the art of Web page authoring to add the modifications taught by <u>Gavron</u> to <u>Tittel</u>, because addition of such modifications would

Art Unit: 2776

have provided an "approach... [to] setting up your desktop to look and feel the way you like." (See Gavron p. xiii "Introduction").

As per claim 14, <u>Tittel</u> pp. 396, 131-133 shows "hypertext . . . document template[s]. . . ."

<u>Tittel</u> pp. 101, 60 & 76-81 shows "<INPUT> Input object" tags. <u>Tittel</u> p. 388 shows a graphical "user interface. . . ." "GUI."

Tittel does not explicitly show a "file system navigation method. . . . "

Gavron shows "the view of the hypertext page represents a folder of a file system. . . ." (See Gavron pp. 24, 25, 28, 29, 88, 89, 104, 105, 108 & 109).

<u>Tittel</u> does not explicitly show "a user navigates to the folder identifying the template. . . ."

Gavron shows "a user navigates to the folder identifying the template..." (See Gavron pp. 24, 25, 28, 29, 88, 89, 104, 105, 108 & 109).

Gavron proposes "folder" and navigation modifications that would have applied to the operating system shell of <u>Tittel</u>. It would have been obvious at the time the invention was made to one of ordinary skill in the art of Web page authoring to add the modifications taught by <u>Gavron</u> to <u>Tittel</u>, because addition of such modifications would have provided an "approach . . . [to] setting up your desktop to look and feel the way you like." (See <u>Gavron</u> p. xiii "Introduction").

Art Unit: 2776

<u>Tittel</u> does not explicitly show "processing the template associated with the opened folder to produce a hypertext page having the object insertion tag. . . ."

<u>Tittel</u> does not explicitly show "displaying a view of the hypertext page with the folder user interface control embedded therein, whereby the user manipulates the folder user interface control to activate file system services relating to the folder."

Nakajima col. 1, ll. 11-19; and col. 1, ll. 20-26 shows "operating systems user interfaces. . . ."

Nakajima col. 3, Il. 31-40; cols. 87-88; and FIG. 18 shows "a... viewer for viewing objects... on the video display."

Nakajima col. 2, ll. 31-44; and col. 6, ll. 11-33 shows "a processing means for running the operating system and the shell extension handler...a.. processor application to support these features."

Nakajima col. 13, ll. 17-36; and col. 14, ll. 18-35 shows "OLE embedding....

the shell of the operating system [and the] user interface..."

Nakajima proposes "processing, embedding and displaying" modifications that would have applied to the operating system shell of <u>Tittel</u>. It would have been obvious at the time the invention was made to one of ordinary skill in the art of Web page authoring to add the modifications taught by <u>Nakajima</u> to <u>Tittel</u>, because addition of such modifications would have extended "the capabilities provided by a shell of an operating

Art Unit: 2776

system to allow an application developer to customize... to better suit the needs of their users." (See Nakajima col. 4, 1l. 41-56).

Gavron shows "a plurality of graphical icon-oriented [folders] and menu driven user interface elements provided by a control object, the user interface elements being manipulable by a user of the computer to initiate operating system services; and a view of a hypertext multimedia document. . . ." (See Gavron pp. 104-109 & 154-157).

Gavron proposes folder "icon" modifications that would have applied to the operating system shell of <u>Tittel</u>. It would have been obvious at the time the invention was made to one of ordinary skill in the art of Web page authoring to add the modifications taught by <u>Gavron</u> to <u>Tittel</u>, because addition of such modifications would have provided an "approach . . . [to] setting up your desktop to look and feel the way you like." (See <u>Gavron p. xiii "Introduction"</u>).

As per claim 15, <u>Tittel</u> in view of <u>Gavron</u> and <u>Nakajima</u> shows the method of claim 14 (see the rejection of claim 14 <u>supra</u>).

<u>Tittel</u> pp. 396, 131-133 shows a "template. . . . "

Tittel p. 385 shows an example of a "default" situation.

<u>Tittel</u> does not explicitly show "storing configuration files in at least some of the folders each configuration containing data identifying the template. . . ."

Art Unit: 2776

Tittel pp. 57 & 58 implicitly shows "a descriptive markup language describes the structure and behavior of a document." The examiner interprets this disclosure as equivalent to showing "storing configuration files."

<u>Tittel</u> does not explicitly show "if the opened folder stores one of the configuration files, determining the template associated with the opened folder from the configuration file stored in the opened folder. . . ."

<u>Tittel</u> does not explicitly show "determining a default template is associated with the opened folder."

Gavron shows "a user navigates to the folder identifying the template..." (See Gavron pp. 24, 25, 28, 29, 88, 89, 104, 105, 108 & 109).

Gavron proposes "folder" and navigation modifications that would have applied to the operating system shell of <u>Tittel</u>. It would have been obvious at the time the invention was made to one of ordinary skill in the art of Web page authoring to add the modifications taught by <u>Gavron</u> to <u>Tittel</u>, because addition of such modifications would have provided an "approach... [to] setting up your desktop to look and feel the way you like." (See <u>Gavron</u> p. xiii "Introduction").

Nakajima col. 2, ll. 31-44; and col. 6, ll. 11-33 shows "a processing means for running the operating system and the shell extension handler...a.. processor application to support these features."

Art Unit: 2776

Nakajima proposes "template processing" modifications that would have applied to the operating system shell of <u>Tittel</u>. It would have been obvious at the time the invention was made to one of ordinary skill in the art of Web page authoring to add the modifications taught by <u>Nakajima</u> to <u>Tittel</u>, because addition of such modifications would have extended "the capabilities provided by a shell of an operating system to allow an application developer to customize. . . . to better suit the needs of their users." (See <u>Nakajima</u> col. 4, 1l. 41-56).

As per claim 16, <u>Tittel</u> pp. 14, 15, 31-37, 101, 158, 388, 392 & 397 shows "a hypertext page having hypertext data; and an object insertion tag. . . ."

<u>Tittel</u> does not explicitly show "graphical icon-oriented user interface elements for controlling operating system services. . . ."

<u>Tittel</u> does not explicitly show "menu driven user interface elements for controlling operating system services. . . ."

<u>Tittel</u> does not explicitly show "graphical icon-oriented and menu driven user interface elements for controlling operating system services. . . ."

<u>Tittel</u> does not explicitly show "graphical icon-oriented user interface elements for controlling file system services. . . ."

<u>Tittel</u> does not explicitly show "graphical icon-oriented user interface elements for controlling operating system and file system services. . . ."

Art Unit: 2776

<u>Tittel</u> does not explicitly show "menu driven user interface elements for controlling file system services. . . ."

<u>Tittel</u> does not explicitly show "menu driven user interface elements for controlling operating system services and file system services. . . ."

Gavron shows "a plurality of graphical icon-oriented and menu driven user interface elements provided by a control object, the user interface elements being manipulable by a user of the computer to initiate operating system services; and a view of a hypertext multimedia document. . . . " (See Gavron pp. 104-109 & 154-157).

Gavron proposes "desktop in the windowing," "icon" and "menu" modifications that would have applied to the operating system shell of <u>Tittel</u>. It would have been obvious at the time the invention was made to one of ordinary skill in the art of Web page authoring to add the modifications taught by <u>Gavron</u> to <u>Tittel</u>, because addition of such modifications would have provided an "approach . . . [to] setting up your desktop to look and feel the way you like." (See <u>Gavron</u> p. xiii "Introduction").

<u>Tittel</u> does not explicitly show "embedding a user interface control object...."

Nakajima col. 13, ll. 17-36; and col. 14, ll. 18-35 shows "OLE embedding....

[and the] user interface...."

Nakajima col. 5, ll. 16-35; and col. 6, line 31 shows "a moniker is a composite name for an object that includes a pointer to the object. . . . [and] icon handlers. . . . "

Art Unit: 2776

Nakajima proposes "object and embedding" modifications that would have applied to the hypertext page system of <u>Tittel</u>. It would have been obvious at the time the invention was made to one of ordinary skill in the art of Web page authoring that a screen "icon" would have been selected in accordance with "a view container object."

Furthermore, it would have been obvious at the time the invention was made to one of ordinary skill in the art of Web page authoring that to add the modifications taught by Nakajima to <u>Tittel</u>, because addition of such modifications would have extended "the capabilities provided by a shell of an operating system to allow an application developer to customize. . . . to better suit the needs of their users." (See Nakajima col. 4, 1l. 41-56).

As per claim 17, <u>Tittel</u> pp. 392, 397 shows "[an] operating system shell. . . ."

<u>Tittel</u> pp. 14, 15, 31-37, 101, 158, 388, 392 & 397 shows a Graphical "user interface. . . . having a video screen. . . . providing an operating system user interface control. . . . providing a hypertext page having hypertext data for incorporating multimedia enhancements. . . ."

<u>Tittel</u> does not explicitly show "a desktop in the windowing environment of the graphical user interface. . . ."

Gavron shows "a desktop in the windowing environment of the graphical user interface. . . ." (See Gavron pp. 102-105, 108, 109 & 167).

Page 291 of 416

Art Unit: 2776

<u>Tittel</u> does not explicitly show "a plurality of graphical icon-oriented and menu driven user interface elements provided by a control object, the user interface elements being manipulable by a user of the computer to initiate operating system services; and a view of a hypertext multimedia document. . . ."

Gavron shows "a plurality of graphical icon-oriented and menu driven user interface elements provided by a control object, the user interface elements being manipulable by a user of the computer to initiate operating system services; and a view of a hypertext multimedia document. . . . " (See Gavron pp. 104-109 & 154-157).

Gavron proposes "icon" and "windowing" modifications that would have applied to the operating system shell of <u>Tittel</u>. It would have been obvious at the time the invention was made to one of ordinary skill in the art of Web page authoring to add the modifications taught by <u>Gavron</u> to <u>Tittel</u>, because addition of such modifications would have provided an "approach... [to] setting up your desktop to look and feel the way you like." (See <u>Gavron</u> p. xiii "Introduction").

<u>Tittel</u> does not explicitly show "control object embedding . . . for integrating the multi-media enhancements with the user interface elements."

Nakajima col. 13, ll. 17-36; and col. 14, ll. 18-35 shows "OLE embedding....

the shell of the operating system [and the] user interface..."

<u>Nakajima</u> proposes "embedding" modifications that would have applied to the operating system shell of <u>Tittel</u>. It would have been obvious at the time the invention was

Art Unit: 2776

made to one of ordinary skill in the art of Web page authoring to add the modifications taught by Nakajima to Tittel, because addition of such modifications would have extended "the capabilities provided by a shell of an operating system to allow an application developer to customize. . . . to better suit the needs of their users." (See Nakajima col. 4, Il. 41-56).

## **CONCLUSION**

6. Any response to this action should be mailed to:

Commissioner of Patents and Trademarks Washington, D.C. 20231

Any response to this action may be sent via facsimile to either:

(703) 308-9051 (for formal communications marked EXPEDITED PROCEDURE), or

(703) 308-5403 (for informal communications marked PROPOSED or DRAFT).

Hand delivered responses may be brought to:

Sixth floor Receptionist Crystal Park II 2121 Crystal Drive Arlington, Virginia.

Any inquiry concerning this communication or earlier communications from the examiner should be directed to John L. Young who may be reached via telephone at (703) 305-3801. The examiner can normally be reached Monday through Friday between 8:30 A.M. and 5:00 P.M.

Art Unit: 2776

If attempts to reach the examiner by telephone are unsuccessful, the examiner's supervisor, Michael Razavi, may be reached at (703) 305-4713.

Any inquiry of a general nature or relating to the status of this application or proceeding should be directed to the Group receptionist whose telephone number is (703) 305-3900.

John L. Young

Patent Examiner

March 17, 1999

|   | Madian of Defe                                        | 011                                        | Application No.<br>08/761,699                               | Applicant                              | Slivka e                    | atal. |            |
|---|-------------------------------------------------------|--------------------------------------------|-------------------------------------------------------------|----------------------------------------|-----------------------------|-------|------------|
|   | Notice of Refer                                       | ences Cited                                | Examiner  John L. Yo                                        | ung                                    | Group Art Unit              |       |            |
|   |                                                       | U                                          | S. PATENT DOCUMENTS                                         |                                        | <u> </u>                    |       |            |
|   | DOCUMENT NO.                                          | DATE                                       | NAME                                                        |                                        |                             | CLASS | SUBCLASS   |
| А | 5,831,606                                             | 11/3/98                                    | Nakajima                                                    | et al.,                                |                             | 345   | 326        |
| В |                                                       |                                            |                                                             |                                        |                             |       |            |
| С |                                                       |                                            |                                                             |                                        | 7,5                         |       |            |
| D |                                                       |                                            |                                                             | ****                                   |                             |       |            |
| E |                                                       |                                            |                                                             |                                        |                             |       |            |
| F |                                                       |                                            |                                                             |                                        |                             |       |            |
| G |                                                       |                                            |                                                             |                                        |                             |       | T/0-2-2    |
| н |                                                       |                                            |                                                             |                                        |                             |       |            |
| 1 |                                                       |                                            |                                                             | ······································ |                             |       |            |
| J |                                                       |                                            |                                                             |                                        |                             |       |            |
| к |                                                       |                                            | ,,,,,,,,,,,,,,,,,,,,,,,,,,,,,,,,,,,,,,,                     |                                        | 1 = 14 +4                   |       | ····       |
| L |                                                       |                                            |                                                             | . 101/10                               |                             |       | 11167      |
| м |                                                       |                                            |                                                             |                                        |                             |       |            |
|   | 1 Ph                                                  | FOR                                        | EIGN PATENT DOCUMENTS                                       |                                        |                             |       |            |
| T | DOCUMENT NO.                                          | DATE                                       | COUNTRY                                                     | NAME                                   | <del> </del>                | CLASS | SUBCLASS   |
| N |                                                       |                                            |                                                             |                                        |                             |       |            |
| 0 |                                                       |                                            |                                                             |                                        | 77152                       |       |            |
| P |                                                       |                                            |                                                             |                                        |                             | 1     |            |
| ۵ |                                                       |                                            |                                                             |                                        |                             |       |            |
| R |                                                       |                                            |                                                             |                                        |                             |       |            |
| s | - VIR                                                 |                                            |                                                             |                                        |                             |       |            |
| т | , manufacture (ALL)                                   |                                            |                                                             |                                        |                             |       | · <u>-</u> |
|   |                                                       |                                            | NI BATENT DOGUMENTS                                         |                                        |                             |       |            |
| Т |                                                       |                                            | DN-PATENT DOCUMENTS  othor, Title, Source, and Pertinent Pa |                                        | *****                       |       |            |
| + | Gavron, Jacquelyn and Jo                              | seph Moran, "How to                        | Use Microsoft (R) Window                                    | vs (R) NT 4 V                          | VORKSTATION                 | ."    | DATE       |
| u | (Emeryville: Ziff Davis Pr                            | ess, 1996) pp. 24, 25                      | o, 28, 29, 88, 89, 100-105                                  | 5, 108, 109,                           | 154-157 & 16                | 7.    | 1/1/96     |
| v | Tittle, Ed. and Steve Jan<br>pp. 14, 15, 31-37, 57, 5 | nes. "HTML FOR DUM<br>8, 60, 76-81, 131-13 | MIES" 2d ed. (Foster City:<br>3, 158, 350, 351, 385, 3      | IDG Books W<br>88, 392, 396            | Vorldwide, 1990<br>3 & 397. | 6)    | 3/11/96    |
|   |                                                       |                                            |                                                             | ******                                 | · · ·                       |       |            |
| w |                                                       |                                            |                                                             |                                        |                             | l     |            |
| × |                                                       |                                            |                                                             | _,,                                    | <u> </u>                    |       | · · · ·    |

| υ | S. Patent an | d Traden | ark Office |
|---|--------------|----------|------------|
| Ρ | TO-892       | (Rev.    | 9-95)      |

Notice of References Cited

| Part | οf | Paper | No    | 5 |
|------|----|-------|-------|---|
| Call | O. | rauei | INII. | • |

Form PTO 948 (Rev. 10-94)

U.S. DEPARTMENT OF COMMERCE - Patent and Trademark Office

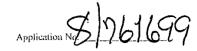

## NOTICE OF DRAFTSPERSON'S PATENT DRAWING REVIEW

PTO Draftpersons review all originally filed drawings regardless of whether they are designated as formal or informal. Additionally, patent Examiners will review the drawings for compliance with the regulations. Direct telephone inquiries concerning this review to the Drawing Review Branch, 703-305-8404.

| The drawings filed (insert date) 1000 Ce                                                                                              | View and enlarged view not labled separatly or properly.                                                                           |
|----------------------------------------------------------------------------------------------------|----------------------------------------------------------------------------------------------------|
| A not objected to by the Draftsperson under 37 CFR 1.84 or 1.152.  B objected to by the Draftsperson under 37 CFR 1.84 or 1.152 as    | Fig(s)<br>Sectional views. 37 CFR 1.84 (h) 3                                                                                       |
| indicated below. The Examiner will require submission of new, corrected drawings when necessary. Corrected drawings must be submitted | Hatching not indicated for sectional portions of an object.  Fig(s)                                                                |
| according to the instructions on the back of this Notice.                                                                             | Cross section not drawn same as view with parts in cross section with regularly spaced parallel oblique strokes. Fig(s)            |
| <ol> <li>DRAWINGS. 37 CFR 1.84(a): Acceptable categories of drawings:<br/>Black ink Color.</li> </ol>                                 | 8. ARRANGEMENT OF VIEWS, 37 CFR 1.84(1)                                                                                            |
| Not black solid lines. Fig(s)                                                                                                    | Words do not appear on a horizontal, left-to-right fashion when page is either upright or turned so that the top becomes the right |
| Color drawings are not acceptable until petition is granted.  Fig(s)                                                                  | side, except for graphs. Fig(s)                                                                                                    |
| 2. PHOTOGRAPHS. 37 CFR 1.84(b)                                                                                                    | 9 SCALE. 37 CFR 1.84(k) Scale not large enough to show mechanism with crowding                                                     |
| Photographs are not acceptable until petition is granted.  Fig(s)                                                                     | when drawing is reduced in size to two-thirds in reproduction.                                                                     |
| Photographs not properly mounted (must use brystol board or photographic double-weight paper). Fig(s)                                 | Fig(s) Indication such as "actual size" or scale 1/2" not permitted.                                                               |
| Poor quality (half-tone). Fig(s)                                                                                                    | Fig(s)  10. CHARACTER OF LINES, NUMBERS, & LETTERS. 37 CFR                                                                         |
| <ol> <li>GRAPHIC FORMS. 37 CFR 1.84 (d)</li> <li>Chemical or mathematical formula not labeled as separate figure.</li> </ol>          | 1.84(1)                                                                                                    |
| Fig(s)                                                                                                    | Lines, numbers & letters not uniformly thick and well defined,                                                                     |
| Group of waveforms not presented as a single figure, using<br>common vertical axis with time extending along horizontal axis.         | clean, durable, and black (except for color drawings).                                                                             |
| Fig(s)                                                                                                    | 11. SHADING. 37 CFR 1.84(m)                                                                                                    |
| Individuals waveform not identified with a separate letter designation adjacent to the vertical axis. Fig(s)                          | Solid black-hading areas not permitted.                                                                                            |
| 4. TYPE OF PAPER. 37 CFR 1.84(c)                                                                                                    | Fig(s)Shade lines, pale, rough and blurred. Fig(s)                                                                                 |
| Paper not flexible, strong, white, smooth, nonshiny, and durable.  Sheet(s)                                                           | 12. NUMBERS, LETTERS, & REFERENCE CHARACTERS. 37 CFR                                                                               |
| Erasures, alterations, overwritings, interlineations, cracks, creases,                                                                | Numbers and reference characters not plain and legible. 37 CFR                                                                     |
| and folds copy machine marks not accepted. Fig(s)  Mylar, velum paper is not acceptable (too thin). Fig(s)                            | $1.84(p)(1) \operatorname{Fig}(s) $                                                                                                |
| 5. SIZE OF PAPER. 37 CFR 1.84(f): Acceptable sizes:                                                                                   | Numbers and reference characters not oriented in same direction as the view. 37 CFR 1.84(p)(l) Fig(s)                              |
| 21.6 cm. by 35.6 cm. (8 1/2 by 14 inches)<br>21.6 cm. by 33.1 cm. (8 1/2 by 13 inches)                                                | English alphabet not used. 37 CFR 1.84(p)(2)                                                                                       |
| 21.6 cm. by 27.9 cm. (8 1/2 by 11 inches)                                                                                             | Fig(s)  Numbers, letters, and reference characters do not measure at least                                                         |
| 21.0 cm. by 29.7 cm. (DIN size A4)  All drawing sheets not the same size. Sheet(s)                                                    | .32 cm. (1/8 inch) in height. 37 CFR(p)(3)                                                                                         |
| Drawing sheet not an acceptable size. Sheet(s)                                                                                        | Fig(s)                                                                                                    |
| 6. MARGINS, 37 CFR 1.84(g): Acceptable margins:                                                                                       | 13. LEAD LINES. 37 CFR 1.84(q)  Lead lines cross each other. Fig(s)                                                                |
| Paper size                                                                                                    | Lead lines missing. Fig(s)                                                                                                    |
| 21.6 cm, X 35.6 cm, 21.6 cm X 33.1 cm, 21.6 cm X 27.9 cm, 21.0 cm, X 29.7 cm,                                                         | 14. NUMBERING OF SHEETS OF DRAWINGS. 37 CFR 1.84(t)                                                                                |
| (8 1/2 X 14 inches) (8 1/2 X 13 inches) (8 1/2 X 11 inches) (DIN Size A4) T 5 1 cm. (2") 2.5 cm. (1") 2.5 cm                          | Sheets not numbered consecutively, and in Arabic numerals, beginning with number 1. Sheet(s)                                       |
| L 64 cm. (1/4") .64 cm. (1/4") .64 cm. (1/4") 2.5 cm. R .64 cm. (1/4") .64 cm. (1/4") 1.5 cm.                                         | 15. NUMBER OF VIEWS. 37 CFR 1.84(u)                                                                                                |
| B .64 cm. (1/4") .64 cm. (1/4") .64 cm (1/4") 1.0 cm.                                                                                 | Views not numbered consecutively, and in Arabic numerals,                                                                          |
| Margins do not conform to chart above,                                                                                                | beginning with number 1. Fig(s)                                                                                                    |
| Sheet(s) Left (L) Right (R) Bottom (B)                                                                                                | Fig(s)                                                                                                    |
| 7. VIEWS. 37 CFR 1.84(h)                                                                                                    | 16. CORRECTIONS. 37 CFR 1.84(w)                                                                                                    |
| REMINDER: Specification may require revision to correspond to                                                                         | Corrections not made from prior PTO-948.  Fig(s)                                                                                   |
| drawing changes.  All views not grouped together. Fig(s)                                                                              | 17. DESIGN DRAWING. 37 CFR 1.152                                                                                                   |
| Views connected by projection lines or lead lines.                                                                                    | Surface shading shown not appropriate. Fig(s)                                                                                      |
| Fig(s) Partial views. 37 CFR 1.84(h) 2                                                                                                | Solid black shading not used for color contrast.  Fig(s)                                                                           |
| Partial views. 37 CPR 1.64(fi) 2                                                                                                    | 1 100                                                                                                    |
| COMMENTS:                                                                                                    | $\sim$ $\langle$ $\sim$ $\rangle$                                                                                                  |
| God Com A Vi                                                                                                    | 3.(0.1)                                                                                                    |
| Gray areas of (Fi                                                                                                    |                                                                                                    |
|                                                                                                    | ' ' ' /                                                                                                    |
| ,                                                                                                    | <i>'</i>                                                                                                    |
|                                                                                                    |                                                                                                    |
|                                                                                                    |                                                                                                    |
|                                                                                                    |                                                                                                    |
|                                                                                                    |                                                                                                    |
|                                                                                                    |                                                                                                    |
|                                                                                                    |                                                                                                    |
|                                                                                                    | ļ                                                                                                    |
|                                                                                                    | ا حاد ما حا                                                                                                    |
|                                                                                                    | (1) \ \ \ \ \ \ \ \ \ \ \ \ \ \ \ \ \ \ \                                                                                          |
|                                                                                                    | VIEWERDATE                                                                                                    |
| PTO Copy                                                                                                    |                                                                                                    |

SAW:mit 7/21/99 3382-45418 MS82104

Attorney's Matter No. 3382-45418

## IN THE UNITED STATES PATENT AND TRADEMARK OFFICE

JUL 2 7 1999

In re application of:

Slivka et al.

Application No.: 08/761,

Filed: December 6, 1996

For: OPERATING SYSTEM SHELL HAVING

A HYPERTEXT DOCUMENT-BASED

GRAPHICAL USER INTERFACE (AS

AMENDED)

Examiner: J. Young Date: July 23, 1999 Art Unit: 2776

#### CERTIFICATE OF MAILING

I hereby certify that this paper and the documents referred to as being attached or enclosed herewith are being deposited with the United States Postal Service on July 23, 1999 as First Class Mail in an pe addressed to: ASSISTANT COMMISSIONER FOR PATENTS, INGTON, D.C. 20231

Attorney for Applicant

## TRANSMITTAL LETTER

TO THE ASSISTANT COMMISSIONER FOR PATENTS Washington, D.C. 20231

Enclosed is an Amendment for the above application. The feethas been calculated as shown below.

| CLAIMS AS AMENDED           |                        |                         |          |                  |          |          |
|-----------------------------|------------------------|-------------------------|----------|------------------|----------|----------|
| For                         | No. after<br>amendment | No. paid for previously |          | Present<br>Extra | Rate     | Fee      |
| Total Claims                | 17                     | - 17*                   | =        | 0                | \$18.00  | \$ 0.00  |
| Indep. Claims               | 7                      | 7**                     | =        | 0                | \$78.00  | \$ 0.00  |
| Mult. Dep. Claims           | Fee (if not previous)  |                         | \$260.00 | \$0.00           |          |          |
| One-month Extension of Time |                        |                         |          |                  | \$110.00 | \$110.00 |
| Two-month Extension of Time |                        |                         |          |                  | \$380.00 | \$0.00   |
| Three-month Exter           | nsion of Time          |                         |          |                  | \$870.00 | \$0.00   |
| TOTAL ADDITION              | AL FEE FOR THIS A      | MENDMENT                |          |                  |          | \$110.00 |

greatar of twenty or number for which fee has been paid.

 $\boxtimes$ Applicant petitions for an extension of time for the number of months indicated above. If an additional extension of time is required please consider this a petition therefor.

!8/1999 SSALEEKU 00000130 08761699

C:115

110.00 OP

TRANSMITTAL - Page 1 of 2

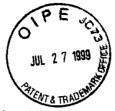

PATENT Attorney's Matter No. 3382-45418

- A check in the amount of \$110.00 is attached.
- Please charge any additional fees which may be required in connection with filing this amendment and any extension of time, or credit any overpayment, to Deposit Account No. 02-4550. A copy of this sheet is enclosed.
- [X] Please return the enclosed postcard to confirm that the items listed above have been received.

Respectfully submitted,

KLARQUIST SPARKMAN CAMPBELL LEIGH & WHINSTON, LLP

Вv

Stephen A. Wight

Registration No. 37,759

One World Trade Center, Suite 1600 121 S.W. Salmon Street Portland, Oregon 97204

Telephone: (503) 226-7391 Facsimile: (503) 228-9446

cc: Patent Group Docketing Dept.

Megan Thomas

JUL 29 1999 TC 2760 MAIL ROOF

ţ.

TRANSMITTAL - Page 2 of 2

SAW:mlt 7/21/99 3382-45418 MS82104

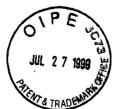

**PATENT** Attorney's Matter No. 3382-45418

## IN THE UNITED STATES PATENT AND TRADEMARK OFFICE

In re application of:

Slivka et al.

Application No.: 08/761,699

Filed: December 6, 1996

For: OPERATING SYSTEM SHELL HAVING

A HYPERTEXT DOCUMENT-BASED GRAPHICAL USER INTERFACE (AS

AMENDED)

Examiner: J. Young Date: July 23, 1999 Art Unit: 2776

CERTIFICATE OF MAILING

I heraby certify that this paper and the documents referred to as being attached or enclosed herewith are being deposited with the United States Postal Service on July 23, 1999 as First Class Mail in an envelope addressed to: ASSISTANT COMMISSIONER FOR PATENTS, envelope addressed to: ASSINGTON, D.C. 20231

Attorney for Applicant

## TRANSMITTAL LETTER

TO THE ASSISTANT COMMISSIONER FOR PATENTS Washington, D.C. 20231

Enclosed is an Amendment for the above application. The fee has been calculated as shown below.

| CLAIMS AS AMENDED                              |                     |                         |   |                  |          |          |
|------------------------------------------------|---------------------|-------------------------|---|------------------|----------|----------|
| For                                            | No. after amendment | No. paid for previously |   | Present<br>Extra | Rate     | Fee      |
| Total Claims                                   | 17                  | · - 17*                 | = | 0                | \$18.00  | \$ 0.00  |
| Indep. Claims                                  | 7                   | 7**                     | = | 0                | \$78.00  | \$ 0.00  |
| Mult. Dep. Claims Fee (if not previously paid) |                     |                         |   |                  | \$260.00 | \$0.00   |
| One-month Extension of Time                    |                     |                         |   |                  | \$110.00 | \$110.00 |
| Two-month Extension of Time                    |                     |                         |   |                  | \$380.00 | \$0.00   |
| Three-month Exter                              | nsion of Time       |                         |   |                  | \$870.00 | \$0.00   |
| TOTAL ADDITION                                 | AL FEE FOR THIS A   | MENDMENT                |   |                  |          | \$110.00 |

Applicant petitions for an extension of time for the number of months indicated above. If an additional extension of time is required please consider this a petition therefor.

TRANSMITTAL - Page 1 of 2

 $\boxtimes$ 

greater of twenty or number for which fee has been paid.
 greater of three or number for which fee has been paid.

- A check in the amount of \$110.00 is attached.
- Please charge any additional fees which may be required in connection with filing this amendment and any extension of time, or credit any overpayment, to Deposit Account No. 02-4550. A copy of this sheet is enclosed.
- [X] Please return the enclosed postcard to confirm that the items listed above have been received.

Respectfully submitted,

KLARQUIST SPARKMAN CAMPBELL LEIGH & WHINSTON, LLP

By S

Stephen A. Wight

Registration No. 37,759

One World Trade Center, Suite 1600

121 S.W. Salmon Street Portland, Oregon 97204 Telephone: (503) 226-7391

Facsimile: (503) 228-9446 cc: Patent Group Docketing Dept.

Megan Thomas

TRANSMITTAL - Page 2 of 2

SAW:mlt 3382-45418 MS82104

7/45C 8/2/99

PATENT

L 27 1939 ၌ Attorney's Matter No. 3382-45418

IN THE UNITED STATES PATENT AND TRADEMARK OFFICE

In re application of:

Slivka et al.

Art Unit 2776

Application No.: 08/761,699

Filed: December 6, 1996

For:

OPERATING SYSTEM SHELL

HAVING A HYPERTEXT DOCUMENT-

BASED GRAPHICAL USER INTERFACE (AS AMENDED)

Examiner: J. Young Date: July 23, 1999

CERTIFICATE OF MAILING

I hereby certify that this paper and the documents referred to as being attached or enclosed herewith are being deposited with the United States Postal Service on July 23, 1999 as First Class Mail in an envelope addressed to: ASSISTANT COMMISSIONER FOR PATENTS, WASHINGTON D.C. 20231.

Attorney for Applicant

## **Amendment**

ASSISTANT COMMISSIONER FOR PATENTS WASHINGTON, DC 20231

RECEIVED JUL 29 1997

Responsive to the Office action dated March 23, 1999, Paper No. 5, please amend the subject application as follows:

## In The Specification:

Change the title to: --OPERATING SYSTEM SHELL HAVING A HYPERTEXT DOCUMENT-BASED GRAPHICAL USER INTERFACE--.

At page 5, line 11, change "and" to --and/or--.

After "element" at page 5, line 11, add --, which control operating system

and/or file system services ---.

At page 19, line 6, change "controls 60" to --controls 64--.

At page 23, line 15, change "document 60" to --document 56--.

At page 27, lines 22, 26 and 30, change "controls 60" to --controls 64--.

At page 28, lines 23, 32, 33 and 34, change "controls 60" to --controls 64--

At page 29, lines 4, and 6, change "controls 60" to --controls 64--.

∠At page 31, line 23, change "control 60" to --control 64--.

At page 33, line 2, change "control 60" to --control 64--.

#### In the Claims:

A"

 (Amended) In a computer having a display device, a system for displaying a user interface to an operating system as a hypertext multimedia document on the display device, comprising:

a graphical user interface for providing a windowing environment supporting a plurality of windows displayed on the display device according to a front to back order wherein a window towards the front in the order overlaps any windows farther back in the order which are displayed in a same area of the display device; and

a desktop in the windowing environment of the graphical user interface for providing a [full-screen] view of a hypertext multimedia document [displayed backmost in the order] as a full-screen graphical background display over which the windows are displayed.

2. (Unchanged) The system of claim 1 comprising:

a plurality of icons in the hypertext multimedia document and operative to launch application programs on user activation.

3. (Unchanged) the system of claim 1 comprising:

a plurality of icons in the hypertext multimedia document and operative to activate file system services.

4. (Unchanged) The system of claim 1 comprising:
a representation in the hypertext multimedia document of the contents of a folder in a file system of the computer.

6. (Amended) An operating system shell comprising:

AZ

- a hypertext multimedia document template;
- a preprocessor for processing the template into a hypertext multimedia document having an embedded control object for providing at least part of an operating [system] system's graphical user interface; and

a viewer for displaying a view of the hypertext document in the graphical user interface wherein the embedded control object is manipulable by a user to activate a service of the operating system.

- 6. (Amended) The operating system shell of claim 5 comprising:
  a view container object for hosting the viewer and providing a desktop
  display in which the view is embedded as a full-screen graphical background
  display of a windowing environment.
- 7. (Amended) The operating system shell of claim 5 comprising:
  a view container object for hosting the viewer and providing an application window in which the view is embedded.
- 8. (Amended) A template for use in a system to synthesize a hypertext multimedia document to provide an operating system user interface, the system having a preprocessor, an embeddable user interface control object, and a hypertext multimedia document viewer, the template comprising:

hypertext data for incorporating multi-media information into the hypertext multimedia document;

at least one preprocessor directive for converting parameters into hypertext data; and

an object insertion tag for embedding the user interface control object into the hypertext multimedia document, wherein the embedded control object is manipulable by a user to activate a service of the operating system, whereby the preprocessor processes the template into a hypertext multimedia document which provides an operating system user interface when displayed by the viewer.

9. (Amended) A method of providing a graphical user interface to an operating system of a computer having a video screen, comprising:

providing an operating system user interface control manipulable by a user to activate a service of the operating system;

providing a hypertext page having hypertext data for incorporating multimedia enhancements, and an object insertion tag indicative of said control for embedding said control;

generating a view of the hypertext page incorporating said multi-media enhancements and with said control embedded therein; and displaying the view on the video screen.

10. (Amended) The method of claim 9 comprising:

displaying the view in a desktop display of a windowing environment on the video screen, the desktop display being a full-screen graphical background display of the windowing environment.

11. (Unchanged) The method of claim 9 comprising:

displaying the view in a window of a windowing environment on the video screen.

12. (Unchanged) The method of claim 9 comprising:

providing a template having the hypertext data, the object insertion tag, and a pre-processor directive specifying a parameter; and

processing the template to synthesize the hypertext page from the template, the processing including converting the parameter into hypertext data.

13. (Amended) The method of claim 12 wherein the view of the hypertext page represents a folder of a file system managed by the operating system, the method comprising:

storing a configuration file in the folder specifying the template; and when a user navigates to the folder, identifying the template to use for synthesizing the hypertext page from the configuration file.

14. (Unchanged) A file system navigation method comprising:
providing a plurality of templates associated with folders in a file system, the
templates having an object insertion tag for embedding a folder user interface
control;

when a folder is opened by a user, performing the steps of:

processing the template associated with the opened folder to produce a
hypertext page having the object insertion tag; and

displaying a view of the hypertext page with the folder user interface control embedded therein, whereby the user manipulates the folder user interface control to activate file system services relating to the folder.

15. (Unchanged) The method of claim 14 comprising:

5

A.?

storing configuration files in at least some of the folders, each configuration file containing data identifying the template associated with the respective folder in which the configuration file is stored;

if the opened folder stores one of the configuration files, determining the template associated with the opened folder from the configuration file stored in the opened folder; and

otherwise, determining a default template is associated with the opened folder.

## 16. (Unchanged) A hypertext page, comprising:

hypertext data; and

an object insertion tag for embedding a user interface control object, said object providing graphical icon-oriented and/or menu driven user interface elements for controlling operating system and/or file system services when the hypertext page is viewed.

17. (Amended) A desktop [in a windowing environment of a graphical user interface] provided by an operating system shell on a computer as a full-screen graphical background display in a windowing environment of a graphical user interface, comprising:

a plurality of graphical icon-oriented and menu-driven user interface elements provided by a control object, the user interface elements being manipulable by a user of the computer to initiate operating system services; and

a view of a hypertext multimedia document incorporating multi-media enhancements and having the control object embedded therein for integrating the multi-media enhancements with the user interface elements, the view constituting at least part of the full screen graphical background display of the desktop in the windowing environment.

#### REMARKS

Reconsideration of the application is respectfully requested in view of the foregoing amendments and following remarks.

## **Objection to the Drawings**

The drawings have been objected to by the PTO draftsperson for various informalities. As the drawings are acceptable for examination purposes, Applicants will submit corrected and formal drawings to correct these informalities upon allowance.

#### Objection to the Title

The title has been objected to as not clearly indicative of the claimed invention. Accordingly, Applicants have amended the title to one believed to have more informative value for indexing, classifying or searching.

### Alternative Embodiments Support Under § 112, ¶ 1.

Claim 16 has been rejected under 35 U.S.C. § 112, ¶ 1 as lacking support in the specification and drawings. It is well established that the claims as originally filed constitute part of the disclosure of the patent application. Further, "if an application as originally filed contains a claim disclosing material not disclosed in the remainder of the specification, the applicant may amend the specification to include the claimed subject matter." (See, MPEP § 2163.06(c); see also MPEP § 2164, last paragraph.) Accordingly, in the foregoing amendments, Applicants have amended the specification to explicitly incorporate the language from claim 16 into the "Summary" section of the specification. Although Applicants are prepared to cite additional disclosure in the specification in support of the limitations, such

citations are seen as unnecessary in view of the amendments. Claim 16 therefore meets the requirements of  $\S$  112,  $\P$  1.

#### Patentability Over Gavron.

Claims 1-4 have been rejected under 35 U.S.C. § 102(a) over Gavron. Applicants have amended claim 1, and respectfully traverse the rejection.

#### Claim 1

Claim 1 is directed towards a system for displaying a graphical user interface to an operating system on a display device of a computer, which includes a desktop displayed as a hypertext multimedia document. In the foregoing amendments, Applicants have amended claim 1 to better clarify what is meant by the desktop in the claimed graphical user interface windowing environment. This amendment clarifies that the desktop is the background display on which the windows are overlaid. In particular, amended claim 1 recites:

a desktop in the windowing environment of the graphical user interface for providing a view of a hypertext multimedia document as a full-screen graphical background display over which the windows are displayed. The Office asserts that the original claim language for the desktop element

was shown at pp. 102-105, 108 and 109 in Gavron. Applicants respectfully disagree. At pp. 102-105, Gavron shows various "screen shot" views of the Microsoft Windows NT 4 operating system's user interface, where the Microsoft Internet Explorer is run as a maximized window. In this mode of the operating system, the Internet Explorer window is not back-most in the order. Rather, the maximized Internet Explorer window still overlays the desktop, albeit obscuring all but the "task bar" with "start menu" button, open applications buttons and "Tray" with time-of-day of the Windows NT 4 desktop. The Windows NT 4 desktop itself is not a view of a hypertext multimedia document. Pages 108 and 109, on the other hand, show "screen-shot" views of the Microsoft Windows NT 4 operating

system desktop overlaid with various dialogs relating to audio. These dialogs are not based on or displayed from hypertext multi-media documents.

Gavron therefore lacks any teaching or suggestion of a desktop that provides a "a view of a hypertext multimedia document as a full-screen graphical background display over which the windows are displayed," as claimed. For at least these reasons, claim 1 and its dependent claims 2-4 should be allowable over this art.

#### Claims 2-4

Further, claims 2-4 present additional limitations that render these claims separately patentable over this art. For example, claim 2 details that the hypertext multimedia document include icons "operative to launch application programs on user activation." Claim 3 recites, "icons in the hypertext multimedia document... operative to activate file system services." Claim 4 recites that the hypertext multimedia document include a representation "of a folder in a file system of the computer." The hypertext document displays (e.g., within the Internet Explorer window) that are shown in Gavron do not include any such icons with the recited operative functionality or that provide a representation of a file system folder. Claims 2-4 are further allowable over this art for at least these additional reasons.

Applicants note that versions of the Microsoft Windows NT 4 operating system (as well as the Microsoft Windows 98 operating system) subsequent to the filing date of the present application now incorporate a feature called the "active desktop," which resulted from Applicants work and embodies at least some of the claimed invention. Gavron shows the version of the Microsoft Windows NT 4 desktop prior to introduction of the active desktop feature in that operating system.

## Patentability over Tittel and Nakajima

Claims 5, 8, 9 and 12 have been rejected under 35 U.S.C. § 103(a) as unpatentable over Tittel in view of Nakajima. Applicants again traverse.

#### Claim 5

Claim 5 is directed to an operating system shell with a preprocessor that produces hypertext multimedia documents with embedded control objects to provide at least part of an operating system's graphical user interface. In the foregoing amendments, Applicants have amended claim 5 to further clarify the embedded control object. In particular, claim 5 recites,

a preprocessor for processing the template into a hypertext multimedia document having an embedded control object for providing at least part of an operating system's graphical user interface; and

a viewer for displaying a view of the hypertext document in the graphical user interface wherein the embedded control object is manipulable by a user to activate a service of the operating system. (emphasis added)

The Office asserts that although Tittel lacks the recited preprocessor, it would have been obvious to apply "viewing, processing and embedding modifications" proposed by Nakajima so as to extend operating system shell capabilities. Applicants disagree, and respectfully submit that applying the modifications taught or suggested by Nakajima to Tittel would not result in the claimed invention. Further, the recited preprocessor and embedded control object (that is manipulable to activate an operating system service) are not taught or suggested by either reference, and therefore any combination of the references would continue to lack the recited preprocessor and embedded control object.

Tittel is a basic reference on the Hypertext Markup Language (HTML), which is a hypertext document file format. Tittel describes how HTML is used to produce hypertext multimedia documents for use as "Web pages" that publish information accessible via a browser application from the Internet. (See, e.g., Tittel at cover page ("The fun and easy way to improve your web pages using HTML"); at page 57 ("You'll begin to appreciate what's involved in a markup language and start to understand how to use HTML to create your own Web pages"); at page 388 ("HTML... The SGML-derived markup language used to create Web pages").) Tittel

also describes that HTML Web pages are viewed in a browser that runs as an application under an operating system. (See, Tittel at page 15.) Tittel specifically mentions a number of widely available operating systems, including Microsoft Windows 95, Macintosh, DOS, OS/2 and Unix. (See, Tittel at pages 15 and 392.) Tittel lacks any suggestion to use HTML for any other reason than publishing Web pages, and quite significantly lacks any suggestion to use HTML documents as a graphical user interface of an operating system.

Tittel further describes various ways to add multimedia to an HTML Web page, including MIME extensions and tags. (See, Tittel at pages 31-33, 59-60, 76-81 and 101.) Tittel, however, fails to describe or suggest embedding a control object that is manipulable to activate an operating system service into an HTML document. For example, Tittel at page 101 describes an input object tag that "defines an input object within an HTML form." With such an object, a user that browses an HTML form from a Web page can do data entry to submit information to the remote web site, such as a credit card number for on-line shopping. However, Tittel does not describe any control object that is manipulable to activate an operating system service.

Nakajima, on the other hand, describes shell extensions for an operating system. (See, Nakajima at title.) These shell extensions allow application developers to extend the capabilities of a shell and thereby customize the shell to better suit the needs of their users. (See, Nakajima at abstract; and at column 4, lines 56-57.) The shell extensions are implemented as "handlers" that integrate or interact with the operating system shell through a number of system-defined object interfaces (e.g., IShellExtInit, IShellView, IShellBrowser, IShellFolder, etc.). (See, Nakajima at column 87 et seq.) The handlers are essentially plug-in program code modules (i.e., a COM object provided in a DLL) that the application developer designs to implement some extended shell functionality. (See, Nakajima at columns 21-22.) Nakajima describes several specific varieties of handlers,

including context menu handlers (which add items to the right-click context menu of a file object); drag-and-drop handlers (which provide some functionality triggered when a user drops and object after dragging to a new position); icon handlers (which add instance-specific icons for file objects or classes of file objects); property-sheet handlers (which add pages to the property sheet dialog box displayed for a file object); and copy-hook handlers (which provide functionality triggered at copy, move, delete or rename of a file object). (See, Nakajima at abstract; at column 4, lines 42-57; and at columns 21-22.) However, Nakajima does not describe or suggest any shell extension handler that displays a view of a hypertext multimedia document either as part of the operating system graphical user interface or otherwise.

The Office asserts that it would have been obvious to add the shell extensions as described by Nakajima to the operating system shell as described in Tittel, as motivated by Nakajima's description that the shell extensions extend "the capabilities provided by a shell of an operating system to allow an application developer to customize [context menus, property sheet pages, icons, drag-and-drop behavior, copy/delete/move/rename behavior, and addition of name spaces visible to the Windows Explorer] ... to better suit the needs of their users." While Applicants agree that modifying an operating system shell to support customization through add-on shell extensions would be useful, Applicants respectfully disagree that such modification would produce the claimed invention. In fact, an operating system that combines all the features identified by the Office from both Tittel and Nakajima was sold by the millions of copies in the fall of 1995, which was the Microsoft Windows 95 operating system. The Microsoft Windows 95 operating system included the Shell Extensions described in Nakajima. (See, Nakajima at columns 21-22.) The Microsoft Windows 95 operating system was also sold with the Microsoft Internet Explorer web browser, which supports browsing of HTML Web pages within an application window running on the Microsoft Windows 95

operating system. (See, Tittel at page 15.) Yet, the combination of Tittel and Nakajima that was fully realized in Microsoft Windows 95 still lacks the preprocessor and embedded control elements recited in claim 5.

Moreover, the shell extensions described by Nakajima merely provide a facility for an application developer to add some particular customizations to the Microsoft Windows 95 operating system shell. Neither Nakajima nor Tittel suggest using the shell extensions to add custom modifications that would integrate hypertext multimedia document views into an operating system graphical user interface. Nakajima teaches that the customizations added via shell extensions can include adding items to the context menus for a file object, modifying drag-anddrop functionality, adding instance- and class-specific file object icons, adding pages to property sheet dialogs of a file object, and modifying copy/move/delete/rename functionality. (See, Nakajima at abstract; at column 4, lines 42-57; and at columns 21-22.) But, there is no statement or suggestion in Nakajima that an application developer could use the shell extensions to add a hypertext multimedia document view to the shell's graphical user interface. Tittel teaches only the use of HTML for Web pages, and thus also would not suggest that HTML could be added to (via shell extensions or otherwise) an operating system shell for displaying parts of an operating system graphical user interface.

Even further, the addition of Nakajima's shell extensions to an operating system shell in and of themselves would not add hypertext multimedia document views into an operating system graphical user interface. At best, the addition of shell extension capability to an operating system is but a starting point to build an operating system shell that displays hypertext multimedia document views as part of the operating system graphical user interface. Considerable additional effort and modification is required. For example, in the illustrated embodiment described in the present application, a web view object 130 was added on top of (in addition to) shell extensions to support display of hypertext multimedia documents as part of

the graphical user interface. (See, Specification at page 27, lines 4-17.) In addition, the illustrated embodiment added control objects for access to operating system services (e.g., desktop interface controls 64) that are embeddable into a hypertext multimedia document, and added a preprocessor 60 that generates hypertext multimedia documents (e.g., hypertext page 56) with the desktop interface controls 64 embedded therein from templates 62. Many other modifications made in the illustrated embodiment over the shell extensions of Nakajima are detailed in the Specification.

Accordingly, Nakajima and Tittel (either individually or in combination) utterly lack the recited elements of a preprocessor and an embedded control object manipulable by a user to activate an operating system service, as claimed. Claim 5 (and claims 6-7 that depend therefrom) therefore are clearly allowable over the cited art.

#### Claim 8

Claim 8 is directed towards a template used to synthesize a hypertext multimedia document. In the foregoing amendment, Applicants have added the language "wherein the embedded control object is manipulable by a user to activate a service of the operating system" to clarify how the document provides an operating system user interface. The claim now recites:

an object insertion tag for embedding the user interface control object into the hypertext multimedia document, wherein the embedded control object is manipulable by a user to activate a service of the operating system, whereby the preprocessor processes the template into a hypertext multimedia document which provides an operating system user interface when displayed by the viewer.

Tittel and Nakajima fail to teach or suggest the template of claim 8 for at least some of the reasons described above in the discussion of claim 5. Again, the combination of Tittel and Nakajima postulated by the Office would merely result in

the Microsoft Windows 95 operating system, which clearly lacks the recited template. None of the various citations from Tittel or Nakajima suggest the many further modifications of the Microsoft Windows 95 operating system that would be required to produce the recited template. In particular, although Tittel describes the use of HTML including the input tag to create Web pages, there is no suggestion in either Tittel or Nakajima of a control object that can be embedded in a hypertext multimedia document and that is manipulable by a user to activate an operating system service. Tittel's input object merely accepts input data for an HTML Web form, and lack any capability to activate operating system services of the local computer. The asserted modification of adding Nakajima's shell extensions to the Tittel operating system would not alter the input object. Accordingly, claim 8 is clearly allowable over this art.

#### Claim 9

Claim 9 is directed towards a method of providing a graphical user interface to an operating system, that includes generating a view of a hypertext multimedia document with an embedded control "manipulable by a user to activate a service of the operating system." Tittel and Nakajima fail to teach or suggest such a method for at least some of the reasons described above in the discussion of claims 5 and 8. The addition of shell extensions as taught by Nakajima to an operating system that runs a web browser as an application as taught by Tittel would merely result in the Microsoft Windows 95 operating system. Such combination clearly lacks the claimed method which generates and displays a view of a hypertext page with an operating system user interface control. Again, Tittel's input tag and object merely allow data entry into an HTML form, and lack the capability to operate operating system services. The asserted modification of adding Nakajima's shell extensions to the Tittel operating system would not alter the input object. Accordingly, claim 8 is clearly allowable over this art.

## Patentability Over Tittel, Gavron and Nakajima

Claims 6, 7, 10, 11 and 13-17 have been rejected under 35 U.S.C. § 103(a) as unpatentable over Tittel in view of Gavron and Nakajima. Applicants traverse the rejection.

## Claims 6, 7, 10 and 11

Claim 6 is directed to the operating system shell of claim 5, which further includes a view container object that hosts the viewer and provides a desktop display which has embedded the view of the hypertext multimedia document with embedded control object manipulable to activate an operating system service (e.g., the desktop display depicted in Figure 6 of the present application). Claim 6 has been amended to clarify the desktop display is a full-screen background display to a windowing environment. Amended claim 6 recites, "a view container object for hosting the viewer and providing a desktop display in which the view is embedded as a full-screen graphical background display of a windowing environment."

Claim 7 is directed to an alternative embodiment in which the hypertext multimedia document view having the embedded operating system control object manipulable to activate an operating system service is provided in an application window (e.g., the Windows Explorer display depicted in Figure 7). Claim 7 recites, "a view container object for ... providing an application window in which the view is embedded."

Claims 10 and 11 depend from claim 9, and include limitations respectively similar to claims 6 and 7.

As discussed above for claim 5, Tittel and Nakajima fail to teach or suggest the claimed operating system shell which provides a display with a view of a hypertext multimedia document having an embedded control object manipulable by a user to activate an operating system service. At best, the asserted modification of Tittel to add the shell extensions of Nakajima would result in the Microsoft

Windows 95 operating system, which has Nakajima's shell extensions (that allow an application developer to add on handlers to change context menu items, property sheets, icons, drag-and-drop functionality, and copy/delete/rename functionality) and a Web browser application (Microsoft Internet Explorer) - but, clearly lacks the recited display in its graphical user interface. The further modification asserted by the Office to add the "desktop modifications" introduced to Microsoft Windows NT in the version 4 thereof would not correct this deficiency. In fact, version 4 updates the previous Microsoft Windows NT graphical user interface to more closely resemble that of the Microsoft Windows 95 operating system, so as to incorporate features such as the Briefcase, the Start button, the Taskbar, the Tray, and Windows Explorer browser which are depicted in Gavron at pages 3, 13, and 24-29. This further asserted modification thus would still yield the Microsoft Windows 95 operating system shell and graphical user interface, still lacking the recited display.

Additionally, Applicants note that Gavron clearly teaches that hypertext multimedia documents are viewed in an application window of the Internet Explorer web browser. (See, Gavron at page 107.) The depicted Web page has an input object to enter an Internet search query, and does not activate an operating system service. On the other hand, Gavron shows the various displays generated by the operating system shell, including the desktop and Windows Explorer displays, do not incorporate any views of hypertext multimedia documents. (See, Gavron at pages 3, 13 and 24-29.)

Claims 6, 7, 10 and 11 therefore clearly are allowable over this art.

## Claim 13

Claim 13 is directed to the further feature where the template used to produce the hypertext page to represent a folder of the file system is specified in and identified from a configuration file. In particular, claim 13 recites,

storing a configuration file in the folder specifying the template; and when a user navigates to the folder, identifying the template to use for synthesizing the hypertext page from the configuration file.

The cited art fails to describe or suggest the synthesis of a hypertext page to represent a file system folder from a template, much less specifying in and identifying the template to use for such purpose for a particular folder from a configuration file. The Office asserts that Gavron shows a view of a hypertext page that represents a folder of a file system. Applicants strongly disagree. Gavron shows numerous screen shots of displays that represent the contents of a folder in a file system, such as the Windows Explorer displays shown on pages 28 and 29, the favorites folder display on page 105, the control panel display on page 109, the network neighborhood display on page 155, and even the desktop display on page 3. Not a single one of these displays is generated as a hypertext page. On the other hand, the displays shown in Gavron that are hypertext pages do not represent file folders, such as the Microsoft Web site search page shown at page 100, and the Microsoft Network and Yahoo Web pages shown at page 107. Accordingly, Gavron completely fails to teach or suggest the recited hypertext page that represent a file system folder.

The Office further asserts that Tittel's teaching that "a descriptive markup language describes the structure and behavior of a document" implicitly shows "storing a configuration file in the folder specifying a template [to use for synthesizing the hypertext page that represents the folder]." Not so. The hypertext markup language taught by Tittel describes the structure and behavior of a document. This would not suggest where or how to store information to specify a template from which a representation of a particular file folder is to be synthesized.

Claim 13 therefore clearly is allowable over the cited art.

#### Claim 14

Claim 14 is directed to a file system navigation method in which a view of a hypertext page with an embedded control to activate file system services relating to a folder is displayed when the folder is opened. In particular, claim 14 recites:

providing a plurality of templates associated with folders in a file system, the templates having an object insertion tag for embedding a folder user interface control;

when a folder is opened by a user, performing the steps of:
processing the template associated with the opened folder to produce
a hypertext page having the object insertion tag; and

displaying a view of the hypertext page with the folder user interface control embedded therein, whereby the user manipulates the folder user interface control to activate file system services relating to the folder.

As discussed above, the asserted combination of Tittel, Gavron and Nakajima would have resulted, at best, in the shell and graphical user interface of the Microsoft Windows 95 operating system. This combination clearly lacks the recited operation of the claimed file system navigation method, which displays a view of a hypertext page with an embedded control to activate file system services relating to a folder when the folder is opened. There is no statement in any of these references that would be taken by one of ordinary skill in the art to further modify the Microsoft Windows 95 operating system to provide this recited operation.

The Office cites to Gavron as showing "the view of the hypertext page represents a folder of a file system." No such teaching is made by Gavron. As discussed above in connection with claim 13, Gavron clearly shows the graphical user interface displays that represent file system folders in the Microsoft Windows NT 4 Workstation operating system are <u>not</u> hypertext pages. Whereas, all the hypertext pages that are shown in Gavron are Web pages that do <u>not</u> represent file system folders. Accordingly, no such suggestion can be taken from Gavron. Tittel and Nakajima also lack any such suggestion.

Moreover, the cited art fails to teach or suggest the folder user interface control embedded in the hypertext page via an object insertion tag, which the user manipulates to activate file system services relating to the folder. As already discussed, Tittel describes a tag and an input object for data entry into an HTML Web page form, and lacks any suggestion to embed a folder user interface control that actives file system services on a hypertext page. (See, Tittel at page 101.) Nakajima at columns 13 and 14 describes use of OLE embedding for drag-and-drop as well as name space extensions, and thus would have lead towards use of OLE embedding for a folder user interface control and away from object insertion tags and hypertext page displays for such controls. Gavron shows an operating system shell which places folder user interface control icons on graphical user interface displays that are not hypertext pages, and thus also would lead away from embedding such controls on a hypertext page via an object insertion tag.

Claim 14 therefore clearly is allowable over this art.

#### Claim 15

Claim 15 depends from claim 14 and adds limitations similar in some respects to those recited in claim 13. Claim 15 is allowable over the cited art for at least some of the reasons discussed above as for claim 13.

## Claim 16

Claim 16 is directed towards a hypertext page that has an embedded user interface control object to control operating system and/or file system services. In particular, claim 16 recites, "an object insertion tag for embedding a user interface control object, said object providing graphical icon-oriented and/or menu driven user interface elements for controlling operating system and/or file system services when the hypertext page is viewed."

As discussed previously, the cited art fails to teach or suggest embedding a user interface control object onto a hypertext page. Tittel describes a tag and input

object for data entry into an HTML Web page form, and lacks any suggestion to embed a folder user interface control that actives file system services on a hypertext page. (See, Tittel at page 101.) This deficiency is not made up by either of the other references, which in fact explicitly teach away. Nakajima at columns 13 and 14 describes use of OLE embedding for drag-and-drop as well as name space extensions, and thus would have lead towards use of OLE embedding of a user interface control into the shell and away from object insertion tags and hypertext page displays for such controls. Gavron shows placing such user interface controls on graphical user interface displays that are not hypertext pages, which also leads away from embedding such controls on a hypertext page via an object insertion tag.

Accordingly, Claim 16 clearly is allowable over this art.

#### Claim 17

Claim 17 is directed towards a desktop that includes a view of a hypertext multimedia document that incorporates multi-media enhancements and has an embedded control object to provide graphical icon-oriented and menu-driven user interface elements manipulable by a user to initiate operating system services. In particular, claim 17 recites,

A desktop provided by an operating system shell on a computer as a full-screen graphical background display in a windowing environment of a graphical user interface, comprising:

a plurality of graphical icon-oriented and menu-driven user interface elements provided by a control object, the user interface elements being manipulable by a user of the computer to initiate operating system services; and

a view of a hypertext multimedia document incorporating multi-media enhancements and having the control object embedded therein for integrating the multi-media enhancements with the user interface elements, the view constituting at least part of the full screen graphical background display of the desktop in the windowing environment.

As discussed above, the cited references fail to teach or suggest the display of a hypertext multimedia document as the desktop in a windowing environment of a graphical user interface, and also fail to teach or suggest such hypertext page have an embedded control object to provide graphical icon-oriented and menudriven user interface elements manipulable by a user to initiate operating system services.

The Office asserts that it would have been obvious to apply the icon and windowing modifications shown in Gavron to the operating system shell shown in Tittel so as to provide an approach to setting up the desktop to look and feel the way you like. Tittel describes running a Internet Web browser, such as the Microsoft Internet Explorer (or Netscape Navigator), on an operating system, such as the Microsoft Windows 95 (or Unix, DOS, OS/2, or Mac). On the other hand, Gavron describes graphical user interface features of the Microsoft Windows NT 4 Workstation operating system. These features update the Windows NT Workstation graphical user interface to resemble that of the Microsoft Windows 95 operating system. It is therefore not understood how applying any feature taught in Gavron would in any way alter the Microsoft Windows 95 operating system's user interface with the Microsoft Internet Explorer run thereon.

The Office also asserts it would have been obvious to apply OLE embedding in the shell and user interface of the operating system to the Gavron and Tittel combination, so as to extend shell capabilities to allow application developer customizations that better suit user needs. Again, it is hard to understand how this proposed modification would lead toward the claimed invention. OLE embedding already was incorporated into the Microsoft Windows 95 operating system (and the Microsoft Windows NT 4 Workstation operating system), and therefore its application to the Gavron and Tittel combination would effect no change. Further, to the extent that OLE embedding already provides a way in these operating system shells to incorporate user interface control elements in graphical user

PATENT Attorney's Matter No. 3382-45418

interface displays of the operating system shell, any such suggestion to use OLE embedding actually would teach away from the claimed invention.

Accordingly, claim 17 clearly is allowable over the cited art.

## Conclusion

The prior art made of record but not relied upon by the Examiner is believed to be no more pertinent to applicant's invention than the cited references for the reasons given above.

The claims in their present form should now be allowable. Such action is respectfully requested.

Respectfully submitted, KLARQUIST SPARKMAN CAMPBELL LEIGH & WHINSTON, LLP

v Stepe

Registration No. 37,759

One World Trade Center, Suite 1600

121 S.W. Salmon Street Portland, Oregon 97204 Telephone: (503) 226-7391

Facsimile: (503) 228-9446 cc: Patent Group Docket Dept.

Megan Thomas

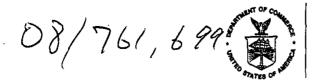

# UNITED ST. 2S DEPARTMENT OF COMMERCE Patent and Trademark Office

Address: COMMISSIONER OF PATENTS AND TRADEMARKS Washington, D.C. 20231

| APPLICATION NO.   FILING DATE   CL. 1 VI                                       | FIRST NAMED INVENTOR | ATTORNEY DOCKET NO.                         |
|--------------------------------------------------------------------------------|----------------------|---------------------------------------------|
|                                                                                | M7171027             | # 8/B                                       |
| ONE WORLD TRADE CENTER SULTE<br>121 SW SALMON STREET<br>PORTLAND OR 97204-2988 | <u></u>              | ART UNIT PAPER NUMBER  10/27/99  TE MAILED: |

Please find below and/or attached an Office communication concerning this application or proceeding.

**Commissioner of Patents and Trademarks** 

PTO-90C (Rev. 2/95)

1- File Copy

|                                                                                                    | Application No.                                |                                |                                      |                         |  |  |  |  |  |  |  |  |
|----------------------------------------------------------------------------------------------------|------------------------------------------------|--------------------------------|--------------------------------------|-------------------------|--|--|--|--|--|--|--|--|
| Ninting of Allers Liller                                                                                                    | 08/761,699                                     |                                | Slivka et a                          | ai.                     |  |  |  |  |  |  |  |  |
| Notice of Allowability                                                                                                    | Examiner<br>John L. You                        | ng                             | Group Art Unit<br>2764               |                         |  |  |  |  |  |  |  |  |
| All claims being allowable, PROSECUTION ON THE MERIT herewith (or previously mailed), a Notice of Allowance and mailed in due course.                                                                                                    |                                                |                                |                                      |                         |  |  |  |  |  |  |  |  |
| $oxed{X}$ This communication is responsive to $\underline{\textit{Amendment A file}}$                                                                                                    | d 7/27/99 as paper #                           | 7                              |                                      | •                       |  |  |  |  |  |  |  |  |
| X The allowed claim(s) is/are 1-17                                                                                                    |                                                |                                |                                      | •                       |  |  |  |  |  |  |  |  |
| The drawings filed on are accept                                                                                                    | able                                           |                                |                                      |                         |  |  |  |  |  |  |  |  |
| <ul> <li>□ Acknowledgement is made of a claim for foreign priority</li> <li>□ All □ Some* □ None of the CERTIFIED copies</li> <li>□ received.</li> <li>□ received in Application No. (Series Code/Serial Note of the CERTIFIED copies</li> <li>□ received in Application No. (Series Code/Serial Note of the CERTIFIED copies</li> </ul> | of the priority docum                          | ents have t                    |                                      |                         |  |  |  |  |  |  |  |  |
| *Certified copies not received:                                                                                                    | *Certified copies not received:                |                                |                                      |                         |  |  |  |  |  |  |  |  |
| ☐ Acknowledgement is made of a claim for domestic prior                                                                                                    |                                                |                                | •                                    |                         |  |  |  |  |  |  |  |  |
| A SHORTENED STATUTORY PERIOD FOR RESPONSE to comply with the requirements noted below is set to EXPIRE THREE MONTHS FROM THE "DATE MAILED" of this Office action. Failure to timely comply will result in ABANDONMENT of this application. Extensions of time may be obtained under the provisions of 37 CFR 1.136(a).                   |                                                |                                |                                      |                         |  |  |  |  |  |  |  |  |
| Note the attached EXAMINER'S AMENDMENT or NOTICe that the oath or declaration is deficient. A SUBSTITUTE                                                                                                    |                                                |                                |                                      | ch discloses            |  |  |  |  |  |  |  |  |
| X Applicant MUST submit NEW FORMAL DRAWINGS                                                                                                    |                                                |                                |                                      |                         |  |  |  |  |  |  |  |  |
| $\square$ because the originally filed drawings were declared t                                                                                                    | by applicant to be info                        | ormal.                         |                                      |                         |  |  |  |  |  |  |  |  |
| $\boxtimes$ including changes required by the Notice of Draftspe to Paper No. <u>5</u> .                                                                                                    | rson's Patent Drawin                           | g Review, F                    | PTO-948, attach                      | ned hereto or           |  |  |  |  |  |  |  |  |
| including changes required by the proposed drawing approved by the examiner.                                                                                                    | correction filed on                            |                                | , whic                               | h has been              |  |  |  |  |  |  |  |  |
| including changes required by the attached Examiner                                                                                                    | , –                                            |                                |                                      |                         |  |  |  |  |  |  |  |  |
| Identifying indicia such as the application number (see 3 drawings. The drawings should be filed as a separate p Draftsperson.                                                                                                    | 37 CFR 1.84(c)) shoul<br>aper with a transmitt | d be writter<br>al lettter add | n on the reverse<br>dressed to the ( | side of the<br>Official |  |  |  |  |  |  |  |  |
| $\square$ Note the attached Examiner's comment regarding REQU                                                                                                    | JIREMENT FOR THE D                             | PEPOSIT OF                     | BIOLOGICAL N                         | MATERIAL.               |  |  |  |  |  |  |  |  |
| Any response to this letter should include, in the upper righ CODE/SERIAL NUMBER). If applicant has received a Notice and DATE of the NOTICE OF ALLOWANCE should also be                                                                                                    | of Allowance and Iss                           |                                |                                      |                         |  |  |  |  |  |  |  |  |
| Attachment(s)  X Notice of References Cited, PTO-892  Information Disclosure Statement(s), PTO-1449, Pap  Notice of Draftsperson's Patent Drawing Review, PT  Notice of Informal Patent Application, PTO-152  Interview Summary, PTO-413                                                                                                 |                                                |                                |                                      |                         |  |  |  |  |  |  |  |  |
| X Examiner's Amendment/Comment                                                                                                    |                                                |                                |                                      |                         |  |  |  |  |  |  |  |  |
| ☐ Examiner's Comment Regarding Requirement for Dep                                                                                                    | osit of Biological Mat                         | erial                          |                                      |                         |  |  |  |  |  |  |  |  |
|                                                                                                    |                                                | -                              |                                      |                         |  |  |  |  |  |  |  |  |
|                                                                                                    |                                                |                                |                                      |                         |  |  |  |  |  |  |  |  |

U. S. Patent and Trademark Office PTO-37 (Rev. 9-95)

Notice of Allowability

Part of Paper No. 8

Serial Number: 08/761,699 (3

(Slivka et al.)

Art Unit: 2764

# **NOTICE OF ALLOWABILITY**

#### **DRAWINGS**

1. This application was submitted with informal drawings. "The applicant is required to submit acceptable drawings within three months from the mailing of the 'Notice of Allowability." (See 37 CFR 1.85(c)).

#### TITLE OBJECTION

2. Obejection Withdrawn.

## CLAIM REJECTIONS — 35 U.S.C. §112 $\P$ 1

3. Rejections Withdrawn.

# CLAIM REJECTIONS — 35 U.S.C. §102

4. Rejections Withdrawn.

## CLAIM REJECTIONS — 35 U.S.C. §103(a)

5. Rejections Withdrawn.

Page 326 of 416

2

Art Unit: 2764

#### **EXAMINER'S FORMAL AMENDMENT**

An examiner's amendment to the record appears below. Should the changes and/or additions be unacceptable to applicant, an amendment may be filed as provided by 37 CFR 1.312. To ensure consideration of such an amendment, it MUST be submitted no later than the payment of the issue fee.

Authorization for this examiner's amendment was given in a telephone interview with Stephen A. Wight (attorney for applicant) on 10/25/99.

This application was initially filed with claims 1-17. Amendment A amended the title and claims 1, 5-10, 13 & 17. The title of the invention and Claim 17 are herein amended by examiner's amendment.

#### Amendment to the Title

6. The following change in title is herein incorporated in the notice of allowability:

OPERATING SYSTEM SHELL HAVING A WINDOWING GRAPHICAL USER

INTERFACE WITH A DESKTOP DISPLAYED AS A HYPERTEXT MULTIMEDIA

DOCUMENT.

This change in title "may result in [a] slightly longer [title], but the loss in brevity of title will be more than offset by the gain in its informative value in indexing, classifying, searching, etc." (See MPEP 606.01).

Serial Number: 08/761,699

(Slivka et al.)

Art Unit: 2764

#### Amendment to Independent Claim 17

7. The following change in claim 17 is herein incorporated in the notice of allowability:

17. (Twice Amended) A desktop provided by an operating system shell on a computer as a full-screen graphical background display of a hypertext multimedia document in a windowing environment of a graphical user interface, comprising:

a plurality of graphical icon-oriented and menu-driven user interface elements provided by a control object, the user interface elements being manipulable by a user of the computer to initiate operating system services; and

a view of a hypertext multimedia document incorporating multi-media enhancements and having the control object embedded therein for integrating the multi-media enhancements with the user interface elements, the view constituting at least part of the full screen graphical background display of the desktop in the windowing environment.

#### CLAIMS ALLOWABLE OVER THE PRIOR ART

Claims 1-17 are allowable.

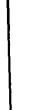

Page 328 of 416

Art Unit: 2764

#### REASONS FOR ALLOWABILITY

9. The following is an examiner's statement of reasons for allowability of claims 1-17: The applicant has sufficiently shown that limitations of the instant application have multiple implementation details not disclosed in the prior art of record; for example:

Independent claim 1 as amended substantially recites: "a desktop in the windowing environment of the graphical user interface for providing a view of a hypertext multimedia document as a full-screen graphical background display over which the windows are displayed." Support for this limitation may be found in the specification of the instant application at: p. 9, ll. 8-12. Even though, hypertext multimedia documents and desktops were independently known in the art, the prior art references of record do not precisely teach or suggest a desktop which itself is a hypertext multimedia document.

This hypertext desktop is distinguished over the prior art of record; for example, the Gavron reference shows a hypertext document overlaid on a desktop (as opposed to showing a hypertext document which is per se the desktop configuration).

Therefore, the instant invention is not anticipated by the prior art of record.

Furthermore, the prior art of record does not implicitly, individually or in combination disclose elements that would render the claimed limitations in the instant invention obvious to one of ordinary skill in the art.

Dependent claims 2-4 are allowable because they depend from claim 1 which contains allowable subject matter.

5

Art Unit: 2764

Independent claim 5 as amended substantially recites: "a viewer for displaying a view of the hypertext document in the graphical user interface wherein the embedded control object is manipulable by a user to activate a service of the operating system." Support for this limitation may be found in the specification of the instant application at: p. 30, ll.33-36; p. 31, ll. 1-34; p. 32, ll. 1-34; and p.33, ll. 1-22. Even though object linking and embedding (OLE) techniques were known in the art, the prior art references of record do not precisely teach or suggest "a viewer for displaying a view of the hypertext document in the graphical user interface wherein the embedded control object is manipulable by a user to activate a service of the operating system."

Therefore, the instant invention is not anticipated by the prior art of record.

Furthermore, the prior art of record does not implicitly, individually or in combination disclose elements that would render the claimed limitations in the instant invention obvious to one of ordinary skill in the art.

Dependent claims 6-7 are allowable because they depend from claim 5 which contains allowable subject matter.

Independent claims 8 & 9 are allowable for substantially the same reasons as claim 5, i.e., the prior art references of record do not precisely teach or suggest "the embedded control object is manipulable by a user to activate a service of the operating system."

Art Unit: 2764

Dependent claims 10-13 are allowable because they depend from base claims that contain allowable subject matter.

Independent claim 14 substantially recites: "templates having an object insertion tag
for embedding a folder user interface control. . . ." the prior art references of record do not
show object insertion tags and hypertext page displays for such controls; therefore, claim 14 is
allowable over the prior art of record. Therefore, the instant invention is not anticipated by the
prior art of record. Furthermore, the prior art of record does not implicitly, individually or in
combination disclose elements that would render the claimed limitations in the instant invention
obvious to one of ordinary skill in the art.

Dependent claim 15 is allowable because it depends from claim 14 which contains allowable subject matter.

Independent claim 16 is allowable for substantially the same reasons as claim 14, i.e., the prior art references of record do not precisely teach or suggest an "object insertion tag for embedding a . . . user interface control object. . . ."

Independent claim 17 is allowable for substantially the same reasons as claim 1, i.e., the prior art references of record do not precisely teach or suggest a desktop which itself is a hypertext multimedia document.

Art Unit: 2764

### RELEVANT REFERENCES

10. The references made of record herein and not relied upon are considered pertinent to Applicants' disclosure:

5,877,765, U.S. Pat. [Mar. 2, 1999] Dickman et al., 345/349

"METHOD AND SYSTEM FOR DISPLAYING INTERNET SHORTCUT

ICONS ON THE DESKTOP." This reference discusses a hyperlinked desktop.

5,905,492, U.S. Pat. [May 18, 1999] Straub et al., 345/333

"DYNAMICALLY UPDATING THEMES FOR AN OPERATING SYSTEM SHELL." This reference discusses an operating system shell with a hypertext desktop.

#### **CONCLUSION**

11. Any response to this action should be mailed to:

Commissioner of Patents and Trademarks Washington, D.C. 20231

Any response to this action may be sent via facsimile to either:

(703) 308-9051 (for formal communications marked EXPEDITED PROCEDURE), or

(703) 308-5397 (for informal communications marked PROPOSED or DRAFT).

Page 332 of 416

Art Unit: 2764

Hand delivered responses may be brought to:

Sixth floor Receptionist Crystal Park II 2121 Crystal Drive Arlington, Virginia.

Any inquiry concerning this communication or earlier communications from the examiner should be directed to John L. Young who may be reached via telephone at (703) 305-3801. The examiner can normally be reached Monday through Friday between 8:30 A.M. and 5:00 P.M.

If attempts to reach the examiner by telephone are unsuccessful, the examiner's supervisor, James Trammell, may be reached at (703) 305-9768.

Any inquiry of a general nature or relating to the status of this application or proceeding should be directed to the Group receptionist whose telephone number is (703) 305-3900.

Supervisory Patent Examiner Technology Center 2700

John L. Young

Patent Examiner

October 26, 1999

Page 333 of 416

|             |   |                                                  |                                                | 08/761,6                                  | O8/761,699       |                             |                             | "livka et al. |            |  |  |  |
|-------------|---|--------------------------------------------------|------------------------------------------------|-------------------------------------------|------------------|-----------------------------|-----------------------------|---------------|------------|--|--|--|
|             |   | Notice : ife                                     | rences Cited                                   | Examiner<br>John                          | ı L. You         | ıng                         | Group Art Unit<br>2764      | 1             | age 1 of 1 |  |  |  |
| _           |   |                                                  | U                                              | S. PATENT DOCUME                          | NTS              |                             |                             |               |            |  |  |  |
| *           |   | DOCUMENT NO.                                     | DATE                                           |                                           | NAME             |                             |                             | CLASS         | SUBCLASS   |  |  |  |
| ×           | Α | 5,831,606                                        | 11/3/98                                        | Nal                                       | kajima e         | et al.,                     |                             | 345           | 326        |  |  |  |
| <b>, 25</b> | В | 5,905,492                                        | 5/18/99                                        | St                                        | raub et          | al.,                        |                             | 345           | 333        |  |  |  |
| XX.         | С | 5,877,765                                        | 3/2/99                                         | Dic                                       | kman e           | tal.,                       |                             | 345           | 349        |  |  |  |
|             | D |                                                  |                                                |                                           |                  |                             |                             |               |            |  |  |  |
|             | E |                                                  |                                                |                                           |                  |                             |                             |               |            |  |  |  |
|             | F |                                                  |                                                |                                           |                  |                             |                             |               |            |  |  |  |
|             | G |                                                  |                                                |                                           |                  |                             |                             |               |            |  |  |  |
|             | н |                                                  |                                                |                                           |                  |                             |                             |               |            |  |  |  |
|             |   |                                                  |                                                |                                           |                  |                             |                             |               |            |  |  |  |
|             | L |                                                  |                                                |                                           |                  |                             |                             |               |            |  |  |  |
|             | ĸ |                                                  |                                                |                                           |                  |                             |                             |               |            |  |  |  |
|             | L |                                                  |                                                |                                           |                  |                             |                             |               |            |  |  |  |
|             | м |                                                  |                                                |                                           |                  |                             |                             |               |            |  |  |  |
|             |   |                                                  | . FOF                                          | IEIGN PATENT DOCU                         | MENTS            |                             |                             | ·             |            |  |  |  |
| *           |   | DOCUMENT NO.                                     | DATE                                           | COUNTRY NAME                              |                  |                             |                             | CLASS         | SUBCLASS   |  |  |  |
|             | N |                                                  |                                                |                                           |                  |                             |                             |               |            |  |  |  |
|             | 0 |                                                  |                                                |                                           |                  |                             |                             |               |            |  |  |  |
|             | Р |                                                  |                                                |                                           |                  |                             |                             |               |            |  |  |  |
|             | a |                                                  |                                                |                                           |                  |                             |                             |               |            |  |  |  |
|             | R |                                                  |                                                |                                           |                  |                             |                             |               |            |  |  |  |
|             | s |                                                  |                                                |                                           |                  |                             |                             | , ,           |            |  |  |  |
|             | Т |                                                  |                                                |                                           |                  |                             |                             |               |            |  |  |  |
|             |   |                                                  | N                                              | ON-PATENT DOCUM                           | ENTS             |                             |                             |               |            |  |  |  |
| *           |   |                                                  | DOCUMENT (Including A                          | uthor, Title, Source, and Po              | ertinent Pa      | ges)                        |                             |               | DATE       |  |  |  |
| ×           | U | Gavron, Jacquelyn and<br>(Emeryville: Ziff Davis | Joseph Moran. "How t<br>Press, 1996) pp. 24, 2 | o Use Microsoft (R)<br>5, 28, 29, 88, 89, | Windov<br>100-10 | ws (R) NT 4<br>5, 108, 109, | WORKSTATION<br>154-157 & 16 | N."<br>37.    | 1/1/96     |  |  |  |
| ×           | v |                                                  | ames. "HTML FOR DUN<br>, 58, 60, 76-81, 131-1: |                                           |                  |                             |                             | 96)           | 3/11/96    |  |  |  |
|             | w |                                                  |                                                |                                           |                  |                             |                             |               |            |  |  |  |
|             | x | , , , , , , , , , , , , , , , , , , ,            |                                                |                                           |                  |                             |                             | <u> </u>      |            |  |  |  |
|             |   |                                                  | * A copy of this set                           | erence is not being furnishe              | d with the       | Office ection               |                             |               |            |  |  |  |

(See Manual of Patent Examining Procedure, Section 707.05(a).)

| ν | 5 |   | ۲a  | te | пt | anı | d i | 1506 | ш  | ark | U | HK | Ç |
|---|---|---|-----|----|----|-----|-----|------|----|-----|---|----|---|
| P | Т | C | ) - | 8  | 9  | 2   | (P  | leν  | ٠. | 9-  | 9 | 5  | ١ |

Notice of References Cited

Part of Paper No. 8

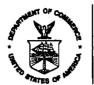

#### **UNITED STATES DEPARTMENT OF COMMERCE Patent and Trademark Office**

#### NOTICE OF ALLOWANCE AND ISSUE FEE DUE

1479-1987

上门来的根据,这种特别的特别。 1773年度的第三十二 ITTELL & WITHKITHN UNL WORLD TRADE CENTER SUTTE LAUG Editor of the Season broads of the Season PRINCE AND OR STABLESTABLE

| APPLICA                  | ATION NO. | FILING DATE | TOTAL CLAIMS | EXAMINER AND GROUP ART UN | ΙΤ    | DATE MAILED     |
|--------------------------|-----------|-------------|--------------|---------------------------|-------|-----------------|
|                          | 1007764,7 | 99 127867   | 777 - 10 Z   | राज्य प्रकार है।          | Jet z | 76.4 1.072.7799 |
| First Named<br>Applicant | SILI VEA  | :•          | - 345        | TEST, I'd (b) Torm ext    | 7. (# | Wass.           |

INVENTION

CHERCOTTEN CONSTEN SHELL HAVING A MINDOWING CHAPPILOAL USER DITLECTURE PROTECT A DESIGNOR DESPLAYED AS A HYPERTEXT MULTIMEDEA DOCUMENT sees with Not ber

| KET NO. | O. CLA          | SS-SUBCLASS | BATCH NO.           | APPLN. | TYPE    | SMALL | ENTITY  | FEE DUE |     | DATE DUE  |
|---------|-----------------|-------------|---------------------|--------|---------|-------|---------|---------|-----|-----------|
| . Line  | 12 At of 18     | 711.7       | S EST DRUMBER       | 14,77  | (1,1.11 | 117   | 140     | \$1710. | (H) | H17/27/01 |
| 1131117 | 427 - 11 of 140 | /11 /       | 's Evil (R., 1111)) | i da d | (1,1,1) | 117   | 1.41, 1 | 4.17.11 | ١,  | 1, (111   |

THE APPLICATION IDENTIFIED ABOVE HAS BEEN EXAMINED AND IS ALLOWED FOR ISSUANCE AS A PATENT. PROSECUTION ON THE MERITS IS CLOSED.

THE ISSUE FEE MUST BE PAID WITHIN <u>THREE MONTHS</u> FROM THE MAILING DATE OF THIS NOTICE OR THIS APPLICATION SHALL BE REGARDED AS ABANDONED. THIS STATUTORY PERIOD CANNOT BE EXTENDED.

#### HOW TO RESPOND TO THIS NOTICE:

- I. Review the SMALL ENTITY status shown above. If the SMALL ENTITY is shown as YES, verify your current SMALL ENTITY status:
  - A. If the status is changed, pay twice the amount of the FEE DUE shown above and notify the Patent and Trademark Office of the change in status, or
  - B. If the status is the same, pay the FEE DUE shown

If the SMALL ENTITY is shown as NO:

- A. Pay FEE DUE shown above, or
- B. File verified statement of Small Entity Status before, or with, payment of 1/2 the FEE DUE shown above.
- II. Part B-Issue Fee Transmittal should be completed and returned to the Patent and Trademark Office (PTO) with your ISSUE FEE. Even if the ISSUE FEE has already been paid by charge to deposit account, Part B Issue Fee Transmittal should be completed and returned. If you are charging the ISSUE FEE to your deposit account, section "4b" of Part B-Issue Fee Transmittal should be completed and an extra copy of the form should be submitted.
- III. All communications regarding this application must give application number and batch number. Please direct all communications prior to issuance to Box ISSUE FEE unless advised to the contrary.

IMPORTANT REMINDER: Utility patents issuing on applications filed on or after Dec. 12, 1980 may require payment of maintenance fees. It is patentee's responsibility to ensure timely payment of maintenance fees when due.

PATENT AND TRADEMARK OFFICE COPY PTOL-85 (REV. 10-96) Approved for use through 06/30/99. (0651-0033)

\*U.S. GPO: 1999-454-457/24601

## PART B-ISSUE FEE TRANSMITTAL

| Complete a                                                                   | 1                                                                                                    | together with appl. Jie                                                                                                    | Assist                                                                                                    | SUE FEE<br>ant Commiss<br>ngton, D.C. 2                                                      | loner for Patents<br>0231                                                                           |                                                                                                    |                                                                                                    |
|------------------------------------------------------------------------------|----------------------------------------------------------------------------------------------------|----------------------------------------------------------------------------------------------------|----------------------------------------------------------------------------------------------------|----------------------------------------------------------------------------------------------|----------------------------------------------------------------------------------------------------|----------------------------------------------------------------------------------------------------|----------------------------------------------------------------------------------------------------|
| through 4 shou<br>Receipt, the Procurespondent<br>specifying a naintenance f | ald be completed wheatent, advance ordered as indicated as indicated as notifications.  ESPONDENCE ADDRES  KLARQUIS  LETCH & |                                                                                                    | orrespondence includinance fees will be mail or directed otherwise lating a separate "FEE y corrections or use Block 1)  L. M.7.1 | ng the lesue Fe ed to the currer in Block 1, by (e ADDRESS" fo                               | mailings of the issue Feet for any other accompanying assignment or formal draw                     | Transmittel. This certificate of papers. Each additions<br>ying, must have its own or<br>rifficate of Mailing<br>sue Fee Transmittal is be<br>Service with sufficient por | ate cannot be used<br>al paper, such as an<br>artificate of malling.<br>sing deposited with<br>stage for first class |
|                                                                              | 121 SW S                                                                                                    | D TRADE CENTE<br>ALMON STREET<br>OR 97204-296                                                                                                 |                                                                                                    | , גַּי נָי                                                                                   | Stephen A. Wi                                                                                       | leht<br>Clareful<br>7-95                                                                                                    | (Depositor's name) (Signature) (Date)                                                                                |
| APPL                                                                         | ICATION NO.                                                                                                    | FILING DATE                                                                                                    | TOTAL CLAIMS                                                                                                    |                                                                                              | EXAMINER AND GROUP                                                                                  | ART UNIT                                                                                                    | DATE MAILED                                                                                                    |
| ,                                                                            | 08/761,6                                                                                                    | 99 12/06/96                                                                                                    | 5 017                                                                                                    | YOUNG                                                                                        | i, .T                                                                                               | 2764                                                                                                    | 10/27/99                                                                                                    |
| First Named<br>Applicant                                                     | SLIVKA                                                                                                    | 7                                                                                                    | 35                                                                                                    | USC 154                                                                                      | (b) term ext.                                                                                       | = O Day                                                                                                    | Y8.                                                                                                    |
| TITLE OF<br>INVENTION                                                        |                                                                                                    | SKTOP DISPLA                                                                                                    |                                                                                                    |                                                                                              | NG GRAPHICAL<br>MULTIMEDIA I                                                                        |                                                                                                    | FACE                                                                                                    |
| ATTY'S                                                                       | S DOCKET NO.                                                                                                    | CLASS-SUBCLASS                                                                                                    | BATCH NO.                                                                                                    | APPLN. TYPE                                                                                  | SMALL ENTITY                                                                                        | FEE DUE                                                                                                    | DATE DUE                                                                                                    |
| 2                                                                            | 3382-45                                                                                                    | 418 707-                                                                                                    | 513.000 D                                                                                                    | 957 UT                                                                                       | TLITY NO                                                                                            | \$1210.00                                                                                                    | 01/27/00                                                                                                    |
| ☐ Change<br>PTO/SB/12<br>☐ "Fee Ad                                           | of correspondence ad<br>22) attached.<br>dress" indication (or "F                                                            | r Number are recommended<br>dress (or Change of Corresp<br>ee Address" Indication form                                                        | ondence Addrass form PTO/SB/47) attached.                                                                                         | attorneys or<br>the name of<br>member a re<br>and the name<br>attorneys or a<br>name will be |                                                                                                    | 1KLARQUIST S  2CAMPBELL LE  3WHINSTON, I                                                                                                    | LIGH &                                                                                                    |
| PLEASE N<br>Inclusion of<br>the PTO of<br>filing an as                       | IOTE: Unless an assignee date is only<br>if assignee date is only<br>ir is being submitted un<br>signment.                   | INCE DATA TO BE PRINTEI<br>inee is identified below, no a:<br>y appropiate when an assign<br>ider separate cover. Complete<br>Crosoft Corpora | ssignee dats will appear<br>ment has been previousl<br>ation of this form is NOT                                                  | on the patent.<br>ly submitted to                                                            | 4a. The following fees are er of Patents and Trademar  X Issue Fee  Advance Order - # of            | ks):                                                                                                    | •                                                                                                    |
|                                                                              | ENCE: (CITY & STATI                                                                                                    | F OR COUNTRY)                                                                                                    | ond, Washingtoow (will not be printed o                                                                                           | I                                                                                            | 4b. The following fees or def DEPOSIT ACCOUNT NI (ENCLOSE AN EXTRA ( Issue Fee Advance Order - # of | UMBER 02-4550<br>COPY OF THIS FORM)                                                                                                    | uld be charged to:                                                                                                   |
|                                                                              |                                                                                                    | S AND TRADEMARKS IS re                                                                                                    |                                                                                                    |                                                                                              | plication identified above.                                                                         |                                                                                                    |                                                                                                    |
|                                                                              | ssue Fee will not be ac<br>ne assignee or other pa                                                                           | cepted from anyone other that the arty in interest as shown by the                                                                            |                                                                                                    | tered attorney                                                                               | ) 19/99/1999 STEFES                                                                                 | 1 00000010 0876169                                                                                                    | 9                                                                                                    |
| depending of<br>to complete<br>Office, Wast<br>ADDRESS.<br>Patents, Wa       | on the needs of the in<br>this form should be<br>hington, D.C. 20231.<br>SEND FEES AND<br>shington D.C. 20231                |                                                                                                    | ints on the amount of ti<br>ion Officer, Patent and<br>R COMPLETED FORM<br>B Fee, Assistant Comr                                  | ime required I Trademark MS TO THIS missioner for                                            | 01 FC:142<br>02 FC:561                                                                              | 121                                                                                                    | 10.00 OP<br>12.00 OP                                                                                                 |
|                                                                              |                                                                                                    | Act of 1995, no persons are<br>a valid OMB control numbe                                                                                      |                                                                                                    | a conscion                                                                                   |                                                                                                    |                                                                                                    |                                                                                                    |
| Aw                                                                           | <u> </u>                                                                                                    |                                                                                                    | TRANSMIT TH                                                                                                    | IS FORM WIT                                                                                  | H FEE                                                                                               |                                                                                                    |                                                                                                    |
| ∕PTOL-85B (RE                                                                | V.10-96) Approved for                                                                                                    | use through 06/30/99, OMB                                                                                                    | 0651-0033                                                                                                    |                                                                                              | Petent and Trade                                                                                    | mark Office; U.S. DEPA                                                                                                    | RTMENT OF COMMER                                                                                                    |

SAW:mlt 12/17/99 3382-45418

**PATENT** 

#### IN THE UNITED STATES PATENT AND TRADEMARK OFFICE

In re application of:

Slivka et al.

Application No.: 08/761,698

Filed: December 6, 1996

For: OPERATING SYSTEM SHELL HAVING

A WINDOWING GRAPHICAL USER INTERFACE WITH A DESKTOP DISPLAYED AS A HYPERTEXT MULTIMEDIA DOCUMENT

Examiner: J. Young

Date: December 17, 1999

Art Unit: 2764

Batch No: D57

CERTIFICATE OF MAILING

I hereby certify that this paper and the documents referred to as being attached or enclosed herewith are being deposited with the United States Postal Service on December 17, 1999 as First Class Mail in an envelope addressed to: BOX ISSUE FEE, ASSISTANT COMMISSIONER FOR PATENTS,

WASHINGTON D.C. 20231.

Attorney for Applicant

#### LETTER TO THE OFFICIAL DRAFTSPERSON

BOX ISSUE FEE TO THE ASSISTANT COMMISSIONER FOR PATENTS Washington, DC 20231

In response to the NOTICE OF ALLOWABILITY mailed on October 27, 1999, attached please find 3 sheets of formal drawings for this application, with each sheet indicating the Application Number and Art Unit on the reverse side, together with a copy of the Notice of Allowability.

[X] Please return the enclosed postcard to confirm that the items listed above have been received.

Respectfully submitted,

KLARQUIST SPARKMAN CAMPBELL LEIGH & WHINSTON, LLP

р.

Stephen A. Wight

Registration No. 37,759

One World Trade Center, Suite 1600

121 S.W. Salmon Street Portland, Oregon 97204 Telephone: (503) 226-7391 Facsimile: (503) 228-9446

cc: Patent Group Docketing Dept. (82104)

KS Paralegal

|                                                                                                    |                                 |                               | *.           |                        |               |
|----------------------------------------------------------------------------------------------------|---------------------------------|-------------------------------|--------------|------------------------|---------------|
| Notice of Allov                                                                                      | 105 X                           | opplication No.<br>08/761,699 | Applicant(s) | Slivks et              | al.           |
| Notice of Allov                                                                                      | DEC 2 1 1999                    | xaminer<br>John L. You        | ing          | Group Art Unit<br>2764 |               |
| All claims being allowable, PROSE herewith (or previously mailed), a mailed in due course.           |                                 |                               |              |                        |               |
| X This communication is respons                                                                      | ive to <u>Amendment A filed</u> | 7/27/99 as paper :            | # 7          |                        |               |
| X The allowed claim(s) is/are $1-1$                                                                  | 7                               |                               |              |                        | <del></del>   |
| The drawings filed on                                                                                | are acceptab                    | ile.                          |              |                        |               |
| ☐ Acknowledgement is made of a ☐ All ☐ Some* ☐ None ☐ received. ☐ received in Application N          | of the CERTIFIED copies of      | the priority docum            | nents have b | een                    |               |
| received in this national                                                                            | stage application from the l    | ntèrnational Burea            | u (PCT Rule  | 17.2(a)).              |               |
| *Certified copies not received:                                                                      |                                 |                               |              |                        | <u> </u>      |
| Acknowledgement is made of a                                                                         | a claim for domestic priority   | under 35 U.S.C.               | § 119(e).    |                        |               |
| A SHORTENED STATUTORY PERI<br>THREE MONTHS FROM THE "DA'<br>ABANDONMENT of this applicatio           | TE MAILED" of this Office       | action. Failure to t          | timely compl | ly will result in      |               |
| Note the attached EXAMINER'S that the oath or declaration is d                                       |                                 |                               |              |                        | ich discloses |
| 🔀 Applicant MUST submit NEW F                                                                        | ORMAL DRAWINGS                  |                               |              |                        |               |
| $\subseteq$ because the originally filed o                                                           | frawings were declared by       | applicant to be info          | ormal.       |                        |               |
| including changes required by to Paper No. <u>5</u> .                                                | y the Notice of Draftsperso     | on's Patent Drawin            | ig Review, P | TO-948, attacl         | ned hereto or |
| including changes required be<br>approved by the examiner.                                           | y the proposed drawing co       | rrection filed on             |              | , whic                 | h has been    |
| including changes required b                                                                         | y the attached Examiner's       | Amendment/Comm                | ment.        |                        |               |
| Identifying indicia such as the a drawings. The drawings should Draftsperson.                        |                                 |                               |              |                        |               |
| ☐ Note the attached Examiner's c                                                                     | omment regarding REQUIR         | EMENT FOR THE (               | DEPOSIT OF   | BIOLOGICAL I           | MATERIAL.     |
| Any response to this letter should in CODE/SERIAL NUMBER). If applica and DATE of the NOTICE OF ALLO | int has received a Notice of    | f Allowance and Is:           |              |                        |               |
| Attachment(s)                                                                                        |                                 |                               |              |                        |               |
| X Notice of References Cited,                                                                        | PTO-892                         |                               |              |                        |               |
| Information Disclosure State                                                                         | ment(s), PTO-1449, Paper        | No(s)                         |              |                        | '             |
| Notice of Draftsperson's Pat                                                                         | ent Drawing Review, PTO-        | 948                           |              |                        | I             |
| Notice of Informal Patent Ap                                                                         | plication, PTO-152              |                               |              |                        |               |
| Interview Summary, PTO-41                                                                            | 3                               |                               |              |                        |               |
| Examiner's Amendment/Com                                                                             | iment                           |                               |              |                        |               |
| Examiner's Comment Regard                                                                            | ling Requirement for Depos      | it of Biological Mat          | terial       |                        |               |
| X Examiner's Statement of Rea                                                                        | isons for Allowance             |                               |              |                        |               |
| i Patent and Trademark Office                                                                        | Notice of A                     | Allowability                  |              | Part of                | Paner No. 8   |

PATENT Attorney's Matter No. 3382-45418

## IN THE UNITED STATES PATENT AND TRADEMARK OFFICE

DEC 2 1 1999

In re application of: Slivka et al. O P E

Application No.: 08/761,699

Filed: December 6, 1996

For: OPERATING SYSTEM SHEEL HAVING

A WINDOWING GRAPHICAL USER INTERFACE WITH A DESKTOP DISPLAYED AS A HYPERTEXT MULTIMEDIA DOCUMENT

Examiner: J. Young

Date: December 17, 1999

Art Unit: 2764

Batch No. D57

#### CERTIFICATE OF MAILING

I hereby certify that this paper and the documents referred to es being attached or enclosed herewith are being deposited with the United States Postal Service on December 17, 1999 as First Class Meil in an envelope addressed to: BOX ISSUE FEE, ASSISTANT COMMISSIONER FOR PATENTS, WASHINGTON, D.C. 20231.

Attorney for Applicant

#### TRANSMITTAL LETTER

BOX ISSUE FEE TO THE ASSISTANT COMMISSIONER FOR PATENTS Washington, DC 20231

Enclosed for filing in the above-referenced application are the following:

Form PTOL-85

Advance order of 14 copies (Fee \$42.00)

Issue Fee (\$1210.00)

A check in the amount of \$1252.00 to cover the above-listed fees.

The Commissioner is hereby authorized to charge any additional fees which may be required in connection with issuance of a patent, or credit overpayment, to Account No. 02-4550. A copy of this sheet is enclosed.

Please return the enclosed postcard to confirm that the items listed above have been received.

Respectfully submitted,

KLARQUIST SPARKMAN CAMPBELL LEIGH & WHINSTON, LLP

Stephen A. Wight

Registration No. 37,759

One World Trade Center, Suite 1600

121 S.W. Salmon Street Portland, Oregon 97204 Telephone: (503) 226-7391 Facsimile: (503) 228-9446

cc: Patent Group Docketing Dept. (82104.1)

KS Paralegal

**PATENT** Attorney's Matter No. 3382-45418

# IN THE UNITED STATES PATENT AND TRADEMARK OFFICE

DEC 2 1 1999

In re application of: Slivka et al.

Application No.: 08/761,699

Filed: December 6, 1996

For: OPERATING SYSTEM SHELL HAMING A WINDOWING GRAPHICAL USER INTERFACE WITH A DESKTOP DISPLAYED AS A HYPERTEXT

MULTIMEDIA DOCUMENT Examiner: J. Young

Date: December 17, 1999

Art Unit: 2764

Batch No. D57

#### CERTIFICATE OF MAILING

I hereby certify that this paper and the documents referred to as being attached or enclosed herewith are being deposited with the United States Postal Service on December 17, 1999 as First Class Mail in an osdal Salvice BOX ISSUE FEE, ASSISTANT COMMISSIONER TENTS, WASHINGTON, D.C. 20231.

#### TRANSMITTAL LETTER

**BOX ISSUE FEE** TO THE ASSISTANT COMMISSIONER FOR PATENTS Washington, DC 20231

Enclosed for filing in the above-referenced application are the following:

 $\boxtimes$ In connection with issuance of a patent:

 $\boxtimes$ Form PTOL-85

Advance order of 14 copies (Fee \$42.00)

Issue Fee (\$1210.00)

 $\boxtimes$ 

A check in the amount of \$1252.00 to cover the above-listed fees. The Commissioner is hereby authorized to charge any additional fees which may be required in connection with issuance of a patent, or credit overpayment, to Account No. 02-4550. A copy of this sheet is enclosed.

Please return the enclosed postcard to confirm that the items listed above have been received.

Respectfully submitted,

KLARQUIST SPARKMAN\_CAMPBELL LEIGH & WHINSTON, LLP

Stephen A. Wight

Registration No. 37,759

One World Trade Center, Suite 1600

121 S.W. Salmon Street Portland, Oregon 97204 Telephone: (503) 226-7391 Facsimile: (503) 228-9446

Patent Group Docketing Dept. (82104.1)

KS Paralegal

```
(FILE 'USPAT' ENTERED AT 16:37:58 ON 15 MAR 1999)

0 S (HYPERTEXT OR HTML) (5A) MULTIMEDIA (5A) DOCUMENT? (5A)
L1
TEM
                    0 S (HYPERTEXT OR HTML) (10A) MULTIMEDIA (10A) DOCUMENT? (10
L2
                    0 S (HYPERTEXT OR HTML) (5A) MULTIMEDIA (5A) TEMPLATE? 6 S (HYPERTEXT OR HTML) (5A) DOCUMENT? (5A) TEMPLATE?
L3
L4
                    2 S L4 AND MULTIMEDIA
L5
                    0 S L5 AND OPERATING SYSTEM (3A) SHELL
L7
                    0 S L4 AND OPERATING SYSTEM (3A) SHELL
L8
                   23 S OPERATING SYSTEM SHELL
                    0 s L8 AND L5
L9
                    0 s L8 AND L4
L10
                    2 S L8 AND (HTML OR HYPERTEXT)
Lll
                    0 S L11 AND TEMPLATE?
0 S L11 AND TEMPLATE?
L13
                    2 S L5 AND TEMPLATE?
6 S L4 AND TEMPLATE?
L14
L15
                    0 S L14 AND OPERATING SYSTEM SHELL
0 S L14 AND OPERATING SYSTEM (5A) COMMAND? (5A) INTERPRET?
0 S L14 AND OPERATING SYSTEM (5A) COMMAND?
L16
L17
L19
                    0 s L14 AND OPERATING SYSTEM (5A) INTERPRET?
                    0 S L4 AND OPERATING SYSTEM (3A) INTERPRET?
6 S L15 AND PROCESSOR?
2 S L14 AND PROCESSOR?
L20
L21
L22
                 129 S TEMPLATE (3A) PROCESSOR?
                    1 S L23 AND HTML
9 S L8 AND VIEWER?
0 S L25 AND HTML
0 S L25 AND HYPER
L24
L25
L26
L27
L28
                    8 S L25 AND DOCUMENT?
                    0 S L8 AND EMBED? CONTROL OBJECT
L30
                    0 S L8 AND EMBED?(3A) CONTROL? (3A) OBJECT?
```

## d his

|     |       | 1  |   | L DATE DE DE 10.05.44 ON 15 MD 1000)                     |
|-----|-------|----|---|----------------------------------------------------------|
|     | (EITE |    |   | ' ENTERED AT 10:05:44 ON 16 MAR 1999)                    |
| Ll  |       | 0  | S | OPERATING (3A) SYSTEM (3A) SHELL (300A) EMBED? (5A)CONTR |
| OL  |       |    |   |                                                          |
| L2  |       | Q  | 8 | OPERATING (3A) SYSTEM (3A) SHELL (300A) CONTROL (3A) OBJ |
|     |       |    |   | ordinating (SA) bibthi (SA) bibbh (SSA) Control (SA) Sb  |
| ECT |       |    |   |                                                          |
| L3  |       | 7  | S | L2 AND EMBED?                                            |
| L4  |       | 7  | s | L3 AND (GUI OR USER (3A) INTERFACE?)                     |
| L5  |       | 7  | S | L4 AND VIEWER?                                           |
| L6  |       | Ď  | s | L5 AND TEMPLATE? (3A) PROCESSOR?                         |
|     |       |    |   | ,, ,, ,, ,, ,, ,, ,, ,                                   |
| L7  |       | /  | S | L5 AND PROCESSOR?                                        |
| L8  |       | 62 | S | TEMPLATE? (1A) PROCESSOR?                                |
| T O |       | 1  | - | TO AND (HEMT OF HYDER)                                   |

Please ENTER, separated by commas, the NAMES of the files you want to search. You may select as many files as you want, including files that do not appear below, but you must enter them all at one time. To see a description of a file, ENTER its page (PG) number.

FILES - PAGE 1 of 10 (NEXT PAGE for additional files)

-- COMPUTERS & COMMUNICATIONS LIBRARY--

NAME PG DESCRIP

CURNWS 1 Last 2 years
ARCNWS 1 Beyond 2 years
ALLNWS 1 Comp/Comm News ---- Forecasts ---- --- Assists --CMPIND 8 Cmptr Forecasts GUIDE 1 Descriptions \*

NAME PG DESCRIP

NAME PG DESCRIP

- Full-Text News By Topic COMM 1 Commun News
CMPTRS 1 Computer News
ELTRNC 1 Electronic News
TECHNY 1 Technology News

SEE NEXT PAGE FOR ADDITIONAL SOURCES. Files marked \* may not be combined.

Please ENTER, separated by commas, the NAMES of the files you want to search. You may select as many files as you want, including files that do not appear below, but you must enter them all at one time. To see a description of a file, ENTER its page (PG) number.

FILES - PAGE 2 of 10 (NEXT PAGE or PREV PAGE for additional files)

| NAME   | DESCRIP              | NAME PG DESCRIP                 |
|--------|----------------------|---------------------------------|
|        |                      | all-Text News                   |
| ATM    | Advanced TV Mkts     | CSERP 2 Cable Satellite Europe  |
| AMNEWS | AM Newswire          | CSEXP 2 Cable Satellite Express |
| ATM2   | ATM - The Magazine   | CBFXDY 2 Cablefax Daily         |
| BATTEV | Battery & EV Tech    | CADCAM 2 CAD/CAM Update         |
| BILWLD | Billing World        | CDNEWS 2 CD Computing News      |
| BRDBND | BroadBand Net Nws    | CDDATA 2 CD-ROM Databases       |
| BYTE   | BYTE                 | COMDLY 2 Communications Daily   |
| CBINT  | Cable Bus Int        | COMTDY 2 Communic. Today        |
| CSASIA | Cable Satellite Asia | •                               |

SEE NEXT PAGE FOR ADDITIONAL SOURCES. .

Please ENTER, separated by commas, the NAMES of the files you want to search. You may select as many files as you want, including files that do not appear below, but you must enter them all at one time. To see a description of a file, ENTER its page (PG) number.

FILES - PAGE 3 of 10 (NEXT PAGE or PREV PAGE for additional files)

| NAME     | PG | DESCRIP                | NAME           | PG  | DESCRIP                      |
|----------|----|------------------------|----------------|-----|------------------------------|
|          |    |                        | Full-Text News | ; - |                              |
| CPLAWR   | 3  | Computer Lawyer        | DATA           | 3   | Data Comm                    |
| CMPPRO   | 3  | Computer Protocols     | DISTEC         | 3   | Display Tech                 |
| CRN      | 3  | Comp Reseller News     | DOTCOM         | 3   | dot.com                      |
| CRWEEK   | 3  | Computer Retail Week   | EBUSAD         | 3   | e-Business Advisor           |
| CMPWKY   | 3  | Computer Weekly ·      | ELEBRF         | 3   | Electronic Commerce Briefing |
| CMPWS    | 3  | Computer Workstations  | ELCMFG         | 3   | Electro Manufacturing        |
| COMPUT   | 3  | Computers Today        | EBNEWS         | 3   | Electronic Buyers' News      |
| CMPWLD   | 3  | Computerworld          | EETMS          | 3   | Electronic Engineering Times |
| COMPTG   | 3  | Computing              | EMTECH         | 3   | Electronic Materials         |
| COMPJP   | 3  | Computing Japan        | ELCMSG         | 3   | Electronic Mesg.             |
| CD2000   | 3  | Countdown 2000         | EMEDIA         | 3   | Electronic Media             |
| M2CIU    | 3  | Corp IT Update         |                |     |                              |
| SEE NEXT | PZ | GE FOR ADDITIONAL SOUR | CES            |     |                              |

Please ENTER, separated by commas, the NAMES of the files you want to search. You may select as many files as you want, including files that do not appear below, but you must enter them all at one time. To see a description of a file, ENTER its page (PG) number.

FILES - PAGE 4 of 10 (NEXT PAGE or PREV PAGE for additional files)

| NAME     | PG              | DESCRIP                     | NAME     | PG  | DESCRIP ·           |
|----------|-----------------|-----------------------------|----------|-----|---------------------|
|          | . <del></del> . | Full-T                      | ext News | 3 - |                     |
| ELEWKY   | 3               | Electronics Weekly          | INTWLD   | 5   | Internet World      |
| EXE      | 3               | EXE                         | INTRTC   | 5   | Intertec            |
| FEDTEC   | 4               | Federal Tech Report         | ISDNNW   | 5   | ISDN News           |
| GUIPNW   | 4               | GUI Program News            | ISPBUS   | 5   | ISP Business News   |
| HMOFC    | 4               | Home Office Computing       | M2ITC    | 5   | IT Contracts        |
| IMGUPD   | 4               | Imaging Update              | JAVAWD   | 5   | JavaWorld           |
| INFSEC   | 4               | Info Security               | LANPNW   | 5   | LAN Product News    |
| INFOWK   | 4               | InformationWeek             | LANTME   | 5   | LAN Times           |
| INFWRV   | 4               | Information World Review    | LMRNWS   | 5   | LNDMBL Radio News   |
| INFDLY   | 4               | InfoWorld Daily             | MNFMCP   | 5   | Mainframe Computing |
| M2IBN    | 5               | Internet Bus New            | M2MM     | 5   | Mobile Matters      |
| INTWK    | 5               | CommunicationsWeek          | MOBPHN   | 5   | Mobile Phone Nws    |
| SEE NEXT | r P             | AGE FOR ADDITIONAL SOURCES. |          |     |                     |

Please ENTER, separated by commas, the NAMES of the files you want to search. You may select as many files as you want, including files that do not appear below, but you must enter them all at one time. To see a description of a file, ENTER its page (PG) number.

FILES - PAGE 5 of 10 (NEXT PAGE or PREV PAGE for additional files)

|   | NAME     | PG   | DESCRIP                 |         | NAME     | PG         | DESCRIP               |   |
|---|----------|------|-------------------------|---------|----------|------------|-----------------------|---|
|   |          |      |                         | Full-Te | ext News | ; <b>-</b> |                       | - |
|   | MODEMU   | 5    | Modem User News         |         | PCBUSP   | 5          | PC Business Products  |   |
|   | NTWKCP   | 5    | Network Computing       |         | PCWLD    | 6          | PC World              |   |
|   | NETNEW   | 5    | Network News            |         | PHILPS   | 6          | Phillips Nwslttrs     |   |
|   | NETSOL   | 5    | Network Solutions       |         | PROSFT   | 6          | Productivity Software |   |
|   | NTWKUP   | 5    | Networks Update         |         | RCR      | 6          | RCR Radio Com. Rpt.   |   |
|   | NWW      | 5    | Network World           |         | RBOCUP   | 6          | RBOC Update           |   |
|   | NWSBYT   | 5    | Newsbytes               |         | SATNWS   | 6          | Satellite News        |   |
|   | NZTECH   | 5    | NZ Infotech Weekly      |         |          |            |                       |   |
| 5 | SEE NEXT | ' P/ | AGE FOR ADDITIONAL SOUP | CES.    |          |            |                       |   |

Please ENTER, separated by commas, the NAMES of the files you want to search. You may select as many files as you want, including files that do not appear below, but you must enter them all at one time. To see a description of a file, ENTER its page (PG) number.

FILES - PAGE 6 of 10 (NEXT PAGE or PREV PAGE for additional files)

| NAME   | PG           | DESCRIP           | NAME           | PG | DESCRIP                   |
|--------|--------------|-------------------|----------------|----|---------------------------|
|        | - <b>-</b> - |                   | Full-Text News | -  |                           |
| SATDR  | 6            | Satellite Trader  | UNIXUP         | 6  | Unix Update               |
| SUNWLD | 6            | SunWorld          | VARBUS         | 6  | VARBusiness               |
| TECHWB | 6            | TechWeb News      | WINMAG         | 6  | Windows Magazine          |
| TCOM   | 6            | tele.com          | M2WCPN         | 6  | Worldwide Comput          |
| M2TWW  | 6            | Telecomworldwire  | WWDB           | 6  | Worldwide Databases       |
| TIPNWS | 6            | Telephone IP News | WWTLCM         | 6  | Worldwide Telecom         |
| TELPNS | 6            | Tele-Service News | WWVUP          | 6  | Worldwide Videotex Update |

SEE NEXT PAGE FOR ADDITIONAL SOURCES.

Please ENTER, separated by commas, the NAMES of the files you want to search. You may select as many files as you want, including files that do not appear below, but you must enter them all at one time. To see a description of a file, ENTER its page (PG) number.

FILES - PAGE 9 of 10 (NEXT PAGE or PREV PAGE for additional files)

PG DESCRIP NAME NAME PG DESCRIP ----- Selected Computer/Communications News ----ommunications News -----INVDLY 9 Investors Daily
ITIMES 9 The Irish Times
JANDEF 9 Janes's Defence Pub.
JOC 9 Journal of Commerce
KCSTAR 9 Kansas City Star
KRTBUS 9 Knight Ridder
LGECON 9 Law Practice Management
M2COM 9 M2 Communications
MILLER 9 Miller Freeman FRESNO 9 Fresno Bee
IACCE 9 IAC Computers & Elec
IACTL 9 IAC Telecommunications 9 INC. 9 The Independent 9 The Indianapolis News 9 Industry Week INC INDPNT INNEWS INDWK MILLFR 9 Miller Freeman CNGDLY 9 Nat. Jnl. CongressDaily

SEE NEXT PAGE FOR ADDITIONAL SOURCES.

Please ENTER, separated by commas, the NAMES of the files you want to search. You may select as many files as you want, including files that do not appear below, but you must enter them all at one time. To see a description of a file, ENTER its page (PG) number.

FILES - PAGE 10 of 10 (PREV PAGE for additional files)

NAME PG\_DESCRIP

NAME PG DESCRIP

NEWSDY 10 Newsday SDUT 10 San Diego Union Tribune
NWEEK 10 Newsweek STRAIT 10 Singapore Strait Times
PBPST 10 Palm Beach Post USNEWS 10 US News & Wld Rpt
PHNXGZ 10 Phoeniz Gazette VILVOC 10 Village Voice
PRNEWS 10 PR Newswire WTIMES 10 Washington Times NEWSDY 10 Newsday NWEEK 10 Newsweek
PBPST 10 Palm Beach Post
PHNXGZ 10 Phoeniz Gazette
PRNEWS 10 PR Newswire

| ·                                          |                                               |                                        | . / s                                     | · · · · · · · · · · · · · · · · · · ·                                   |                                      |                              | Application            | a Dan  | lank Niversha       | · · · · · · · · · · · · · · · · · · · |  |  |
|--------------------------------------------|-----------------------------------------------|----------------------------------------|-------------------------------------------|-------------------------------------------------------------------------|--------------------------------------|------------------------------|------------------------|--------|---------------------|---------------------------------------|--|--|
| PATENT APPLICATION FEE DETERMINATION RECOR |                                               |                                        |                                           |                                                                         |                                      | Application or Docket Number |                        |        |                     |                                       |  |  |
|                                            | PAILINI                                       |                                        | ffective Octo                             |                                                                         | TON TIEGO                            |                              | 76                     | 16     | 99                  | 9                                     |  |  |
|                                            | ****                                          | CLAIM                                  | SAS FILED -<br>(Column 1)                 |                                                                         | lumn 2)                              | SMA                          | ALL ENTITY             | i OR   |                     | R THAN<br>ENTITY                      |  |  |
| FOR                                        |                                               | NUI                                    | MBER FILED                                | NUMBER                                                                  | EXTRA                                | RAT                          | E FEE                  | ]      | RATE                | FEE                                   |  |  |
| BASI                                       | C FEE                                         |                                        | No.                                       |                                                                         | , , ,                                |                              | 385.00                 | OR     |                     | 770.00                                |  |  |
| TOTA                                       | AL CLAIMS                                     | /                                      | minus                                     | s 20 =                                                                  |                                      | x\$11                        | =                      | OR     | x\$22=              |                                       |  |  |
| <u> </u>                                   | PENDENT CLA                                   |                                        | <del></del>                               | us 3 = *                                                                |                                      | x40                          | <b>-</b>               | OR     | x80=                | 320                                   |  |  |
| MUL                                        | TIPLE DEPEND                                  | DENT CLAIM F                           | PRESENT                                   |                                                                         |                                      | +130                         | )=                     | OR     | +260=               | ,                                     |  |  |
| * If th                                    | ne difference in co                           | olumn 1 is less t                      | han zero, enter "0"                       | in côlumn 2                                                             |                                      | , тот                        | AL                     | OR     | TOTAL               | 1090                                  |  |  |
|                                            | ,                                             | CLAIMS A                               | AS AMENDED                                | ) - PART II<br>(Column 2)                                               | (Column 3)                           | SM                           | ALL ENTITY             | OR     |                     | R THAN<br>ENTITY                      |  |  |
| AMENDMENT A                                |                                               | CLAIMS<br>REMAININ<br>AFTER<br>AMENDME | IG .                                      | HIGHEST<br>NUMBER<br>PREVIOUSLY<br>PAID FOR                             | PRESENT<br>EXTRA                     | RATI                         | ADDI-<br>TIONAL<br>FEE |        | RATE                | ADDI-<br>TIONAL<br>FEE                |  |  |
| MON                                        | Total                                         | 17                                     | Minus                                     | -a0                                                                     | =                                    | x\$11                        | = /                    | OR     | x\$22=              | 1                                     |  |  |
| ME                                         | Independent                                   | · – –                                  | Minus                                     | *** >                                                                   | =                                    | x40                          | = / .                  | OR     | ×80=                | ř.                                    |  |  |
|                                            | FIRST PRES                                    | SENTATION                              | OF MULTIPLE                               | DÉPENDENT CL                                                            | AIM .                                | +130                         | )= .                   | OR.    | +260=               |                                       |  |  |
|                                            |                                               | (Column 1                              | ,,                                        | (Column 2)                                                              | (Column 3)                           | TO<br>ADDIT. F               |                        | OR     | TOTAL<br>ADDIT. FEE | Your State                            |  |  |
| DMENT B                                    |                                               | CLAIMS<br>REMAININ<br>AFTER<br>AMENDME | G<br>NT                                   | HIGHEST<br>NUMBER,<br>PREVIOUSLY<br>PAID FOR                            | PRESENT<br>EXTRA                     | RAT                          | ADDI-<br>TIONAL<br>FEE |        | RATE                | ADDI-<br>TIONAL<br>FEE                |  |  |
|                                            | Total .                                       | *                                      | Minus                                     | **                                                                      | =                                    | x\$11                        | =                      | OR     | x\$22=              |                                       |  |  |
| AMEN                                       | Independenț                                   | *                                      | Minus                                     | ***                                                                     | =                                    | x40                          | = '                    | OŔ     | x80=                | ŗ                                     |  |  |
| ¥                                          | FIRST PRES                                    | SENTATION                              | OF MULTIPLE                               | DEPENDENT CL                                                            | .AIM                                 | +1,30                        | )= .                   | ОR     | +260=               | <i>5</i> .                            |  |  |
|                                            | ·                                             | (Column 1                              | )                                         | (Çolumn 2)                                                              | (Column 3)                           | TO ADDIT. F                  |                        | QR.    | TOTAL<br>ADDIT. FEE |                                       |  |  |
| ENT C                                      |                                               | CLAIMS<br>REMAININ<br>AFTER<br>AMENDME | G.                                        | HIGHEST<br>NUMBER<br>PREVIOUSLY<br>PAID FOR                             | PRESENT<br>EXTRA                     | RAT                          | ADDI-<br>TIONAL<br>FEE |        | RATÉ                | ADDI-<br>TIONAL<br>FEE                |  |  |
| MQ                                         | Total                                         | *                                      | Minus                                     | **                                                                      | =                                    | x\$11                        | .=                     | OR.    | x\$22=              |                                       |  |  |
| AMENDMENT                                  | Independent                                   | * .                                    | Minus                                     | ***,                                                                    | =                                    | x40                          | =                      | OR     | x80=                |                                       |  |  |
|                                            |                                               |                                        | ****                                      | DEPENDENT CL                                                            |                                      | +130                         | )=   .                 | OR     | +260≠               |                                       |  |  |
| ***If (                                    | the "Highest Nur<br>the "Highest Nur          | nber Previously<br>nber Previously     | / Paid For" IN THI:<br>/ Paid For" IN THI | ımn 2, write "0" in col<br>S SPACE is less than<br>S SPACE is less than | 20, enter "20."<br>3, enter "3."     | TO<br>ADDIT. F               | EE                     | ОП     | TOTAL<br>ADDIT. FEE |                                       |  |  |
| ТН<br>ҒОЯМ Р                               | te "Highest Num<br>TO-875                     | ber Previously                         | Paid For (Total or                        | Independent) is the                                                     | highest number fo                    |                              | <del></del>            |        | <del>,</del>        | F COMMERCE                            |  |  |
| ***lf (<br>Th                              | the "Highest Nur<br>te "Highest Num<br>TO-875 | nber Previously<br>ber Previously      | Paid For IN THI<br>Paid For (Total or     | S SPACE is less than                                                    | i 3, enter "3."<br>highest number fo | ADDIT. Found in the a        | EE                     | column | ADDIT. FEE<br>1.    | F COMMER                              |  |  |

|               |      | FEE CA                                           | LCULA                                            | NUÉN<br>TION S<br>FORM P                     | HEET          | <br>M         |          | O &             | 76<br>NT(8) | 1,69     | 19                                               | 12/                                              | 6/5                                              | 6              |
|---------------|------|--------------------------------------------------|--------------------------------------------------|----------------------------------------------|---------------|---------------|----------|-----------------|-------------|----------|--------------------------------------------------|--------------------------------------------------|--------------------------------------------------|----------------|
|               |      | FOR OS                                           |                                                  |                                              |               |               | LAIN     | S               |             |          |                                                  |                                                  |                                                  |                |
|               | AS F | ILED                                             | 1st AME                                          | TER<br>NOMENT                                | AF<br>2nd AME | TER<br>NOMENT |          |                 | •           |          | •                                                | ,                                                | <u>                                     </u>     | ,              |
|               | IND. | DEP.                                             | IND.                                             | DEP.                                         | IND.          | DEP.          |          |                 | IND.        | DEP.     | IND.                                             | DCP.                                             | INO.                                             | DEP            |
| 1             |      | <del> </del>                                     | ļ                                                |                                              |               |               |          | 51              |             |          | <b> </b>                                         |                                                  | <del> </del> -                                   | <del> </del> - |
| 2             |      | 1                                                | <b></b> -                                        |                                              |               |               |          | 52              |             |          | <b>-</b>                                         |                                                  | -                                                | ├─-            |
| - 3           |      | 1                                                | <del> </del>                                     |                                              |               |               |          | <u>53</u><br>64 |             |          |                                                  |                                                  |                                                  |                |
| - 5           | 1    | · ·                                              | <del>                                     </del> |                                              |               |               | ,        | 55              |             |          |                                                  |                                                  |                                                  |                |
| 6             |      | 1                                                |                                                  |                                              |               |               |          | 56              |             |          |                                                  |                                                  |                                                  |                |
| 7             |      | 1                                                |                                                  |                                              |               |               |          | 57              |             |          |                                                  |                                                  |                                                  |                |
| 8             | 1    |                                                  |                                                  |                                              |               |               |          | 58              |             |          | <u> </u>                                         |                                                  |                                                  | <u> </u>       |
| 9             |      |                                                  | <u> </u>                                         | <b> </b>                                     |               |               |          | 59              |             |          |                                                  |                                                  | <b> </b>                                         |                |
| 10            |      | 1                                                |                                                  | -                                            |               |               |          | 60              |             |          |                                                  |                                                  |                                                  | ├              |
| 11            |      | 1                                                | <del> </del>                                     |                                              | $\vdash$      |               | <b>(</b> | 61              |             |          |                                                  |                                                  |                                                  | <del></del>    |
| 12            |      | <del>                                     </del> | <del> </del>                                     | <del> </del>                                 | $\vdash$      |               |          | 62<br>63        |             |          | <del>                                     </del> | <del>                                     </del> | <del>                                     </del> |                |
| 13<br>14      | 7    | <u> </u>                                         | <del> </del>                                     | <del></del>                                  | <del></del>   |               |          | 64              |             |          | <del> </del>                                     |                                                  | <del></del>                                      |                |
| 15            | -    | 1                                                | <del>                                     </del> | <del></del>                                  | $\vdash$      | -             |          | 65              |             |          |                                                  |                                                  | <u> </u>                                         |                |
| 16            | 1    |                                                  |                                                  |                                              |               |               |          | 66              |             |          |                                                  |                                                  |                                                  |                |
| 17            | 1    |                                                  |                                                  |                                              |               |               | l        | 67              |             |          |                                                  |                                                  |                                                  |                |
| 18            |      |                                                  |                                                  |                                              |               |               |          | 68              |             |          | L                                                | L                                                |                                                  |                |
| 19            |      | <b></b>                                          | i                                                |                                              |               |               |          | 69              |             |          | <u> </u>                                         |                                                  |                                                  | <u> </u>       |
| 20            |      |                                                  |                                                  |                                              |               |               | . }      | 70              |             |          |                                                  |                                                  |                                                  | <u> </u>       |
| 21 22         |      |                                                  |                                                  |                                              |               | ·             | <b> </b> | 71              |             |          | ··                                               |                                                  |                                                  |                |
| 23            |      |                                                  |                                                  |                                              |               |               | · }      | 72<br>78        |             |          |                                                  |                                                  |                                                  |                |
| 24            |      |                                                  |                                                  |                                              |               |               | t        | 74              |             |          |                                                  |                                                  |                                                  |                |
| 25            |      |                                                  |                                                  |                                              |               |               | ľ        | 75              |             |          |                                                  |                                                  |                                                  |                |
| 26            |      |                                                  |                                                  |                                              |               |               | . [      | 76              |             |          |                                                  |                                                  |                                                  |                |
| 27            |      |                                                  |                                                  |                                              |               |               | [        | 77              |             |          |                                                  |                                                  |                                                  |                |
| 28            |      | ·                                                |                                                  |                                              |               | <u>'</u>      | ).       | 78              |             |          |                                                  |                                                  |                                                  |                |
| 29<br>30      |      |                                                  |                                                  |                                              |               |               | ŀ        | 79              |             |          |                                                  | -                                                |                                                  |                |
| 31            |      |                                                  |                                                  |                                              |               |               | ŀ        | 80              |             |          |                                                  |                                                  |                                                  |                |
| 32            |      |                                                  |                                                  |                                              |               |               | H        | 81<br>82        |             |          |                                                  | $\neg$                                           |                                                  |                |
| 33            | ,    |                                                  |                                                  |                                              |               |               | ı        | 83              |             |          |                                                  |                                                  |                                                  |                |
| 34            |      |                                                  |                                                  |                                              |               |               |          | 84              |             |          |                                                  |                                                  |                                                  |                |
| 35            |      |                                                  |                                                  |                                              |               |               | Ī        | 85              |             |          |                                                  |                                                  |                                                  |                |
| 36            |      |                                                  |                                                  |                                              |               |               |          | 86              | ]           |          |                                                  |                                                  |                                                  |                |
| 37            |      |                                                  |                                                  |                                              |               |               |          | 87              |             |          |                                                  |                                                  |                                                  |                |
| 38            |      |                                                  |                                                  |                                              |               |               | Ļ        | 88              |             |          |                                                  |                                                  |                                                  |                |
| 39            |      |                                                  |                                                  |                                              |               |               | -        | 89              |             |          |                                                  |                                                  |                                                  |                |
| 40            |      |                                                  |                                                  |                                              |               |               | - }      | 90              |             |          |                                                  |                                                  | ——                                               |                |
| 42            |      |                                                  |                                                  |                                              |               |               | }        | 91<br>92        |             |          |                                                  |                                                  |                                                  |                |
| 43            |      | {                                                |                                                  |                                              |               | ——            | f        | 93              |             |          |                                                  |                                                  | <del></del>                                      |                |
| 44            |      |                                                  |                                                  |                                              |               |               | <b>-</b> | 94              |             |          |                                                  |                                                  |                                                  |                |
| 45            |      |                                                  |                                                  |                                              |               |               |          | 95              | -           |          |                                                  |                                                  | -                                                |                |
| 46            |      |                                                  |                                                  |                                              |               | <del></del>   | t        | 96              |             |          |                                                  |                                                  |                                                  |                |
| 47            |      |                                                  |                                                  |                                              |               |               |          | 97              |             |          |                                                  |                                                  |                                                  |                |
| 48            |      |                                                  | ]                                                |                                              |               |               |          | 98              |             |          |                                                  |                                                  |                                                  |                |
| 49            |      |                                                  |                                                  |                                              |               |               | L        | 99              |             |          |                                                  |                                                  |                                                  |                |
| 50<br>OTAL    | 77   | {                                                |                                                  |                                              |               |               | <b>-</b> | 100             |             |          |                                                  | {                                                |                                                  |                |
| ND.           |      | 11                                               |                                                  | <u>,                                    </u> |               | 1             |          | TOTAL<br>IND.   |             | 1        |                                                  | 1                                                | }                                                | i              |
| OTAL<br>DEP.  | 10   | <b></b>                                          |                                                  | -                                            |               | <b>-</b> 7    |          | TOTAL<br>DEP.   |             | <b>-</b> |                                                  | _ سب                                             |                                                  | مب             |
| OTAL<br>LAIMS | 17   | <b>国際</b> 内                                      |                                                  |                                              |               | 量が、計          |          | TOTAL           |             | 725      |                                                  |                                                  | 7                                                |                |

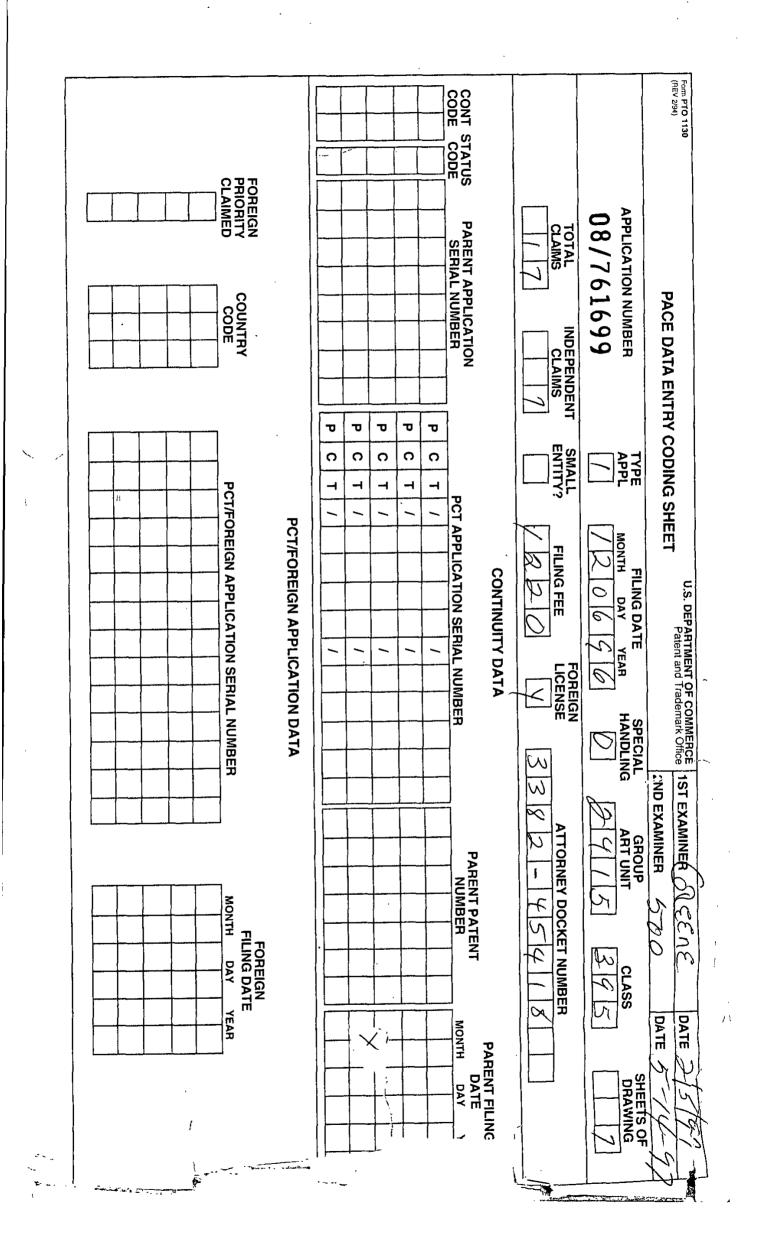

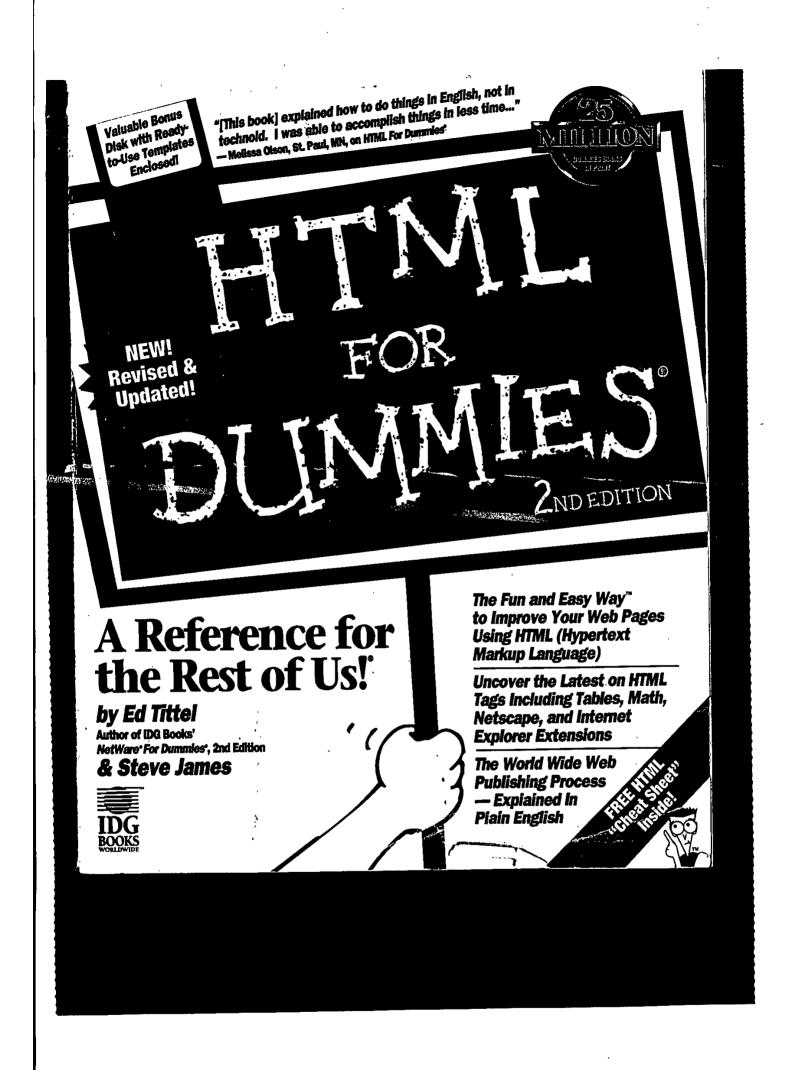

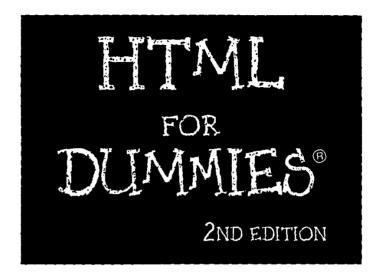

by Ed Tittel and Steve James

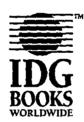

IDG Books Worldwide, Inc. An International Data Group Company

Foster City, CA • Chicago, IL • Indianapolis, IN • Southlake, TX

#### HTML For Dummles, 2nd Edition

Published by IDG Books Worldwide, Inc. An International Data Group Company 919 E. Hillsdale Blvd. Suite 400 Foster City, CA 94404

http://www.idgbooks.com (IDG Books Worldwide Web site)

http://www.dummies.com/Dummles Press Web site)

Copyright © 1996 DG Books Worldwide, Inc. All rights reserved. No part of this book, including interior design, cover design, and kons, may be reproduced or transmitted in any form, by any means (electronic, photocopying, recording, or otherwise) without the prior written permission of the publisher.

Library of Congress Catalog Card No.: 96-75002

ISBN: 1-56884-647-9

Printed in the United States of America

109876543

2E/QR/QX/ZX/IN

Distributed in the United States by IDG Books Worldwide, Inc.

Distributed by Macmillan Canada for Canada; by Transworld Publishers Limited in the United Kingdom and Europe; by WoodsLane Pty. Ltd. for Australia; by WoodsLane Enterprises Ltd. for New Zealand; by Longman Singapore Publishers Ltd. for Singapore, Malaysia, Thalland, and Indonesia; by Simron Pty. Ltd. for South Africa; by Toppan Company Ltd. for Japan; by Distribuidora Cuspide for Argentina; by Livraria Cultura for Brazil; by Ediciencia S.A. for Ecuador; by Addison-Wesley Publishing Company for Korea; by Edicience ZETA S.C.R. Ltda. for Peru; by WS Computer Publishing Company, Inc., for the Philippines; by Unalis Corporation for Talwan; by Contemporanea de Ediciones for Venezuela. Authorized Sales Agent: Anthony Rudkin Associates for the Middle East and North Africa.

For general information on IDG Books Worldwide's books in the U.S., please call our Consumer Customer Service department at 800-762-2974. For reseller information, including discounts and premium sales, please call our Reseller Customer Service department at 800-434-3422.

For information on where to purchase IDG Books Worldwide's books outside the U.S., please contact our international Sales department at 415-655-3172 or fax 415-655-3295.

For information on foreign language translations, please contact our Foreign & Subsidiary Rights department at 415-655-3021 or fax 415-655-3281.

For sales inquiries and special prices for bulk quantities, please contact our Sales department at 415-655-3200 or write to the address above.

For information on using IDG Books Worldwide's books in the classroom or for ordering examination copies, please contact our Educational Sales department at 800-434-2086 or fax 817-251-8174.

For press review copies, author interviews, or other publicity information, please contact our Public Relations department at 415-655-3000 or fax 415-655-3299.

For authorization to photocopy items for corporate, personal, or educational use, please contact Copyright Clearance Center, 222 Rosewood Drive, Danvers, MA 01923, or fax 508-750-4470.

LIMIT OF LIABILITY/DISCLAIMER OF WARRANTY: AUTHOR AND PUBLISHER HAVE USED THEIR BEST EFFORTS IN PREPARING THIS BOOK. IDG BOOKS WORLDWIDE, INC., AND AUTHOR MAKE NO REPRESENTATIONS OR WARRANTIES WITH RESPECT TO THE ACCURACY OR COMPLETENESS OF THE CONTENTS OF THIS BOOK AND SPECIFICALLY DISCLAIM ANY IMPLIED WARRANTIES OF MERCHANTABILITY OR FITNESS FOR A PARTICULAR PURPOSE. THERE ARE NO WARRANTIES WHICH EXTEND BEYOND THE DESCRIPTIONS CONTAINED IN THIS PARAGRAPH. NO WARRANTY MAY BE CREATED OR EXTENDED BY SALES REPRESENTATIVES OR WRITTEN SALES MATERIALS. THE ACCURACY AND COMPLETENESS OF THE INFORMATION PROVIDED HEREIN AND THE OPINIONS STATED HEREIN ARE NOT GUARANTEED OR WARRANTED TO PRODUCE ANY PARTICULAR RESULTS, AND THE ADVICE AND STRATEGIES CONTAINED HEREIN MAY NOT BE SUTTABLE FOR EVERY INDIVIDUAL NEITHER IDG BOOKS WORLDWIDE, INC., NOR AUTHOR SHALL BE LIABLE FOR ANY LOSS OF PROFIT OR ANY OTHER COMMERCIAL DAMAGES, INCLUDING BUT NOT LIMITED TO SPECIAL, INCIDENTAL, CONSEQUENTIAL, OR OTHER DAMAGES.

Trademarks: All brand names and product names used in this book are trade names, service marks, trademarks, or registered trademarks of their respective owners. IDG Books Worldwide is not associated with any product or vendor mentioned in this book.

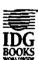

is a trademark under exclusive license to IDG Books Worldwide, Inc., from International Data Group, Inc. Any one reason would make the Web important and useful; all of them together make it a genuine step forward in the way we use and share information as a part of our daily lives.

# Of Browsers and Search Tools

For most end users, their Web access software — called a *browser* or a Web client — is the most important piece of Internet software that they use. Today, you can find many browsers for PCs running Windows, a more limited selection for DOS-only machines, and several options for the Macintosh, UNIX machines, and other platforms. All graphical Web browsers share a common, point-and-click approach to interacting with information. Even character-based browsers, like Lynx, still make it easy to pick and follow links by selecting the appropriate highlighted text. In the next few paragraphs, we give you a cursory look at browsers.

# Lynx

Lynx is a text-only Web browser. That is, it cannot display or deliver graphical or multimedia elements (although it can be configured to display graphics using an external file viewer on appropriate systems). Even so, Lynx provides useful Web functionality for users on so-called dumb terminals because it supports keyboard navigation and boldface display of hypertext links (which is where we think that the program got its name: Lynx = links; get it?). Figure 1-4 shows a sample Lynx display.

# Illuminati Online Home Page (p1 of 2) (DICHIE TO ILLUMINATI ONLINE) ILLUMINATI ONLINE (IO.COM) - Join Illuminati Online - Complete Internet Access -- Services and Features on IO - IO Revealed! Daily Mews about Illuminati Online - Online Welp and Documentation - WWW Pages on Illuminati Online - Steve Jackson Cames

Figure 1-4: Lynx uses text displays effectively for Web pages.

# Netscape

Netscape, the brainchild of Marc Andreesen, is the internet's most popular graphical Web browser. It offers clear evidence of its developer's wisdom and experience, and it includes some advanced features not found in other Web browsers. The list of features, advancements, and add-ons to Netscape is a list that boggles the mind — with additions made almost daily. Available both as shareware and in a commercial release, Netscape provides one of the best and most popular Web interfaces that we've encountered anywhere. See Figure 1-5 for a look at Netscape's welcome screen. Visit Netscape at http://www.netscape.com.

# Internet Explorer

Like a juggernaut, Microsoft's Internet Explorer has taken the Net by storm. Internet Explorer is taking the bite out of Netscape's market share and, if Bill gets his way, will soon be the Web browser of choice. Originally developed for Windows 95, Microsoft has released versions for all Windows platforms and for Macintosh. You can find the latest release of Internet Explorer at the Microsoft Web site: http://www.microsoft.com.

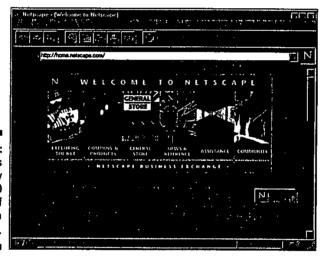

Figure 1-5: Netscape is used by over 70 percent of Web surfers.

Figure 2-2:
The
Microsoft
Windows
Help engine
is a
well-known
example of
hypertext.

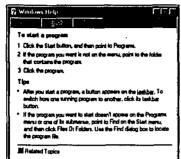

and linkage, and integrated multimedia help to realize the notion of hypertext and how it operates.

The difference between the preceding examples and the Web is the kinds of links that they support: Only the Web offers the capability of jumping across the Internet and following links to other Web documents and servers. Enabling this feature is what gives HTML its unique value and, of course, what's made the Web possible.

# Beyond Text, There's Multimedia

If you include nontext files (such as sound, graphics, and video) in Web pages, you must employ a certain amount of alchemy. Shipping Web information in a format called *MIME* (Multipurpose Internet Mail Extensions) makes it possible for a Web server to deliver multiple forms of data to your browser in a single transfer. Actually, MIME is a technique designed to bundle attachments within individual e-mail files. The following paragraphs tell a little more about how this works.

After a MIME file with attachments shows up at your workstation, additional processing begins immediately. The text portion of the message file arrives first. It contains the text-only HTML page description and lets the browser get right to work building and displaying the text portions of the page. Because the text arrives first, you may see placeholders or icons for graphics when you first see the Web page. Then the graphics or other forms of data replace these placeholders after their related attachments arrive.

While the user views the Web page, the browser receives attachments in the background. As they come in, the browser identifies these attachments by a file type or by description information in the attachment tag (as specified by the MIME format). After the browser identifies a file, it can handle the file's playback or display. Table 2-1 shows a list of common file types used on the Web, including expansions for the inevitable acronyms that such files often entail.

| Extension          | Format                              | Explanation                                                                                                    |
|--------------------|-------------------------------------|----------------------------------------------------------------------------------------------------|
| Sound Formats      |                                     |                                                                                                    |
| RA                 | RealAudio                           | Used with RealAudio Web Server<br>and RealAudio Player add-on<br>for browsers.                                                                      |
| SBI                | Sound Blaster Instrument            | Used for a single instrument with Sound Blaster cards (multiinstrument IBK).                                                                        |
| SND, AU            | 8 kHz mulaw                         | Voice-grade sound format used<br>on workstations (such as Sun,<br>NeXT, HP9000, and so on).                                                         |
| WAV                | MicrosoftWaveform                   | Sound format used in Windows for event notification.                                                                                                |
| Still-Video (Graph | ics) Formats                        |                                                                                                    |
| GIF                | Grephics Interchange<br>Format      | Compressed graphics format commonly used on CompuServe, easy to render multiplatform. Can be interleaved or not, depending on how image is created. |
| JPEG, JPG          | Joint Photographic<br>Experts Group | Highly compressed formatfor stil<br>images, widely used for multi-<br>platform graphics.                                                            |
| PDF                | Portable Document<br>Format         | Adobe's format for multiplatform document access through its Acrobet software.                                                                      |
| PS                 | PostScript                          | Adobe's type description language used to deliver complex documents over the Internet.                                                              |
| XBM                | X-Window Bitmap                     | Image bitmap used by X-Windows primarily on UNIX workstations.                                                                                      |
| Motion-Video For   | mats                                |                                                                                                    |
| AVI                | Audio Video Interleaved             | Microsoft's Video for Windows standard format; found on many CD-ROMs.                                                                               |
| DVI                | Digital Video Interactive           | Another motion-video format,<br>also found on CD-ROMs.                                                                                              |
|                    |                                     |                                                                                                    |

| Extension | Format                          | Explanation                                                                                                |
|-----------|---------------------------------|----------------------------------------------------------------------------------------------------|
| FLI       | Flick                           | Autodesk Animator<br>motion-video format.                                                                  |
| MOV       | QuickTime                       | Apple's motion video and audio formationiginated on the Macintosh, but also available for Windows.         |
| MPEG, MPG | Motion Picture<br>Experts Group | Full-motion video standard using<br>frame format similar to JPEG with<br>variable compression capabilities |

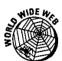

 $Several\,Web\,sites\,contain\,large\,amounts\,of\,information\,on\,file\,formats\,and\,programs.$ 

✓ Common Internet File Formats: Contains an annotated list of audio, graphic, and multimedia file formats with links to applications that use them.

TO THE A CONTROL OF THE PROPERTY OF THE PROPERTY OF THE PROPER

✓ GRAPHICS: Maintained by Martin Reddy at the University of Edinburgh, this site contains "everything you ever wanted to know" about graphics and links to additional resources.

。1986年4月在10年间最初直接包含的各类基础的技术设计。1975年,1975年,1975年,1975年,1975年,1975年,1975年,1975年,1975年,1975年,1975年,1975年,1975年,19

Multimedia File Formats on the Internet: A Beginner's Guide for PC Users, by Allison Zhang.

。2016年12月6日的新疆市场市场的国际的国际的国际的国际。1917年12月1日,1917年12月1日 1917年12日 1917年12月1日 1917年12日 1917年12日 1917年12日 1917年12日 1

# Hyperhelpers: useful "helper" applications

When referenced by a Web page, nontext data shows up as attachments to the HTML file. Sometimes the browser itself handles playback or display, as often is the case for simple, two-dimensional graphics (including .GIF and .JPEG files). Even so, these may be handled by other applications (especially when using character-mode Web browsers like Lynx).

But when other kinds of files show up and need special handling capabilities (beyond the scope of most browsers), the browser hands off the files to other applications for playback or display. These *helper* applications have the built-in smarts to handle the formats and processing necessary to deliver the contents of specialized files on demand. The process normally works something like this:

- The browser builds a page display that includes an active region (underlined or outlined in some way) to indicate the attachment of a sound, video, or animation playback.
- If the user selects the active region (the link), the browser calls on another application to handle playback or display.
- ✓ The other application takes over and plays back or displays the file.
- After the helper completes the display or playback, the browser reasserts control, and the user can continue on (or select the active region again, and get another playback or display).

A standard part of browser configuration supplies the names and locations of helper programs to assist the browser when such data arrives. If the browser can't find a helper application, it simply doesn't respond to an attempt to display or play back the requested information.

For example, WPlany and Wham are two common shareware sound player applications for PCs running Windows. As part of their configuration or setup, most browsers supply a method for linking particular file types (like the .SBI and .WAV file extensions common on the PC) with a helper application.

By establishing an association between the sound playback application (WPlany or Wham) and the related audio file extensions (SBI and .WAV), the browser automatically launches the application you designate when it encounters files with those extensions. This causes the sounds to play (which, we assume, is a good thing!).

Some Web browser add-ins take the form of a plug-in. A plug-in is simply a heiper application which installs into a Web browser rather than just being called by the browser. Plug-ins often use the display window of a browser, while helper applications usually have a separate external display window of their own.

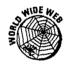

For comprehensive listings of PC, Mac, and UNIX helper applications and plugins, take a look at these URLs:

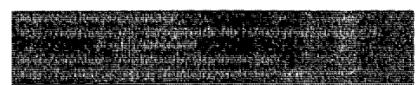

Some useful helper applications for Windows include

For still graphics: LVIew is a good, small graphics viewer that can handle .GiF, .PCX, and .JPEG files. It also supports interesting image editing capabilities. (See Chapter 9 for more details.)

- ✓ For video: You'll want to use QuickTime for Windows (for QuickTime movies) or MPEGplay for .MPEG video files.
- For PostScript viewing: Ghostview for Windows works with a companion program called Ghostscript that allows users to view or print PostScript files from any source, including the Web. Because so many documents on the Internet have the PostScript format, we find these to be useful programs.

All in all, a good set of helper applications can make your browser even more effective at bringing the wonders of the Web to your desktop. With the right help, your browser can play back or render just about anything you'll run into!

# The value of visuals

Without a doubt, graphics add impact and interest to Web pages, but that extra punch doesn't come without a price. You can easily get carried away by the appeal of pictures and overdo their use on your Web page. (Overdoing applies as much to the small images that you use as buttons and visual on-screen controls as it does to large images that help to dress up the Web page.)

Therefore, when you use graphics, remember these two important things:

- Not everybody who reads your page can see the graphics. Readers may not see the graphics because they use a character-mode browser (that can't display them) or because they switch off their graphics display (a common option on most Web browsers to conserve bandwidth, or their ability to move data, and improve response time).
- ✓ Graphics files even compressed ones can sometimes be quite large, often ten or more times greater in size than the HTML file that they're attached to. Moving graphics across the network takes time and consumes bandwidth. Also, it penalizes users with slower modems far more than those attached directly to the Internet.

Sometimes graphics are essential — for example, when you are using a diagram or illustration to explain your material. In other situations, impact is important — such as on a home page, where you'll be making a first impression. Under these circumstances, using graphics is perfectly appropriate, but be sensitive to the different capabilities and bandwidths of your readers.

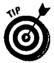

Following are rules of thumb for using graphics effectively in your Web pages. (As you examine the work of others, see what happens to your attitude when you find that they violated these rules.)

- Keep your graphics small and uncomplicated whenever possible. This reduces file sizes and keeps transfer times down.
- Keep file sizes smaller by using compressed formats (like .GIF and .JPEG) when you can.

- Create a small version (called a thumbnail) of your graphic to include in your Web page. If you must use larger, more complex graphics, link the created thumbnail on your Web page to the full-size version of the graphic elsewhere. This linking spares casual readers the impact of downloading the larger version every time they access the page (and keeps Internet usage under better control, making you a better netizen!).
- Keep the number of graphic elements on a page to a minimum. Practically speaking, this means at most two or three graphic items per page, where one or two items are compact, iconlike navigation controls and another is a content-specific graphic. Here again, the idea is to limit page complexity and to speed up transfer times.

Sometimes, the temptation to violate these rules of thumb is nearly overwhelming. If you must break the rules, be sure to run your results past some disinterested third parties. (You'll learn more about testing techniques in Part V of this book.) Watch them read your pages if you can. Listen carefully to their feedback to see whether you've merely bent these rules or broken them to smithereens!

Also, remembering that not everybody who accesses the Web can see your graphics should help to keep you humble. For readers who don't have access to graphical browsers, try to think of ways to enhance their reading experience even without graphics.

# Mavens of multimedia

The rules that go for graphics go double for other forms of multimedia. If graphics files are large when compared to HTML text files, then sound and video files are HUGE. They are time dependent; therefore, the longer they play, the bigger they are, and the longer the browser takes to download them to your computer. Although they're appealing and definitely increase the interest level for some topics, sound and video files are not germane to most topics on the Web. Use them sparingly or not at all, unless your Web site is an Internet radio show or movie theater.

With the advent of the smaller, faster display and interactivity tools for the Web (such as Java, VRML, and Shockwave), the Web will undoubtedly use more and more multimedia applications. Java *applets* work with Netscape, Mosaic, and other browsers to allow quick display of animated graphics and other special effects. VRML (Virtual Reality Modeling Language) is similar to HTML but provides 3-D viewing capabilities and more. Shockwave is the name of Macromedia's plug-in to Netscape 2.0 that allows Director movies to play inside Web pages. The use of these tools goes far beyond the scope of this book, but you can look forward to using them in your second generation Web page. If you're interested in these tools, you can get more information at the following URLs:

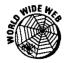

Java - Sun Microsystems

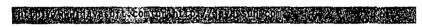

VRML

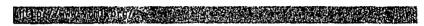

Shockwave --- Macromedia

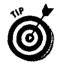

Once again, the trick is to make large files available through links instead of including them on pages that everyone tries to download. Labeling such active regions with the file's size is also a good idea so that people know what they're in for if they choose to download. (For example: Warning! This points to a 40K sound byte of a barking seal.)

no de la la composição de la composição de la composição de la composição de la composição de la composição de

# Bringing It All Together with the Web

Let's get down from multimedia hyperspace and back to the cyberspace world of your future Web page. Now that you understand the basic concepts behind the Web and HTML and have met (briefly) some tools of the trade, you need to read the following paragraph carefully. It embodies the essence of your Web pages.

The three most important factors in building good Web pages are content, content, and content. (Get the idea?) If the content is well-organized, engaging, and contains links to interesting places, your Web site can be a potent tool for education and communication. If your Web site is all flash, sharing it can be an exercise in sheer frustration (and humiliation for the WebMaster . . . that's youf). Therefore, if you put your energy into providing high-quality content and link your readers to other high-quality, content-filled pages, your Web site will be a howling success. If you don't, your site will be the electronic equivalent of a ghost town!

In the next chapter, you'll discover what's involved in using — and building — documents for the Web. Just fly into our parlor for a look at what's in (and on) a Web page.

# Chapter 4

# What's a Markup Language?

#### In This Chapter

- ▶ Defining HTML markup conventions
- ▶ Understanding HTML's roots
- ▶ Introducing the basic HTML control characters, elements, attributes, and entities

n this chapter, you'll finally see what HTML looks like. You'll begin to appreciate what's involved in a markup language and start to understand how to use HTML to create your own Web pages. Because this chapter is an overview, you won't be able to run right out and start building pages after you read it, but you should have a pretty good idea of the pieces and parts that make HTML do its thing.

# A Markup Language Is Not a Form of Graffiti

HTML represents a way to take ordinary text and turn it into hypertext, just by adding special elements that instruct Web browsers how to display its contents. These special elements are called markup tags.

The purpose of a markup language is to give either machines or humans clues about the structure, content, and behavior of a document. Markup comes in two types; descriptive and procedural. HTML is a descriptive markup language. A descriptive markup language describes the structure and behavior of a document. This focus allows an author to concentrate more on content and structure, and less on formatting and presentation. Here's an example:

Kurucon ing paragang kanggangan palagan di manggangan Kurucon ing paragangan kanggangan palagan di manggangan Kurucon ing paragangan kanggangan palagan

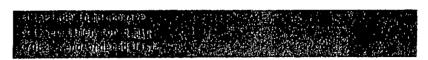

The tags H1,0L, and LI describe an object and its components. It's up to a browser to render these properly on your screen. In fact, from browser to browser, each of these objects could be rendered differently. But the important thing is that each browser has a meaningful way to display a first-level header (H1) and a numbered list (OL and LI). From a portability standpoint, this is a good thing.

The other kind of markup language, procedural, describes formatting rather than structure. An example is *troff*, the dinosaur UNIX markup language, which looks like this:

#### Vicinian illustratura nota amazon intransis is sissi in sissi in international del company del company

These trofftags tell the output device to render an object as "centered, 12 point Helvetica bold":

#### **Table of Contents**

As you can imagine, this type of markup is not very portable and is difficult to maintain.

HTML tags not only govern how a browser displays the contents of an HTML document, but also control how the browser can draw in graphics, video, sound, and so on to create a multimedia experience.

In the same vein, still other HTML tags instruct browsers how to handle and display hypertext links, either within the same HTML file or to other documents or Web-accessible services. The key to building attractive, readable Web pages is knowing how to use HTML markup to highlight and organize your content.

# A syntax is not a levy on cigarettes!

When it comes to any kind of formal, computer-readable language, you invariably find a set of rules governing its terms and their order of placement. This set of rules is called the *syntax* of the language. In HTML the syntax describes how a Web browser can recognize and interpret the instructions contained in the markup tags.

What makes HTML particularly interesting is that it's all pure text — in fact, HTML can work completely within the confines of the ASCII 7-bit character set (ISO 646), which contains only 128 distinct viewable characters. Nevertheless, HTML can handle display of so-called higher-order ASCII characters, which normally require eight bits to represent directly and are sometimes called the 8-bit ASCII or Latin-1 character set (ISO 8859/1). Quite a bit of work is under way to make HTML able to handle the Unicode character set, which supports up to 65,535 different characters (of which over 34,000 are defined). The Unicode set includes non-Roman alphabets such as Chinese (Han) ideograms, Hebrew characters, and lots of other interesting stuff.

This diversity lets HTML display things like accents, umlauts, and other diacritical marks often associated with non-English languages (or loan words, like résumé, from those languages), by including instructions on what characters to represent as a part of the markup. In other words, HTML can provide the related instructions to a browser even if you can't always see things in the same format when you're writing the HTML. For example, <0L> and <LI> don't look like a numbered list inside your text file, but they do when the browser interprets them.

#### Elements of HTML syntax

The special control characters that separate HTML markup from ordinary text are the left and right angle brackets: < (left bracket) and > (right bracket). These characters indicate that the browser should pay special attention to what they enclose. And here's your big chance to learn another buzzword: parser. Inside the browser software, a parser does the work of reading and constructing the display information. A parser reads information in the HTML file and decides which elements are markup and which ones aren't, permitting the browser to take appropriate action.

In HTML, left and right angle brackets can enclose all kinds of special instructions called *tags*. The next six chapters of this book are devoted to introducing, explaining, and demonstrating HTML tags.

In the meantime, here's a general introduction to the way HTML tags look and behave: A tag takes a generic form that looks something like this:

#### Exchinistic contenting to which the first of the state of the state of

(By the way, text within the tags is case insensitive, but for readability, we use all caps to make HTML tags stand apart from other text.)

Let's look at the pieces of this generic form:

- <TAG-NAME>: All HTML tags have names. For example, H1 is a level-one header; OL is an ordered list. Tags are surrounded by angle brackets that mark their contents for special attention from the parser software.
- (ATTRIBUTE(-"VALUE")...): Some HTML tags require or permit certain named attributes to be associated with them. Here, the notation using curly braces for example, (ATTRIBUTE) indicates that attributes may be present for some tags, but not for others. In the same vein, some attributes require that values be associated to them, as when supplying the name of an HTML document for a hypertext link; other attributes may not require associated values at all, which is why (-"VALUE") is also in curly braces.

For example, in an <IMG> tag used to point to a graphics file, a required attribute is SRC (source), to provide a pointer to the file where the graphic resides, as in <IMG SRC="../gifs/redball.gif." This syntax proves yet again how important it is to stay close to your source! Finally, the ellipsis (...) indicates that some HTML tags may even include multiple attributes, each of which may take a value or not, depending on the circumstances.

Text: This is the content that's modified by a tag. For example, if the tag were a document title, the HTML string

#### 

would display the words "HTML For Dummies Home Page" in the title bar at the top of a graphical browser's window. Enclosing this text within <TITLE> and </TITLE> tags marks it as the title for the document.

[</TAG-NAME>}: The closing tag name is denoted by the left angle bracket (<), followed by a forward slash (/), the tag name, and finally a closing right angle bracket (>). The curly braces indicate that this element does not always occur. However, over 70 percent of the HTML tags require a closing tag as well as an opening tag, so the omission of a closing tag should be considered the exception, rather than the rule. Don't worry; most, if not all, browsers will simply ignore closing tags if they're not necessary.

The majority of HTML tags don't require the assignment of attributes, so don't be too overwhelmed by their full-blown formal syntax. By and large, most tags resemble the <TAG-NAME>Text</TAG-NAME>layout like <TITLE>HTML For Dummies Home Page</TITLE>.

The ampersand (&) is another special HTML control character. It's used to denote a special character for HTML content that might not belong to the 7-bit ASCII character set (like an accent grave or an umlaut), or that might otherwise be interpreted as a markup character (like a left or right angle bracket). Such tagged items are called character entities, and can be expressed in a number of ways. For example, the string &egrave: produces a lowercase E with a grave accent mark (&), while the string &1 t: produces a left angle bracket (<).

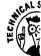

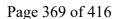

Manufacture and the state of the state of th

| Category/<br>Tags          | Tag Names         | Category Description/<br>Brief Expianation                                                          |
|----------------------------|-------------------|----------------------------------------------------------------------------------------------------|
| <isindex/>                 | Isindex           | Indicates that document supports CGI scriptfor searches                                             |
| <link/>                    | Linktype          | Sets relationship between current document and other documents                                      |
| <nextid/>                  | Next<br>document  | Indicates the "next" document that follows current, to permit HTML documents to be chained together |
| <meta/>                    | Structure         | Describes aspects of the page's info<br>structure, contents, or relationships to<br>other documents |
| Document Headings          |                   | Supply document title and heading levels, provide important organization and layout elements        |
| <title></title>            | Title             | Supplies title that labels entire document                                                          |
| <h1></h1>                  | Level 1 head      | First-level heading                                                                                 |
| <h2></h2>                  | Level 2 head      | Second-level heading                                                                                |
| <h3></h3>                  | Level 3 head      | Third-level heading                                                                                 |
| <h4></h4>                  | Level 4 head      | Fourth-level heading                                                                                |
| <h5></h5>                  | Level 5 head      | Fifth-level heading                                                                                 |
| <h6></h6>                  | Level 6 head      | Sixth-level heading                                                                                 |
| Links                      |                   | Create links to anchor or another document, or create anchor point for another link                 |
| <a></a>                    | Anchar or link    | Provides fundamental hypertext link capabilities                                                    |
| Layout Elements            |                   | Control document appearance, add elements                                                           |
| <address> </address>       |                   | Author contact information for document                                                             |
| <blockqudte> </blockqudte> |                   | Use to set off long quotes or citations                                                             |
| <br>                       | Line break        | Forces a line break into on-screen text flov                                                        |
| <pre></pre>                | Preformatted text | Preserves spacing and layout of original text in monospaced font                                    |
| <hr/>                      | Horizontalrule    | Draws a horizontal line across the page                                                             |

| Category/<br>Tags      | Tag Names              | Category Description/<br>Brief Explanation                                                            |
|------------------------|------------------------|----------------------------------------------------------------------------------------------------|
| Graphics               |                        | References to inline images for documents                                                             |
| <img/>                 | Image                  | Inserts a referenced image into a document with alternate text, clickable map, and placement controls |
| Forms                  |                        | Forms-related markup tags                                                                             |
| <f0rm></f0rm>          | Form block             | Marks beginning and end ofform block                                                                  |
| <input/>               | Inputwidget            | Defines type and appearance for input widgets                                                         |
| <textarea> </textarea> | Textarea               | Multiline text entry widget                                                                           |
| <select> </select>     | Input pick list        | Creates a menu or scrolling list of input items                                                       |
| <0PTION><br>[ 0PTION ] | Selectable<br>item     | Assigns a value or default to an input item                                                           |
| Paragraphs             |                        | Break up running textinto readable chunks                                                             |
| <p></p>                | Paragraph              | Breaks uptext into spaced regions                                                                     |
| Lists                  |                        | Provide methods to lay out item or element sequences in document content                              |
| <dir></dir>            | Directorylist          | Marks unbulleted list of short elements (less than 20 characters in length)                           |
| <li></li>              | Listitem               | Marks a member item within a list of any type                                                         |
| حا0/>حا0>              | Ordered list           | Marks numbered list of elements                                                                       |
| حال/>حالا>             | Unordered list         | Marks bulleted list of elements                                                                       |
| <menu></menu>          | Menulist               | Marks a pickable list of elements                                                                     |
| حا0√حا0⊳               | Glossarylist           | Marks a special formet for terms and their definitions                                                |
| <dt></dt>              | <b>Definition term</b> | Marks the term being defined in a glossary list                                                       |
| <00>                   | Definition<br>datum    | Marks the definition for a term in a glossarylist                                                     |
| Text Controls          |                        | Characterformatting tags                                                                              |
| <b></b>                | Boldface               | Produces bolded text                                                                                  |
| <cite></cite>          | Short citation         | Marks distinctive text for citations                                                                  |
| <code> </code>         | Codefont               | Used for code samples                                                                                 |

(continued)

| Table 5-2 (continued)  |                    |                                                                    |  |  |
|------------------------|--------------------|--------------------------------------------------------------------|--|--|
| Category/<br>Tags      | Tag Names          | Category Description/<br>Brief Explanation                         |  |  |
| Text Controls (cont'd) |                    | Characterformattingtags                                            |  |  |
| <dfn> </dfn>           | Defined term       | Used to emphasize a term about to be defined in the following text |  |  |
| <em></em>              | Emphasis           | Adds emphasis to enclosed text                                     |  |  |
| <l></l>                | Italic             | Produces italicized text                                           |  |  |
| <kbd></kbd>            | Keyboardtext       | Marks text to be typed at keyboard                                 |  |  |
| <samp></samp>          | Sample text        | Marks sample in-line text                                          |  |  |
| <strong><br/></strong> | Strong<br>emphasis | Provides maximum emphasis to enclosed tex                          |  |  |
| <Π>∢Π>                 | Typewritertext     | Produces a typewriter font                                         |  |  |
| <var></var>            | Variable           | Marks variable or substitution for some other value                |  |  |

Now, let's review the HTML categories that we just introduced, before providing detailed syntax for each tag:

- Comments: Comments give HTML authors a way to annotate their documents, and browsers do not ordinarily display them. Any assumptions, special conditions, or nonstandard elements should be enclosed in comments to help other readers understand what the document is trying to accomplish and to assist with the testing process.
- ✓ **Document Structure:** Numerous tags help to provide structure for HTML documents. They provide an overall HTML label and break up documents into head and body sections. They also provide markup to establish links to other documents and to indicate support for electronic indexing capabilities. While this markup produces little in the way of visible display, it is important to the construction of well-designed Web pages.
- ✓ Document Headings: Headings provide structure for a document's content, starting with its title, all the way down to sixth-level headings. They provide meaningful clues for document navigation, and when used in conjunction with a hypertext table of contents, they can permit readers to quickly jump to other sections.
- Links: Links provide the controls to anchor points within a document or to link one document to another. They are the foundation for the Web's hypertext capabilities.

- Layout Elements: Layout elements introduce specific items within the text of a document, including line breaks, lengthy quotes, and horizontal rules, to divide up distinct text areas and preformatted text to capture spacing and layout exactly from the source, based on a monospaced font (which makes preformatted text kind of ugly). They also include a format for building author information on a page, which is an element that we recommend for all good Web pages.
- ✓ Graphics: Graphics enter an HTML file through the <IMG> command, which
  we've already covered in some detail. Suffice it to say that <IMG> points to
  the graphics source, provides a text alternative for nongraphical browsing,
  and indicates whether a graphical element is a clickable map.
- ✓ Forms: Forms provide the essential mechanism for soliciting readers, feedback and input on the Web. Forms tags cover how forms are set up, provide a variety of graphical and text widgets for soliciting input, and supply methods to allow readers to select options from various types of pick lists.
- Paragraphs: The paragraph is the fundamental unit of text for HTML documents as well as ordinary text. The <P> tag allows authors to break their content up into easily digestible chunks.
- ✓ Lists: HTML includes numerous styles for building lists, ranging from numbered to bulleted lists, glossary entries complete with definitions, and selectable menu entries. All styles provide useful tools to improve readability by organizing lists of items or elements.
- ✓ Text Controls: HTML also offers numerous inline controls for adding emphasis or special appearance to text. It provides tools for describing user input and for including samples of computer code, computer output, variables, and sample text. You can use text controls to represent different kinds of online text for building materials for online use.

From managing document structure to controlling the look and feel of text on a page, HTML includes tags to make these things happen. In the next section, we examine the nitty-gritty details of all the various HTML 2.0 tags.

# HTML Tags

The remainder of this chapter is devoted to an alphabetical listing of a broad range of HTML tags taken from the HTML 2.0 DTD.

Because so many browser-builders are adding extensions to HTML for their own use, and because standards beyond HTML 2.0 have introduced significant changes and enhancements to HTML, you should consider this list neither exhaustive nor complete. We do hope it is informative and useful, however, and we encourage you to skim it over, just to see all the possibilities that HTML offers. For a look at what's beyond HTML 2.0, please check out the disk included with this book (explained in Chapter 12).

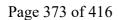

# The rundown on attributes

In HTML, attributes typically take one of two forms within a tag:

ATTRIBUTE="value": Where value is typically enclosed in quotes ("") and may be one of the following kinds of elements:

URL a Uniform Resource Locator

name a user-supplied name, probably for an input field

number a user-supplied numeric value

text user-supplied text

server server-dependent name (such as page name defaults)

(XIYIZ) one member of a set of fixed values

ATTRIBUTE: Where the name itself provides information about how the tag should behave (for example, ISMAP in <IMG> indicates that the graphic is a clickable map).

For a discussion of attributes for individual tags, look in the "Attributes" section under the tag name. For each one, we provide a definition. We also indicate choices for predefined sets of values or provide an example for open-ended value assignments.

# Tag information layout

Before we provide our alphabetical list of tags, you need to understand what information we're presenting and how it's presented. Using the familiar image tag (IMG>), we show you what a typical listing looks like:

#### <IMG>

**Definition:** Supplies image source, placement, and behavior information. Used to place in-line graphics on a page.

#### Attributes:

SRC="URL"

 $\label{lem:url} URL \ is \ a \ standard \ Uniform \ Resource \ Locator \ and \ specifies \ the \ location \ for \ image \ file, \ which \ is \ usually \ . GIF \ or \ . JPEG \ format.$ 

ALT="text"

Supplies an alternate string of text to display (and possibly make clickable) if the browser has no graphics capability or if graphics are turned off.

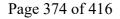

ALIGN=("TOP" | "MIDDLE" | "BOTTOM") and [WIDTH="number"] andr [HEIGHT="number"]

Standard use calls for ALIGN to be set to one of the following values: TOP, MIDDLE, or BOTTOM to define placement.

Optional values also permit more precise placement using a pixel-level height and width specification.

#### ISMAP

Indicates by its presence that the image (or its text replacement) should be a clickable map. This often invokes special map-handling software through the CGI interface on the Web server handling the request.

#### Context:

IMG> is legal within the following markup tags

```
$$ $$ ADDRESS>, < B>, < CITE>, < CODE>, < DD>, < DT>, < EM>, < H*>, < I>, < KBD>, < LI>, < PRE>, < SAMP>, < STRONG>, < TT>, < VAR>
```

*Note:* When referring to heading tags <H1> through <H6> we abbreviate the whole series as <H\*> as we did above.

**Suggested style/usage:** Keep images small and use them judiciously; graphics should add impact and interest to pages without adding too much bulk (or wait time).

#### Examples:

```
<IMG SRC-"images/redball.gif" ALIGN-"TOP" WIDTH-"50" HEIGHT-"50"
ALT-"Menu Items">
<IMG SRC-"http://www.noplace.com/show-me/pictures/fun.gif"
ALIGN-"TOP" ISMAP ALT-"Fun places to visit">
```

#### Tag layout commentary

Notice the use of our HTML syntax notation in the "Attributes" section; you see the syntax here most often. Because <IMG> is a stand-alone tag (that is, there's no closing </IMG>), we don't show a pair of tags here, but we do show tags in pairs whenever appropriate.

The last item for discussion is the "Context" section. In this section, you see where it's legal to put  $\langle \texttt{IMG} \rangle$  tags inside other markup, between  $\langle \texttt{PRE} \rangle$ ...  $\langle \texttt{/PRE} \rangle$  tags, for example. Just because you can use this tag in such a way doesn't mean that you have to do so; as always, use markup judiciously to add impact or value to information. Complex compositions seldom delight anyone other than their makers, so try to keep things simple whenever you can.

#### Examples:

<IMG SRC="images/redball.gif" ALIGN="TOP" ALT="Menu Items">
<IMG SRC="http://www.noplace.com/show-me/pictures/fun.gif"
ALIGN="TOP" ISMAP ALT="Fun places to visit">

#### <INPUT> Input object

**Definition:** <INPUT> defines an input object within an HTML form; these objects come in several different types, and also include several different ways to name and specify the data they contain.

#### Attributes:

TYPE =

("TEXT" | "PASSWORD" | "CHECKBOX" | "HIDDEN" | "RADIO" | "SUBMIT" | "RESET")

Defines the type of input object being described. TEXT, CHECKBOX, and RADIO definehow data entry areas appear on-screen; use PASSWORD to prompt for a password; HIDDEN allows the form to pass data to the Web server that users can't see; SUBMIT and RESET provide methods to ship the information on a form to the server, or to clear the data from the form.

#### NAME="text"

The name of the input item, as passed to the CGI script for the form as part of a name, value pair (this is how the script identifies values with their corresponding form fields).

#### VALUE="text"

The value for the input item, as passed to the CGI script for the form as part of a name, value pair.

#### SIZE="number"

The size of a TEXT type input item, as measured by the number of characters it contains.

#### MAXLENGTH="number"

The maximum number of characters allowed in a TEXT type input item.

#### CHECKED

For checkboxes or radio buttons, inclusion of this attribute indicates that the box was checked or the button selected, usually as a default.

# **Chapter 7**

# **Building Basic HTML Documents**

#### In This Chapter

- ▶ Putting it together for the first time
- ▶ Making templates work for you
- ▶ Starting page layout at the top
- ▶ Writing titles and headings with a purpose
- ▶ Building better bodies for your pages
- ▶ Building strong paragraphs
- ▶ Listing with the proper structures
- Linking to your Web and beyond

**B** uilding your first Web page is exciting if you keep this thought firmly in mind: You can change anything at any time. Good Web pages are always evolving. Nothing is cast in concrete — change is just a keystroke away.

Now that the pressure is off, you can start building your own simple, but complete, home page. Think of it as a prototype for future pages. Later you can add all sorts of bells and whistles to change your home page into any kind of page you want — be it for a business, an academic institution, or a government agency.

The layout, or the way the page looks to the user, creates the first impression of your whole Web site. If that first impression isn't pleasing, the first time may also be the last time that the user visits your page. Not to worry, though: Your home page can be pleasing to the eye if you follow the KISS (Keep it Simple, Stupid) approach.

The Web itself is a confusing concept to many users. Everything that you do to keep your page *intuitively obvious* makes your viewers happy and keeps them coming back for more.

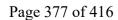

Chapter 3 presented the basic concepts of a good Web page. It emphasizes the form and content over the HTML controls and presents the elements of page layout and information flow. You might want to review Chapter 3 before continuing here.

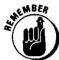

The basics are content, layout, first impression, and KISS. Okay, now get on with it

# The Template's the Thing!

If you look at a number of Web pages, you'll undoubtedly see that most contain these sections in one form or another. You may also notice, with some amount of frustration, that the pages that don't contain all these elements either aren't pleasing to your eye or aren't intuitive in their presentation. Plus, you can't easily find what you're looking for. We're not going to let that happen to your pages because you are going to use the following basic template for each HTML document you produce:

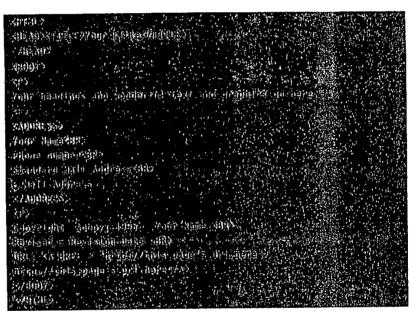

Getting started on the correct path is really that simple. This template actually works. Figure 7-1 shows what it looks like when viewed with Netscape.

Figure 7-1: The basic Web page template viewed with Netscape.

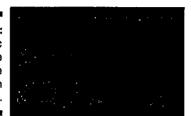

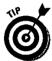

- Use your browser to open your Web page HTML document file from your local hard disk.
- If you're using Netscape, remember to set the memory and disk caches to zero so that Netscape reloads each new version of your file from the disk, instead of loading the one in its cache. Other browsers cache pages, too, so make sure that you're reading what you just edited — not some older version!

As you can see, your home page is currently plain and simple. That's not going to have folks flocking to see it, is it? That's because you need to add your own wonderful text and graphics. Even though a growing number of Internet surfers use GUI browsers, please follow our advice (from Chapter 2) and put your energy into providing high-quality content and important links. Don't worry; in the next chapter, you'll add some graphics, too.

# Page Layout: Top to Bottom

Now that you have a basic template, you can start changing it. To begin the fun, your first home page shouldn't occupy more than a single screen; this limit makes the page much easier to edit and test. You can get more than enough information on a single screen and help your audience avoid unnecessary scrolling.

A single screen seems like an easy concept, but is it? A single screen is the amount of information that a browser can display on the monitor without scrolling. This amount varies depending upon the readers' browsers and their monitor resolutions. You may not want to design for the lowest common denominator for both elements, but please understand the following: If you assume that the user can see your page the same way that you see it in your browser, you're making a bad assumption. No easy answer to this problem exists, but testing your pages on a relatively low-resolution monitor with several different browsers can help you see your pages through your reader's eyes. Getting this view is well worth taking the extra time!

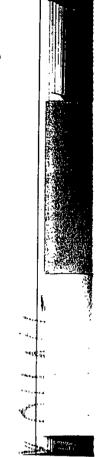

#### Logos

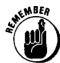

Logos are special-use graphics. They vary from icon size to much larger, sometimes too large. Remember KISS? Complex logos that take too long to load are nugatory on any Web page.

Use logos to identify your business or institution in a pleasing, eye-catching manner. Don't use them to overpower the page or to irritate the users. A moderately sized logo at the top of the home page is generally acceptable. Using icon-sized logos in the footer of each Web page is equally acceptable. Remember that text-only browsers and GUI browsers with image loading turned off (for faster page loading) won't display your fantastic logos, anyway.

Figures 8-2 and 8-3 illustrate the visual effects of a moderately sized GIF and logo at the top of a page. The *HTML For Dummies* logo file is only 14,000 bytes, so it loads in only a few seconds. The secondary logo is only 5,000 bytes or so. Both images are small and therefore fit easily on display screens with resolution as low as  $640 \times 480$  pixels. Figure 8-2 also illustrates the view with the image loading turned off in Netscape.

Figure 8-2:
HTML
document
logo viewed
with
Netscape
and image
display
turned off.

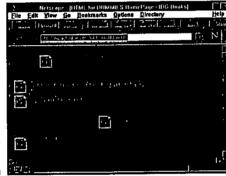

Figure 8-3: HTML document logo viewed with Netscape and images displayed.

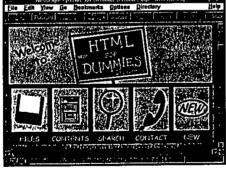

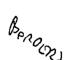

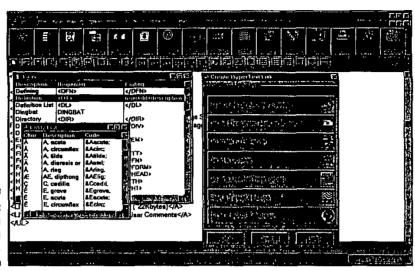

Figure 22-5: The HotDog editing screen.

common tags accessible from the standard toolbar makes it easy for the beginner. This can irritate power-users because some useful tags are nearly hidden within the menu system.

InContext Spider (see Figure 22-6) relies on the NCSA Mosalc browser for direct viewing, although any browser can view finished HTML documents. It contains a built-in HTML 2.0 validator. This should be one of the packages you test if you're just starting your Web weaving. An evaluation version of InContext Spider and the complete \$99 version are available from InContext Systems at:

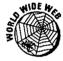

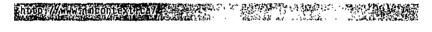

# Netscape Navigator Gold

Netscape has developed a version of their Navigator browser which has the capability to edit HTML. Navigator Gold is Netscape's answer to standalone HTML editors. Gold incorporates WYSIWYG, drag-and-drop, and the look and feel of the browser you already know and love. Special features include page wizards to simplify the document creation process, a tool chest of templates, and a JavaScript program editor. While we are not big fans of HTML editors, Netscape has done well in creating a two-in-one product that is worth a test drive. You can download the latest version from:

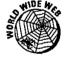

http://m.inleiscape.com/comprod/products/navigator/gold/

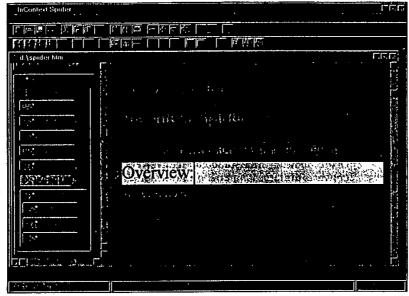

Figure 22-6: The Incontext Spider editing screen.

# Word Processor Plug-Ins

If you're joined at the hip to either Word for Windows or WordPerfect for Windows, you may be interested in trying their Internet plug-in packages. These are Word Internet Assistant (Word IA) and WordPerfect Internet Publisher, respectively. They are essentially sets of macros that alter Word and WordPerfect so that they can create and view HTML documents. They provide adequate HTML assistance but aren't really in the same ballpark as the better standalone HTML systems. They're both free at the following locations and at many other mirror sites (a mirror site is a Web or FTP site that copies the contents of another site somewhere else on the Internet, to give users multiple places to download from; most of the really popular Web and FTP sites have mirrors, some have as many as 30 or more).

Internet Assistant for Microsoft Word (6.0 or Word95) is available at:

WordPerfect Internet Publisher is available at:

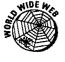

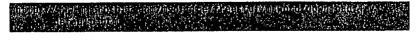

A MIDE WE

HER BELLANDS READ TO A STREET FROM CONTRACTORS (CHANGE STATE OF STATE OF ST

Glossary

character mode When referring to Web browsers, character mode (also called text mode) means that such browsers can reproduce text data only. They cannot produce graphics directly without the assistance of a helper application.

clickable map A graphic in an HTML file that has had a pixel coordinate map file created for it, to allow regions of the graphic to point to specific URLs for graphically oriented

 ${\bf client} \, The \, {\bf end-user} \, {\bf side} \, {\bf of} \, {\bf the} \, {\bf client/server} \, {\bf arrangement}, \, {\bf the} \, {\bf term} \, {\bf client} \, {\bf typically} \, {\bf refers} \, {\bf otherwise} \, {\bf otherwise} \, {\bf oth$ to a consumer of network services of one kind or another. A Web browser is therefore a client program that talks to Web servers.

client/server A model for computing that divides computing into two separate roles, usually connected by a network: The client works on the end-user's side of the connection and manages user interaction and display (input and output, and related processing), while the server works elsewhere on the network and manages data-intensive or shared-processing activities, like serving up the collections of documents and programs that a Web server typically manages.

 $\textbf{common controls} \ When \ designing \ HTML \ documents, most experts \ recommend \ that$ you build a set of consistent navigation controls and use them throughout a document (or collection of documents), providing a set of common controls for document navigation.

Common Gateway Interface (CGI) The specification governing how Web browsers can communicate with and request services from Web servers; also the format and syntax for passing information from browsers to servers via forms or document-based queries in

computing platform A way of referring to the kind of computer someone is using, this term encompasses both hardware (the type of machine, processor, etc.) and software (the operating system and applications) in use.

content For HTML, content is its raison d'etre; although form is important, content is why users access Web documents and why they keep coming back for more.

convention An agreed-upon set of rules and approaches that allows systems to communicate with one another and work together.

 $\textbf{DARPA} \ ( \textbf{Defense Advanced Research Projects Administration}) \ \textbf{AU.S. Department of } \\$ Defense funding agency that supplied the cash and some of the expertise that led to the development of the Internet, among many other interesting things.

 $\textbf{dedicated line} \, A \, telephone \, line \, dedicated \, to \, the \, purpose \, of \, computerized \, telecommutation \, and \, computerized \, telecommutation \, and \, computerized \, telecommutation \, and \, computerized \, telecommutation \, and \, computerized \, telecommutation \, and \, computerized \, telecommutation \, and \, computerized \, telecommutation \, and \, computerized \, telecommutation \, and \, computerized \, telecommutation \, and \, computerized \, telecommutation \, and \, computerized \, telecommutation \, and \, computerized \, and \, computerized \, and \, c$ nications; a dedicated line may be operated continuously (24 hours a day) by its owner. In this book, such lines usually provide a link to an Internet Service Provider.

default in general computer-speak, a default is a selection that's made automatically in a program, instruction, or whatever, when no selections are made explicitly. For HTML the default is the value assigned to an attribute when none is supplied.

desktop (also called desktop machine) The computer a user typically has on his or her desktop; a synonym for end-user computer or computer.

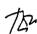

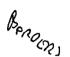

GIF (Graphics Interchange Format) One of a set of commonly used graphics formats within Web documents. It is used frequently because of its compressed format and compact nature.

Gopher A program/protocol developed at the University of Minnesota, Gopher provides for unified, menu-driven presentation of a variety of Internet services, including WAIS, telnet, and FTP.

graphics in HTML documents, graphics are files that belong to one of a restricted family of types (usually GIF or JPEG) that are referenced via URLs for in-line display on Web pages.

grep (general regular expression parser) A standard UNIX program that looks for patterns found in files and reports on their occurrences. The grep program handles a wide range of patterns, including so-called "regular expressions," which can use all kinds of substitutions and wildcards to provide powerful search-and-replace operations within files.

**GUI** (Graphical User Interface) Pronounced *gooey*. GUIs are what make graphical Web browsers possible; they create a visually oriented interface that makes it easy for users to interact with computerized information of all kinds.

heading For HTML, a heading is a markup tag used to add document structure. The term is sometimes be used to refer to the initial portion of an HTML document between the <HEAD> . . . . </HEAD> tags, where titles and context definitions are commonly supplied.

helper applications Today, browsers can display multiple graphics files (and other kinds of data); sometimes, browsers must pass particular files — for example, motion picture or sound files — over to other applications that know how to render the data they contain. Such programs are called helper applications because they help the browser deliver Web information to users.

hierarchical structure A way of organizing Web pages using links that make some pages subordinate to others. (See tree-structure[d] for another description of this kind of organization.)

history list Each time a user accesses the Web, his or her browser normally keeps a list of all the URLs visited during that session; this is called a history list, and provides a handy way to jump back to any page that's already been visited while online. History lists normally disappear when the user exits the browser.

hotlist A Web page that consists of a series of links to other pages, usually annotated with information about what's available on that link. Hotlists act like switchboards to content information, and are usually organized around a particular topic or area of interest

HTML (HyperText Markup Language) The SGML-derived markup language used to create Web pages. Not quite a programming language, HTML nevertheless provides a rich lexicon and syntax for designing and creating useful hypertext documents for the Web.

http or HTTP (hypertext transfer protocol) The Internet protocol used to manage communication between Web clients (browsers) and servers.

Benouns

MPPP (Multilink Point-to-Point Protocol) An Internet protocol that allows simultaneous use of multiple physical connections between one computer and another, to aggregate their combined bandwidth and create a "larger" virtual link between the two machines.

multimedia A method of combining text, sound, graphics, and full-motion or animated video within a single compound computer document.

MVS (Multiple Virtual Storage). A file system used on IBM mainframes and clones.

navigation in the context of the Web, navigation refers to the use of hyperlinks to move within or between HTML documents and other Web-accessible resources.

navigation bar A way of arranging a series of hypertext links on a single line of a Web page to provide a set of navigation controls for an HTML document or a set of HTML documents.

NCSA (National Center for Supercomputing Applications) A research unit of the University of Illinois at Urbana, where the original Mosaic implementation was built, and where the NCSA httpd Web server code is maintained and distributed.

**nesting** In computer terms, one structure that occurs within another is said to be nested; in HTML, nesting happens most commonly with list structures, which may be freely nested within one another, regardless of type.

netiquette A networking takeoff on the term etiquette, netiquette refers to the written and unwritten rules of behavior on the internet. When in doubt if an activity is permitted or not, ask first, and then act only if no one objects (check the FAQ for a given area, too — it often explicitly states the local rules of netiquette for a newsgroup, mailing list, etc.).

**network link** The tie that binds a computer to a network; for dial-in Internet users, this is usually a telephone link; for directly attached users, it is whatever kind of technology (Ethernet, token-ring, FDDI, etc.) is in local use.

numeric entity A special markup element that reproduces a particular character from the ISO-Latin-1 character set, a numeric entity takes the form &#nnn; where nnn is the one, two-, or three-digit numeric code that corresponds to a particular character (Chapter 6 contains a complete list of these codes).

**on-demand connection** A dial-up link to a service provider that's available whenever it's needed (on demand, get it?).

online A term that indicates that information, activity, or communications are located on, or taking place in, an electronic, networked computing environment (like the Internet). The opposite of online is offline, which is what your computer is as soon as you disconnect from the Internet.

OS (Operating System) The underlying control program on a computer that makes the hardware run and supports the execution of one or more applications. DOS, UNIX, and OS/2 are all examples of operating systems.

packet A basic unit (or package) of data used to describe individual elements of online communications; in other words, data moves across networks like the Internet in packets.

teardown When a network communication session is ending, the two computers agree to stop talking and then systematically break the connection and recover the port addresses and other resources used for the session. This process is called teardown.

technophobe Literally, someone who's afraid of technology, this term is more commonly applied to those who simply want to use technology without understanding it.

telnet The Internet protocol and service that lets you take a smart computer (your own, probably) and make it emulate a dumb terminal over the network. Briefly, telnet is a way of running programs and using capabilities on other computers across the internet.

template Literally, a model to imitate, we use the term template in this book to describe the skeleton of a Web page, including the HTML for its heading and footer, and any consistent layout and navigation elements for a page or set of pages

terminal emulation The process of making a full-fledged, stand-alone computer act like a terminal attached to another computer, terminal emulation is the service that telnet provides across the Internet.

test plan The series of steps and elements to be followed in conducting a formal test of software or other computerized systems; we strongly recommend that you write - and use —a test plan as a part of your Web publication process.

text controls Any of a number of HTML tags, including both physical and logical markup, text controls provide a method of managing the way that text appears within an HTML document.

text-mode A method of browser operation that displays characters only. Text-mode browsers cannot display graphics without the assistance of helper applica-

throughput Another measure of communications capability, this term refers to the amount of data that can be "put through" a connection in a given period of time. It differs from bandwidth in being a measure of actual performance, instead of a theoretical maximum for the medium involved.

thumbnail A miniature rendering of a graphical image, used as a link to the

title The text supplied between <TITLE> . . . </TITLE> defines the text that shows up on that page's title bar when displayed; it is also used as data in many Web search engines.

token-ring The second most common type of local-area networking technology in use, token-ring is always and forever associated with IBM, because it helped to develop and perfect this type of network. It takes its name from passing around special permits to transmit called tokens, in a ring-shaped pattern around the network, to give all attached devices a fair chance to broadcast information whenever they need to.

transparent GIF A specially rendered GIF image will takes on the background color selected in a browser capable of handling such GiFs. This makes the graphic blend into the existing color scheme and provides a more professional-looking page.

 $\textbf{tree structure (d)} \ (\textbf{\textit{see}} \ \textbf{hierarchical structure}) \ \textbf{Computer scientists} \ \textbf{like} \ \textbf{to} \ \textbf{think} \ \textbf{of}$ hierarchies in graphical terms, which make them look like upside-down trees (a single root at the top, multiple branches below). File systems and genealogies are examples of tree-structured organizations that we're all familiar with, but they abound in the computer world. This type of structure also works well for certain Web document sets especially larger, more complex ones.

UNIX The operating system of choice for the internet community at large and the Web community, too, UNIX offers the broadest range of tools, utilities, and programming libraries for Web server use.

UNIX shell The name of the command-line program used to manage user-computer interaction, the shell can also be used to write CGI scripts and other kinds of useful programs for UNIX.

URI (Uniform Resource Identifier) Any of a class of objects that identifies resources available to the Web; both URLs and URNs are examples of URIs.

URL (Uniform Resource Locator) The primary naming scheme used to identify Web resources, URLs define the protocols to be used, the domain name of the Web server where a resource resides, the port address to be used for communication, and the directory path to access a named Web file or resource.

of resource location data).

Usenet An Internet protocol and service that provides access to a vast array of named newsgroups, where users congregate to exchange information and materials related to specific topics or concerns.

V.32 CCITT standard for a 9.6 Kbps two-wire full duplex modem operating on a regular dial-up or two-wire leased lines.

V.32bis Newer higher-speed CCITT standard for full-duplex transmission on two-wire leased and dial-up lines at rates from 4.8 to 14.4 Kbps.

V.34 The newest high-speed CCITT standard for full-duplex transmission on two-wire leased and dial-up lines at rates from 4.8 to 28.8 Kbps.

V.42 CCITT error correction standard that can be used with V.32, V.32bis, and V.34.

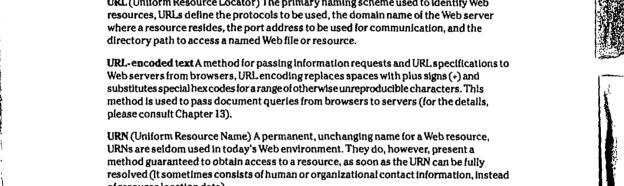

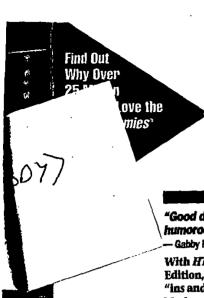

READER LEVEL

IPUTER BOOK

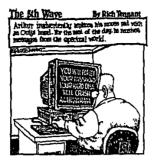

Valuable Bonus Disk with Ready-to-Use Templates Enclosed!

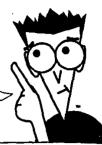

"Good details, clear explanations, and a wonderful layout make this humorous book fun and easy to read."

Gabby Hon, Indianapolis, IN, on HTML For Dummie

With HTML For Dummles\*, 2nd Edition, anyone can explore the "ins and outs" of Hypertext

Markup Language and gain the know-how to design attractive and informative Web pages in a flash! This friendly reference debunks the Web authoring process and makes it possible for neophytes to build and publish attractive, interesting Web pages with ease.

#### Use HTML the fun and easy way:

- · Discover the latest HTML commands, syntax, and extensions to build Web pages and develop a Net presence
- Use HTML text, images, video, and audio so your pages have impact and flair
- Get a complete overview of the Web's publication process from design to maintenance

· Uncover reviews of Web authoring tools for UNIX, Windows, and the Macintosh

- Apply helpful HTML style and layout tips to design better-looking Web pages
- Plus Ed and Steve's Top Ten Lists:
  - Ten HTML dos and don'ts
  - Ten ways to kill Web bugs
  - Ten considerations to help you decide whether to build or buy your Web service

#### **About the Authors**

Ed Tittel is the author of numerous magazine articles and more than 20 computer books. His other IDG Books titles include Foundations™ of World Wide Web Programming with HTML & CGI, The 60-Minute Guide to Java", and NetWare For Dummles, 2nd Edition.

Steve James is a full-time freelance writer, computer researcher, and the coauthor of several computer books.

#### **About the Disk** NEW! The Enclosed Bonus Disk

Includes:

A complete copy of all the materials needed to access the HTML For Dimmiles 2nd Edition

iye HIMDD pales teady to be भंगिर्देश कार वाचे व्हर्न

- ofile in decise tormatical tor ecoun Maciniush accessibut regular instability to ted orchomented લે છે. આ નામ સામાનો
- All skinikati kredit. his navaring 20 Marsents and interifer ansementous plus Replace catherines

ference For the Rest of U

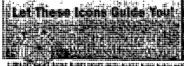

HTML DUMMIES 2ED TITTEL, E

03IPUB O

1DGB00 Mar/97 133 DISK

1-56884-647-9

\$29.99

TP .

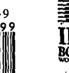

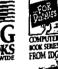

national Data Gr

# HOW TO USE M I C R O 8 O F T°

# Windows NT 4 WORKSTATION

JACQUELYN GAVRON AND JOSEPH MORAN

- Master the World Wide Web with the powerful Internet Explorer tool
- Step-by-step instructions and hands-on activities makes learning

learning fun and easy

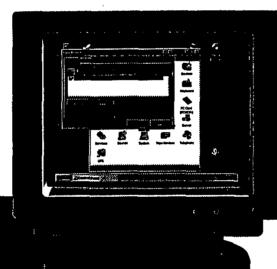

- Learn how to make Microsoft's state-of-the-art operating system work for you even if you've never used Windows before
- Fully updated to cover version 4

FULL-COLOR

REAL WORLS

# How to Use

# MICROSOFT WINDOWS NT 4 WORKSTATION

JACQUELYN GAVRON AND JOSEPH MORAN

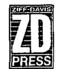

Ziff Davis Press An imprint of Macmilian Computer Publishing USA Emeryville, California **Acquisitions** Editor Copy Editor

Lysa Lewallen Kim Haglund

Technical Reviewer

Ron Pacchiano

Book Design

Dennis Gallagher/Visual Strategies, San Francisco

Technical Illustration Word Processing

Dave Feasey, Sarah Ishida, and Mina Reimer

Page Layout

Howard Blechman

Martha Barrera

Indexer

Christine Spina

Ziff-Davis Press, ZD Press, and the Ziff-Davis Press logo are trademarks or registered trademarks of, and are licensed to Macmillan Computer Publishing USA by Ziff-Davis Publishing Company, New York, New York.

Ziff-Davis Press imprint books are produced on a Macintosh computer system with the following applications: FrameMaker<sup>®</sup>, Microsoft<sup>®</sup> Word, QuarkXPress<sup>®</sup>, Adobe Illustrator<sup>®</sup>, Adobe Photoshop<sup>®</sup>, Adobe Streamline<sup>™</sup>, MacLink®Plus, Aldus® FreeHand™, Collage Plus™.

Screen shots reprinted by permission from Microsoft Corporation.

Ziff-Davis Press, an imprint of Macmillan Computer Publishing USA 5903 Christie Avenue Emeryville, CA 94608

Copyright @ 1996 by Macmillan Computer Publishing USA. All rights reserved. PART OF A CONTINUING SERIES

All other product names and services identified throughout this book are trademarks or registered trademarks of their respective companies. They are used throughout this book in editorial fashion only and for the benefit of such companies. No such uses, or the use of any trade name, is intended to convey endorsement or other affiliation with the book.

No part of this publication may be reproduced in any form, or stored in a database or retrieval system, or transmitted or distributed in any form by any means, electronic, mechanical photocopying, recording, or otherwise, without the prior written permission of Macmillan Computer Publishing USA, except as permitted by the Copyright Act of 1976, and except that program listings may be entered, stored, and executed in a computer system.

THE INFORMATION AND MATERIAL CONTAINED IN THIS BOOK ARE PROVIDED "AS IS," WITHOUT WAR-RANTY OF ANY KIND, EXPRESS OR IMPLIED, INCLUDING WITHOUT LIMITATION ANY WARRANTY CONCERN-ING THE ACCURACY, ADEQUACY, OR COMPLETENESS OF SUCH INFORMATION OR MATERIAL OR THE RESULTS TO BE OBTAINED FROM USING SUCH INFORMATION OR MATERIAL. NEITHER MACMILLAN COM-PUTER PUBLISHING USA NOR THE AUTHOR SHALL BE RESPONSIBLE FOR ANY CLAIMS ATTRIBUTABLE TO ER-RORS, OMISSIONS, OR OTHER INACCURACIES IN THE INFORMATION OR MATERIAL CONTAINED IN THIS BOOK, AND IN NO EVENT SHALL MACMILLAN COMPUTER PUBLISHING USA OR THE AUTHOR BE LIABLE FOR DIRECT, INDIRECT, SPECIAL, INCIDENTAL, OR CONSEQUENTIAL DAMAGES ARISING OUT OF THE USE OF SUCH INFORMATION OR MATERIAL

This book was produced digitally by Macmillan Computer Publishing and manufactured using 100% computer-to-plate technology (filmless process), by Shepard Poorman Communications Corporation, Indianapolis, Indiana.

ISBN 1-56276-445-4

Manufactured in the United States of America 1098765432

#### **INTRODUCTION**

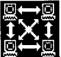

How to Use Microsoft Windows NT 4 Workstation is an illustrated, step-by-step guide to using the newest version of the Windows operating system. Whether you're using Windows

for the first time or upgrading to Windows NT 4 from an earlier version of the operating system—Windows 3.1, Windows NT 3.51, or Windows 95—you'll find everything you need to get up to speed with the new operating system as quickly as possible. How to Use Microsoft Windows NT 4 Workstation takes a hands-on approach, walking you through each step involved in tasks such as updating documents with My Briefcase, installing and removing applications, and setting up your desktop to look and run the way you like it. Each step is accompanied by screen shots that mirror what you'll see on your computer's monitor.

If you're upgrading to Windows NT 4 from Windows 3.1 or NT 3.51, the first thing you'll notice about Windows NT 4 is that it's got a completely different user interface. To introduce you to all these new icons and tools, we begin with the basics: getting started, finding your way around Windows NT, managing files and folders, and working with applications (including those that come with Windows NT). Of course, the look and feel isn't all that's new in Windows NT 4. It's got most everything you need to get on line as well, including a browser called the Internet Explorer. Here you'll find a comprehensive guide to using Windows NT to access the World Wide Web, from setting up your modem to customizing IE and surfing to actual Web sites. Later chapters cover topics ranging from protecting your data and customizing the desktop to networking (which is just one of Windows NT's many strengths). In addition, all chapters contain Tip Sheets with hints and

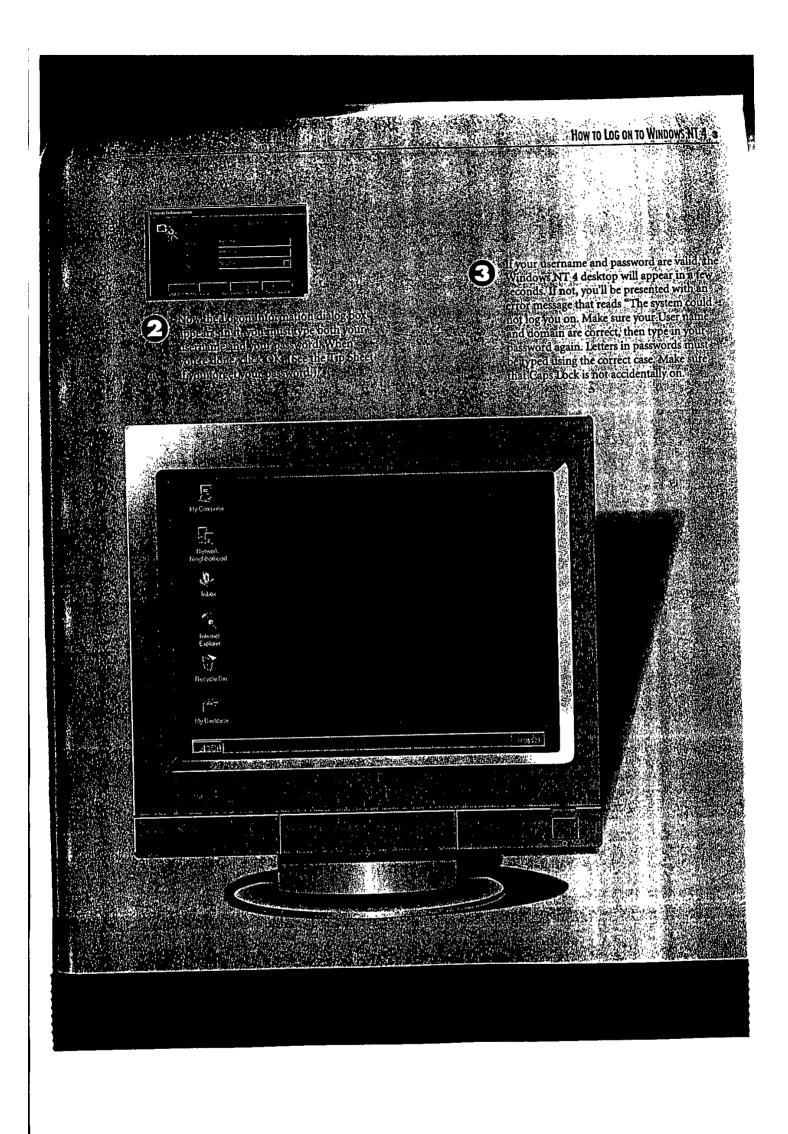

You can also use the Taskbar to neatly arrange windows on the screen. Right-click any blank space on the Taskbar and use the menu that appears to arrange windows in

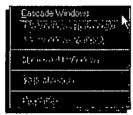

one of three ways: overlapping one another (Cascade Windows), stacked (Tile Windows Horizontally), or side-by-side (Tile Windows Vertically).

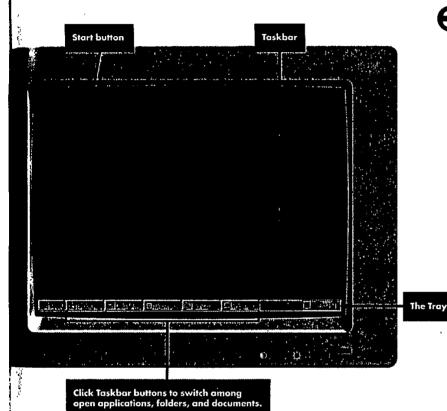

Notification

To the extreme right of the Taskbar is a notification area called the Tray. It dis-

plays information including the time of day and the status of certain peripheral devices such as a modem and a printer.

5 12 P.

**(**)

To control the way the Taskbar behaves, right-click a blank section and select Properties from the menu that opens. From the Taskbar Options tab, you can specify whether the Taskbar is to remain visible at all times (Always on top). For a less cluttered desktop, you can set the Taskbar so that it appears only when you move the cursor to the bottom of your screen (Auto hide). You can also remove the clock by deselecting the Show Clock option so that the check mark beside it disappears.

fast, right-click any blank section of the Taskbar and select Minimize All Windows. Next thing you know, the desktop will be empty, though all applications are still running and accessible from the Taskbar.

化人物的人物中人物 人名 人名斯特尔西班牙斯

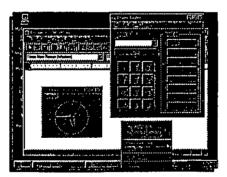

# How to Launch Applications

When you install applications under Windows NT 4, their icons will appear in the Program's menu that opens when you click the Start button. Selecting a program from this menu is the easiest way to start one up. However, there are several other ways to get the job done: You can create shortcuts on the desktop (which saves a few mouse clicks), double-click an application's icon from within the Windows NT Explorer, or launch it from the command line. Here, you'll learn how to launch applications three ways, and later in this chapter, you'll learn how to launch them using shortcuts. When you finish this chapter, you'll have a whole slew of techniques for starting applications. The choice is yours.

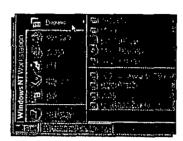

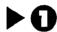

The easiest way to launch an application is from the Start menu. Click the Start button, then choose Programs. The menu that opens contains both individual applications (like Windows NT Explorer) and program groups (like Accessories). To launch Windows NT Explorer, just click on it.

#### TIP SHEET

- ► To open the Start menu using the keyboard, press Ctrl+Esc. Once it's open, use the arrow keys to navigate, or else click the underlined letter to select an item (for example, press D to open the Documents menu).
- ➤ Techies take note: If you type the name of a 16-bit Windows application in the Start menu's Run dialog box, Windows NT gives you the option to run the application in separate memory space. The benefit: If this application crashes, other programs won't be affected. The catch: This method consumes more memory, so if you're low, avoid it.

If, however, you want to launch a program that resides within a program group, glide the mouse over the item. All programs within that group then appear. Sometimes, there are even groups within groups.

Accessories, for instance, contains several other program groups: Hyperterminal, Multimedia, and System Tools. (You can always tell when there are subgroups because a black arrow appears beside the item.)

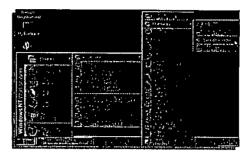

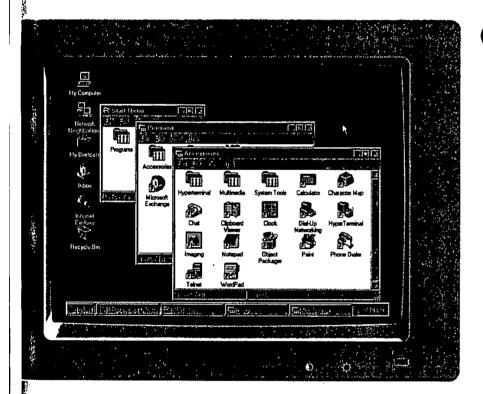

As you learned in step 2, Windows NT 4 often nests programs deep within the Start menu. If you use an application often, all those mouse clicks get tiresome. That's where shortcuts come in. To learn how to create a shortcut to launch an application, see "How to Create Shortcuts to Applications" later in this chapter.

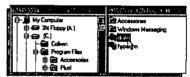

Another way to launch applications is by using the Windows NT Explorer. Open it, find the program you want to launch, and then double-click it.

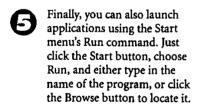

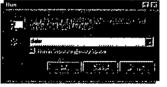

# How to Create Shortcuts to Applications

Shortcuts are one of the most useful features in Windows NT 4 because they can really save time (and mouse clicks). A shortcut allows you to quickly launch applications directly from the desktop, rather than wading through the Start menu or the Windows NT Explorer. In fact, you can create a shortcut to just about any object, including applications, printers, disk drives, and folders. There are several ways to create shortcuts. Here, you'll learn the easiest and most reliable methods.

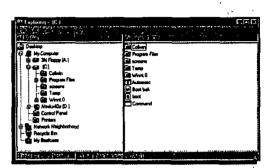

To create a shortcut to a document or an application, first open Windows NT Explorer.

### TIP SHEET

- To locate the file or document to which you want to create a shortcut, use the Find utility on the Stort menu. Or, pull down the Windows NT Explorer's Tools menu, then choose Find.
- Another way to create a shortcut to any object is to use the right mouse button to drag it to the desktop (or to another folder). Then choose Create Shortcut(s) from the menu that pops open.
- Another way to delete a shortcut is to drag it to the Recycle Bin.
- To create a shortcut in a folder, open Windows NT Explorer's File menu. Choose New, then Shortcut. You're then prompted to type the location of the item you want a shortcut to, and a name for the shortcut.

Locate the application or document you need (see the Tip Sheet below). When you've found it, right click its icon and select Create Shortcut from the menu that appears.

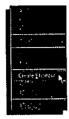

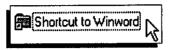

A shortcut to the object will now appear in the Explorer's right pane.

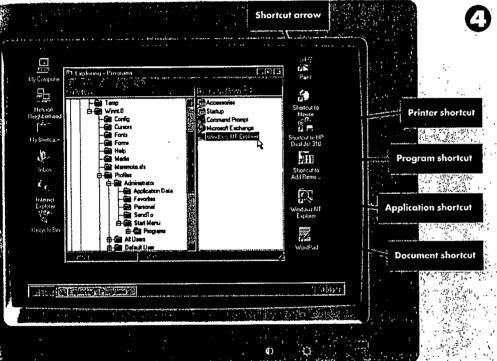

Now drag the shortcut from the Windows NT explorer onto the Desktop.

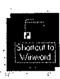

0

To rename a shortcut, select the icon, press F2, then type in the new name. (Alternatively,

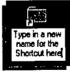

you can right-click the shortcut and choose Rename.)

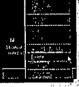

To remove a shortcut from the desktop, right-click the shortcut. Then select Delete from the context menu. Alternatively, you can simply drag the shortcut onto the Recycle Bin.

## How to Use HyperTerminal

yperTerminal is a communications application that comes with Windows NT. It's particularly useful for connecting directly to bulletin board systems (BBSs) or to other computers—to transfer files, for example. Although most online communications takes place on the Internet or a commercial online service such as America Online or CompuServe, you may still need to connect to a good old-fashioned BBS now and then.

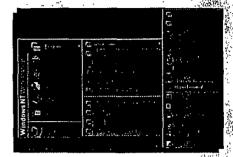

Click the Start button, then choose Programs, Accessories, then HyperTerminal.

#### TIP SHEET

To change the font in which the BBS text appears, pull down the View menu, then choose Font. A dialog box opens in which you can select the font type and size. There's also a preview window so you can see what a font looks like before applying it.

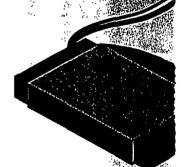

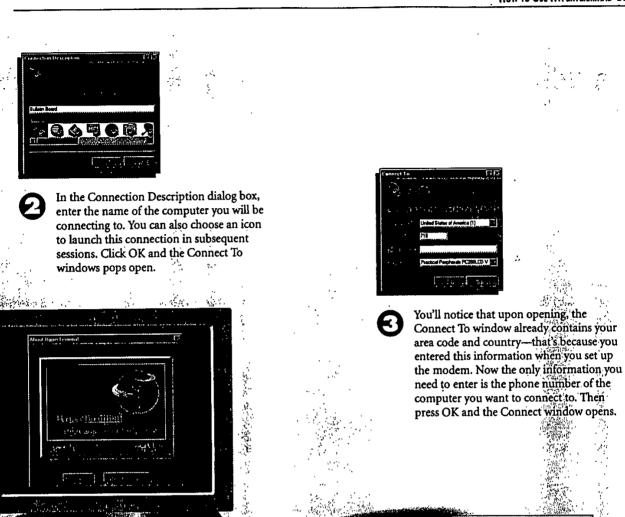

Here, press the Dial button.
HyperTerminal dials the number for you and waits for a response from the other computer. While placing the call, HyperTerminal pops open a window that displays the status of the call, such as whether it's dialing or has encountered a busy signal. When the remote computer answers, it displays a welcome or log on message.

## How to Use the Internet Explorer

Windows NT 4 comes with a built-in browser, called Internet Explorer, that you can use to surf the World Wide Web, or the Web, for short. The Internet Explorer's icon appears on the desktop when you install Windows NT. Here, you'll learn the basics of connecting to the Web and using Internet Explorer (IE). One caveat, though: To complete the steps in this chapter, you must already have an account with an Internet service provider or else be able to connect to the Web via your company's local area network.

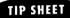

- Multimedia elements on Web pages are slow to download. If you like, you can configure IE so it doesn't display pictures or animations, or play sounds. To do this, from the View menu choose Options. Click the Appearance tab, and deselect the picture, animation, and sound options.
- ► To print a Web page, choose Print from the File menu. Or, click the printer icon on IE's toolbar. Remember: If you choose not to show pictures in the Options dialog box, they won't appear When you print the page. All you'll see is a placeholder icon.
- To search for a word on a Web page and avoid scrolling, from the IE Edit menu click Find. Then type in the word or phrase you want to search for.

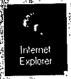

Double-click the Internet Explorer (IE) icon on the desktop. (The graphic shown on the next page identifies all the buttons you'll see ion IE's toolbar.)

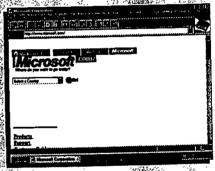

Either way, once you're on the World Wide Web and at Microsoft's Web site be patient: The page can take a few seconds to load. (The rate at which a page loads depends on the speed of your modem.) For an in-depth romp around the Internet, see the Try Itl following this chapter.

The first time you launch The first time your Internet Explorer, this Start Page appears. In fact, it will display each and every time you open the browser. (Later in this chapter, though, you'll learn how to replace this plain-vanilla page with one that you choose.)

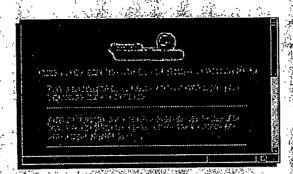

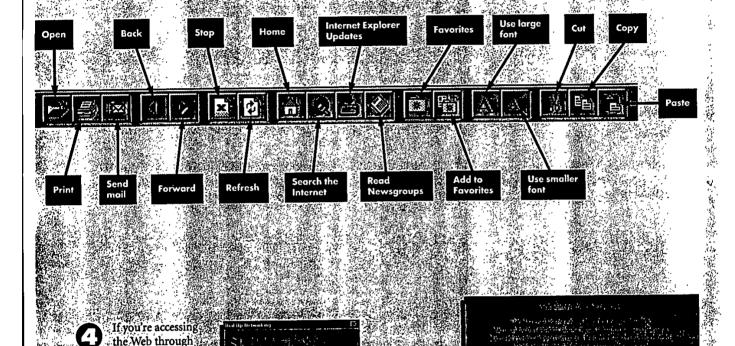

If you're accessing the Web through your company's LAN clicking www.microsoft.com brings you directly to the site. If, however, you're accessing the Web through a dial-up networking connection, clicking www.microsoft.com opens a dialog box that asks if you want to dial a remote network. Click the Yes, dial button.

If you're accessing

<u>ئ</u> . . :

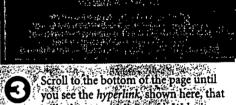

will take you to Microsoft's Web site. Now click on the link that reads http://www.microsoft.com. (All URLs begin with "http://," but from now on we will omit this prefix when referring to hyperlinks.) 🕝

## How to Change the Start Page

Internet Explorer lets you select a Start page, which is the page that appears each time you launch IE. The default Start page contains basic information on using Internet Explorer that's useful the first few times you launch IE. But after that, you won't pay it any mind. Why not replace it with a screen that does grab you? For example, if there's a page on the Web that you access frequently, you can have it come up automatically each time you start Internet Explorer—you'll learn how to do that here.

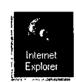

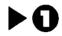

Double-click the Internet Explorer (IE) icon on the desktop.

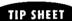

- If you grow nostalgic for the Internet Explorer's Start page, you can restore it. From the View menu, choose Options, then the Start Page tab. Now press the button called Use Default.
- To see if there's a new version of Internet Explorer, go to Microsoft's Web site at www.microsoft.com. From there, you can download new versions for free.

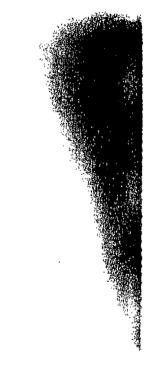

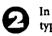

In the Address field, type the URL of the page you want to use as the Start Page.

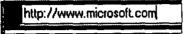

For example, here we're using www.microsoft.com as the Start page. Remember: Although most URLs begin with "http://" (for hypertext transport protocol) you don't need to type all this in when entering an address. Forget about the "http://" and begin typing with the part of the address that reads "www."

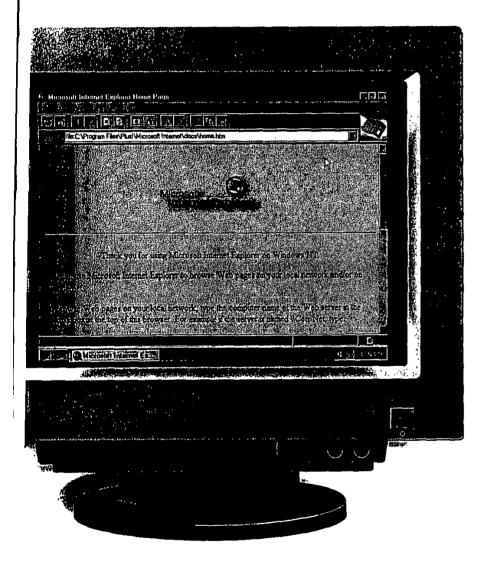

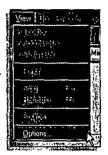

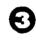

From the View menu, select Options. Doing so opens the Options dialog box.

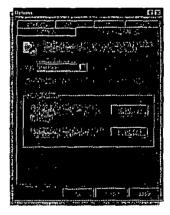

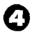

Now click the Start and Search Pages tab in the Options dialog box. In the Change Address area, click the button labeled Use Current. This instructs Internet Explorer to automatically load the current Web page each time it launches.

### How to Save Favorite Web Sites

Internet Explorer has a feature called Favorites that you can use to save the addresses of the Web sites you visit regularly. This spares you from manually typing in an URL each time you want to surf to a site, letting you access sites easily and quickly.

### TIP SHEET

- To add additional Web sites to your Favorites list, repeat steps 2 through 4. You can have as many sites in Favorites as you like.
- Another way to access a Web site is by typing its URL in the Stort menu's Run dialog box.

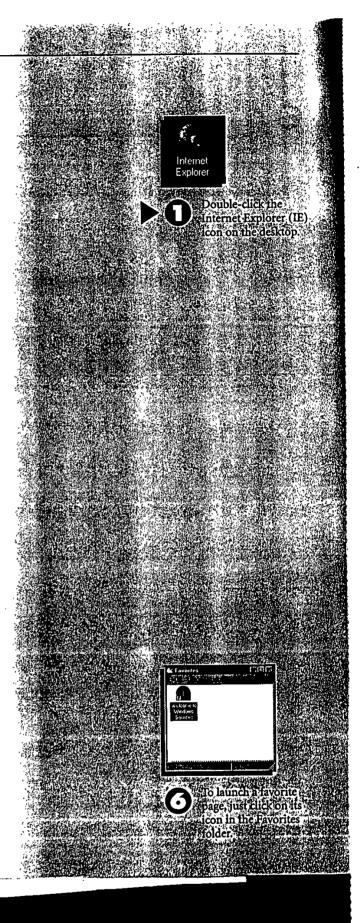

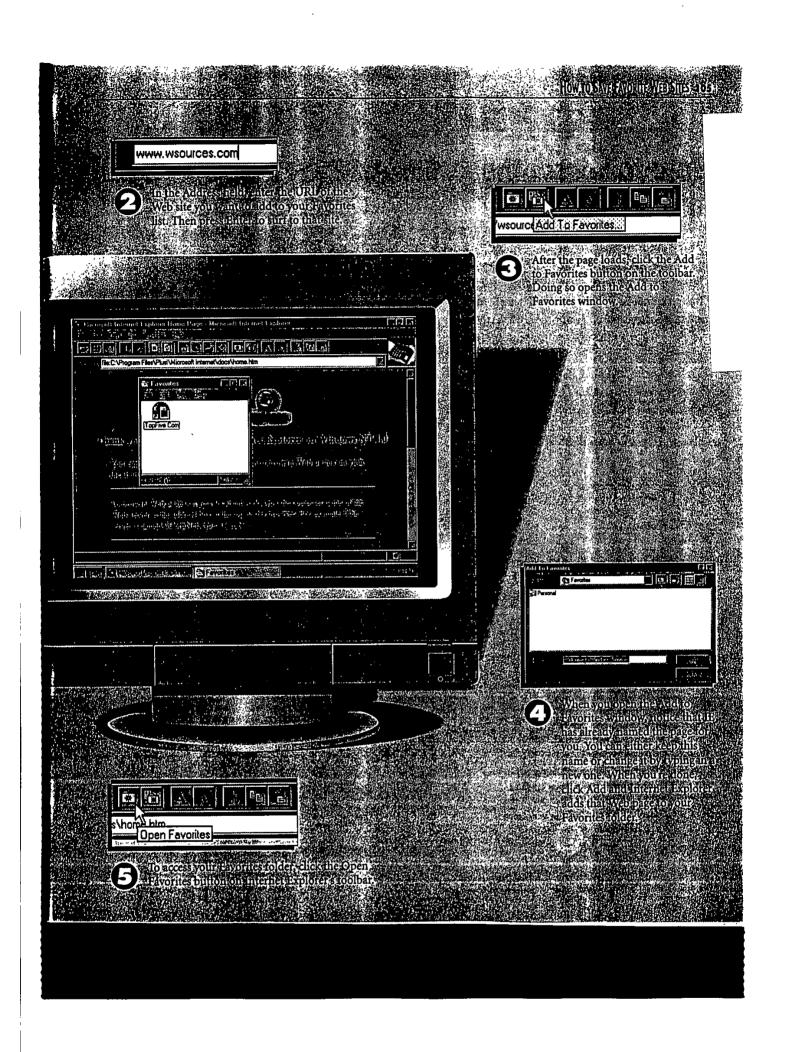

## How to Search the Internet

There are millions of Web sites on the Internet and finding the information you need isn't always easy. Search engines, such as AltaVista and Yahoo, can help. These tools index or categorize the contents of Web servers and filter information based on search criteria you enter. You can access all of the popular search engines by using the Internet Explorer's Search the Internet tool. Here's how it works.

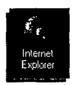

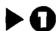

Double-click the Internet Explorer icon. Your Start page loads automatically.

#### TIP SHEET

- For the best results, use boolean operators such as "and" and "or" in your search criteria. They narrow the search so you don't get a million hits. For example, when searching for Windows Sources, we entered "Windows and Sources," which produced 11 hits. However, entering "Windows Sources" yielded over 3 million hits, because Yahoo displays every site containing the word "windows" or "sources." The "and" operator tells the engine to search for both words as one phrase.
- ➤ To replace the Internet Explorer's search page with another (such as Yahoo or AltaVIsta), first surf to the search page you want to use. From the View menu choose Options.

  Next, click on the Start and Search Pages tob, select Search Page from the drop-down menu, and click the Use Current button.

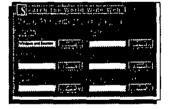

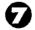

If you don't find the results you want, try another search engine. Internet Explorer's search page lets you try them all.

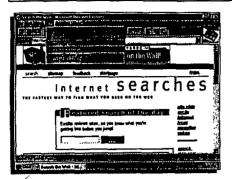

To search the Internet, choose Search the Internet from the Go menu. (Or, click on the Search the Internet icon.)

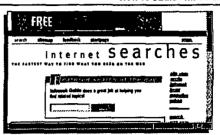

Now you'll see the Microsoft Network search page. It contains links to all of the popular search engines and features a different one each time you perform a search.

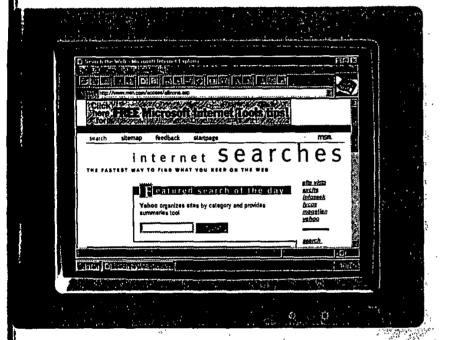

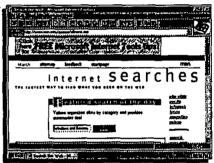

In the blank field, type in the search criteria, then press the Search button. To search for Windows Sources magazine, we entered Windows and Sources (see the Tip Sheet for details).

- Windows Sources
   Windows Jources Australia
- Scroll the window to find the item you want.
  Then move the cursor over it; the cursor turns into a hand. Now click on the link and you automatically jump to that site.

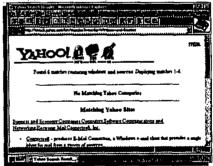

A results window then displays the number of hits—that is, the items that matched the search criteria you entered.

## How to Play Audio Files on the Web

any Web sites, including www.pcweek.com and www.msnbc.com, offer more than text and graphics; you can also play audio files. PCWeek, for example, has a feature called PCWeek Radio where you can hear reporters covering computer industry news.

To enjoy audio on the Web, you've got to have a sound card installed. (You need speakers, too, of course.) That's what you'll learn to do here. But before getting started, you must put the sound card into a free expansion slot in your computer, and jot down the resources (such as the IRQ and DMA Channel) that the card uses. Typically, this information is in the documentation or on the sound card itself.

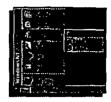

**▶**0

Click the Start button, then Settings, and Control Panel.

The System Setting
Change window
opens; click Restart
Now. When
Windows NT

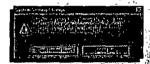

restarts, your sound card should be working and you can enjoy audio on the Internet.

In the Sound Blaster 16
Configuration box that
appears, you select the
linterrupt, the DMA
Cchannel, and the 16-bit
DMA Cchannel, and the
MPU401I/O Aaddress.
Use the drop- down
menus to enter the appropriate values for each.
Then click OK. (The op-

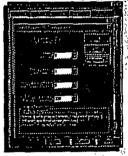

tions that appear on the pull-down menus vary by card; the ones you see here are for the Sound Blaster 16 card we used.)

### TIP SHEET

To play audio files, most Web sites require you to download a special applet called a *player*. PCWeek, for instance, uses the RealAudio Player.

Double-click the Multimedia icon, which is used to configure devices such as sound cards and CD-ROMS.

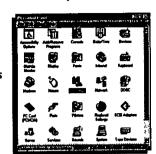

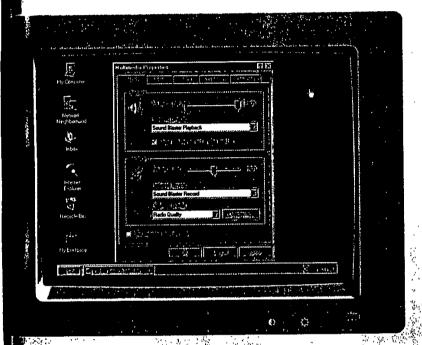

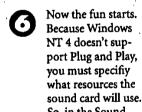

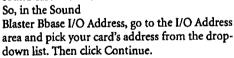

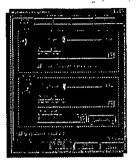

In the Multimedia Properties window, click the Devices tab—it's the last one on the right.

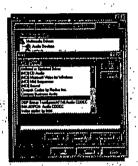

Now click the Add button. It lists the multimedia drivers that Windows NT 4 comes with. Find your sound card's name in the list, and double-click it. (If your sound card isn't on the list, click Unlisted or Updated Driver at the top of the list.)

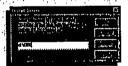

The Install Driver window pops up and asks for the Windows NT CD-ROM. (If your device is not on the list, insert the disk that came with your sound card; it contains the driver.) Type in the path (usually d:/i386), and click OK.

### How to Access a Computer on the Network

Just as My Computer displays the drives connected to your PC, the Network
Neighborhood displays all the other computers connected to your network. Using Network
Neighborhood you can explore the content of these computers, such as files, folders, even printers.

#### TIP SHEET

- To access a machine that's on the network but not part of your workgroup or domain, double-click the Entire Network icon.
- ➤ To identify whether an icon represents a workstation or a server, right-click it, and then choose Properties. In the General tab, look in the Type area. If the machine name includes the word "Primary" or "backup," it's a server. Individual computers, in turn, are simply called workstations.
- ► To access a network computer without launching the Network Neighborhood, just create a short-cut to it. First, use the right mouse button to drag the computer's icon to the desktop. Then choose Create Shortcut(s) Here from the menu that opens. A shortcut to the server now appears on the desktop.

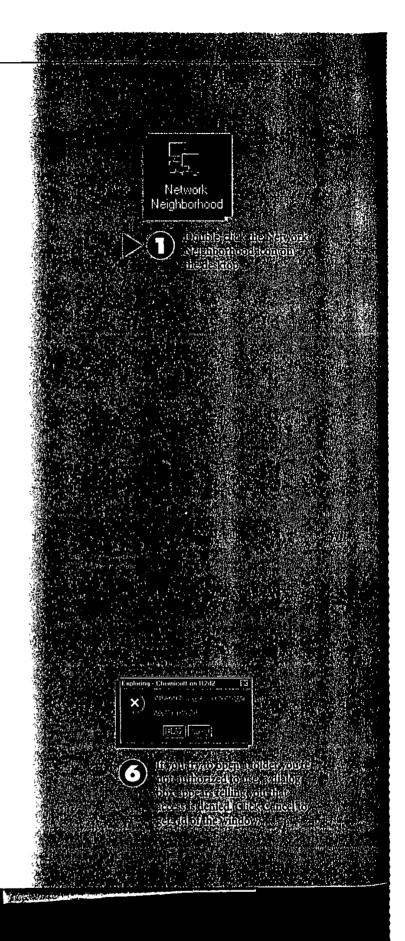

Page 411 of 416

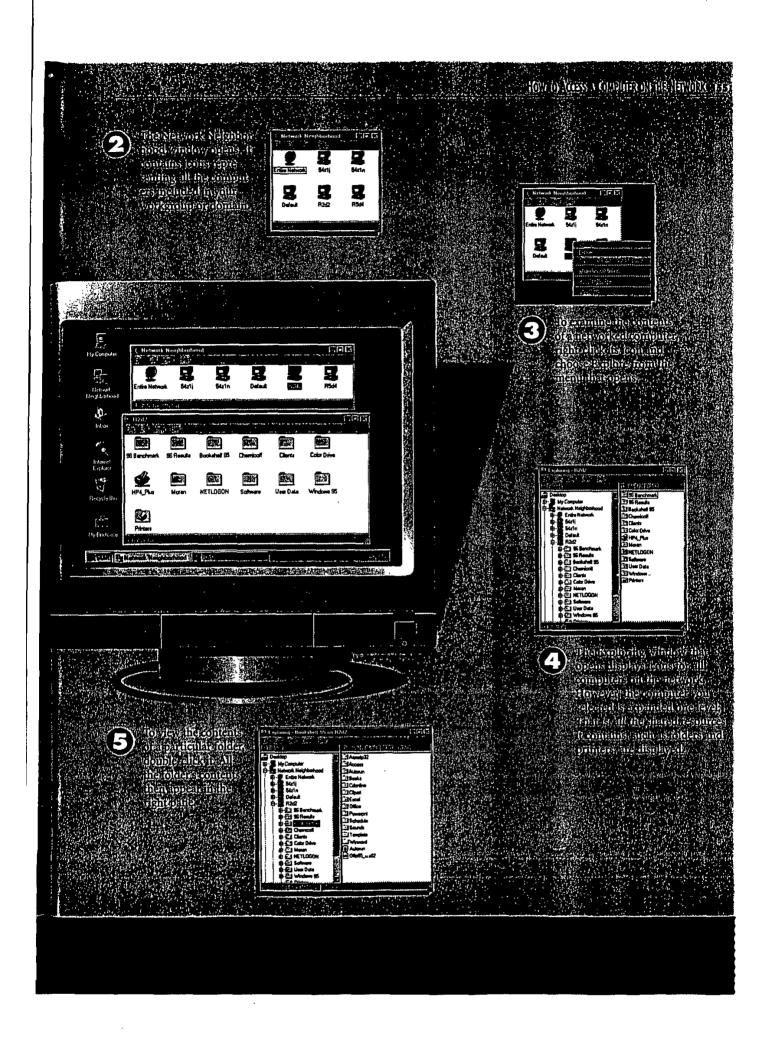

### How to Add a Network Drive

n the previous page, you learned how to access resources, such as files and folders, that reside on another computer on the network. If you frequently use this resource, you can save yourself a lot of time by *mapping* the drive to your computer.

When you map a network drive, NT assigns it a unique drive letter and can automatically connect to it when you log on; this saves you the trouble of repeatedly navigating the network to find a particular folder.

#### TIP SHEET

- To disconnect a mapped network drive, right-click the drive, then choose Disconnect from the menu that appears.
- When you map a network drive, it behaves the same as if it were physically connected to your computer. For example, you can explore it just as you would any drive, copy and move files and folders it contains, or create a desktop shortcut to the drive.

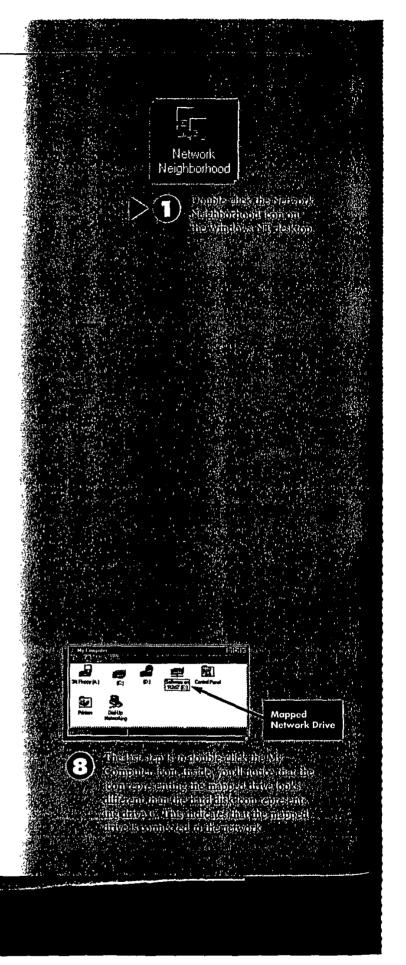

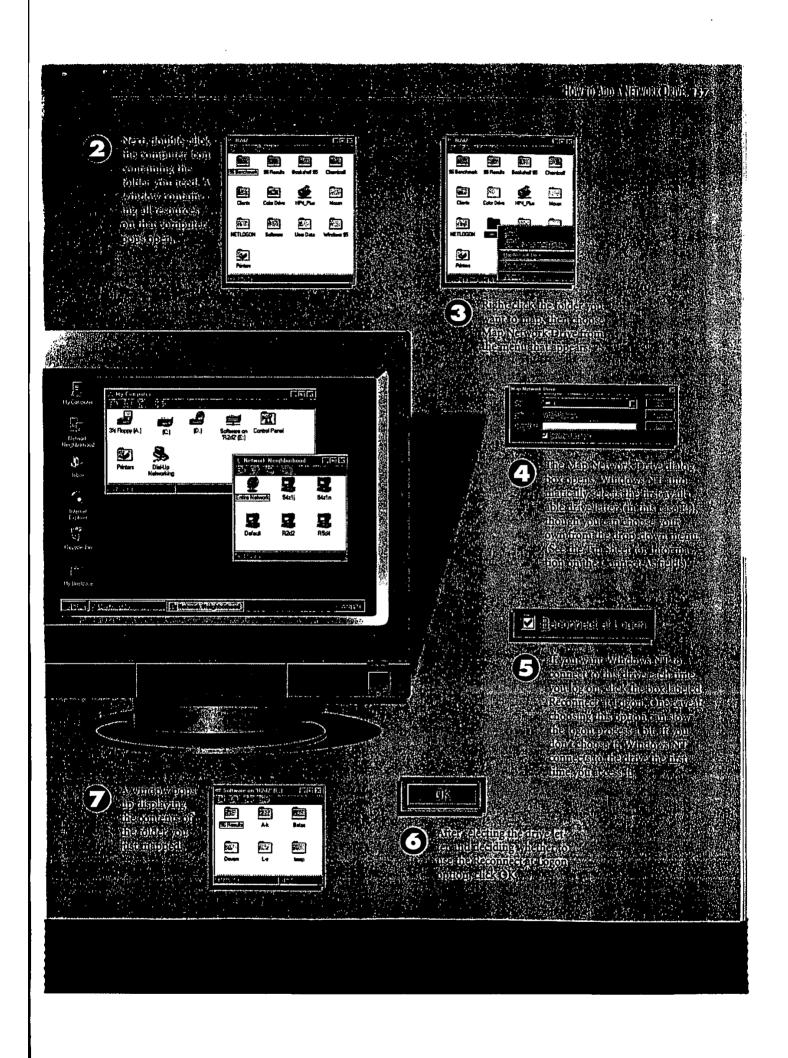

### **CHAPTER 14**

## Housekeeping and Gathering Information

One of the strengths of Windows NT 4 is its ability to provide you with detailed information about all aspects of the operating system and the computer it's running on. It also allows you to manipulate applications and control the way they behave and perform. If you have administrator rights (which you probably do if you're running Windows NT 4 on a stand-alone machine), you can even create new user accounts and control what areas on the network each new user has access to.

In this chapter, you'll learn how to perform routine but important system tasks such as using the Windows NT 4 Task Manager, using the Windows NT 4 Diagnostics utility to tap into a treasure trove of useful information about your computer, adding a new user, and changing the performance of applications.

## How to Use Windows NT 4 Workstation

Finally, the book that lets *you* harness the power of Windows NT!

JACQUELYN GAVRON AND JOSEPH MORAN

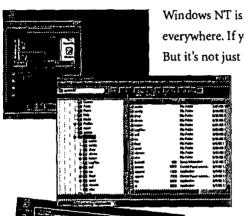

Windows NT is fast becoming the operating system of choice in offices everywhere. If you haven't used it yet at work, chances are you will soon. But it's not just for Corporate America anymore. Now you can turn your

own computer at home or work into a Windows NT workstation, and authors Jacquelyn Gavron and Joseph Moran will show you how.

In the highly acclaimed Ziff-Davis tradition, you'll be guided step-by-illustrated-step through a tour of Windows NT 4. You'll start by learning the basics of Windows NT 4 desktop features and navigation. In no time at all you'll be

adding hardware seamlessly to your system and taming unmanageable files. You'll also:

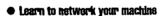

- Surf the Internet from your desktop
- Access your workstation from afar

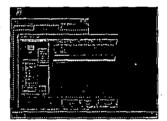

Jacquelyn Gavron is the executive editor at Windows Sources. Joseph Moran is a senior analyst at Windows Sources.

Windows, the Windows logo and Microsoft are registered trademarks of Microsoft Corp

http://www.mcp.com/zdpress/

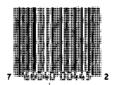

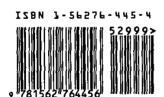

Part of the **BEST-SELLING** HOW IT WORKS series

ZIT-Davis Press is an imprint of Que New Technologies, a division of Macmillan Computer Publishing USA. Macmillan als includes Sams. Publishing, New Riders, Hayden Books, BredyGAMES, Sams. net, QUE Education and Training, and a software division, QUE Software. Macmillan Publishing USA is division of Simon & Schuster, the publishing operation of

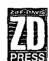

LS. \$29.99
CANADA \$42.95
U.L. £26.95 Net
ISBN 1-56276-445-4
BOOKDHELF CATEGORY
Operating Systems